# **Panel PC 725**

# **Anwenderhandbuch**

Version: **1.00 (Juli 2010)** Best. Nr.: **MAPPC725-GER**

Alle Angaben entsprechen dem aktuellen Stand zum Zeitpunkt der Erstellung bzw. der Drucklegung des Handbuches. Inhaltliche Änderungen dieses Handbuches behalten wir uns ohne Ankündigung vor. Die Bernecker + Rainer Industrie-Elektronik Ges.m.b.H. haftet nicht für technische oder drucktechnische Fehler und Mängel in diesem Handbuch. Außerdem übernimmt die Bernecker + Rainer Industrie-Elektronik Ges.m.b.H. keine Haftung für Schäden, die direkt oder indirekt auf Lieferung, Leistung und Nutzung dieses Materials zurückzuführen sind. Wir weisen darauf hin, dass die in diesem Handbuch verwendeten Soft- und Hardwarebezeichnungen und Markennamen der jeweiligen Firmen dem allgemeinen warenzeichen-, markenoder patentrechtlichen Schutz unterliegen.

**Kapitel 1: Allgemeines**

**Kapitel 2: Technische Daten**

**Kapitel 3: Inbetriebnahme**

**Kapitel 4: Software**

**Kapitel 5: Zubehör**

**Kapitel 6: Wartung / Instandhaltung**

## **Anhang A**

**Abbildungsverzeichnis**

**Tabellenverzeichnis**

**Bestellnummernindex**

**Stichwortverzeichnis**

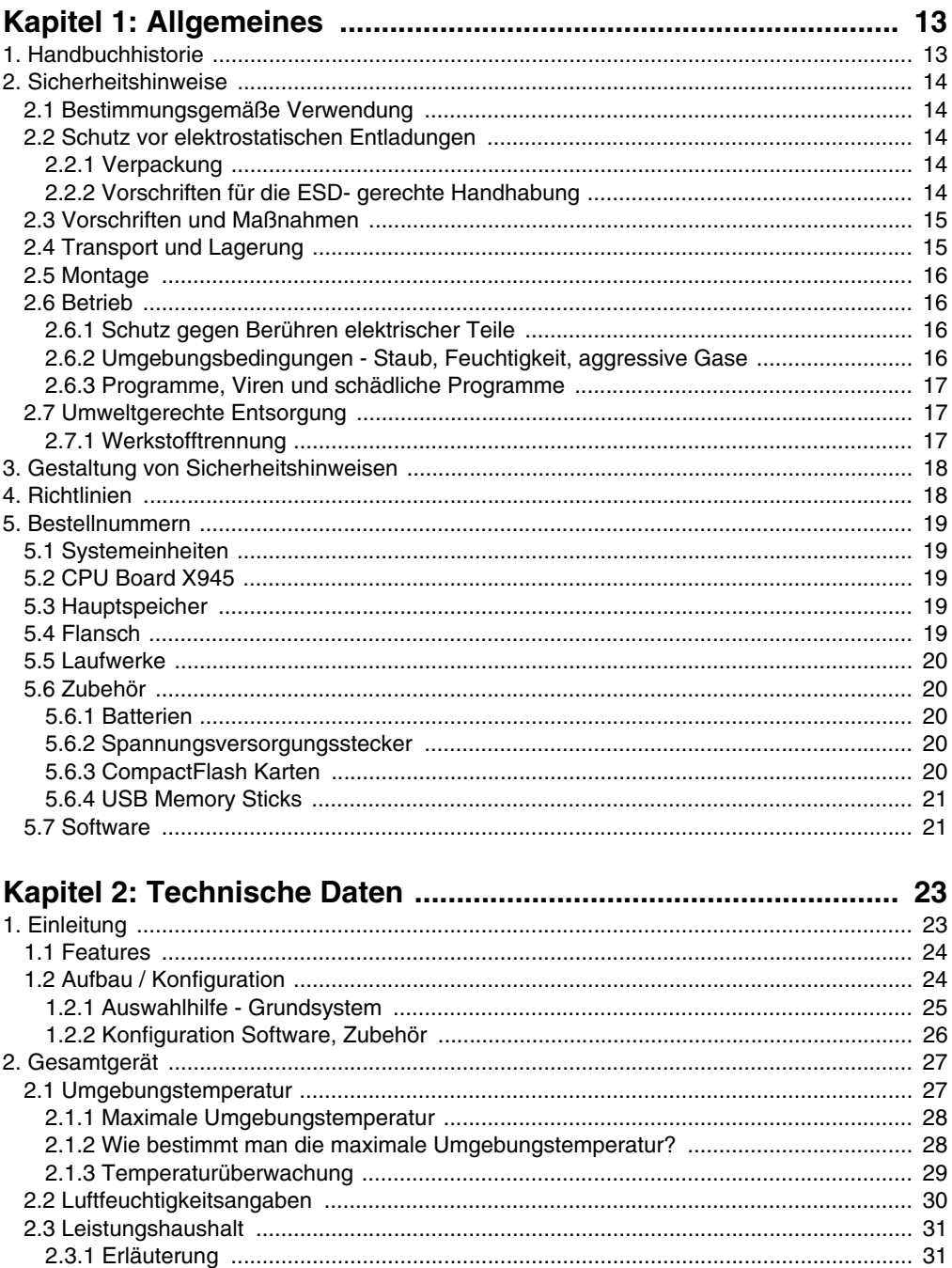

#### Inhaltsverzeichnis

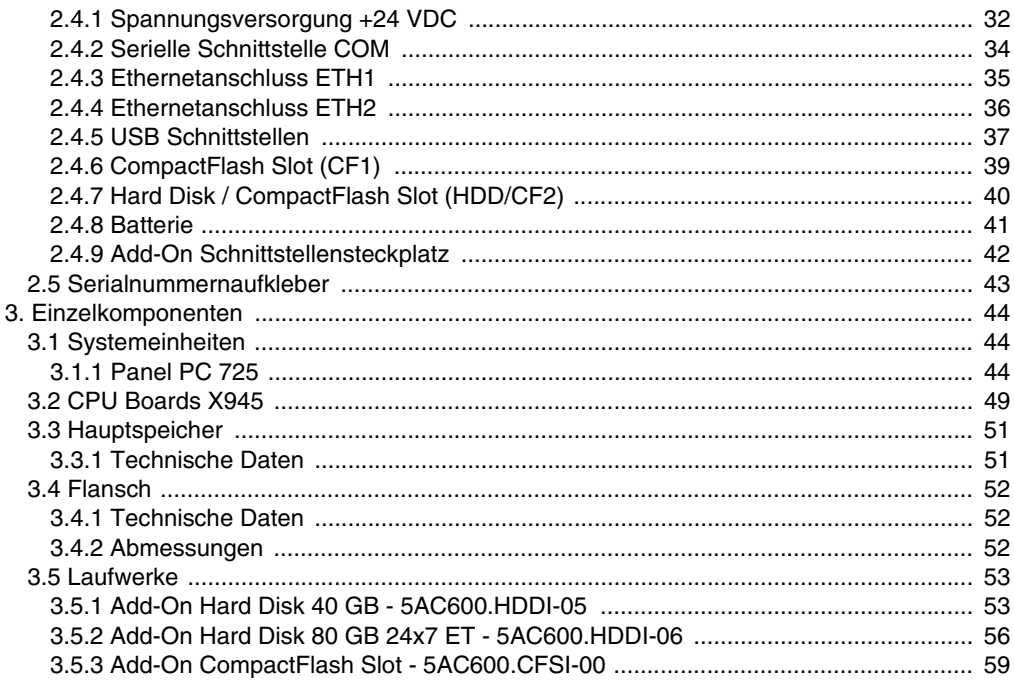

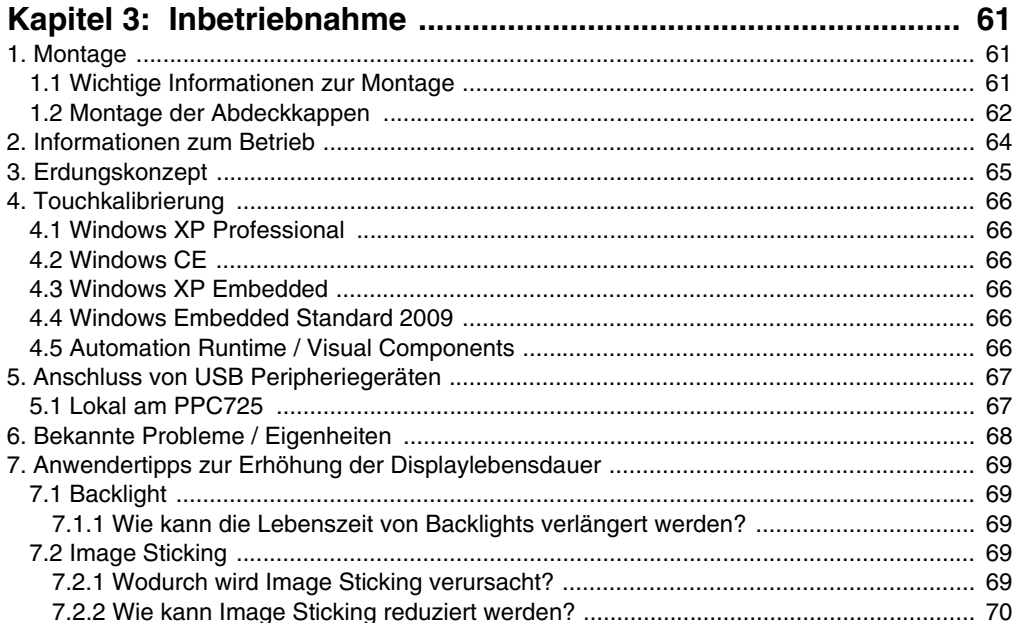

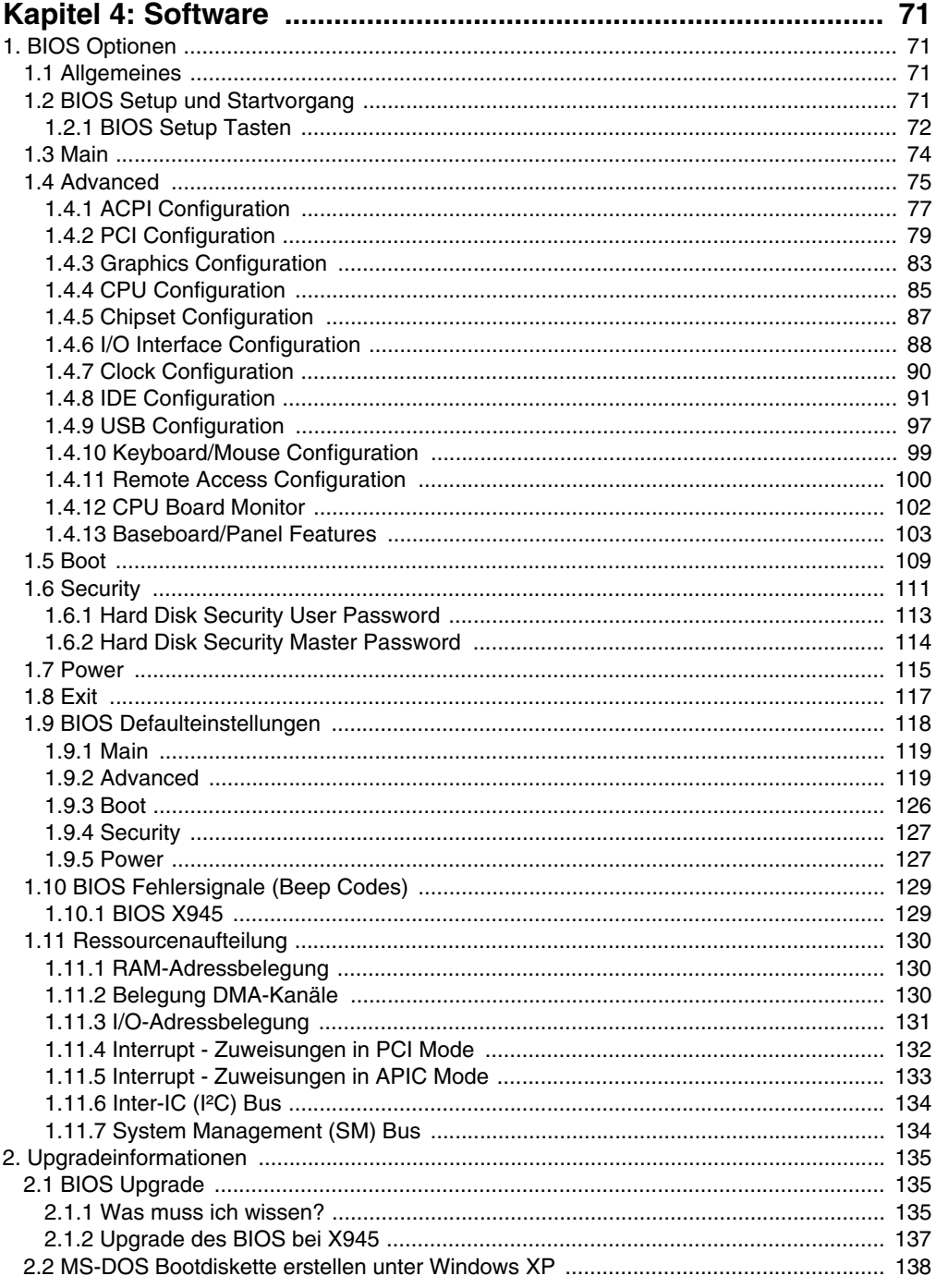

#### Inhaltsverzeichnis

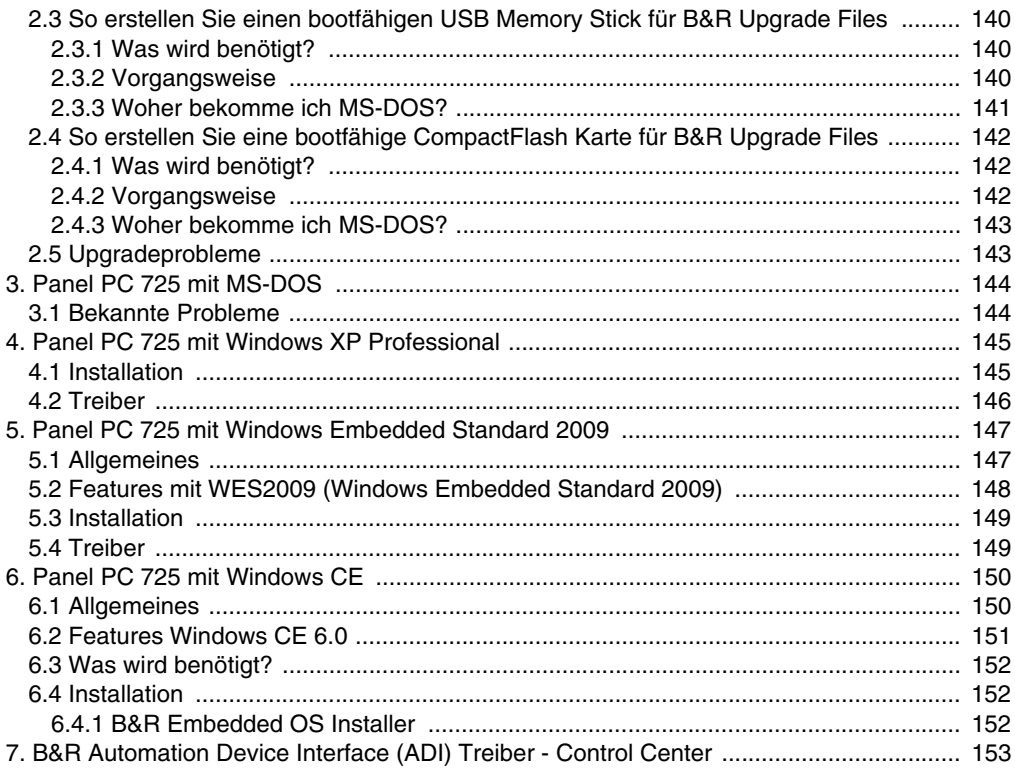

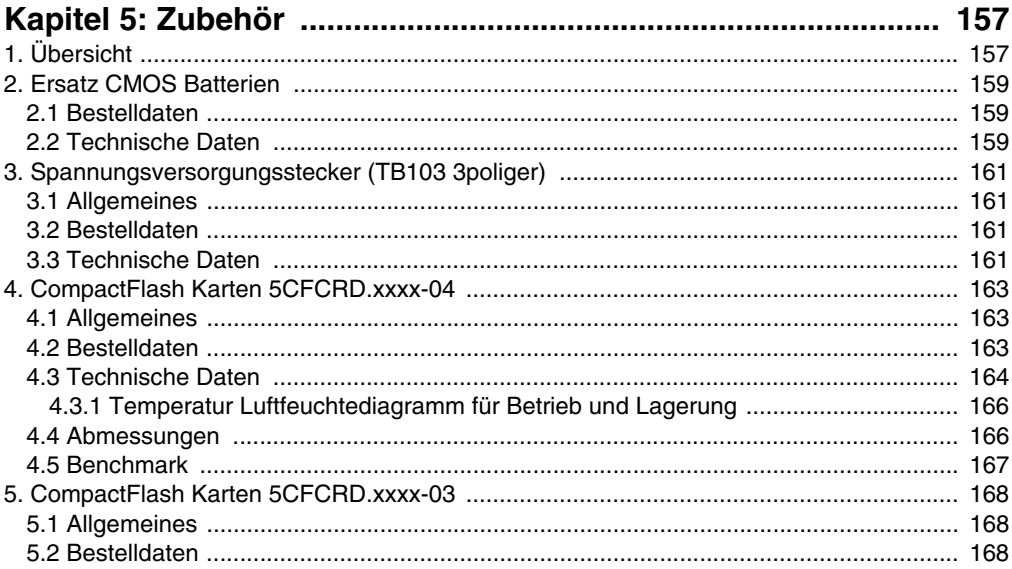

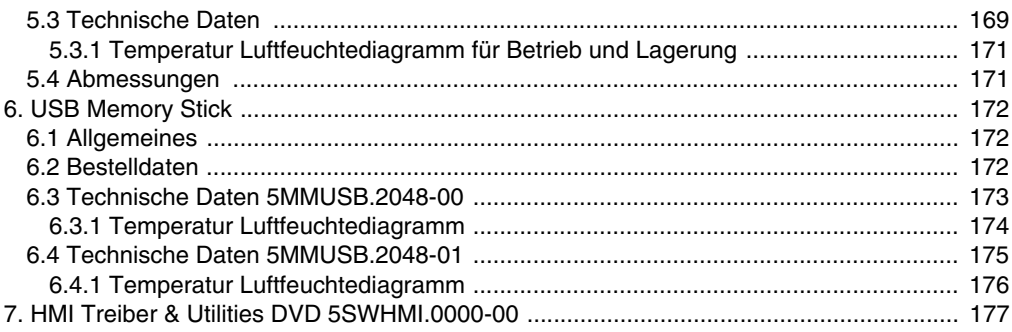

# 

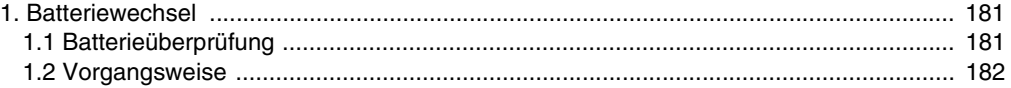

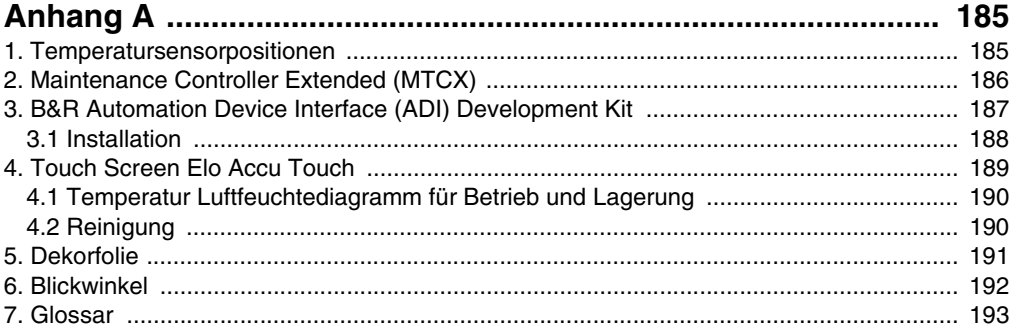

#### **Inhaltsverzeichnis**

# <span id="page-12-0"></span>**Kapitel 1 • Allgemeines**

# **Information:**

**B&R ist bemüht den gedruckten Anwenderhandbuchstand so aktuell wie möglich zu halten. Eine eventuell neuere Version des Anwenderhandbuches kann daher auch immer zuerst in elektronischer Form (pdf) von der B&R Homepage [www.br-automa](http://www.br-automation.com)[tion.com](http://www.br-automation.com) heruntergeladen werden.**

## <span id="page-12-1"></span>**1. Handbuchhistorie**

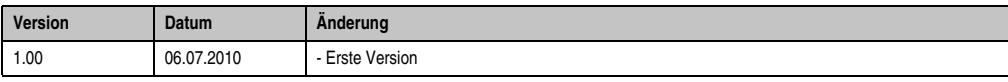

Tabelle 1: Handbuchhistorie

### <span id="page-13-0"></span>**2. Sicherheitshinweise**

#### <span id="page-13-1"></span>**2.1 Bestimmungsgemäße Verwendung**

Speicherprogrammierbare Steuerungen (wie z.B. RPS, SPS, PLC usw.), Bedien- und Beobachtungsgeräte (wie z.B. Industrie PC's, Power Panels, Mobile Panels usw.) wie auch die Unterbrechungsfreie Stromversorgung von B&R sind für den gewöhnlichen Einsatz in der Industrie entworfen, entwickelt und hergestellt worden. Diese wurden nicht entworfen, entwickelt und hergestellt für einen Gebrauch, der verhängnisvolle Risiken oder Gefahren birgt, die ohne Sicherstellung außergewöhnlich hoher Sicherheitsmaßnahmen zu Tod, Verletzung, schweren physischen Beeinträchtigungen oder anderweitigem Verlust führen können. Solche stellen insbesondere die Verwendung bei der Überwachung von Kernreaktionen in Kernkraftwerken, von Flugleitsystemen, bei der Flugsicherung, bei der Steuerung von Massentransportmitteln, bei medizinischen Lebenserhaltungssystemen, und Steuerung von Waffensystemen dar.

#### <span id="page-13-2"></span>**2.2 Schutz vor elektrostatischen Entladungen**

Elektrische Baugruppen, die durch elektrostatische Entladungen (ESD) beschädigt werden können, sind entsprechend zu handhaben.

#### <span id="page-13-3"></span>**2.2.1 Verpackung**

- Elektrische Baugruppen mit Gehäuse … benötigen keine spezielle ESD- Verpackung, sie sind aber korrekt zu handhaben (siehe ["Elektrische Baugruppen mit Gehäuse"](#page-13-5)).
- Elektrische Baugruppen ohne Gehäuse … sind durch ESD- taugliche Verpackungen geschützt.

#### <span id="page-13-4"></span>**2.2.2 Vorschriften für die ESD- gerechte Handhabung**

#### <span id="page-13-5"></span>**Elektrische Baugruppen mit Gehäuse**

- Kontakte von Steckverbindern von angeschlossenen Kabeln nicht berühren.
- Kontaktzungen von Leiterplatten nicht berühren.

#### **Elektrische Baugruppen ohne Gehäuse**

Zusätzlich zu ["Elektrische Baugruppen mit Gehäuse"](#page-13-5) gilt

- Alle Personen, die elektrische Baugruppen handhaben, sowie Geräte, in die elektrische Baugruppen eingebaut werden, müssen geerdet sein.
- Baugruppen dürfen nur an den Schmalseiten oder an der Frontplatte berührt werden.
- Baugruppen immer auf geeigneten Unterlagen (ESD- Verpackung, leitfähiger Schaumstoff, etc.) ablegen. Metallische Oberflächen sind keine geeigneten Ablageflächen!
- Elektrostatische Entladungen auf die Baugruppen (z.B. durch aufgeladene Kunststoffe) sind zu vermeiden.
- Zu Monitoren oder Fernsehgeräten muss ein Mindestabstand von 10 cm eingehalten werden.
- Messgeräte und -vorrichtungen müssen geerdet werden.
- Messspitzen von potenzialfreien Messgeräten sind vor der Messung kurzzeitig an geeigneten geerdeten Oberflächen zu entladen.

#### **Einzelbauteile**

• ESD- Schutzmaßnahmen für Einzelbauteile sind bei B&R durchgängig verwirklicht (leitfähige Fußböden, Schuhe, Armbänder, etc.).

Die erhöhten ESD- Schutzmaßnahmen für Einzelbauteile sind für das Handling von B&R Produkten bei unseren Kunden nicht erforderlich.

#### <span id="page-14-0"></span>**2.3 Vorschriften und Maßnahmen**

Elektronische Geräte sind grundsätzlich nicht ausfallsicher. Bei Ausfall der Speicherprogrammierbaren Steuerung, des Bedien- oder Steuerungsgerätes bzw. einer Unterbrechungsfreien Stromversorgung ist der Anwender selbst dafür verantwortlich, dass angeschlossene Geräte, wie z.B. Motoren in einen sicheren Zustand gebracht werden.

Sowohl beim Einsatz von Speicherprogrammierbaren Steuerungen als auch beim Einsatz von Bedien- und Beobachtungsgeräten als Steuerungssystem in Verbindung mit einer Soft-PLC (z.B. B&R Automation Runtime oder vergleichbare Produkte) bzw. einer Slot-PLC (z.B. B&R LS251 oder vergleichbare Produkte) sind die für die industriellen Steuerungen geltenden Sicherheitsmaßnahmen (Absicherung durch Schutzeinrichtungen wie z.B. Not-Aus etc.) gemäß den jeweils zutreffenden nationalen bzw. internationalen Vorschriften zu beachten. Dies gilt auch für alle weiteren angeschlossenen Geräte wie z.B. Antriebe.

Alle Arbeiten wie Installation, Inbetriebnahme und Service dürfen nur durch qualifiziertes Fachpersonal ausgeführt werden. Qualifiziertes Fachpersonal sind Personen, die mit Transport, Aufstellung, Montage, Inbetriebnahme und Betrieb des Produktes vertraut sind und über die ihrer Tätigkeit entsprechenden Qualifikationen verfügen (z. B. IEC 60364). Nationale Unfallverhütungsvorschriften sind zu beachten.

Die Sicherheitshinweise, die Angaben zu den Anschlussbedingungen (Typenschild und Dokumentation) und die in den technischen Daten angegebenen Grenzwerte sind vor der Installation und Inbetriebnahme sorgfältig durchzulesen und unbedingt einzuhalten.

#### <span id="page-14-1"></span>**2.4 Transport und Lagerung**

Bei Transport und Lagerung müssen die Geräte vor unzulässigen Beanspruchungen (mechanische Belastung, Temperatur, Feuchtigkeit, aggressive Atmosphäre) geschützt werden.

#### <span id="page-15-0"></span>**2.5 Montage**

- Die Montage muss entsprechend der Dokumentation mit geeigneten Einrichtungen und Werkzeugen erfolgen.
- Die Montage der Geräte darf nur in spannungsfreiem Zustand und durch qualifiziertes Fachpersonal erfolgen.
- Die allgemeinen Sicherheitsbestimmungen, sowie die national geltenden Unfallverhütungsvorschriften sind zu beachten.
- Die elektrische Installation ist nach den einschlägigen Vorschriften durchzuführen (z. B. Leitungsquerschnitt, Absicherung, Schutzleiteranbindung).

#### <span id="page-15-1"></span>**2.6 Betrieb**

#### <span id="page-15-2"></span>**2.6.1 Schutz gegen Berühren elektrischer Teile**

Zum Betrieb der Speicherprogrammierbaren Steuerungen sowie der Bedien- und Beobachtungsgeräte und der Unterbrechungsfreien Stromversorgung ist es notwendig, dass bestimmte Teile unter gefährlichen Spannungen von über 42 VDC stehen. Werden solche Teile berührt, kann es zu einem lebensgefährlichen elektrischen Schlag kommen. Es besteht die Gefahr von Tod oder schweren gesundheitlichen oder materiellen Schäden.

Vor dem Einschalten der Speicherprogrammierbaren Steuerungen, der Bedien- und Beobachtungsgeräte sowie der Unterbrechungsfreien Stromversorgung muss sichergestellt sein, dass das Gehäuse ordnungsgemäß mit Erdpotential (PE-Schiene) verbunden ist. Die Erdverbindungen müssen auch angebracht werden, wenn das Bedien- und Beobachtungsgerät sowie die Unterbrechungsfreie Stromversorgung nur für Versuchszwecke angeschlossen oder nur kurzzeitig betrieben wird!

Vor dem Einschalten sind spannungsführende Teile sicher abzudecken. Während des Betriebes müssen alle Abdeckungen geschlossen gehalten werden.

#### <span id="page-15-3"></span>**2.6.2 Umgebungsbedingungen - Staub, Feuchtigkeit, aggressive Gase**

Der Einsatz von Bedien- und Beobachtungsgeräte (wie z.B. Industrie PC's, Power Panels, Mobile Panels usw.) und Unterbrechungsfreie Stromversorgungen in staubbelasteter Umgebung ist zu vermeiden. Es kann dabei zu Staubablagerungen kommen, die das Gerät in dessen Funktion beeinflussen, insbesondere bei Systemen mit aktiver Kühlung (Lüfter), kann dadurch u.U. keine ausreichende Kühlung mehr gewährleistet werden.

Treten in der Umgebung aggressive Gase auf, können diese ebenso zu Funktionsstörungen führen. In Verbindung mit hoher Temperatur und Luftfeuchtigkeit setzen aggressive Gase - beispielweise mit Schwefel-, Stickstoff- und Chlorbestandteilen - chemische Prozesse in Gang, welche sehr schnell elektronische Bauteile beeinträchtigen bzw. schädigen können. Ein Anzeichen für aggressive Gase sind geschwärzte Kupferoberflächen und Kabelenden in vorhandenen Installationen.

Bei Betrieb in Räumen mit funktionsgefährdendem Staub- und Feuchtigkeitsniederschlag sind Bedien- und Beobachtungsgeräte, wie Automation Panel oder Power Panel bei vorschriftsmäßigem Einbau (z.B. Wanddurchbruch) frontseitig gegen das Eindringen von Staub und Feuchtigkeit geschützt. Rückseitig jedoch müssen alle Geräte gegen das Eindringen von Staub und Feuchtigkeit geschützt werden bzw. der Staubniederschlag ist in geeigneten Zeitabständen zu entfernen.

#### <span id="page-16-0"></span>**2.6.3 Programme, Viren und schädliche Programme**

Jeder Datenaustausch bzw. jede Installation von Software mittels Datenträger (z.B. Diskette, CD-ROM, USB Memory Stick, usw.) oder über Netzwerke sowie Internet stellt eine potentielle Gefährdung für das System dar. Es liegt in der Eigenverantwortung des Anwenders diese Gefahren abzuwenden und durch entsprechende Maßnahmen wie z.B. Virenschutzprogramme, Firewalls, usw. abzusichern sowie nur Software aus vertrauenswürdigen Quellen einzusetzen.

#### <span id="page-16-1"></span>**2.7 Umweltgerechte Entsorgung**

Alle speicherprogrammierbaren Steuerungen sowie die Bedien- und Beobachtungsgeräte und die Unterbrechungsfreien Stromversorgungen von B&R sind so konstruiert, dass sie die Umwelt so gering wie möglich belasten.

#### <span id="page-16-2"></span>**2.7.1 Werkstofftrennung**

Damit die Geräte einem umweltgerechten Recycling-Prozess zugeführt werden können, ist es notwendig, die verschiedenen Werkstoffe voneinander zu trennen.

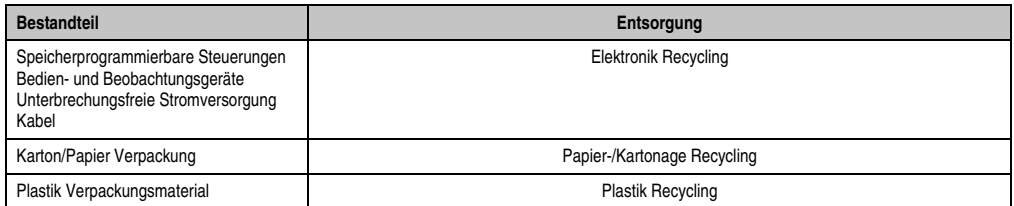

Tabelle 2: Umweltgerechte Werkstofftrennung

Die Entsorgung muss gemäß den jeweils gültigen gesetzlichen Regelungen erfolgen.

Kapitel 1 Allgemeines

## <span id="page-17-0"></span>**3. Gestaltung von Sicherheitshinweisen**

Die Sicherheitshinweise werden im vorliegenden Handbuch wie folgt gestaltet:

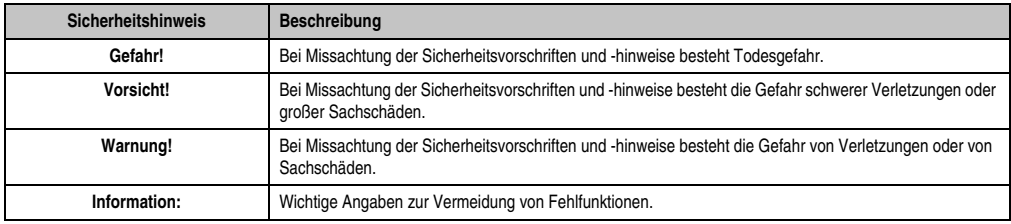

Tabelle 3: Gestaltung von Sicherheitshinweisen

## <span id="page-17-1"></span>**4. Richtlinien**

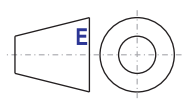

Für alle Bemaßungszeichnungen (z.B. Abmessungszeichnungen, etc.) sind die europäischen Bemaßungsnormen gültig.

# <span id="page-18-0"></span>**5. Bestellnummern**

#### <span id="page-18-1"></span>**5.1 Systemeinheiten**

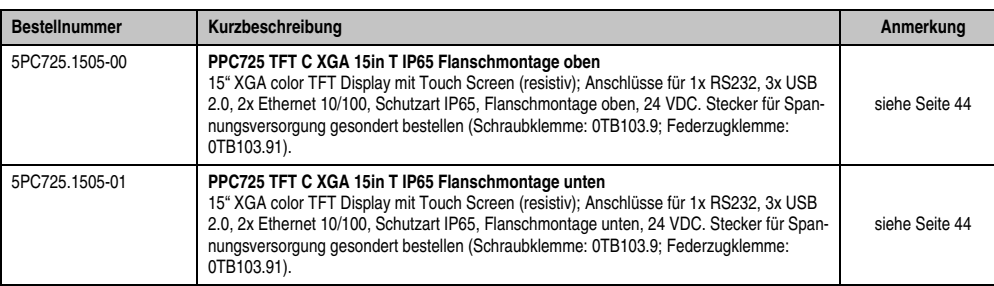

Tabelle 4: Bestellnummern Systemeinheit

#### <span id="page-18-2"></span>**5.2 CPU Board X945**

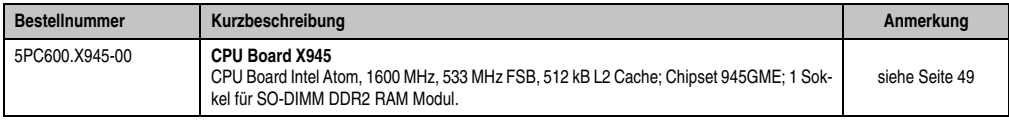

Tabelle 5: Bestellnummern CPU Boards X945

#### <span id="page-18-3"></span>**5.3 Hauptspeicher**

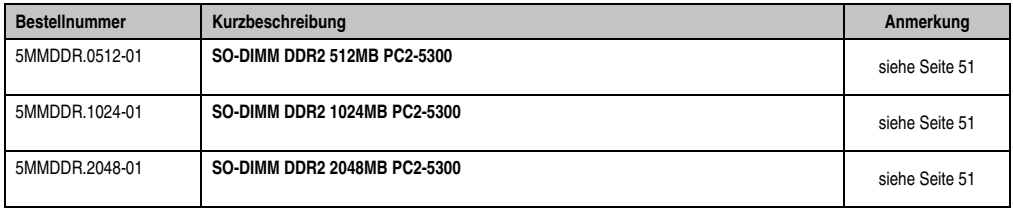

Tabelle 6: Bestellnummern Hauptspeicher

#### <span id="page-18-4"></span>**5.4 Flansch**

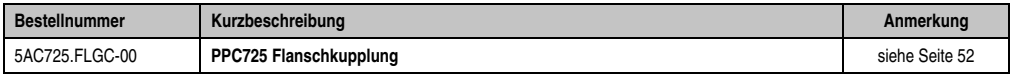

Tabelle 7: Bestellnummern Flansch

# Kapitel 1 Allgemeines

#### <span id="page-19-0"></span>**5.5 Laufwerke**

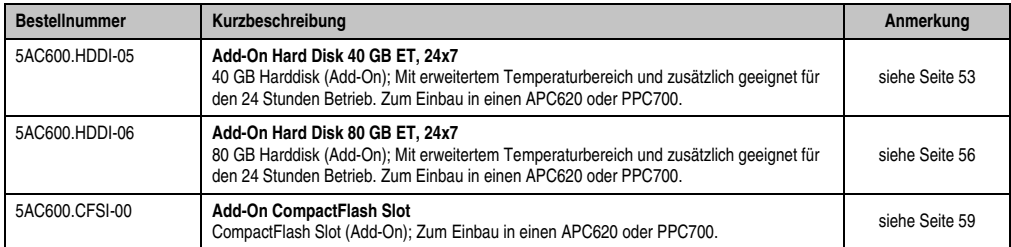

Tabelle 8: Bestellnummern Laufwerke

#### <span id="page-19-1"></span>**5.6 Zubehör**

#### <span id="page-19-2"></span>**5.6.1 Batterien**

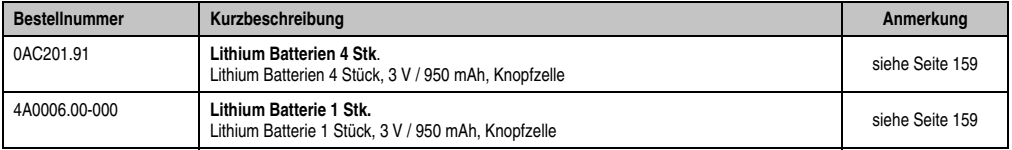

Tabelle 9: Bestellnummern Batterien

#### <span id="page-19-3"></span>**5.6.2 Spannungsversorgungsstecker**

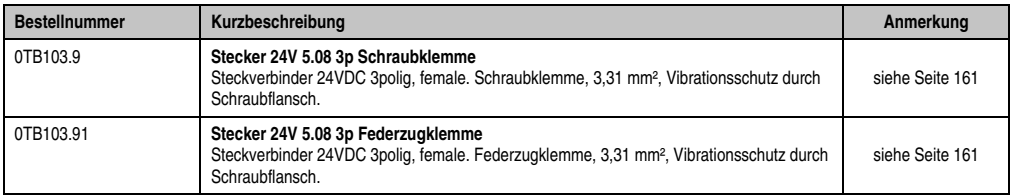

Tabelle 10: Bestellnummern Spannungsversorgungsstecker

#### <span id="page-19-4"></span>**5.6.3 CompactFlash Karten**

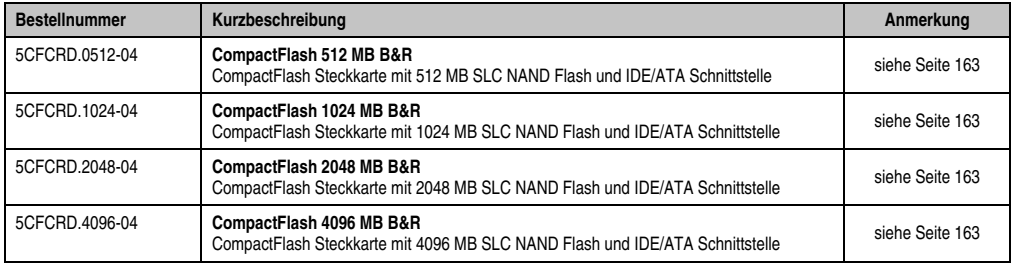

Tabelle 11: Bestellnummern CompactFlash Karten

#### **Allgemeines • Bestellnummern**

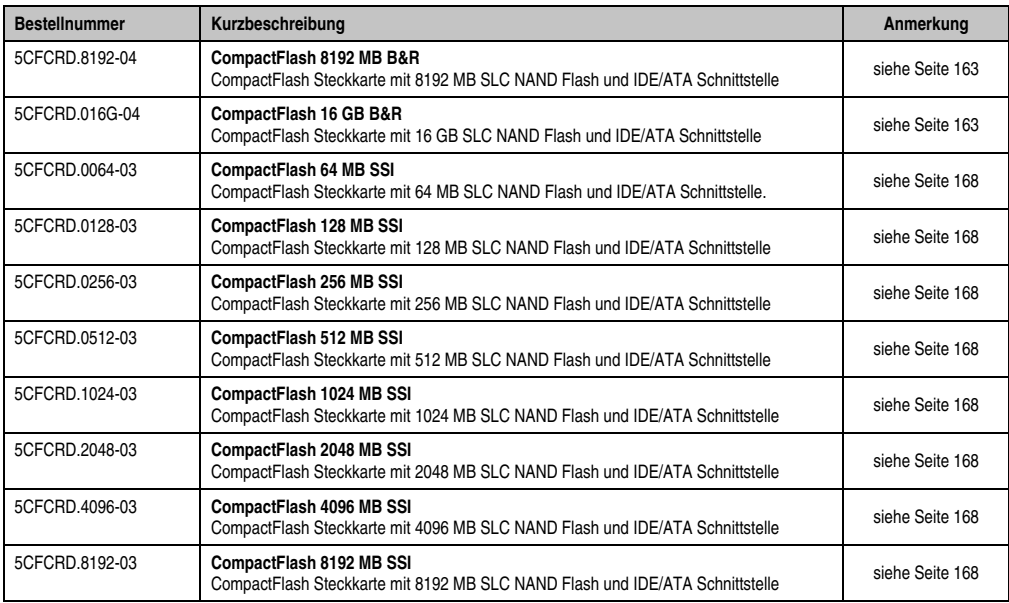

Tabelle 11: Bestellnummern CompactFlash Karten (Forts.)

#### <span id="page-20-0"></span>**5.6.4 USB Memory Sticks**

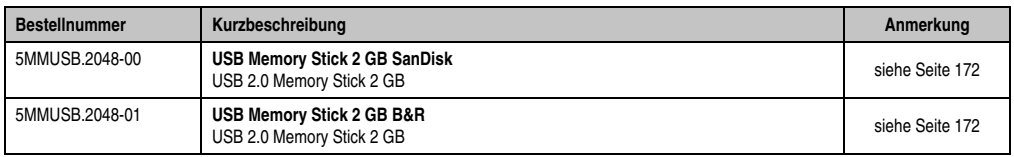

Tabelle 12: Bestellnummern USB Memory Sticks

#### <span id="page-20-1"></span>**5.7 Software**

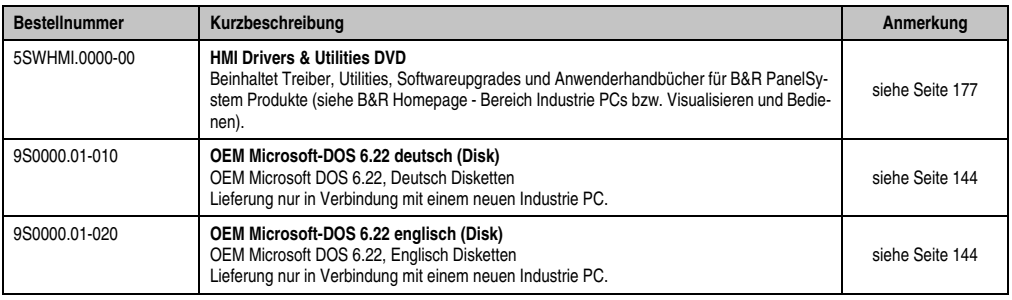

Tabelle 13: Bestellnummern Software

#### **Allgemeines • Bestellnummern**

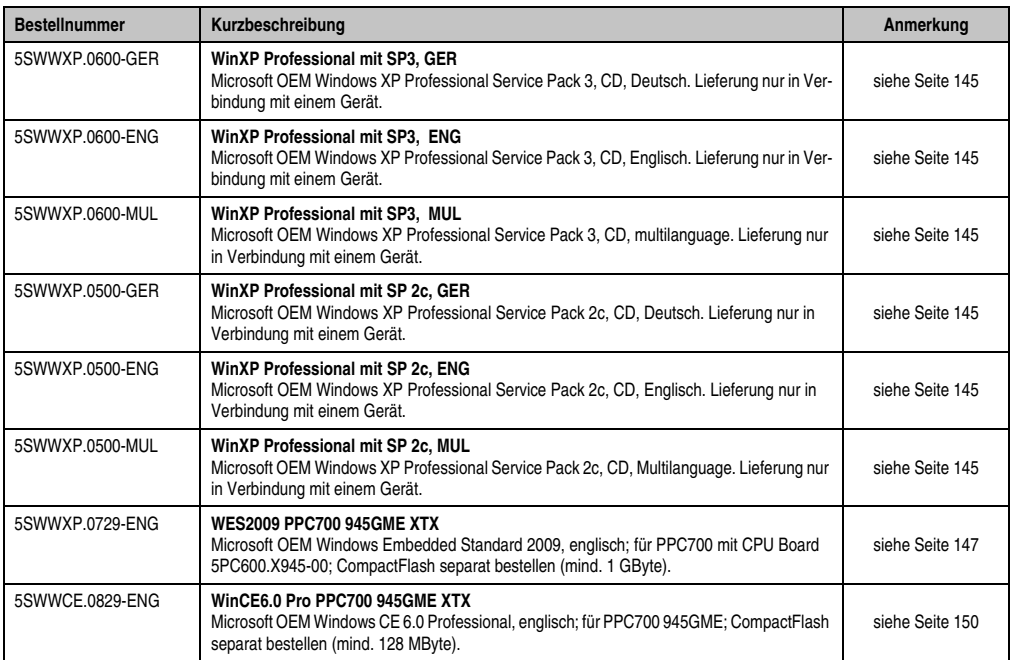

Tabelle 13: Bestellnummern Software (Forts.)

# <span id="page-22-0"></span>**Kapitel 2 • Technische Daten**

## <span id="page-22-1"></span>**1. Einleitung**

Der Panel PC 725 ist konzipiert für den Einsatz vor Ort. Gebaut in Schutzart IP65 von allen Seiten steckt er Spritzwasser, Schocks und Vibrationen locker weg. Die Montage an Tragarmsystemen erlaubt eine flexible Positionierung und ergonomisches Bedienen auch bei beengten Platzverhältnissen. Während Panel PCs in Schutzart IP65 in der Regel alle Anschlüsse über teuere IP65 Stecker ausgeführt haben, erfolgt die Verkabelung des Panel PC 725 über den Flansch. Damit können kostengünstige Standardkabel eingesetzt werden.

Der Panel PC 725 bietet auf kleinstem Raum umfassende PC Ressourcen. Mit zwei Ethernet Schnittstellen, dreimal USB 2.0 und einer serielle Schnittstelle ist die Kommunikation sowohl auf Maschinenebene als auch zum Fabriknetz sichergestellt. Die Schnittstellen sind hinter der Flanschabdeckung einfach zugänglich. Die Batterie und die CompactFlash Karte sind hinter einer weiteren Abdeckung servicefreundlich untergebracht.

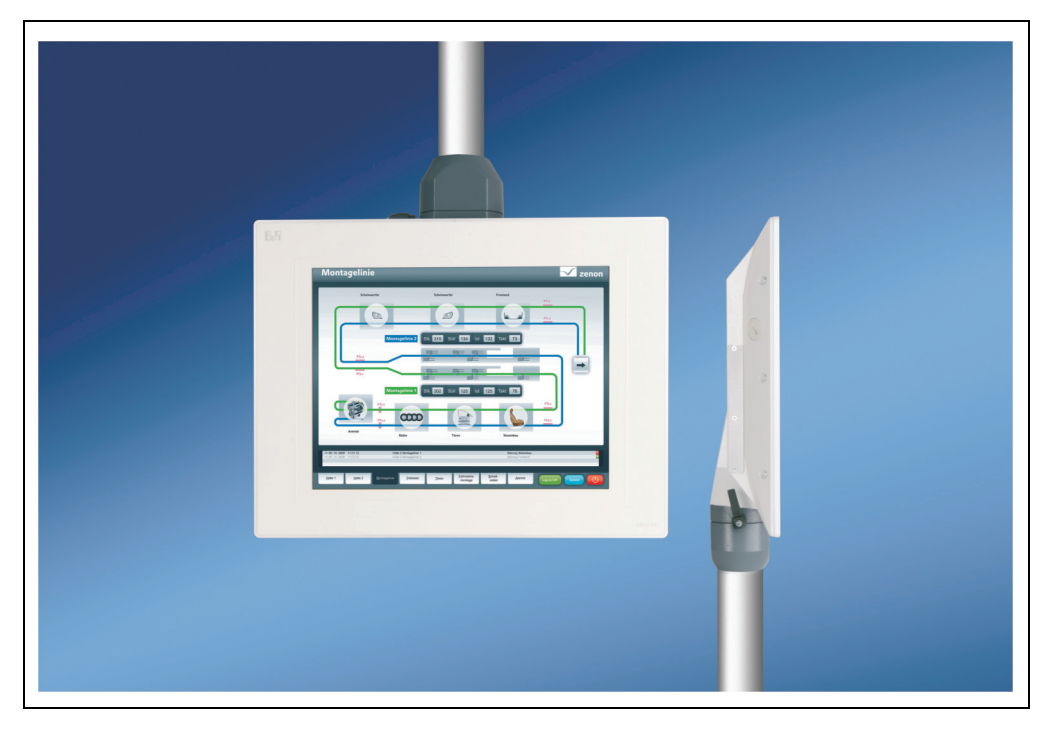

#### <span id="page-23-0"></span>**1.1 Features**

- Diagonale 15"
- Intel® Atom™ N270 1,6 GHz Prozessor
- CompactFlash Steckplatz (Typ I)
- 24 VDC Versorgungsspannung
- 3x USB 2.0
- 2x Ethernet 10/100 MBit Schnittstellen
- 1x RS232 Schnittstelle, modemfähig
- Add-On Schnittstellenoptionen
- Bis zu 2 GB Hauptspeicher
- optional fix integriertes Add-On Laufwerk
- Flanschabgang oben oder unten
- BIOS
- Echtzeituhr, RTC (batteriegepuffert)
- Lüfterloser Betrieb
- Schutzart IP65

#### <span id="page-23-1"></span>**1.2 Aufbau / Konfiguration**

Es ist möglich das PPC725 System individuell, je nach Einsatzbedingungen und Anforderungen zusammenzustellen.

Für den Betrieb sind folgende Einzelkomponenten zwingend erforderlich:

- Systemeinheit (Flanschabgang oben oder unten)
- CPU Board
- Hauptspeicher
- Laufwerk (Massenspeicher wie z.B. CompactFlash Karte oder Hard Disk) für das Betriebssystem
- Flansch
- Betriebssystem

#### <span id="page-24-0"></span>**1.2.1 Auswahlhilfe - Grundsystem**

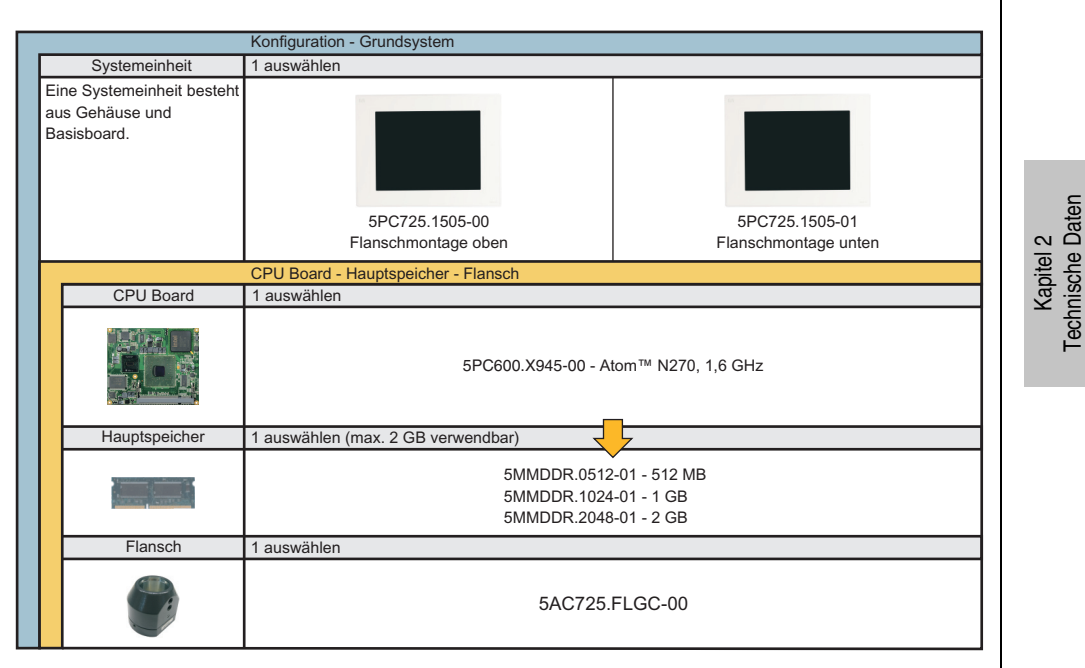

Abbildung 1: Konfiguration Grundsystem

Technische Daten

#### <span id="page-25-0"></span>**1.2.2 Konfiguration Software, Zubehör**

|                                                              | Konfiguration - Software, Zubehör                                                                                                    |                                                                                                    |  |
|--------------------------------------------------------------|----------------------------------------------------------------------------------------------------|----------------------------------------------------------------------------------------------------|--|
| Systemeinheit                                                | 1 auswählen                                                                                                    |                                                                                                    |  |
| Eine Systemeinheit besteht<br>aus Gehäuse und<br>Basisboard. | 5PC725.1505-00                                                                                                    | 5PC725.1505-01                                                                                                    |  |
|                                                              | Flanschmontage oben                                                                                                    | Flanschmontage unten                                                                                                    |  |
|                                                              |                                                                                                    |                                                                                                    |  |
| Laufwerke                                                    |                                                                                                    |                                                                                                    |  |
|                                                              | 5AC600.HDDI-05 (40 GB HDD - 24x7 Stunden und erweiterter Temperaturbereich)<br>5AC600.HDDI-06 (80 GB HDD - 24x7 Stunden und erweiterter Temperaturbereich)<br>5AC600.CFSI-00 (CompactFlash Slot)                                                |                                                                                                    |  |
| CompactFlash                                                 | 1 oder 2 auswählen                                                                                                    |                                                                                                    |  |
|                                                              | 5CFCRD.0064-03, 5CFCRD.0128-03,<br>5CFCRD.0512-04, 5CFCRD.1024-04,<br>5CFCRD.0256-03, 5CFCRD.0512-03,<br>5CFCRD.2048-04. 5CFCRD.4096-04.<br>5CFCRD.1024-03, 5CFCRD.2048-03,<br>5CFCRD.8192-04, 5CFCRD.016G-04<br>5CFCRD.4096-03, 5CFCRD.8192-03 |                                                                                                    |  |
| Spannungsversorgungsst.                                      | 1 auswählen                                                                                                    |                                                                                                    |  |
|                                                              | 0TB103.9 (Schraubklemme)<br>0TB103.91 (Federzugklemme)                                                                                                    |                                                                                                    |  |
| Software                                                     | 1 auswählen                                                                                                    |                                                                                                    |  |
|                                                              | 9S0000.01-010 (MS-DOS 6.22 Deutsch)<br>9S0000.01-020 (MS-DOS 6.22 Englisch)<br>5SWWXP.0600-GER (XP Pro SP3 Deutsch)<br>5SWWXP.0600-ENG (XP Pro SP3 Englisch)<br>5SWWXP.0600-MUL (XP Pro SP3 Multilanguage) 5SWWCE.0829-ENG (WinCE 6.0 PPC700)   | 5SWWXP.0500-GER (XP Pro SP2c Deutsch)<br>5SWWXP.0500-ENG (XP Pro SP2c Englisch)<br>5SWWXP.0500-MUL (XP Pro SP2c Multilanguage)<br>5SWWXP.0729-ENG (WES2009 PPC700) |  |

Abbildung 2: Konfiguration - Software, Zubehör

# <span id="page-26-0"></span>**2. Gesamtgerät**

## <span id="page-26-1"></span>**2.1 Umgebungstemperatur**

Auf Grund der Möglichkeit, das CPU Boards mit verschiedensten Komponenten wie Laufwerke, Hauptspeicher, Zusatzsteckkarten, usw. in Abhängigkeit von der Systemeinheit zu kombinieren, bietet die nachfolgende Grafik bedingt durch diese Komponenten, einen Überblick zur Bestimmung der in diesem Zusammenspiel daraus resultierenden maximal möglichen Umgebungstemperatur.

# **Information:**

**Die maximal angegebenen Umgebungstemperaturen wurden unter worst-case Bedingungen für den Betrieb mit und ohne Lüfter Kit ermittelt. Erfahrungswerte zeigen, dass bei typischen Anwendungen unter z.B. Microsoft Windows höhere Umgebungstemperaturen erzielt werden können. Die diesbezügliche Prüfung und Bewertung hat individuell vom Anwender vor Ort zu erfolgen (Auslesen der Temperaturen im BIOS oder mittels B&R Control Center).**

#### **Information zu den worst-case Bedingungen**

- Thermal Analysis Tool (TAT V2.02) von Intel zur Simulation von 100% Prozessorauslastung
- BurnIn Testtool (BurnIn V4.0 Pro von Passmark Software) zur Simulation der 100%igen Schnittstellenauslastung mittels Loopback Adaptern (Serielle Schnittstelle, USB Schnittstellen)

#### <span id="page-27-0"></span>**2.1.1 Maximale Umgebungstemperatur**

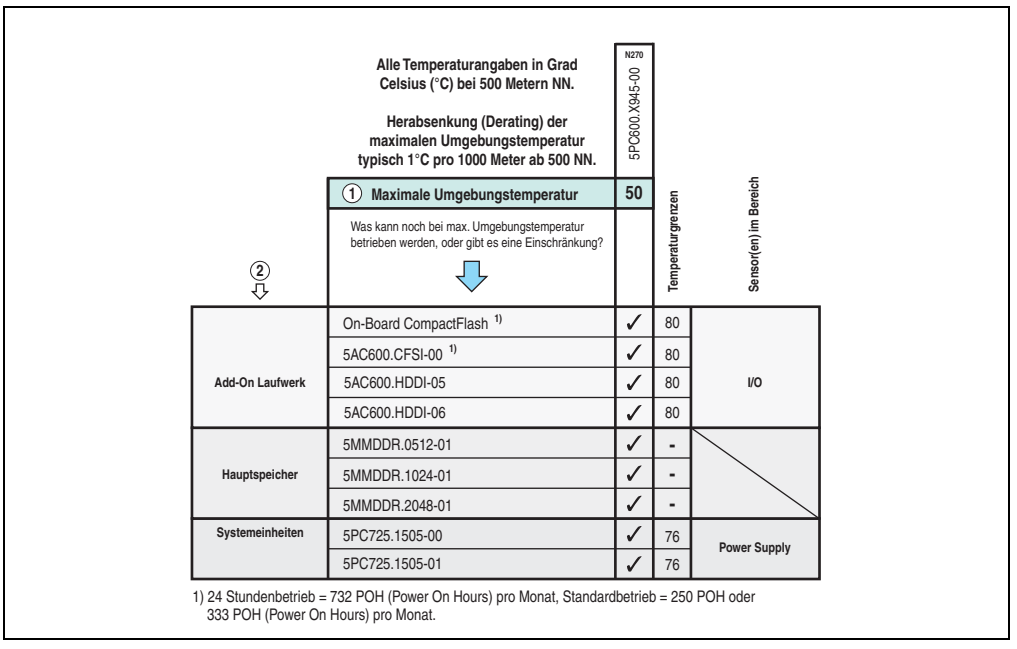

Abbildung 3: Umgebungstemperatur

#### <span id="page-27-1"></span>**2.1.2 Wie bestimmt man die maximale Umgebungstemperatur?**

1) Die Zeile unter "Maximale Umgebungstemperatur" zeigt die maximale Umgebungstemperatur des Gesamtsystemes (= Systemeinheit + CPU Board) an.

2) Sind im Panel PC 725 System zusätzlich Laufwerke (Add-On), Hauptspeicher, Zusatzsteckkarten, usw. eingebaut, kann es vorkommen, dass bedingt durch diese Komponente(n) eine Temperatureinschränkung besteht.

Ist bei der verbauten Komponente ein "√" (Häckchen), so kann diese bei der maximalen Umgebungstemperatur des Gesamtsystems problemlos betrieben werden.

Ist bei der verbauten Komponente eine Temperaturangabe z.B. "35", so darf die Umgebungstemperatur des gesamten Panel PC 725 Systems diese nicht überschreiten.

#### <span id="page-28-0"></span>**2.1.3 Temperaturüberwachung**

Sensoren überwachen Temperaturwerte in verschiedensten Bereichen (CPU intern, CPU Board, Power Supply, Board I/O) im PPC725. Die Position der Temperatursensoren ist in Abbildung ["Temperatursensorpositionen", auf Seite 185](#page-184-2) zu entnehmen. Der angegebene Wert in der Tabelle stellt die definierte maximale Temperatur bei dieser Messstelle[1\)](#page-28-1) dar. Beim Überschreiten der Temperatur wird kein Alarm ausgelöst. Die Temperaturen<sup>1)</sup> können im BIOS (Menüpunkt Advanced - Baseboard/Panel Features - Baseboard Monitor) oder unter Microsoft Windows XP/Embedded bzw. Windows Embedded Standard 2009 mittels B&R Control Center ausgelesen werden.

Desweiteren sind die bei B&R erhältlichen Hard Disks für PPC725 Systeme mit der S.M.A.R.T (Self Monitoring, Analysis, and Reporting Technology) Technologie ausgestattet. D.h., es können verschiedene Parameter, wie z. B. Temperatur mittels Software (z.B. HDD Thermometer - Freeware) unter Microsoft Windows XP/Embedded bzw. Windows Embedded Standard 2009 ausgelesen werden.

**Technische Daten** Technische Daten Kapitel 2

<span id="page-28-1"></span>1) Die gemessene Temperatur stellt einen Richtwert für die unmittelbare Umgebungstemperatur dar, kann aber auf Grund benachbarter Bauteile beeinflusst worden sein.

#### **Technische Daten • Gesamtgerät**

#### <span id="page-29-0"></span>**2.2 Luftfeuchtigkeitsangaben**

Die nachfolgende Tabelle zeigt die minimalste und maximalste Luftfeuchtigkeit der Einzelkomponenten die für die Einschränkung der Luftfeuchtigkeit des Gesamtgerätes relevant sind. Für die Bestimmung ist immer der gemeinsame kleinste wie auch größte Wert zu verwenden.

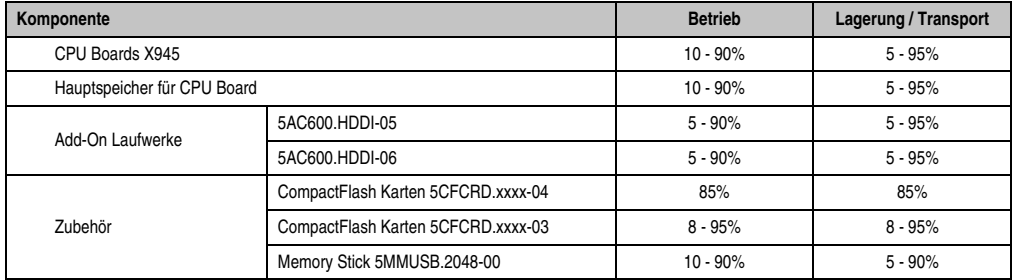

Tabelle 14: Übersicht Luftfeuchtigkeitsangaben der Einzelkomponenten

Die aufgelisteten Angaben entsprechen der Luftfeuchtigkeit bei einer Umgebungstemperatur von 30°C. Genauere Informationen zur spezifizierten Luftfeuchtigkeit in Abhängigkeit der Temperatur ist den technischen Daten der Einzelkomponenten zu entnehmen.

#### <span id="page-30-0"></span>**2.3 Leistungshaushalt**

Das nachfolgende Blockschaltbild stellt den vereinfachten Aufbau der PPC725 Spannungsversorgung dar.

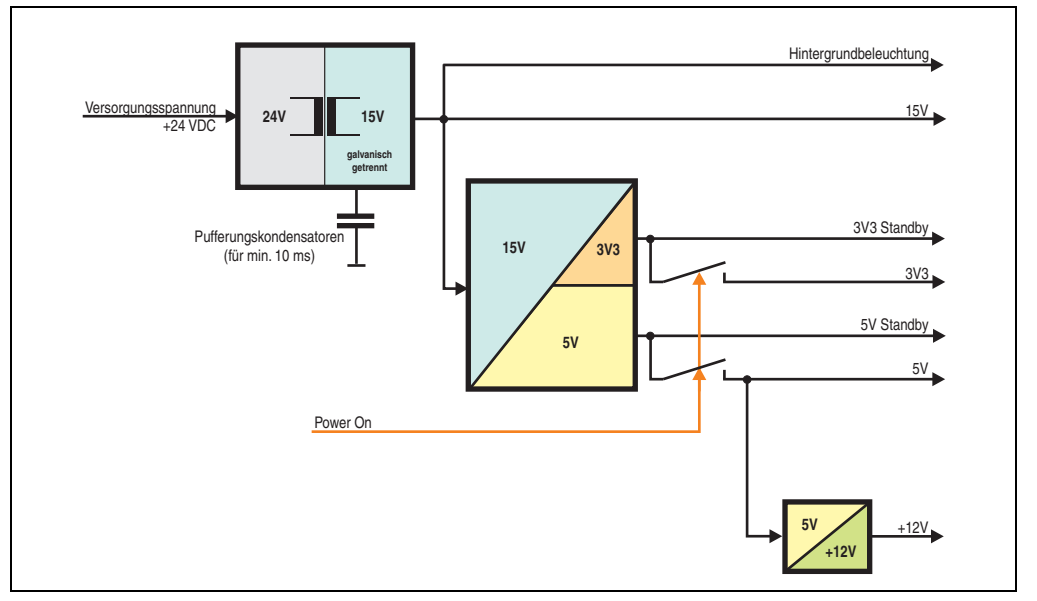

Abbildung 4: Blockschaltbild Spannungsversorgung

#### <span id="page-30-1"></span>**2.3.1 Erläuterung**

Aus der Versorgungsspannung werden durch einen DC/DC Wandler 15 V generiert. Diese galvanisch getrennten 15 V speisen weitere DC/DC Wandler, welche die restlichen Spannungen generieren.

Nach dem Einschalten des Systems (z.B. durch den Power Taster) werden die Spannungen 3V3 und 5 V auf den Bus gelegt. Ein zusätzlicher DC/DC Wandler generiert +12 V.

Kapitel 2 Technische Daten

**Technische Daten** 

#### <span id="page-31-0"></span>**2.4 Geräteschnittstellen**

#### <span id="page-31-1"></span>**2.4.1 Spannungsversorgung +24 VDC**

Die PPC725 Systemeinheiten besitzen ein 24 VDC ATX kompatibles Netzteil.

Der für den Anschluss der Spannungsversorgung notwendige 3-polige Stecker ist nicht im Lieferumfang enthalten. Dieser kann bei B&R unter der Best.Nr. 0TB103.9 (Schraubklemme) oder 0TB103.91 (Federzugklemme) bestellt werden. Die Belegung der Pins ist der folgenden Tabelle zu entnehmen. Die Versorgungsspannung wird intern abgesichert (10A, flink), sodass bei Überlast (Austausch der Sicherung notwendig) oder falschem Anschließen (Verpolungsschutz - kein Austausch der Sicherung notwendig) der Versorgungsspannung keine Beschädigung des Gerätes erfolgt.

| Spannungsversorgung |                                     |                                  |  |  |
|---------------------|-------------------------------------|----------------------------------|--|--|
| verpolungssicher    |                                     |                                  |  |  |
| Pin                 | Beschreibung                        | Spannungsversorgung<br>$+24$ VDC |  |  |
|                     |                                     |                                  |  |  |
| n                   | Funktionserde                       |                                  |  |  |
| 3                   |                                     |                                  |  |  |
| Zubehör             |                                     | 3                                |  |  |
| 0TB103.9            | Stecker 24 V 5.08 3p Schraubklemme  |                                  |  |  |
| 0TB103.91           | Stecker 24 V 5.08 3p Federzugklemme |                                  |  |  |

Abbildung 5: Spannungsversorgungsanschluss

#### **Erdung**

# **Gefahr!**

**Die Funktionserde (Pin 2) ist möglichst kurz mit Erde (z.B. Schaltschrank) zu verbinden. Dabei ist zu empfehlen, den größt möglichen zugelassenen Leiterquerschnitt beim Versorgungsstecker zu verwenden.**

Neben dem Spannungsversorgungsstecker befindet sich eine Funktionserdelasche. Die Erdungslasche (Funktionserde) muss mittels 6,3 mm Flachstecker auf kürzestem Weg und so niederohmig wie möglich (z.B. Kupferband, jedoch mindestens 2,5 mm²) mit einem zentralen Erdungspunkt des Schaltschranks verbunden werden.

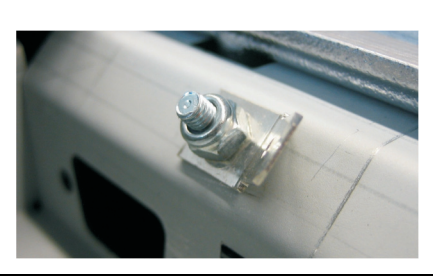

Abbildung 6: Erdungslasche

#### <span id="page-33-0"></span>**2.4.2 Serielle Schnittstelle COM**

| Serielle Schnittstellen COM |                                                 |                                     |  |  |
|-----------------------------|-------------------------------------------------|-------------------------------------|--|--|
| Typ                         | RS232, modemfähig, nicht<br>galvanisch getrennt |                                     |  |  |
| <b>UART</b>                 | 16550 kompatibel, 16 Byte<br><b>FIFO</b>        | 9-poliger DSUB, male<br>5<br>9<br>6 |  |  |
| Übertragungsgeschwindigkeit | max. 115 kBaud                                  |                                     |  |  |
| Pin                         | <b>Belegung</b>                                 |                                     |  |  |
|                             | <b>DCD</b>                                      |                                     |  |  |
| $\overline{2}$              | RXD                                             |                                     |  |  |
| 3                           | <b>TXD</b>                                      |                                     |  |  |
| 4                           | <b>DTR</b>                                      |                                     |  |  |
| 5                           | <b>GND</b>                                      |                                     |  |  |
| 6                           | <b>DSR</b>                                      |                                     |  |  |
| $\overline{7}$              | <b>RTS</b>                                      |                                     |  |  |
| 8                           | <b>CTS</b>                                      |                                     |  |  |
| 9                           | R <sub>l</sub>                                  |                                     |  |  |

Tabelle 15: Pinbelegung COM

#### **I/O Adresse und IRQ**

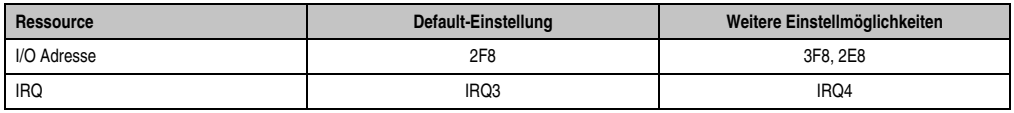

Tabelle 16: COM1 - I/O Adresse und IRQ

Die Einstellung der I/O Adresse und des IRQ kann im BIOS Setup (unter "Advanced" - Untermenü "I/O Interface Configuration" Einstellung "Serial port 2") geändert werden. Bei Veränderung ist auf einen möglichen Konflikt mit einer anderen Ressource zu achten.

#### <span id="page-34-0"></span>**2.4.3 Ethernetanschluss ETH1**

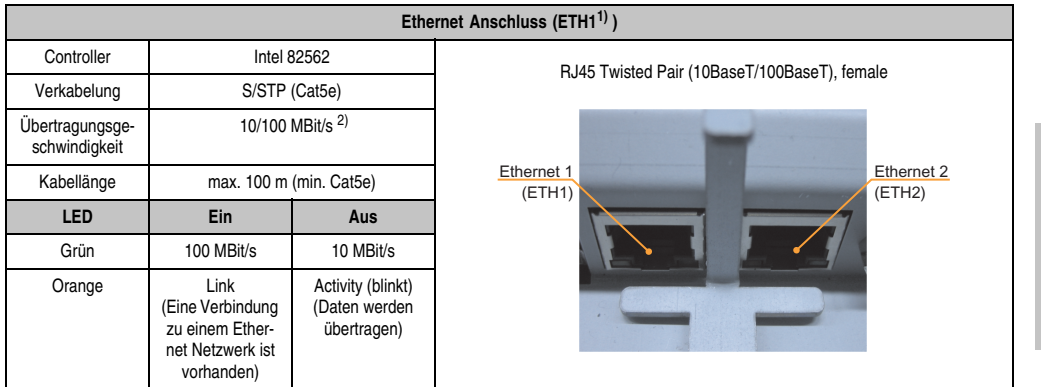

Dieser Ethernet Anschluss ist im verwendeten CPU Board integriert.

Tabelle 17: Ethernet Anschluss (ETH1)

1) Die am Gerät bzw. Modul verfügbaren Schnittstellen usw. wurden der eindeutigen Unterscheidung wegen entsprechend nummeriert. Diese Nummerierung kann jedoch von der durch das jeweilige Betriebssystem vorgenommenen Nummerierung abweichen.

2) Beide Betriebsarten möglich. Umschaltung erfolgt automatisch.

#### **Treibersupport**

Zum Betrieb des Intel Ethernet-Controllers 82562 sind spezielle Treiber notwendig. Es stehen für die freigegebenen Betriebssysteme (Windows XP Professional, Windows XP Embedded und DOS) im Downloadbereich der B&R Homepage (**[www.br-automation.com](http://www.br-automation.com)**) Treiber zum Download bereit.

# **Information:**

**Benötigte Treiber sind nur von der B&R Homepage, nicht aber von den Herstellerseiten, herunterzuladen.**

Kapitel 2 Technische Daten

Technische Daten

#### <span id="page-35-0"></span>**2.4.4 Ethernetanschluss ETH2**

**Ethernet Anschluss (ETH11) )** Controller Intel 82551ER<br>
Verkabelung S/STP (Cat5e)<br>
Verkabelung S/STP (Cat5e) S/STP (Cat5e) Übertragungsgeschwindigkeit 10/100 MBit/s 2) Kabellänge max. 100 m (min. Cat5e) **LED Ein Aus** Grün | 100 MBit/s | 10 MBit/s Orange Link (Eine Verbindung zu einem Ethernet Netzwerk ist vorhanden) Activity (blinkt) (Daten werden übertragen) Ethernet 2 (ETH2) Ethernet 1 (ETH1)

Dieser Ethernet Anschluss ist in der Systemeinheit integriert.

Tabelle 18: Ethernet Anschluss (ETH2)

1) Die am Gerät bzw. Modul verfügbaren Schnittstellen usw. wurden der eindeutigen Unterscheidung wegen entsprechend nummeriert. Diese Nummerierung kann jedoch von der durch das jeweilige Betriebssystem vorgenommenen Nummerierung abweichen.

2) Beide Betriebsarten möglich. Umschaltung erfolgt automatisch.

#### **Treibersupport**

Zum Betrieb des Intel Ethernet-Controllers 82551ER sind spezielle Treiber notwendig. Es stehen für die freigegebenen Betriebssysteme (Windows XP Professional, Windows XP Embedded und DOS) im Downloadbereich der B&R Homepage (**[www.br-automation.com](http://www.br-automation.com)**) Treiber zum Download bereit.

# **Information:**

**Benötigte Treiber sind nur von der B&R Homepage, nicht aber von den Herstellerseiten, herunterzuladen.**
#### <span id="page-36-0"></span>**2.4.5 USB Schnittstellen**

Alle PPC725 Geräte verfügen über einen USB 2.0 (Universal Serial Bus) Host Controller mit mehreren USB Ports, wovon 3 (2 x rückseitig, 1 x seitlich) nach außen geführt sind und für den Anwender frei verfügbar sind.

## **Warnung!**

**An die USB Schnittstellen können USB Peripheriegeräte angeschlossen werden. Auf Grund der Vielfältigkeit der am Markt erhältlichen USB Geräte, kann B&R keine Garantie für deren Funktion übernehmen. Für die bei B&R erhältlichen USB Geräte wird die Funktion gewährleistet.**

## **Warnung!**

**Aufgrund der allgemeinen PC-Spezifikation ist diese Schnittstelle mit äußerster Sorgfalt bezüglich EMV, Kabelführung etc. zu behandeln.**

#### **USB1, 2**

| Universal Serial Bus (USB1 und UBS2) <sup>1)</sup> |                                                                               |                   |  |
|----------------------------------------------------|-------------------------------------------------------------------------------|-------------------|--|
| Übertragungsge-<br>schwindigkeit                   | Low Speed (1,5 MBit/s), Full Speed<br>(12 MBit/s) bis High Speed (480 MBit/s) | USB Typ A, female |  |
| Stromversorgung                                    | max. 500 mA pro Port <sup>2)</sup>                                            | USB1              |  |
| maximale<br>Kabellänge                             | 5 m (ohne Hub)                                                                | USB <sub>2</sub>  |  |

Tabelle 19: USB Anschluss rückseitig

1) Die am Gerät bzw. Modul verfügbaren Schnittstellen usw. wurden der eindeutigen Unterscheidung wegen entsprechend nummeriert. Diese Nummerierung kann jedoch von der durch das jeweilige Betriebssystem vorgenommenen Nummerierung abweichen.

2) Jeder USB Port wird durch einen wartungsfreien "USB Strombegrenzungsschalter" (max. 500 mA) abgesichert.

#### **Technische Daten • Gesamtgerät**

#### **USB3**

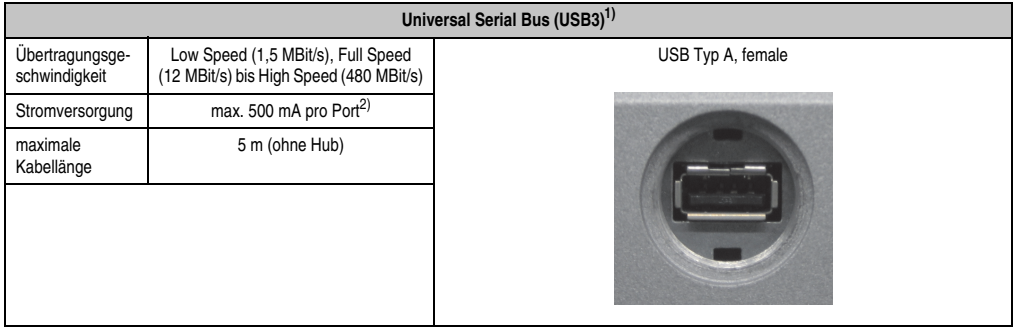

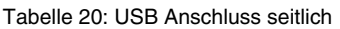

- 1) Die am Gerät bzw. Modul verfügbaren Schnittstellen usw. wurden der eindeutigen Unterscheidung wegen entsprechend nummeriert. Diese Nummerierung kann jedoch von der durch das jeweilige Betriebssystem vorgenommenen Nummerierung abweichen.
- 2) Jeder USB Port wird durch einen wartungsfreien "USB Strombegrenzungsschalter" (max. 500 mA) abgesichert.

#### **Treibersupport**

Um die volle USB 2.0 Funktionalität (Übertragungsgeschwindigkeit bis zu 480 MBit/s) nutzen zu können, muss bei Verwendung von Windows XP mindestens das Service Pack 1 installiert sein. Wird Windows XP ohne Service Pack installiert wird nur USB 1.1 unterstützt.

Bei dem bei B&R erhältlichen Windows XP Embedded und Windows Embedded Standard 2009 Betriebssystemen ist USB 2.0 bereits integriert.

### **Information:**

**Benötigte Treiber sind nur von der B&R Homepage, nicht aber von den Herstellerseiten, herunterzuladen.**

#### <span id="page-38-0"></span>**2.4.6 CompactFlash Slot (CF1)**

Dieser CompactFlash Slot ist fixer Bestandteil eines PPC725 Systems und wird im BIOS als Primary Master Laufwerk definiert.

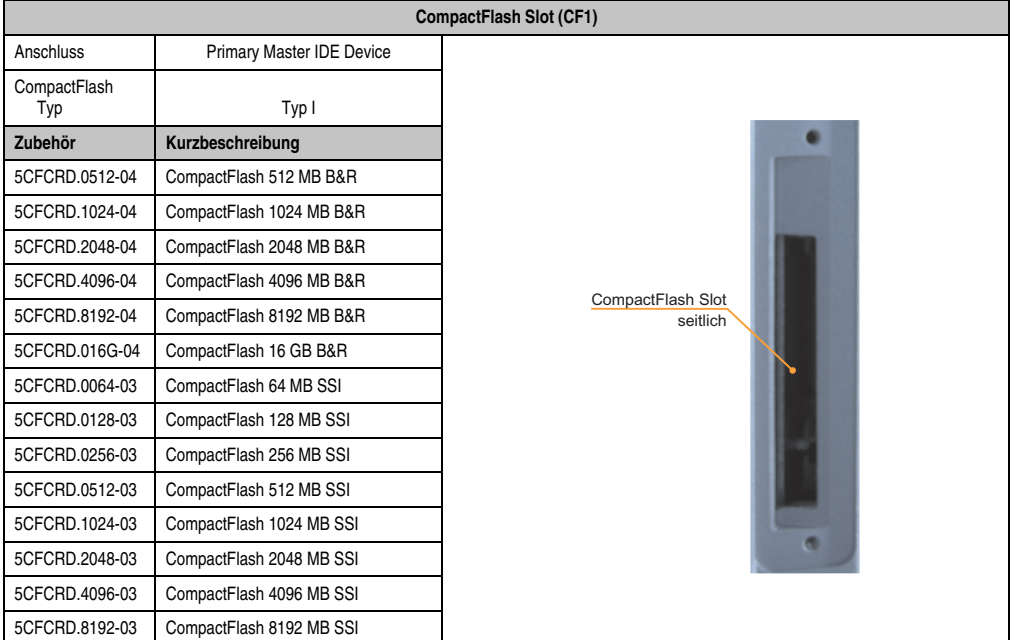

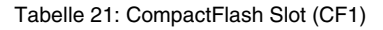

## **Warnung!**

**An- und Abstecken der CompactFlash Karte darf nur in spannungslosem Zustand erfolgen!**

Kapitel 2<br>Technische Daten Technische Daten

#### <span id="page-39-0"></span>**2.4.7 Hard Disk / CompactFlash Slot (HDD/CF2)**

Bei diesem Slot besteht die Möglichkeit eine Hard Disk oder einen zweiten CompactFlash Slot als so genannte Add-On Laufwerke zu installieren. Das installierte Add-On Laufwerk wird im BIOS als Primary Slave Laufwerk angesprochen.

## **Information:**

**Add-On Laufwerke können nur ab Werk installiert werden. Somit ist dieses bei der Bestellung anzugeben.**

| Hard Disk / CompactFlash Slot (HDD/CF2)  |                                 |  |  |  |
|------------------------------------------|---------------------------------|--|--|--|
| Anschluss                                | Primary Slave IDE Device        |  |  |  |
| Add-On Hard Disks 2,5" Laufwerk (intern) |                                 |  |  |  |
| 5AC600.HDDI-05                           | Add-On Hard Disk 40 GB ET, 24/7 |  |  |  |
| 5AC600.HDDI-06                           | Add-On Hard Disk 80 GB ET, 24/7 |  |  |  |
| <b>Add-On CompactFlash Slot</b>          |                                 |  |  |  |
| 5AC600.CFSI-00                           | Add-On CompactFlash Slot        |  |  |  |
| CompactFlash<br>Typ                      | Typ I                           |  |  |  |
| Zubehör                                  | Kurzbeschreibung                |  |  |  |
| 5CFCRD.0512-04                           | CompactFlash 512 MB B&R         |  |  |  |
| 5CFCRD.1024-04                           | CompactFlash 1024 MB B&R        |  |  |  |
| 5CFCRD.2048-04                           | CompactFlash 2048 MB B&R        |  |  |  |
| 5CFCRD.4096-04                           | CompactFlash 4096 MB B&R        |  |  |  |
| 5CFCRD.8192-04                           | CompactFlash 8192 MB B&R        |  |  |  |
| 5CFCRD.016G-04                           | CompactFlash 16 GB B&R          |  |  |  |
| 5CFCRD.0064-03                           | CompactFlash 64 MB SSI          |  |  |  |
| 5CFCRD.0128-03                           | CompactFlash 128 MB SSI         |  |  |  |
| 5CFCRD.0256-03                           | CompactFlash 256 MB SSI         |  |  |  |
| 5CFCRD.0512-03                           | CompactFlash 512 MB SSI         |  |  |  |
| 5CFCRD.1024-03                           | CompactFlash 1024 MB SSI        |  |  |  |
| 5CFCRD.2048-03                           | CompactFlash 2048 MB SSI        |  |  |  |
| 5CFCRD.4096-03                           | CompactFlash 4096 MB SSI        |  |  |  |
| 5CFCRD.8192-03                           | CompactFlash 8192 MB SSI        |  |  |  |

Tabelle 22: Hard Disk / CompactFlash Slot (HDD/CF2)

#### <span id="page-40-0"></span>**2.4.8 Batterie**

Die Lithiumbatterie (3 V, 950 mAh) stellt die Pufferung der internen Echtzeituhr (RTC) sowie individuell gespeicherte BIOS Einstellungen sicher und befindet sich hinter der CF-Batterie Abdeckung. Die Pufferdauer der Batterie beträgt mindestens 4 Jahre (bei 50°C, 8,5 µA der zu versorgenden Komponenten und einer Selbstentladung von 40%). Die Batterie stellt ein Verschleißteil dar und sollte regelmäßig (mindestens nach der angegebenen Pufferdauer) per Batteriewechsel erneuert werden.

| <b>Batterie</b>                                    |                                                                                           |          |                                     |  |
|----------------------------------------------------|-------------------------------------------------------------------------------------------|----------|-------------------------------------|--|
| <b>Batterie</b><br>Typ<br>Tauschbar<br>Lebensdauer | Renata 950 mAh<br>Ja, von außen zugänglich<br>4 Jahre <sup>1)</sup>                       | Batterie | 2<br>Daten<br>Kapitel<br>Technische |  |
| Zubehör                                            | Kurzbeschreibung                                                                          |          |                                     |  |
| 0AC201.91                                          | Lithium Batterien 4 Stk.<br>Lithium Batterien 4 Stück, 3 V /<br>950 mAh, Knopfzelle       |          |                                     |  |
| 4A0006.00-000                                      | <b>Lithium Batterien 1 Stk.</b><br>Lithium Batterie 1 Stück, 3 V /<br>950 mAh, Knopfzelle |          |                                     |  |

Tabelle 23: Batterie

1) Bei 50°C, 8,5 µA der zu versorgenden Komponenten und einer Selbstentladung von 40%.

Informationen zum Wechseln der Batterie siehe Kapitel [6 "Wartung / Instandhaltung"](#page-180-0), Abschnitt [1 "Batteriewechsel", auf Seite 181.](#page-180-1)

Technische Daten der Batterie siehe Kapitel [5 "Zubehör"](#page-156-0), Abschnitt [2 "Ersatz CMOS Batterien",](#page-158-0) [auf Seite 159](#page-158-0).

#### **Batteriestatusermittlung**

Der Batteriestatus wird sofort nach dem Einschalten des Gerätes und in weiterer Folge alle 24 Stunden vom System ermittelt. Bei der Messung wird kurzzeitig (ca. 1 Sekunde) die Batterie belastet und anschließend bewertet. Der ermittelte Batteriestatus wird in den BIOS Setup Seiten (unter Advanced - Baseboard Monitor) und im B&R Control Center (ADI Treiber) angezeigt, kann aber auch in einer Kundenapplikation über die ADI Library ausgelesen werden.

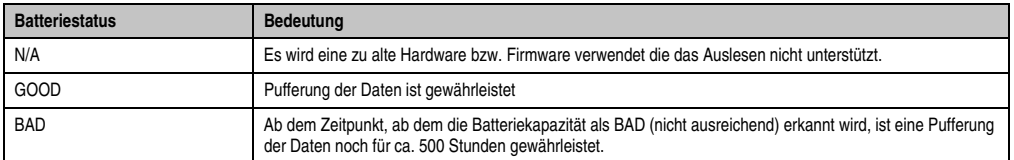

Tabelle 24: Bedeutung Batteriestatus

#### **Technische Daten • Gesamtgerät**

#### <span id="page-41-0"></span>**2.4.9 Add-On Schnittstellensteckplatz**

Hier kann eine optionale Add-On Schnittstelle gesteckt werden

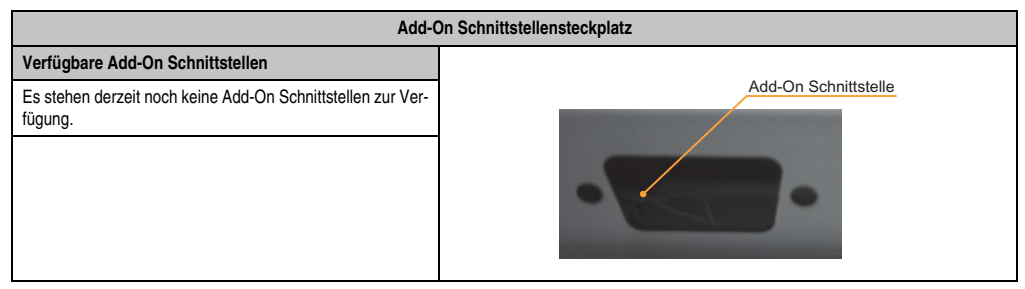

Tabelle 25: Add-On Schnittstellensteckplatz

## **Information:**

**Ein Add-On Interfacemodul kann nur ab Werk installiert werden.**

#### **2.5 Serialnummernaufkleber**

Jedes B&R Gerät wird mit einem einzigartigen Serialnummernaufkleber mit Barcode (Type 128) versehen, um eine eindeutige Identifizierung des Gerätes zu ermöglichen.

Rückseitig befindet sich die Serialnummer des Gesamtgerätes (Assembly). Hinter dieser Serialnummer sind alle in dem System verbauten Komponenten (Bestellnummer, Bezeichnung, Revision, Serialnummer, Lieferdatum und Garantieende) abgebildet.

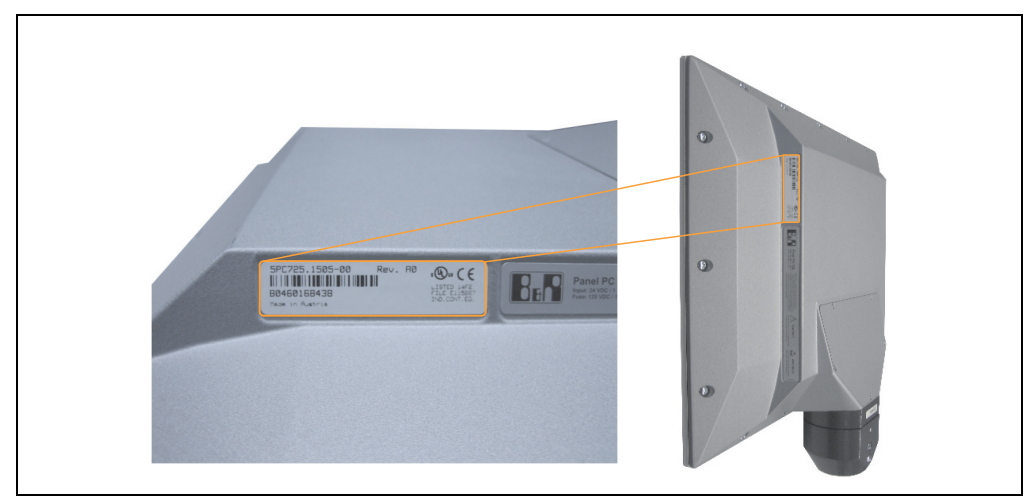

Abbildung 7: Serialnummernaufkleber PPC725 Assembly rückseitig

Diese Information kann auch über die B&R Homepage abgerufen werden. Hierzu ist auf der Startseite **[www.br-automation.com](http://www.br-automation.com)** die Serialnummer des Gesamtgerätes bei der Serialnummernsuche einzugeben und danach zu suchen. Nach der Suche erhält man eine detaillierte Auflistung der verbauten Komponenten.

### **3. Einzelkomponenten**

#### **3.1 Systemeinheiten**

In der Systemeinheit werden alle Komponenten (CPU Board, Hauptspeicher, Laufwerk, Flansch) miteinander verbunden. Der Flansch ist nicht in der Systemeinheit enthalten und muss seperat bestellt werden.

Die beiden Systemeinheiten unterscheiden sich lediglich an der Position des Flanschabgangs.

#### **3.1.1 Panel PC 725**

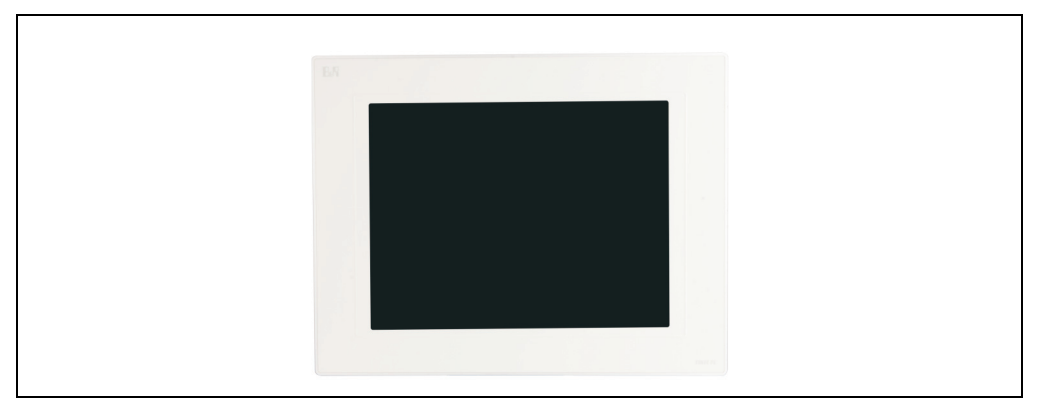

Abbildung 8: Vorderansicht Panel PC 725

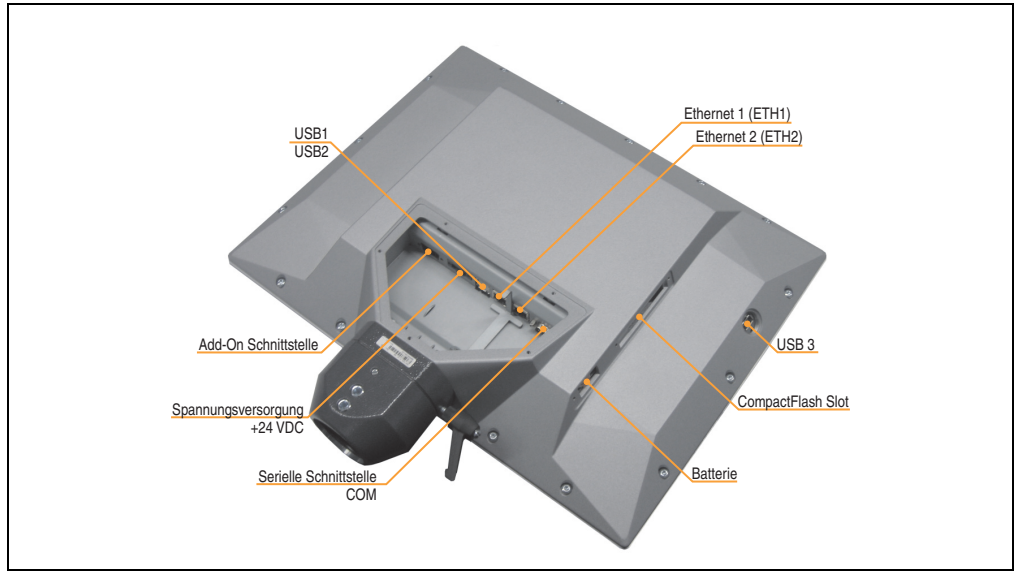

Abbildung 9: Rückansicht Panel PC 725

#### **Technische Daten**

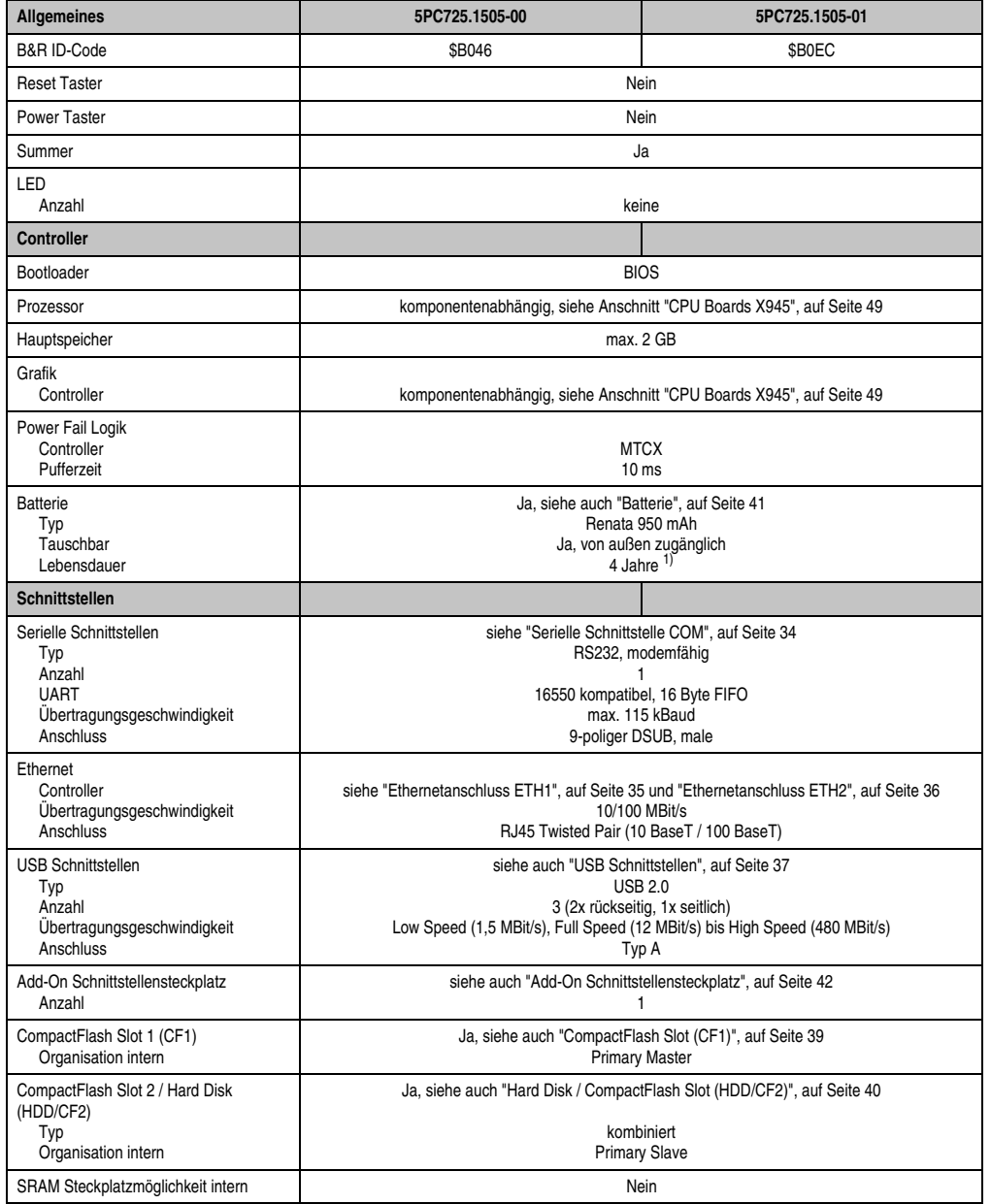

Tabelle 26: Technische Daten Panel PC 725

Kapitel 2<br>Technische Daten Technische Daten

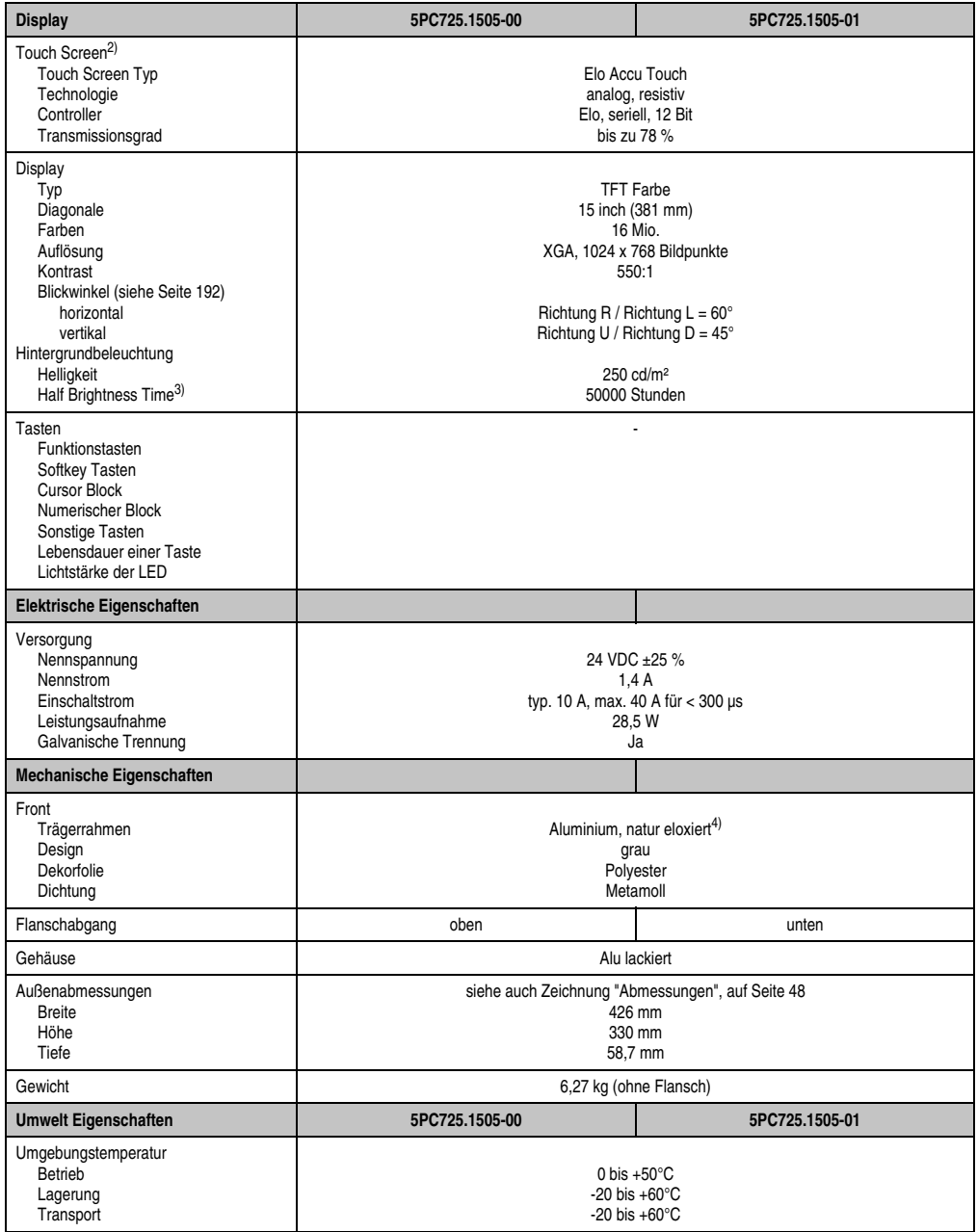

Tabelle 26: Technische Daten Panel PC 725 (Forts.)

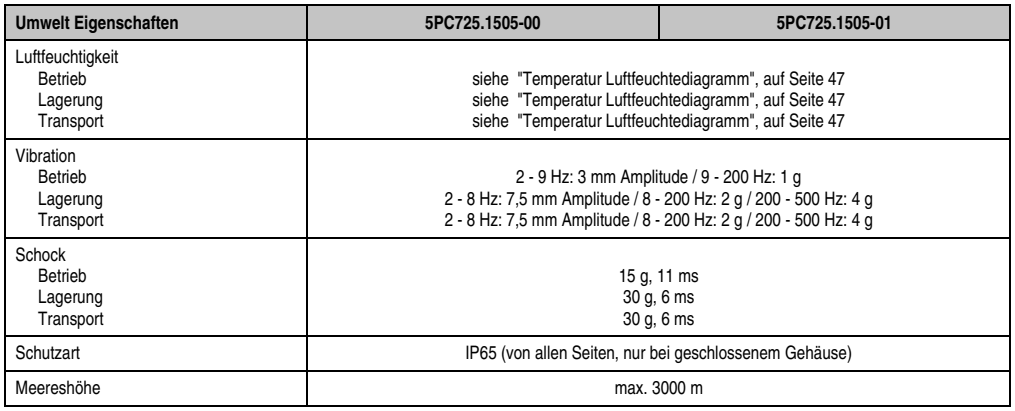

Technische Daten Technische Daten Kapitel 2

Tabelle 26: Technische Daten Panel PC 725 (Forts.)

1) Bei 50°C, 8,5 µA der zu versorgenden Komponenten und einer Selbstentladung von 40%.

- 2) [Touch Screen Treiber stehen für freigegebene Betriebssysteme im Downloadbereich der B&R Homepage \(](http://www.br-automation.com)**www.br-automation.com**) zum Download bereit.
- 3) Bei 25°C Umgebungstemperatur. Eine Verringerung der Helligkeit um 50% kann eine ca. 50%ige Erhöhung der Half Brightness Time bewirken.

4) Prozess- bzw. chargenbedingt sind optische Abweichungen in der Farbe und Oberflächenbeschaffenheit möglich.

#### <span id="page-46-0"></span>**Temperatur Luftfeuchtediagramm**

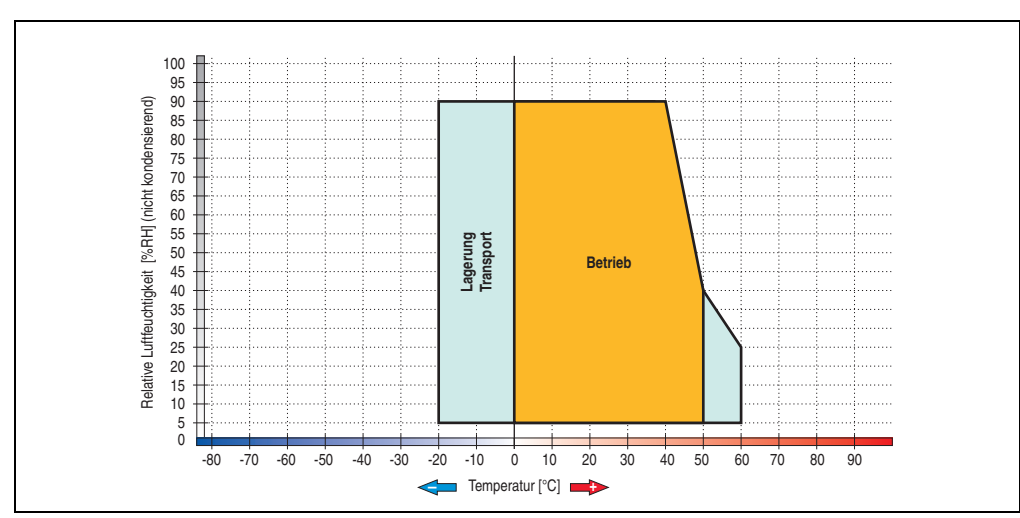

Abbildung 10: Temperatur Luftfeuchtediagramm PPC725

#### <span id="page-47-0"></span>**Abmessungen**

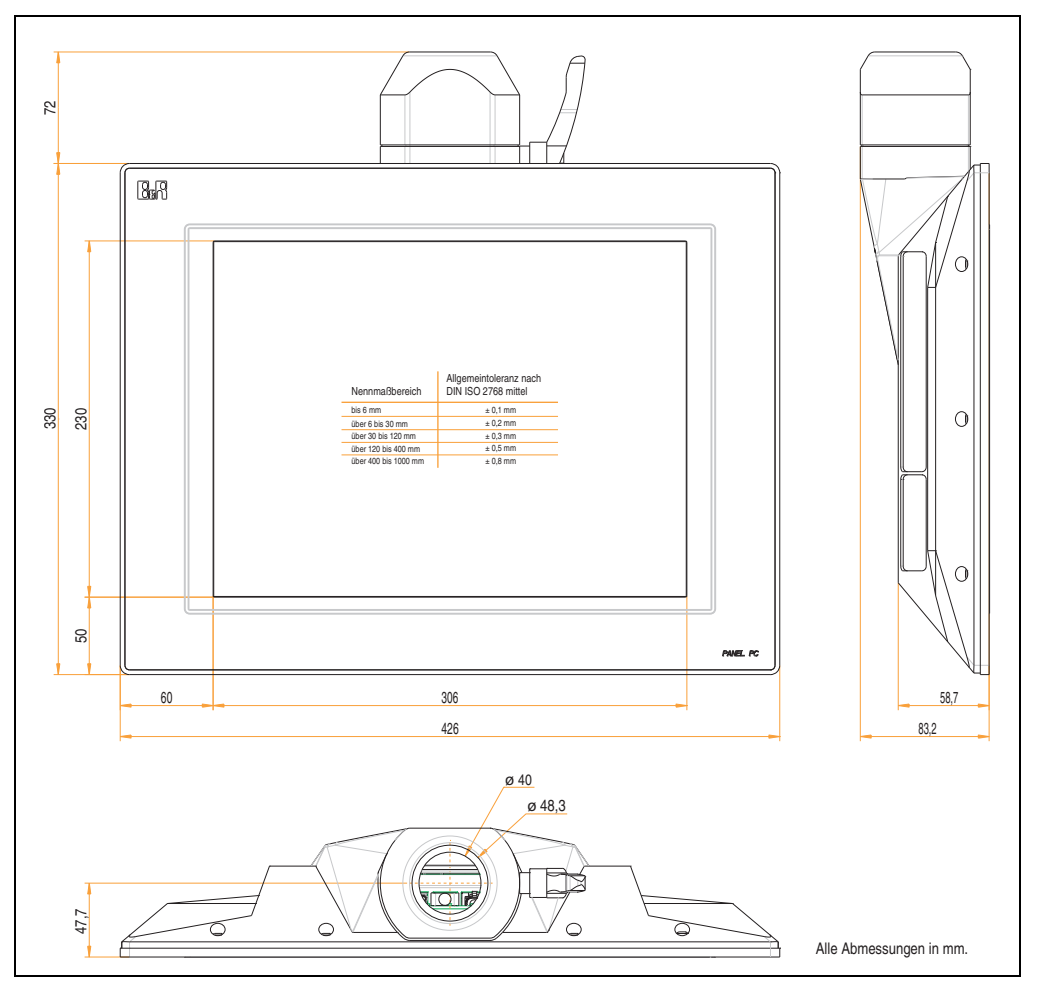

Abbildung 11: Abmessung Panel PC 725

#### <span id="page-48-0"></span>**3.2 CPU Boards X945**

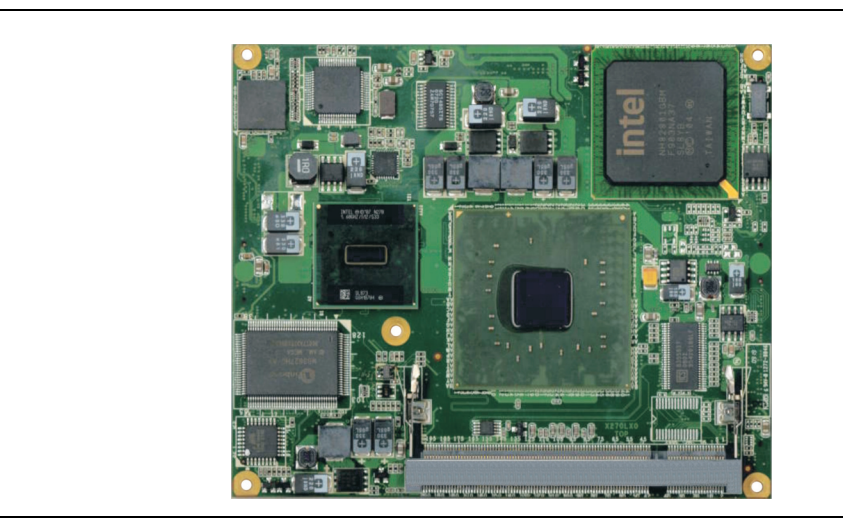

Abbildung 12: CPU Board X945

### **Information:**

**Die nachfolgend angegebenen Kenndaten, Merkmale und Grenzwerte sind nur für diese Einzelkomponente alleine gültig und können von denen zum Gesamtgerät abweichen. Für das Gesamtgerät, in dem z.B. diese Einzelkomponente verwendet ist, gelten die zum Gesamtgerät angegebenen Daten.**

#### **Technische Daten**

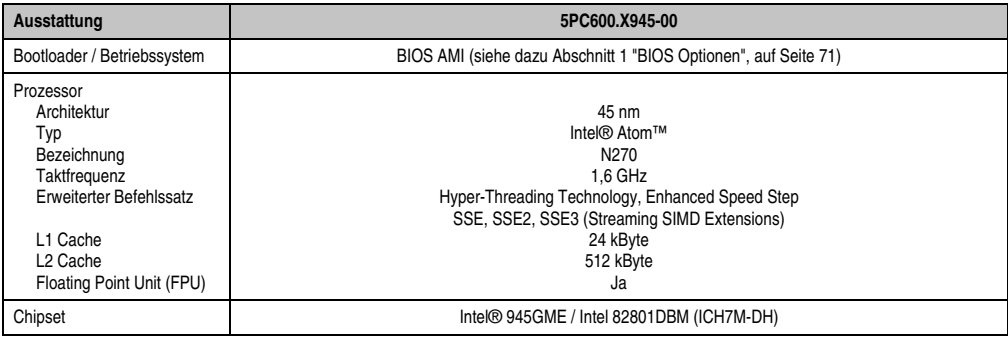

Tabelle 27: Technische Daten CPU Board X945

| Ausstattung                                                                             | 5PC600.X945-00                                                                                                    |
|-----------------------------------------------------------------------------------------|----------------------------------------------------------------------------------------------------|
| Echtzeituhr (RTC)<br>Batteriegepuffert<br>Genauigkeit                                   | Ja<br>bei 25 °C typ. 12 ppm (1 Sekunde) <sup>1)</sup> pro Tag                                                                                                    |
| Front Side Bus                                                                          | 533 MHz                                                                                                    |
| Massenspeicherverwaltung                                                                | 1 x EIDE                                                                                                    |
| Speicher<br>Typ<br>Größe<br>Sockel                                                      | DDR <sub>2</sub><br>max. 2 GB<br>SO-DIMM 200-pol.                                                                                                    |
| Grafik<br>Controller<br>Speicher<br>Farbtiefe<br>Auflösung<br>RGB<br>$GE1 = Flatpanel2$ | Intel® Graphics Media Accelerator 950<br>bis zu 224 MByte (wird vom Hauptspeicher reserviert)<br>max 32 Bit<br>400 MHz RAMDAC, up to 2048 x 1536 @75 Hz (QXGA) including 1920 x 1080 @ >85 Hz (HDTV)<br>from 640 x 480 up to 1920 x 1200 (Embedded Panel Interface based on VESA EDID™ 1.3) |

Tabelle 27: Technische Daten CPU Board X945 (Forts.)

1) Bei max. spezifizierter Umgebungstemperatur: typ. 58 ppm (5 Sekunden) - worst case 220 ppm (19 Sekunden).

2) GE = Graphics Engine

#### **Treibersupport**

Für den ordnungsgemäßen Betrieb des CPU Boards mit Intel 945GME Chipset ist die Installation der Intel Treiber für das Chipset (z.B. spezielle USB Treiber) und des Grafikchips erforderlich. Diese stehen für freigegebene Betriebssysteme im Downloadbereich der B&R Homepage (**[www.br-automation.com](http://www.br-automation.com)** ) zum Download bereit.

### **Information:**

**Benötigte Treiber sind nur von der B&R Homepage, nicht aber von den Herstellerseiten, herunterzuladen.**

#### **3.3 Hauptspeicher**

Bei der Hauptspeicherauswahl ist der maximale Speicherausbau der CPU Boards von 2 GB zu beachten.

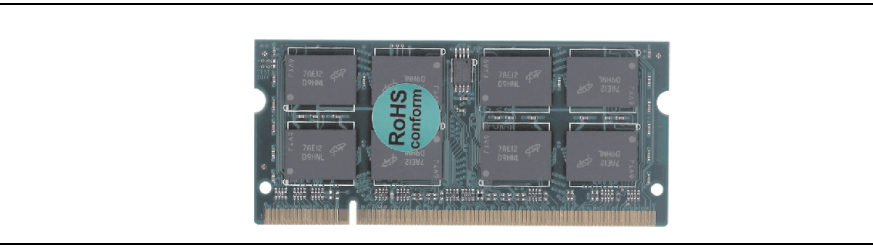

Abbildung 13: Hauptspeichermodul

#### **3.3.1 Technische Daten**

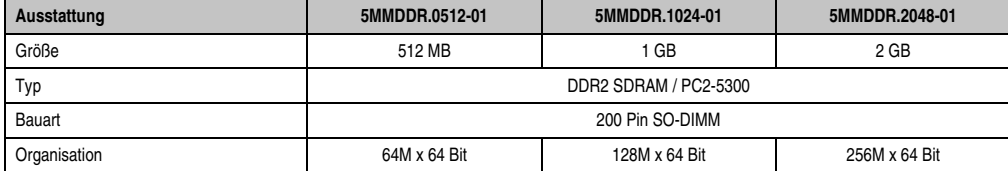

Tabelle 28: Technische Daten Hauptspeicher

## **Information:**

**Ein Hauptspeichertausch kann NUR im Werk B&R durchgeführt werden.**

#### **3.4 Flansch**

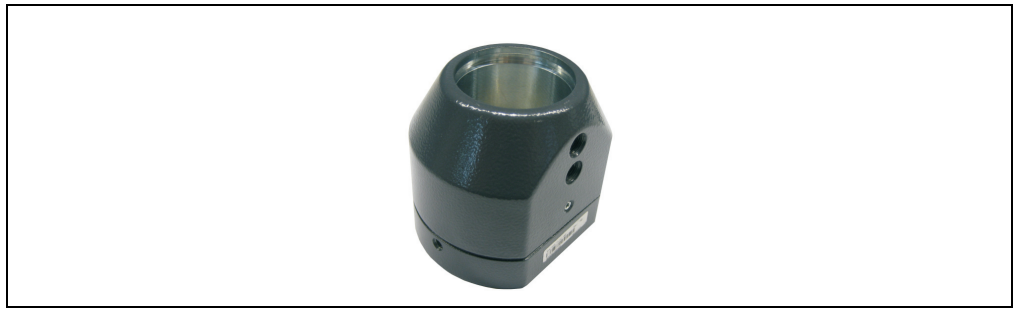

Abbildung 14: Flansch 5AC725.FLGC-00

#### **3.4.1 Technische Daten**

| Mechanische Eigenschaften                          | 5AC725.FLGC-00                    |
|----------------------------------------------------|-----------------------------------|
| Gehäuse<br>Material<br>Farbe                       | Zink-Druckguss<br><b>RAL 7024</b> |
| Außenabmessungen<br><b>Breite</b><br>Höhe<br>Tiefe | 90 mm<br>81 mm<br>71 mm           |
| Gewicht                                            | 1.100 $g$                         |

Tabelle 29: Technische Daten Flansch 5AC725.FLGC-00

#### **3.4.2 Abmessungen**

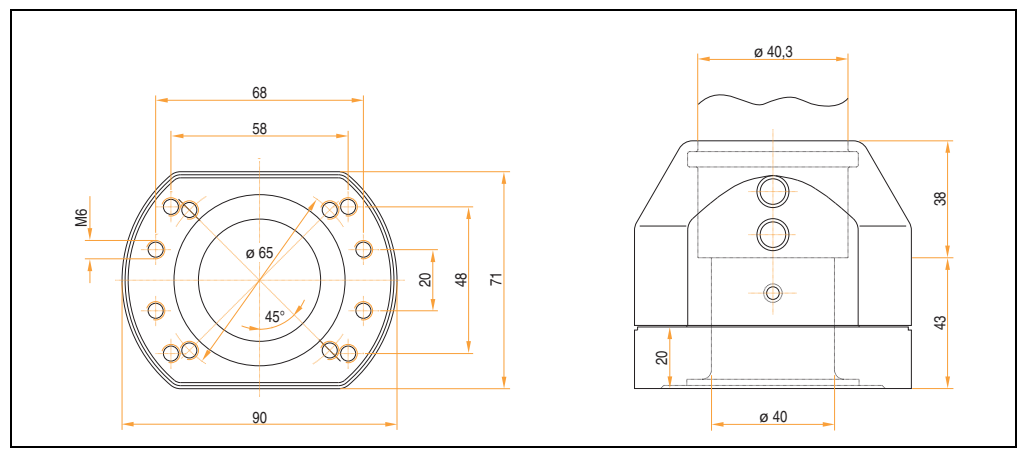

Abbildung 15: Abmessungen Flansch 5AC725.FLGC-00

#### **3.5 Laufwerke**

#### **3.5.1 Add-On Hard Disk 40 GB - 5AC600.HDDI-05**

Diese Hard Disk ist für den 24 Stunden Betrieb spezifiziert und bietet zusätzlich eine erweiterte Temperaturspezifikation. Das Add-On Laufwerk wird intern als Primary Slave Laufwerk angesprochen.

## **Information:**

**Add-On Laufwerke können nur ab Werk installiert werden. Somit ist dieses bei der Bestellung anzugeben.**

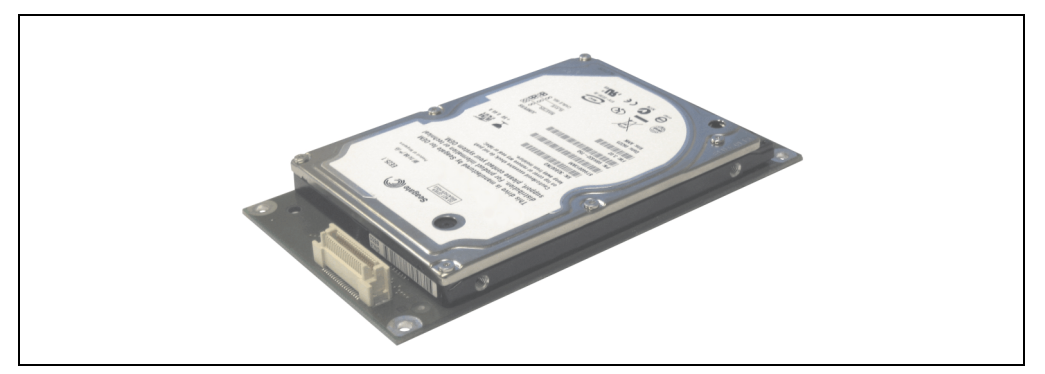

Abbildung 16: Add-On Hard Disk 40 GB - 5AC600.HDDI-05

#### **Technische Daten**

## **Information:**

**Die nachfolgend angegebenen Kenndaten, Merkmale und Grenzwerte sind nur für diese Einzelkomponente alleine gültig und können von denen zum Gesamtgerät abweichen. Für das Gesamtgerät, in dem z.B. diese Einzelkomponente verwendet ist, gelten die zum Gesamtgerät angegebenen Daten.**

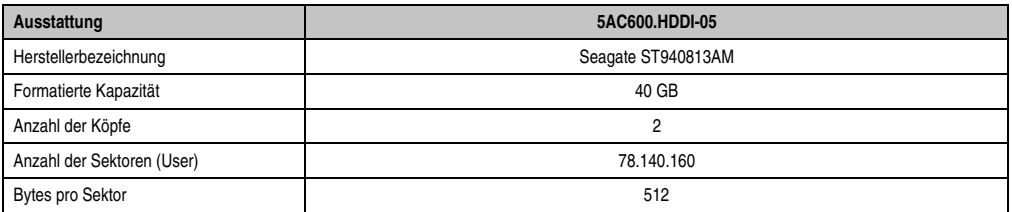

Tabelle 30: Technische Daten Add-On Hard Disk - 5AC600.HDDI-05

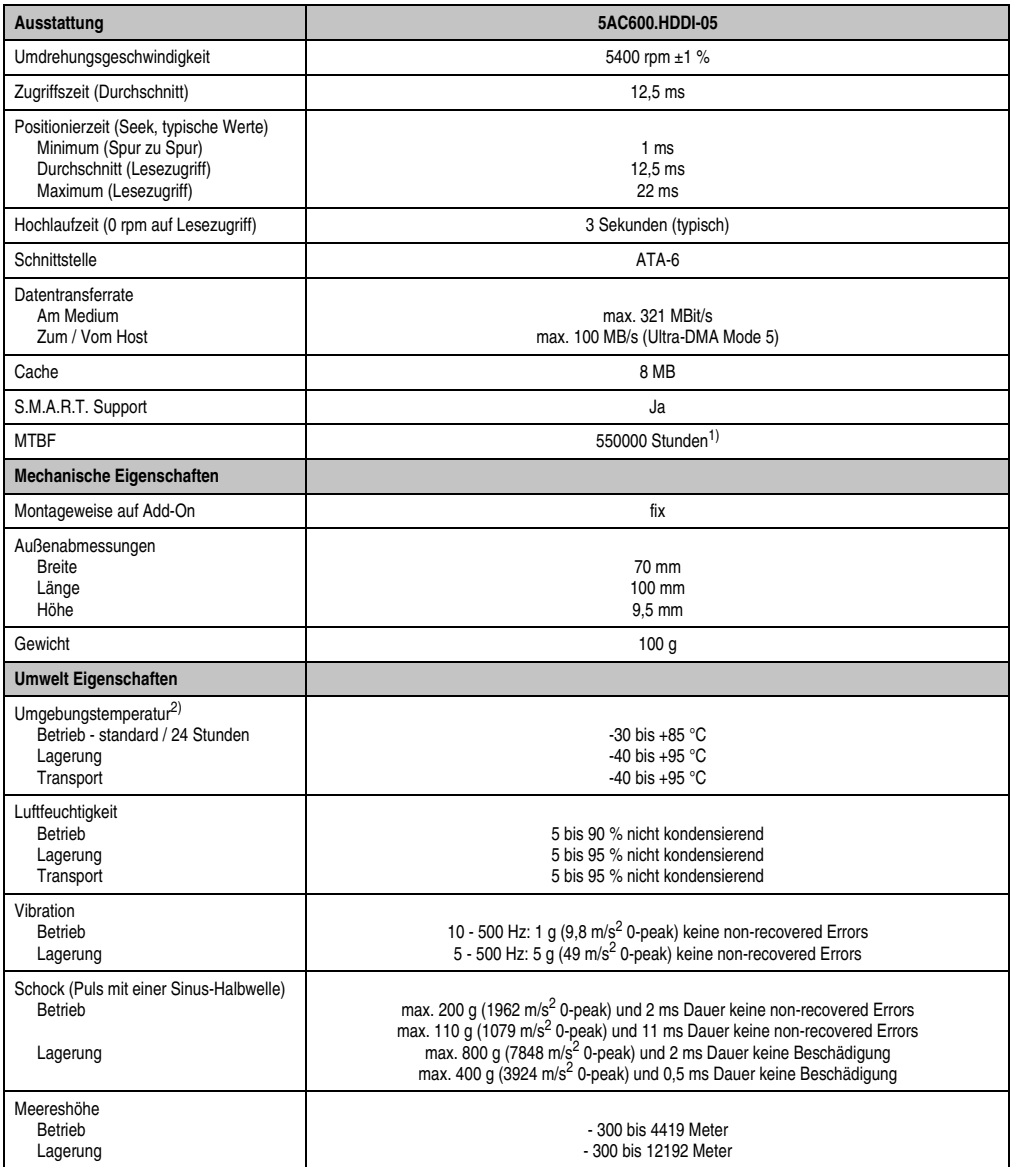

#### Tabelle 30: Technische Daten Add-On Hard Disk - 5AC600.HDDI-05 (Forts.)

1) Bei 8760 POH (Power On Hours) pro Jahr und 70 °C Oberflächentemperatur.

2) Temperaturangaben bei 305 Meter Meereshöhe. Die Temperaturspezifikation muss linear alle 305 Meter um 1 °C verringert werden. Die Temperaturzu- und Abnahme darf pro Minute maximal 3 °C betragen.

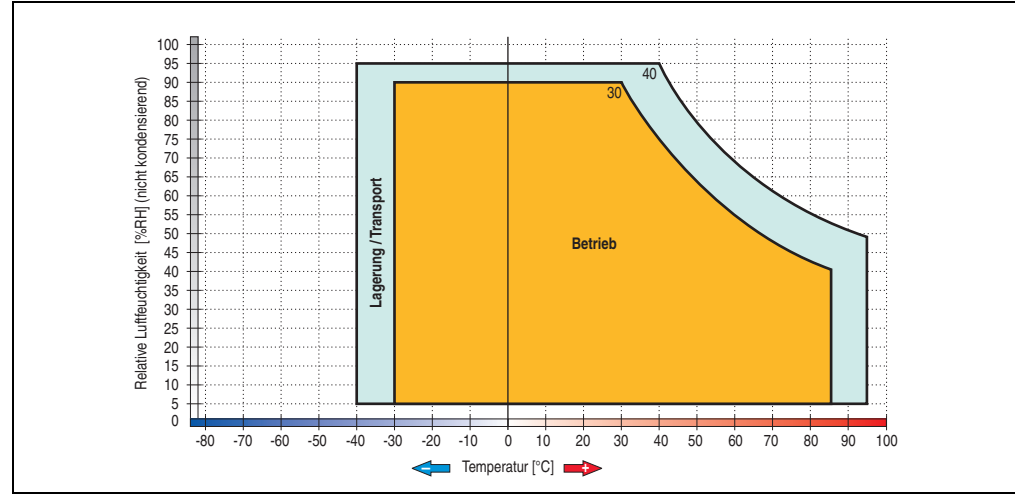

#### **Temperatur Luftfeuchtediagramm für Betrieb und Lagerung**

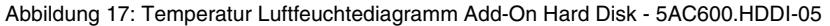

Die Temperaturangaben entsprechen einer Angabe bei 500 Metern. Herabsenkung (Derating) der max. Umgebungstemperatur typisch 1 °C pro 1000 Meter ab 500 Metern NN.

Kapitel 2 Technische Daten

Technische Daten

#### **3.5.2 Add-On Hard Disk 80 GB 24x7 ET - 5AC600.HDDI-06**

Diese Hard Disk ist für den 24 Stunden Betrieb (24x7) spezifiziert und bietet zusätzlich eine erweiterte Temperaturspezifikation (ET). Das Add-On Laufwerk wird intern als Primary Slave Laufwerk angesprochen.

## **Information:**

**Add-On Laufwerke können nur ab Werk installiert werden. Somit ist dieses bei der Bestellung anzugeben.**

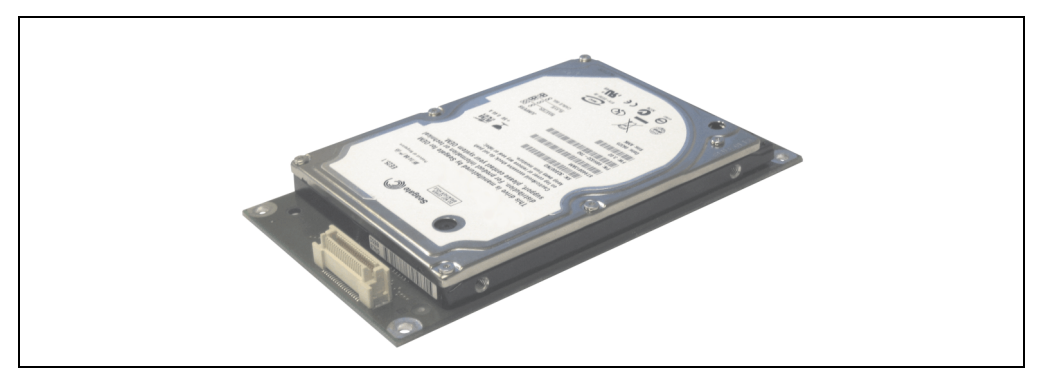

Abbildung 18: Add-On Hard Disk 80 GB - 5AC600.HDDI-06

#### **Technische Daten**

### **Information:**

**Die nachfolgend angegebenen Kenndaten, Merkmale und Grenzwerte sind nur für diese Einzelkomponente alleine gültig und können von denen zum Gesamtgerät abweichen. Für das Gesamtgerät, in dem z.B. diese Einzelkomponente verwendet ist, gelten die zum Gesamtgerät angegebenen Daten.**

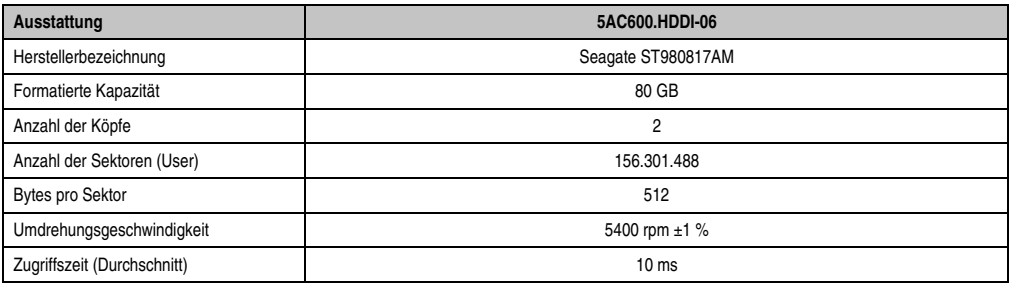

Tabelle 31: Technische Daten Add-On Hard Disk - 5AC600.HDDI-06

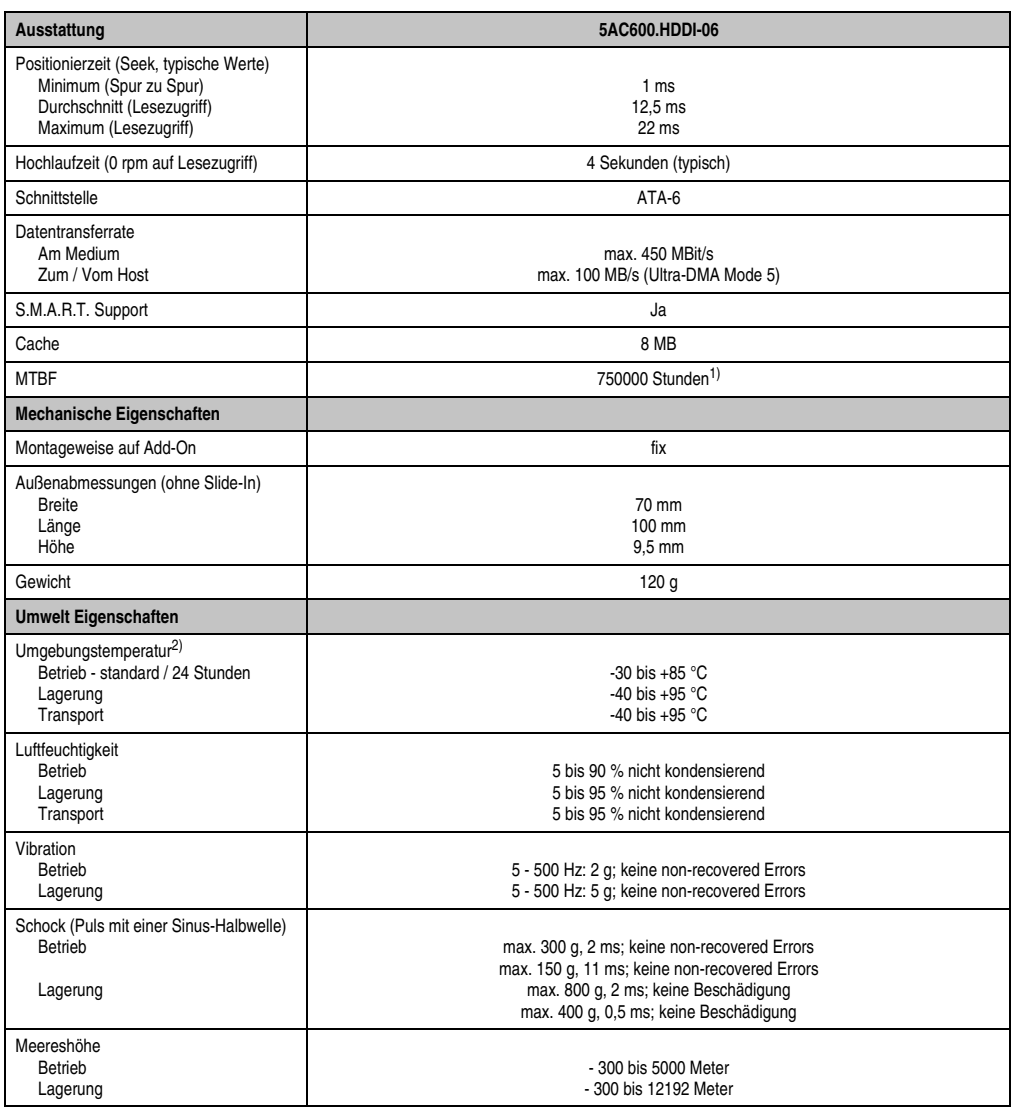

Kapitel 2<br>Technische Daten Technische Daten

Tabelle 31: Technische Daten Add-On Hard Disk - 5AC600.HDDI-06 (Forts.)

1) Bei 8760 POH (Power On Hours) pro Jahr und 70 °C Oberflächentemperatur.

2) Temperaturangaben bei 305 Meter Meereshöhe. Die Temperaturspezifikation muss linear alle 305 Meter um 1 °C verringert werden. Die Temperaturzu- und Abnahme darf pro Minute maximal 3 °C betragen.

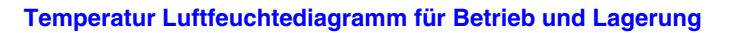

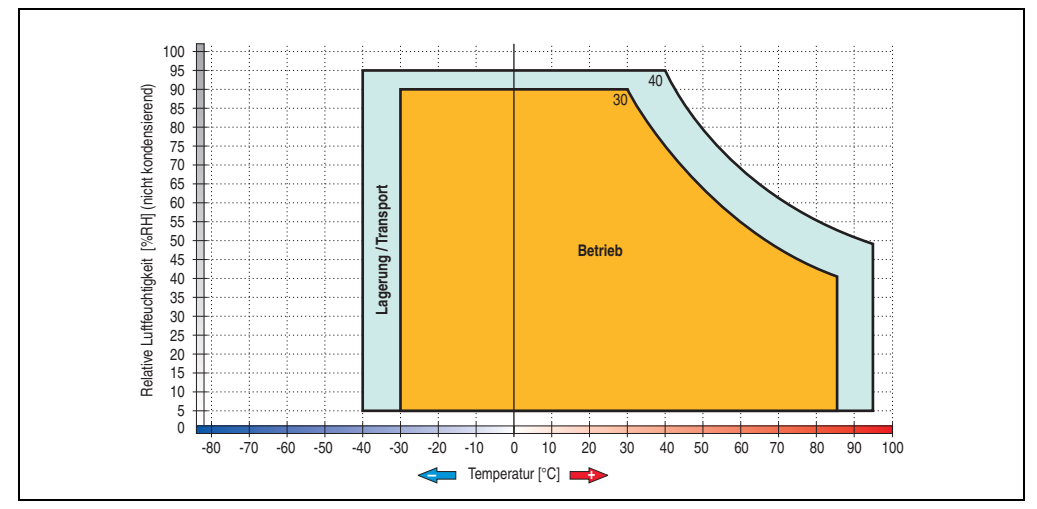

Abbildung 19: Temperatur Luftfeuchtediagramm Add-On Hard Disk - 5AC600.HDDI-06

Temperaturangaben bei 305 Meter Meereshöhe. Die Temperaturspezifikation muss linear alle 305 Meter um 1 °C verringert werden. Die Temperaturzu- und Abnahme darf pro Minute maximal 3 °C betragen.

#### **3.5.3 Add-On CompactFlash Slot - 5AC600.CFSI-00**

Eine gesteckte CompactFlash Karte im Add-On Laufwerk wird intern als Primary Slave Laufwerk angesprochen.

### **Information:**

**Add-On Laufwerke können nur ab Werk installiert werden. Somit ist dieses bei der Bestellung anzugeben.**

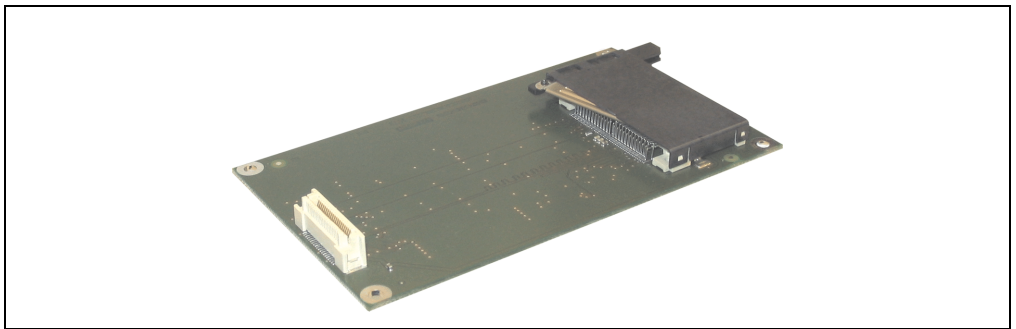

Abbildung 20: Add-On CompactFlash Slot - 5AC600.CFSI-00

#### **Technische Daten**

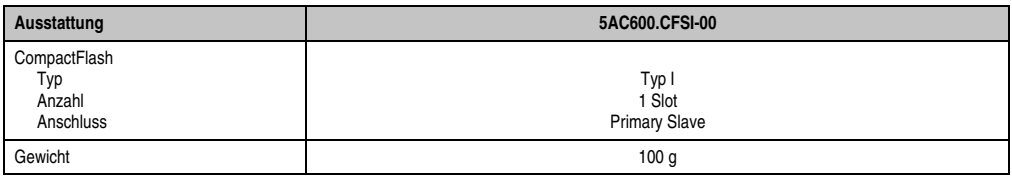

Tabelle 32: Technische Daten Add-On CompactFlash Slot 5AC600.CFSI-00

## **Warnung!**

**An- und Abstecken der CompactFlash Karte darf nur in spannungslosem Zustand erfolgen!**

Technische Daten

echnische Daten

# **Kapitel 3 • Inbetriebnahme**

### **1. Montage**

Die Panel PC 725 Geräte werden mit dem am Gehäuse befindlichen Flanschabgang an einem Tragarmsystem montiert.

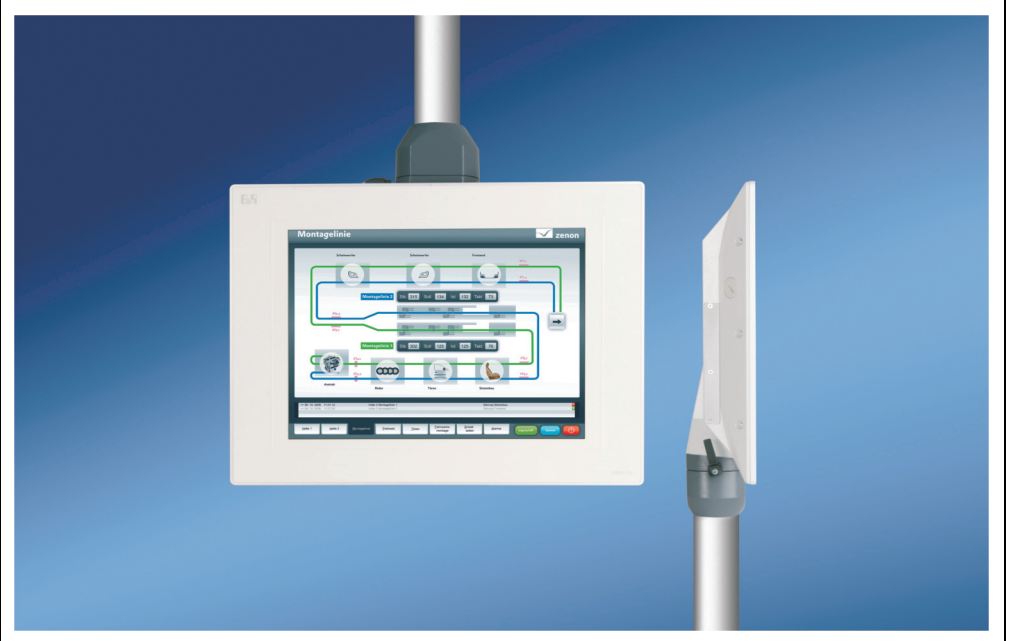

Abbildung 21: Montage an einem Tragarmsystem

### **1.1 Wichtige Informationen zur Montage**

- Für die Montage ist ein Tragarmsystem zwingend erforderlich.
- Es müssen die klimatischen Umgebungsbedingungen beachtet werden.
- Der PPC725 ist nur für den Betrieb in geschlossenen Räumen zugelassen.
- Der PPC725 darf nicht direkter Sonnenbestrahlung ausgesetzt werden.
- Vor der Inbetriebnahme sind die Abdeckkappen am PPC725 anzubringen, siehe Abschnitt [1.2 "Montage der Abdeckkappen", auf Seite 62.](#page-61-0)

Kapitel 3 Inbetriebnahme

nbetriebnahme

#### <span id="page-61-0"></span>**1.2 Montage der Abdeckkappen**

Der Panel PC 725 wird mit Abdeckkappen der Schnittstellen ausgeliefert, diese sind noch nicht am Gerät angebracht. Vor der Inbetriebnahme ist deshalb die Montage dieser zwingend erforderlich um so die Funktion und die Schutzart IP65 des Gerätes zu gewährleisten.

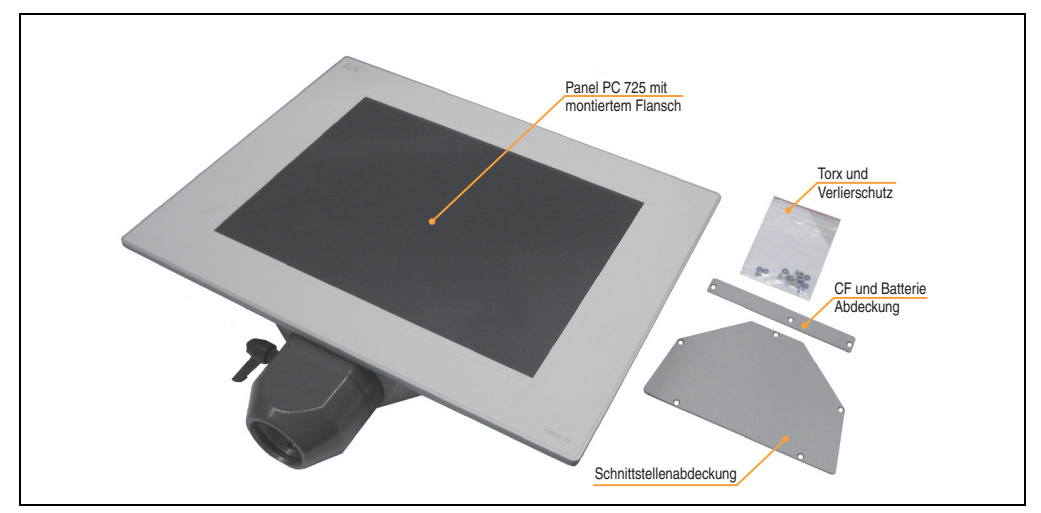

Abbildung 22: Lieferumfang

• An den Torxschrauben der Abdeckungen müssen die mitgelieferten blauen Ringe angebracht werden, welche als Verlierschutz dienen und daher nicht mehr vom Schrauben gelöst werden sollen.

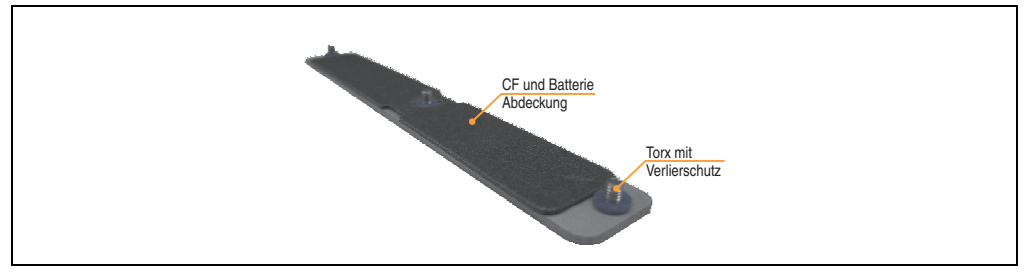

Abbildung 23: Abdeckung mit Torxschrauben und Verlierschutz

• Die Abdeckkappen am PPC725 anbringen. Dabei sind die Torxschrauben (TX10) mit einem Drehmoment von 0,7 Nm zu befestigen.

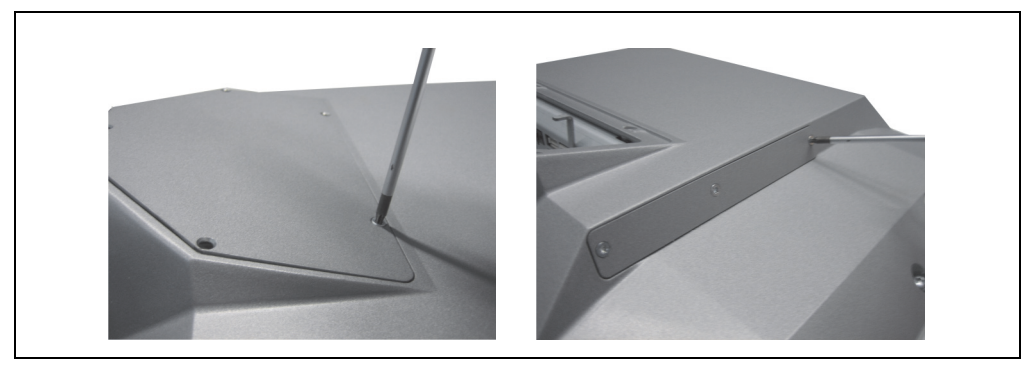

Abbildung 24: Abdeckkappen montieren

• Die mitgelieferten Schrauben müssen am Flansch extra montiert werden. Mit diesen wird dann der Panel PC 725 am Tragarmsystem montiert.

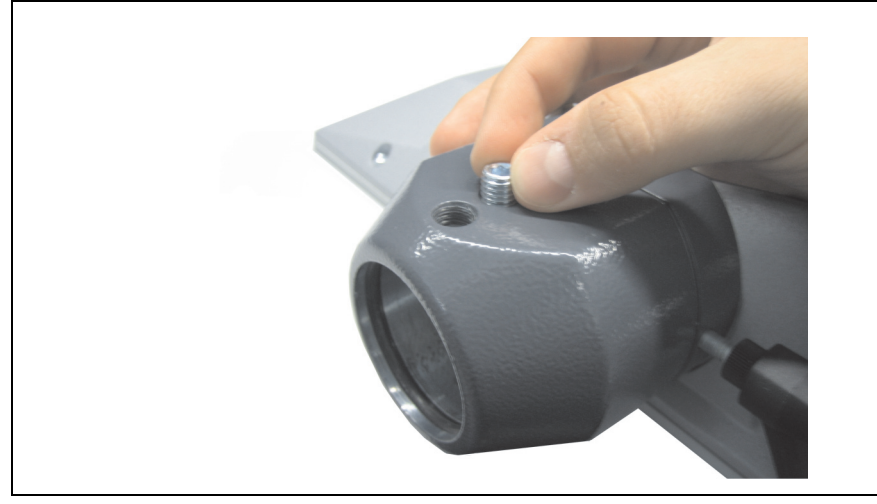

Abbildung 25: Montage der Schrauben am Flansch

### **2. Informationen zum Betrieb**

- Die Dichtungen des Panel PC 725 sind stets sauber zu halten, um das Eindringen von Schmutz und Feuchtigkeit zu vermeiden.
- Es sind die Herstellerinformationen und -hinweise des Tragarmsystems zu beachten.
- Das Eindringen von Wasser durch das Tragarmsystem in den PC ist zu vermeiden. Des weiteren muss eine Luftzirklulation unterbunden werden, um die Bildung von Kondenswasser zu vermeiden.

### **3. Erdungskonzept**

Die Funktionserde ist ein Strompfad niedriger Impedanz zwischen Stromkreisen und Erde, der nicht als Schutzmaßnahme sondern z.B. zur Verbesserung der Störfestigkeit gedacht ist. Sie dient lediglich der Störungsableitung und nicht als Berührungsschutz für Personen.

Die Funktionserde des PPC725 besitzt 2 Anschlüsse:

- Spannunsversorgung
- Erdungsanschluss

Um eine sichere Ableitung von elektrischen Störungen zu gewährleisten sind folgende Punkte zu beachten:

- Gerät auf möglichst kurzem Weg mit dem Erdungspunkt verbinden.
- Ausführung der Kabel mit min. 2,5 mm<sup>2</sup> pro Anschluss.

Schirmungskonzept der Leiter beachten. Alle an das Gerät angeschlossenen Datenkabel sind mit geschirmten Leitungen auszuführen.

### **4. Touchkalibrierung**

Die B&R Touch Screen Geräte sind mit einem Touch Controller, welcher eine Hardware Kalibrierung unterstützt, ausgestattet. D.h. diese Geräte sind bereits ab Werk vorkalibriert (pre calibration). Diese Eigenschaft bringt gerade im Ersatzteilfall große Vorteile, da bei einem Gerätetausch (identes Modell / Typ) in der Regel eine neuerliche Kalibrierung nicht mehr erforderlich ist. Um beste Resultate zu erzielen und den Touch Screen an die Bedürfnisse des Benutzers wieder anzupassen, empfehlen wir dennoch diesen zu kalibrieren.

Unabhängig davon erfordert der Touch Treiber während bzw. nach der Installation einmalig die Durchführung einer Kalibrierung.

#### **4.1 Windows XP Professional**

Nach der Installation von Windows XP Professional auf dem Gerät muss zum Betrieb des Touch Screens der Touch Screen Treiber nachinstalliert werden. Es steht dazu im Downloadbereich der B&R Homepage (**[www.br-automation.com](http://www.br-automation.com)**) der passende Treiber zum Download bereit. Während der Installation des Treibers ist der Touch Screen über das Setup zu kalibrieren.

#### **4.2 Windows CE**

In der Standardkonfiguration (Auslieferungsstand) startet Windows CE während des ersten Bootens die Touchkalibrierung.

#### **4.3 Windows XP Embedded**

Nach dem ersten Start (First Boot Agent) von Windows XP Embedded auf dem Gerät muss zum Betrieb des Touch Screens der Touch Screen Treiber nachinstalliert werden. Es steht dazu im Downloadbereich der B&R Homepage (**[www.br-automation.com](http://www.br-automation.com)**) der passende Treiber zum Download bereit. Während der Installation des Treibers ist der Touch Screen über das Setup zu kalibrieren.

#### **4.4 Windows Embedded Standard 2009**

Nach dem ersten Start (First Boot Agent) von Windows Embedded Standard 2009 auf dem Gerät muss zum Betrieb des Touch Screens der Touch Screen Treiber nachinstalliert werden. Es steht dazu im Downloadbereich der B&R Homepage (**[www.br-automation.com](http://www.br-automation.com)**) der passende Treiber zum Download bereit. Während der Installation des Treibers ist der Touch Screen über das Setup zu kalibrieren.

#### **4.5 Automation Runtime / Visual Components**

Der Touch Screen muss bei Erstinbetriebnahme einmalig in der Kundenapplikation für das vorliegende Gerät und Projekt kalibriert werden.

### **5. Anschluss von USB Peripheriegeräten**

## **Warnung!**

**An die USB Schnittstellen können USB Peripheriegeräte angeschlossen werden. Auf Grund der Vielfältigkeit am Markt erhältlichen USB Geräte, kann B&R keine Garantie für deren Funktion übernehmen. Für die bei B&R erhältlichen USB Geräte wird die Funktion gewährleistet.**

### **5.1 Lokal am PPC725**

An die 3 USB Schnittstellen am Panel PC 725 können verschiedenste USB Peripheriegeräte angeschlossen werden. Dabei können diese mit jeweils 1A belastet werden. Die Übertragungsgeschwindigkeit beträgt maximal USB 2.0.

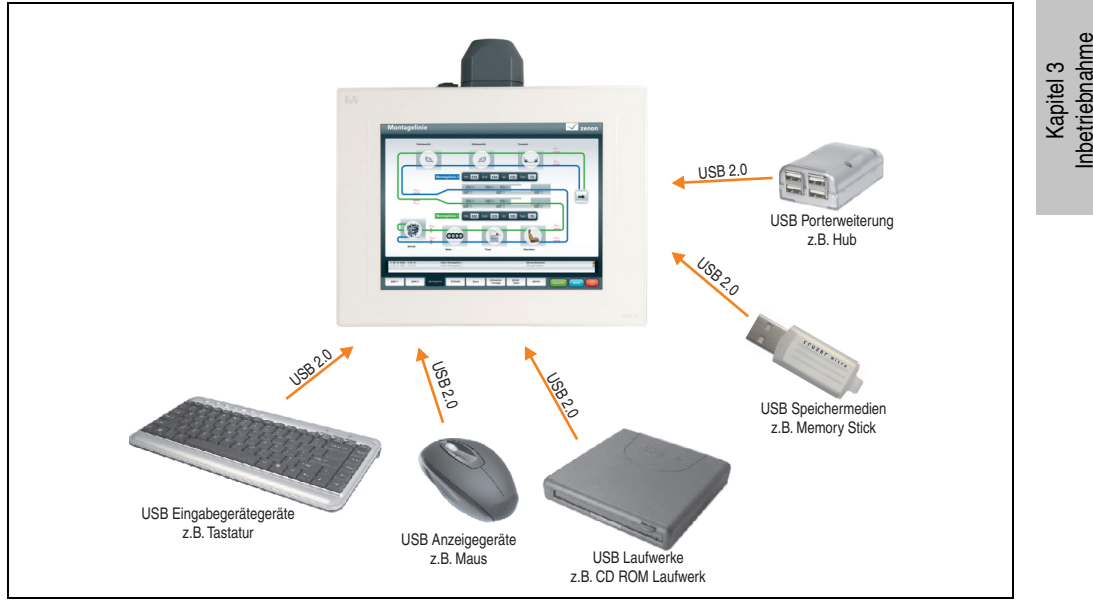

Abbildung 26: Anschluss von USB Peripheriegeräten lokal am PPC 725

### **6. Bekannte Probleme / Eigenheiten**

Der nachfolgende Punkt ist bei den PPC725 Geräten bekannt:

- Unter Windows XP wird in Kombination mit der Add-On Hard Disk (5AC600.HDDI-05 und 5AC600.HDDI-06) im IDE Slave Only Mode der Windows Standby Mode nicht unterstützt. Es kann sporadisch beim Wiederaufwecken aus dem Windows Standby Mode zu einem Blue Screen oder Windows Absturz kommen. Ist an dem IDE Master zusätzlich zur HDD am Slave Steckplatz eine CompactFlash Karte gesteckt, funktioniert auch der Windows Standby Mode wieder. Selbiges Problem tritt auch auf, wenn die Hard Disk unter Systemeinsteuerung -> Energieoptionen ausgeschaltet wird.
- Ist der Intel GMA Treiber (Graphics Media Accelerator) z.B. unter Windows XP installiert, wird immer ein analoger RGB Monitor erkannt, egal ob dieser gesteckt ist oder nicht.
- Der Betrieb von zwei CompactFlash Karten unterschiedlicher Type kann in Automation PCs und Panel PCs zu Problemen führen. Es kann vorkommen, dass beim Systemstart eine der beiden Karten nicht erkannt wird. Der Grund hierfür liegt in dem unterschiedlich schnellen Hochlaufverhalten. Die CompactFlash Karten älterer Technologie benötigen beim Systemstart erheblich mehr Zeit als CompactFlash Karten mit neuerer Technologie. Dieses Verhalten liegt im Grenzbereich des hierfür während des Hochlaufs zur Verfügung stehenden Zeitfensters. Da die Hochlaufzeit bei den CompactFlash Karten durch die Streuung der verwendeten Bauteile schwankt kann es daher zu dem beschriebenen Problem kommen. Je nach verwendeten CompactFlash Karten kann der Fehler nie, selten oder immer auftreten.

### **7. Anwendertipps zur Erhöhung der Displaylebensdauer**

#### **7.1 Backlight**

Die Lebensdauer des Backlight wird in "Half Brightness Time" angegeben. Eine Betriebszeit von 50.000 Stunden würde bedeuten, dass nach dieser Zeit die Displayhelligkeit immer noch 50% beträgt.

#### **7.1.1 Wie kann die Lebenszeit von Backlights verlängert werden?**

- die Displayhelligkeit auf den geringsten, für die Augen angenehmen Wert einstellen
- Verwendung von dunklen Bildern
- Eine Verringerung der Helligkeit um 50% kann eine ca. 50%ige Erhöhung der Half Brightness Time bewirken.

#### **7.2 Image Sticking**

Als Image Sticking wird das "Einbrennen" eines Bildes nach längerer Anzeige eines statischen Bildes auf einem Display bezeichnet. Es tritt jedoch nicht nur bei statischen Bildern auf. Image Sticking wird in technischer Literatur auch als burn-in effect, image retention, memory effect, memory sticking oder ghost image bezeichnet.

Es werden 2 verschiedene Arten unterschieden:

- Fläche (Area type): man kann diese Art bei einem dunkelgrauen Bild erkennen. Der Effekt verschwindet, wenn das Display eine längere Zeit ausgeschaltet wird.
- Linie (Line type): kann zu einem bleibenden Schaden führen.

#### **7.2.1 Wodurch wird Image Sticking verursacht?**

- statische Bilder
- kein Bildschirmschoner
- scharfe Kontrastübergänge (z.B. schwarz / weiß)
- hohe Umgebungstemperaturen
- Betrieb außerhalb der Spezifikation

nbetriebnahme Inbetriebnahme Kapitel 3

#### **Inbetriebnahme • Anwendertipps zur Erhöhung der Displaylebensdauer**

#### **7.2.2 Wie kann Image Sticking reduziert werden?**

- laufendes wechseln zwischen statischen und dynamischen Bildern
- verhindern von zu großen Helligkeitsunterschieden zwischen Vorder- und Hintergrunddarstellung
- Verwendung von Farben mit ähnlicher Helligkeit
- Verwendung von Komplementärfarben bei den Folgebildern
- Verwendung von Bildschirmschonern

# **Kapitel 4 • Software**

### <span id="page-70-0"></span>**1. BIOS Optionen**

In den nachfolgenden Abschnitten werden die verfügbaren BIOS Einstellungen des X945 CPU Boards beschrieben.

### **Information:**

- **Die nachfolgenden Abbildungen bzw. BIOS Menüpunkte einschließlich Beschreibungen beziehen sich auf die BIOS Version 1.10. Es kann daher vorkommen, dass diese Abbildungen bzw. BIOS Beschreibungen nicht mit der installierten BIOS Version übereinstimmen.**
- **Die von B&R empfohlenen Einstellungen sind die "Setup Default" Werte. Die Setup Default Werte sind von der Einstellung des DIP Switches am Baseboard abhängig (siehe Abschnitt [1.9 "BIOS Defaulteinstellungen", auf](#page-117-0) [Seite 118](#page-117-0)).**

#### **1.1 Allgemeines**

BIOS ist die Abkürzung für "Basic Input and Output System". Es ist die grundlegendste standardisierte Verbindung zwischen Anwender und System (Hardware). Bei den Panel PC 725 Systemen wird das BIOS des American Megatrends Inc. verwendet.

Das BIOS Setup Utility ermöglicht die Modifizierung grundlegender Einstellungen der Systemkonfiguration. Diese Einstellungen werden im CMOS und im EEPROM (als Backup) gespeichert.

Die CMOS Daten werden durch eine Batterie gepuffert und bleiben auch im spannungslosen Zustand (keine 24 VDC Versorgung) des PPC725 erhalten.

#### **1.2 BIOS Setup und Startvorgang**

Sofort nach dem Einschalten der Spannungsversorgung des Panel PC 725 Systems bzw. Drücken des Power Buttons wird das BIOS aktiviert. Es wird überprüft, ob die Setupdaten aus dem EEPROM "OK" sind. Sind diese "OK", werden sie in das CMOS übertragen. Sind diese "nicht OK", werden die CMOS Daten auf Gültigkeit überprüft. Sind die CMOS Daten auch fehlerhaft, so wird eine Fehlermeldung ausgegeben und man kann mit der Taste <F1> den Bootvorgang problemlos fortsetzen. Damit die Fehlermeldung nicht bei jedem Neustart erscheint, ist mit der Taste <Entf> das BIOS Setup aufzurufen und neu zu speichern.

Kapitel 4 Software

#### **Software • BIOS Optionen**

Das BIOS liest die Systemkonfigurationsinformation, überprüft das System und konfiguriert es durch den Power On Self Test (POST).

Nach Abschluss dieser "Vorbereitungen" durchsucht das BIOS die im System vorhandenen Datenspeicher (Festplatte, Diskettenlaufwerk, usw.) nach einem Betriebssystem. Das BIOS startet das Betriebssystem und übergibt diesem die Kontrolle über die Systemoperationen.

Um ins BIOS Setup zu gelangen, muss die "Entf" Taste gedrückt werden, sobald folgende Nachricht am Bildschirm erscheint (während POST):

"Press DEL to run Setup"

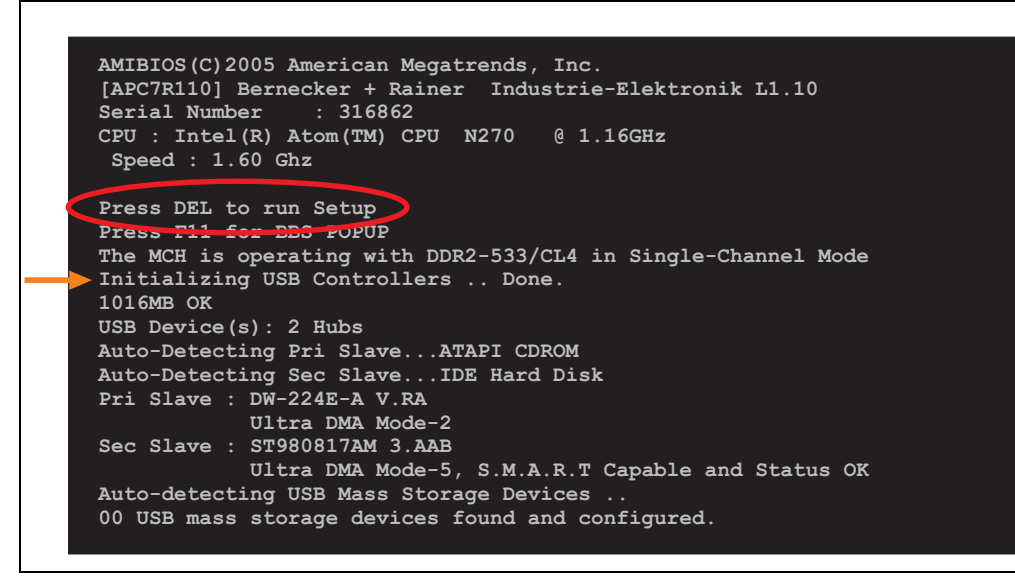

Abbildung 27: X945 BIOS Diagnose Screen

#### **1.2.1 BIOS Setup Tasten**

Folgende Tasten sind während dem POST aktiviert:

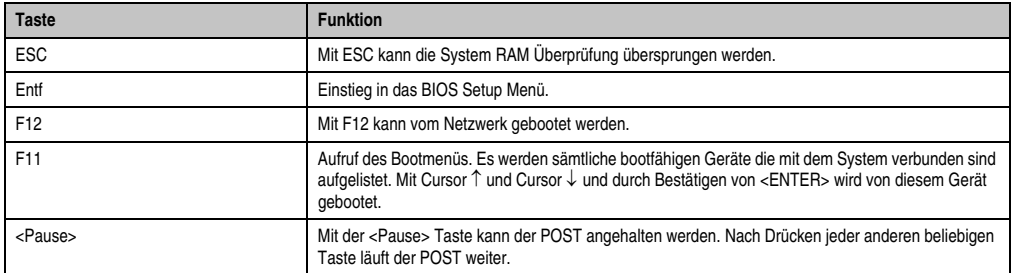

Tabelle 33: X945 Biosrelevante Tasten beim POST
Folgende Tasten können nach dem Einstieg in das BIOS Setup verwendet werden:

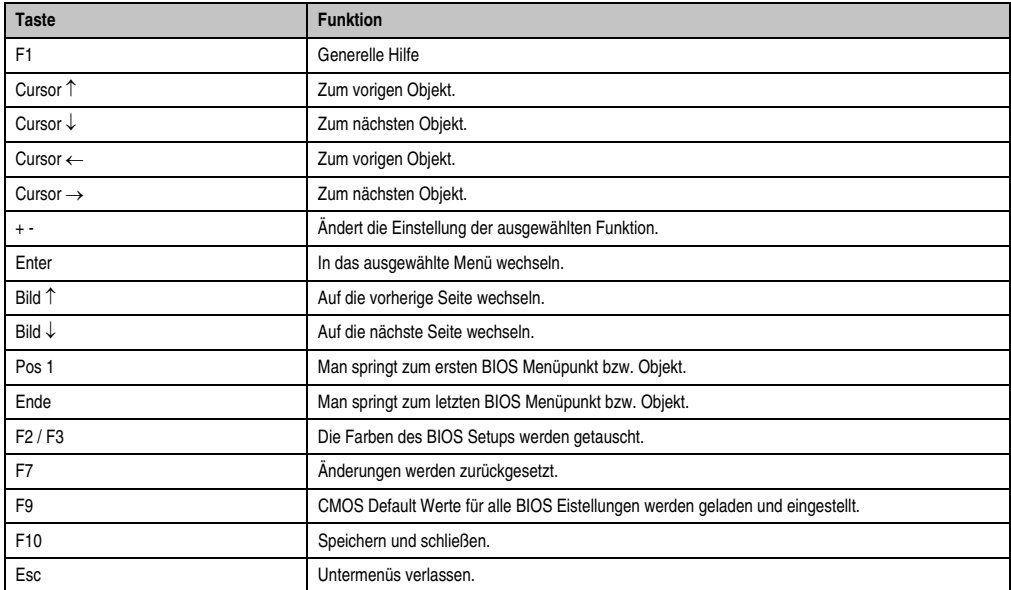

Tabelle 34: X945 Biosrelevante Tasten im BIOS Menü

### **1.3 Main**

Unmittelbar nach Drücken der Taste "Entf" beim Systemstart erscheint das Hauptmenü des BIOS Setups:

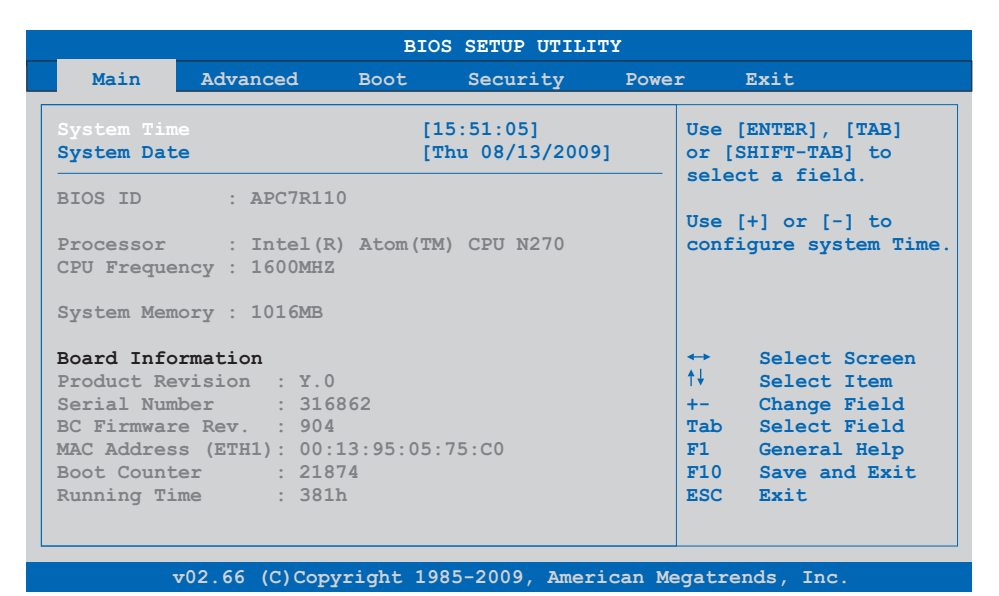

#### Abbildung 28: X945 BIOS Main Menü

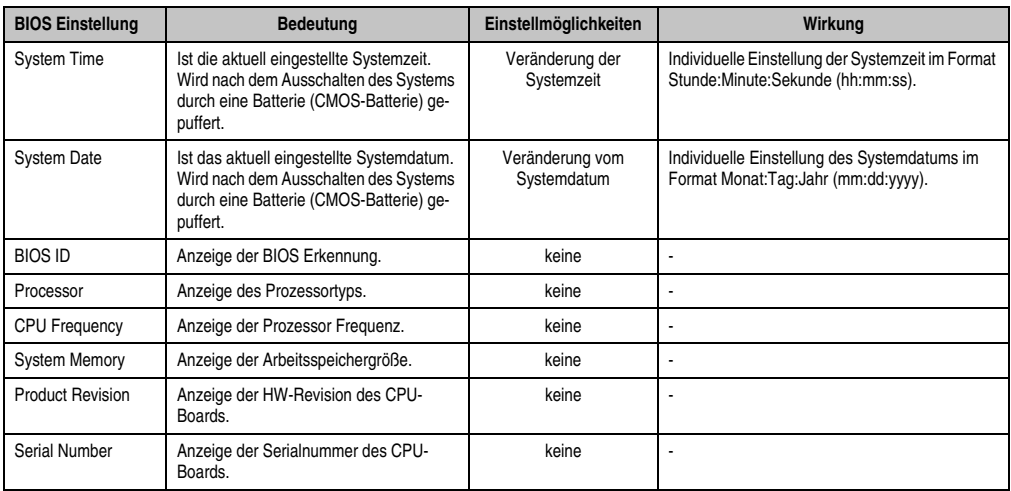

Tabelle 35: X945 Main Menü Einstellmöglichkeiten

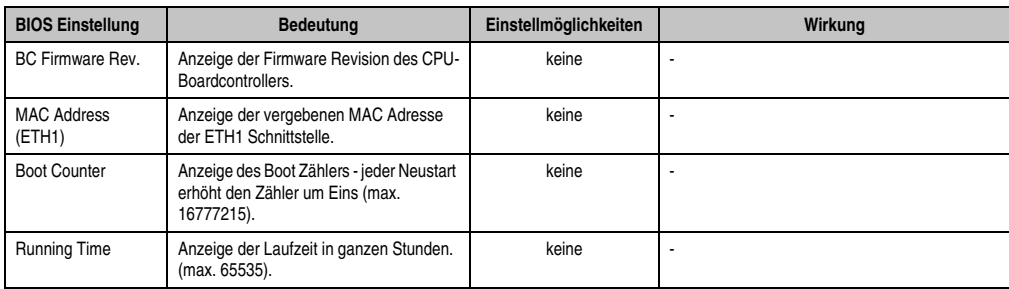

Tabelle 35: X945 Main Menü Einstellmöglichkeiten (Forts.)

# **1.4 Advanced**

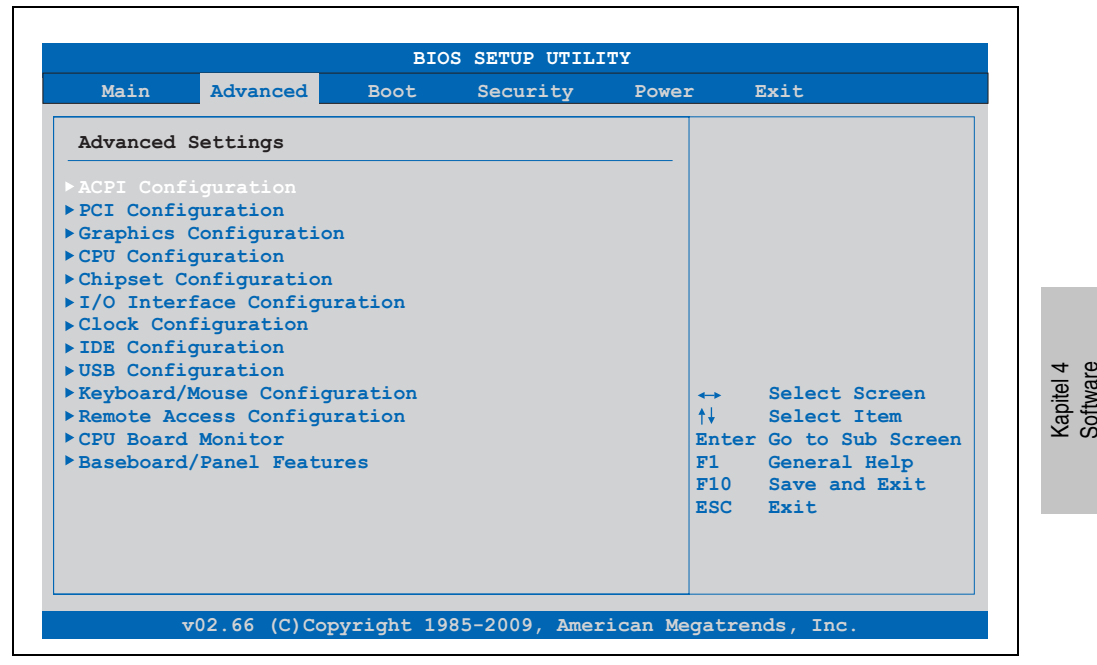

Abbildung 29: X945 Advanced Menü

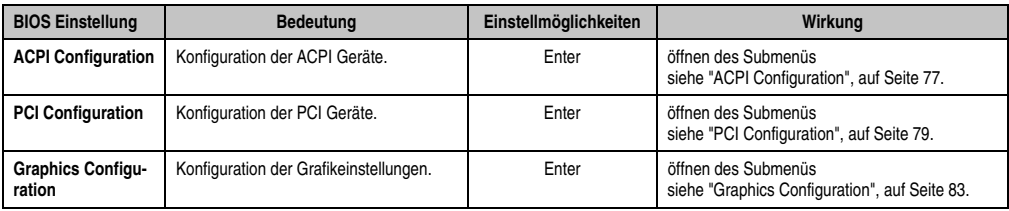

Tabelle 36: X945 Advanced Menü Einstellmöglichkeiten

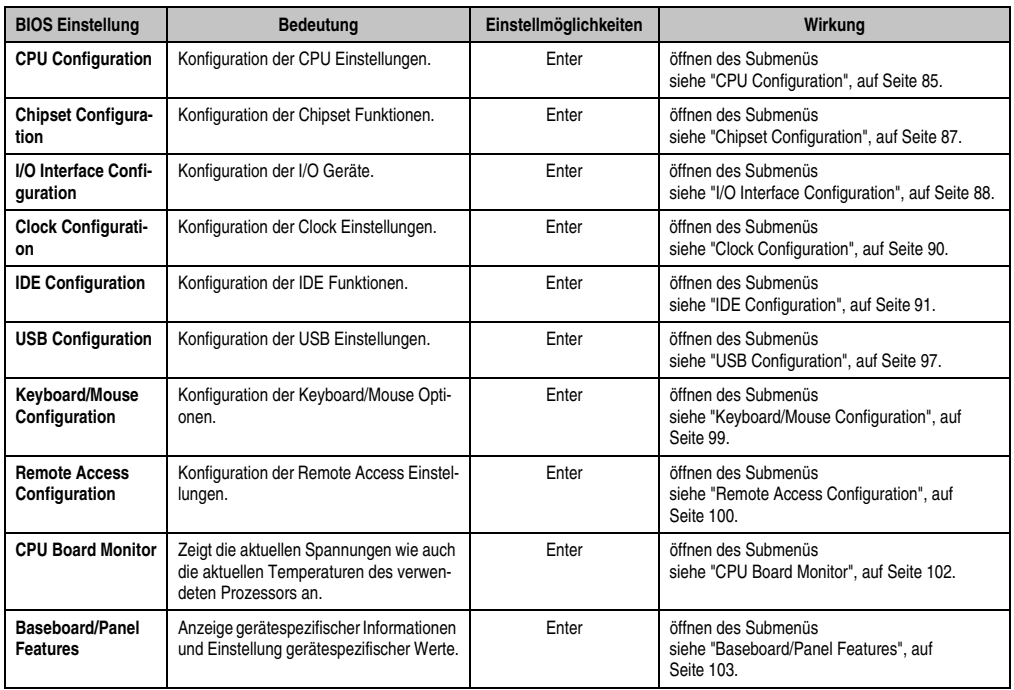

Tabelle 36: X945 Advanced Menü Einstellmöglichkeiten (Forts.)

# <span id="page-76-0"></span>**1.4.1 ACPI Configuration**

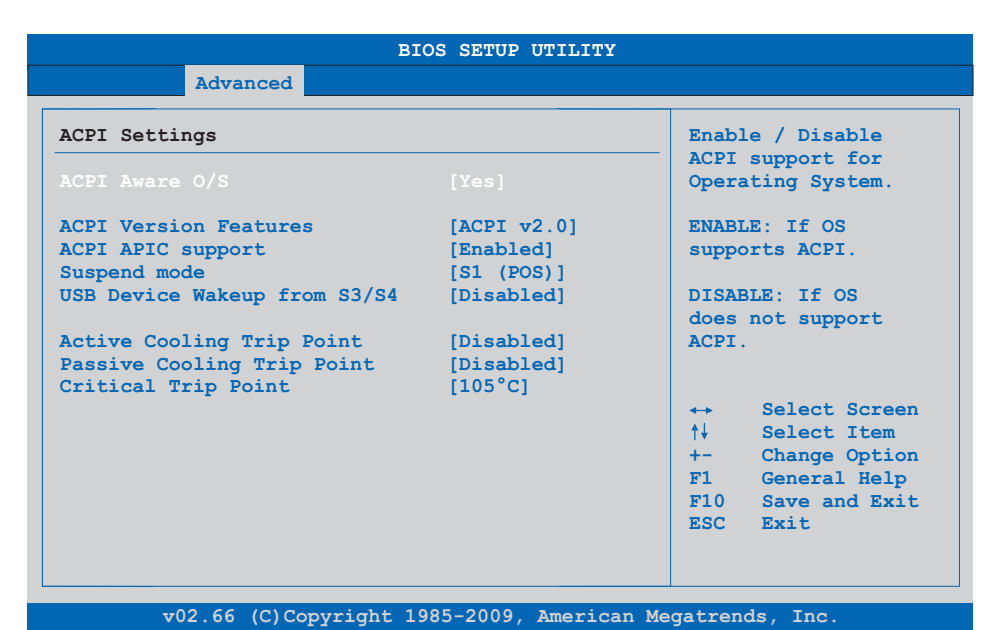

### Abbildung 30: X945 Advanced ACPI Configuration

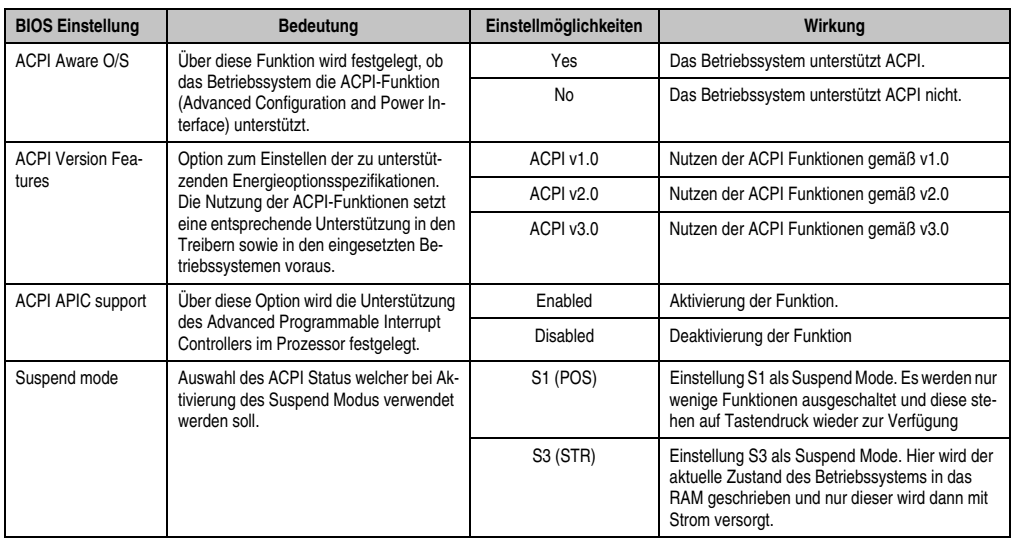

Tabelle 37: X945 Advanced ACPI Configuration Einstellmöglichkeiten

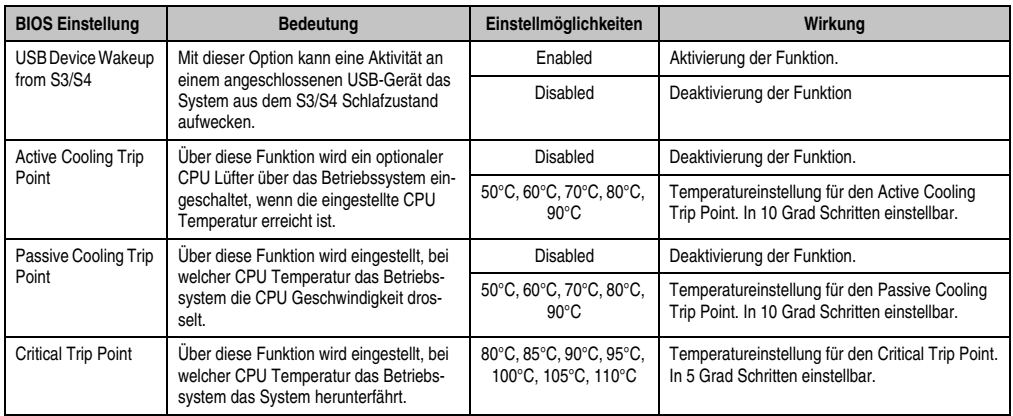

Tabelle 37: X945 Advanced ACPI Configuration Einstellmöglichkeiten (Forts.)

# <span id="page-78-0"></span>**1.4.2 PCI Configuration**

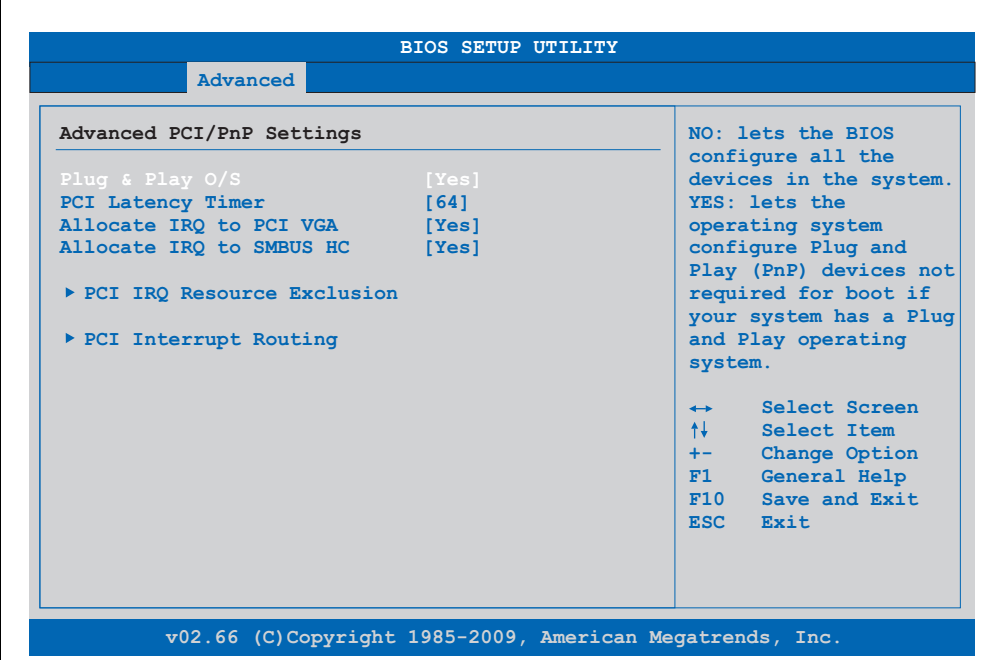

#### Abbildung 31: X945 Advanced PCI Configuration

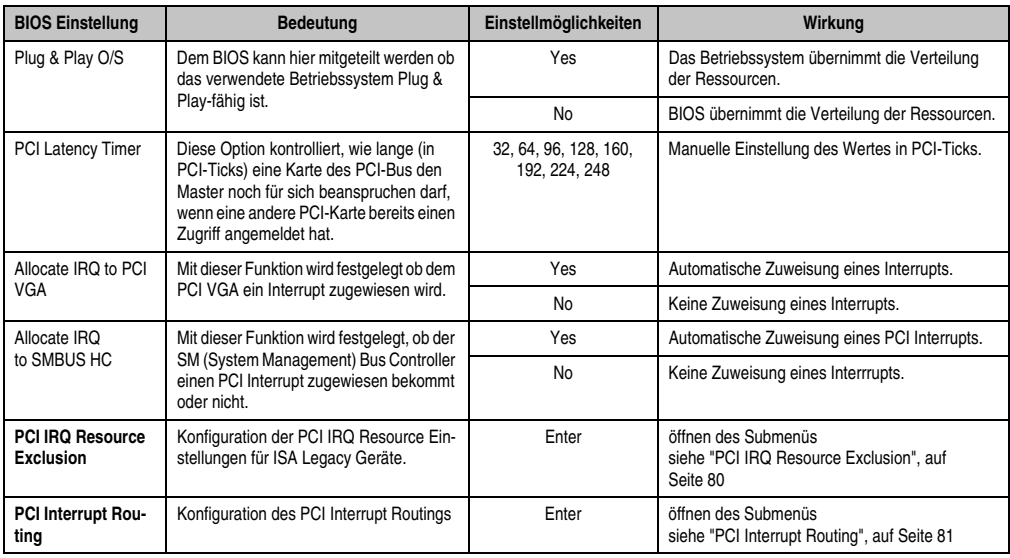

Tabelle 38: X945 Advanced PCI Configuration Einstellmöglichkeiten

#### <span id="page-79-0"></span>**PCI IRQ Resource Exclusion**

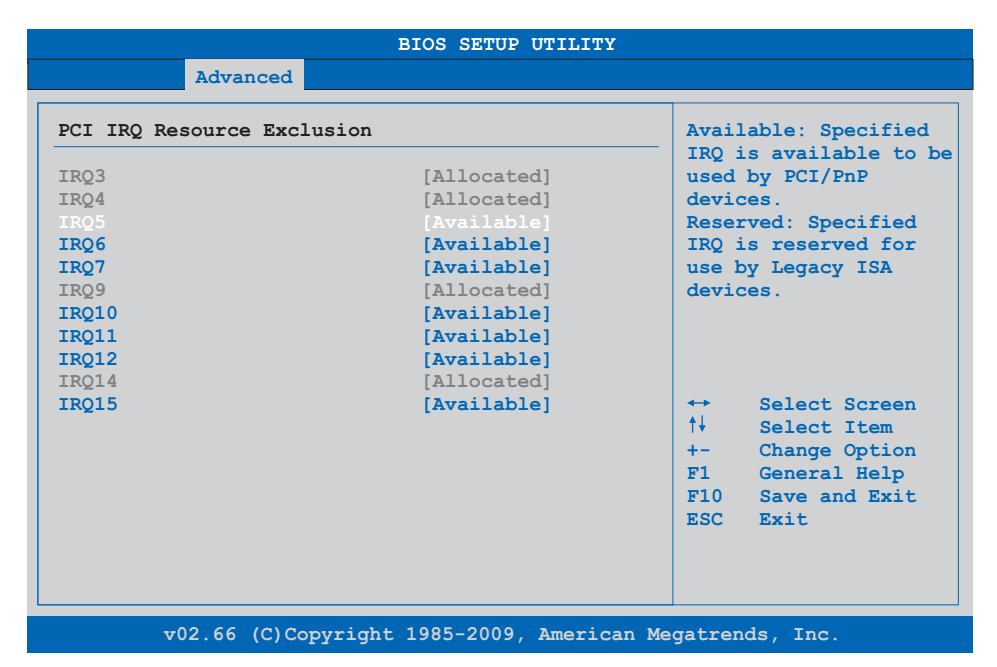

#### Abbildung 32: X945 Advanced PCI IRQ Resource Exclusion

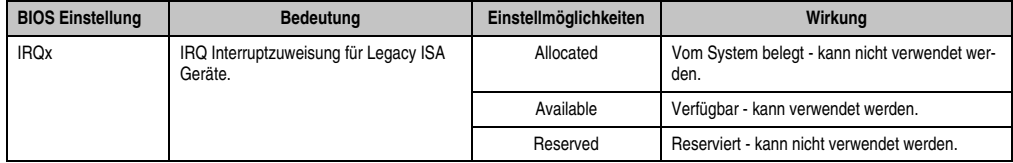

Tabelle 39: X945 Advanced PCI IRQ Resource Exclusion Einstellmöglichkeiten

# <span id="page-80-0"></span>**PCI Interrupt Routing**

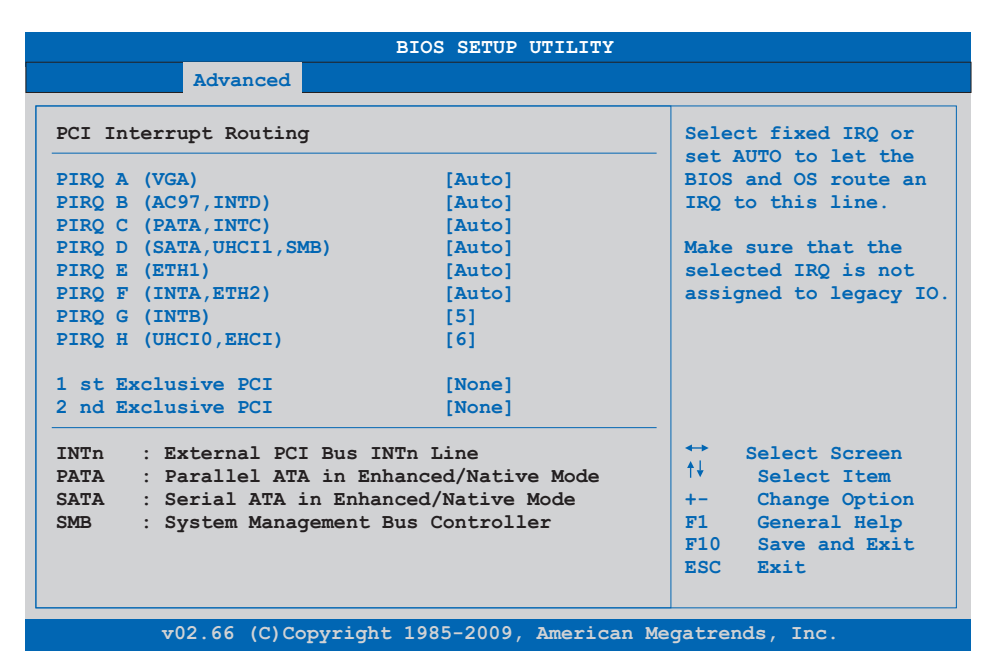

Abbildung 33: X945 Advanced PCI Interrupt Routing

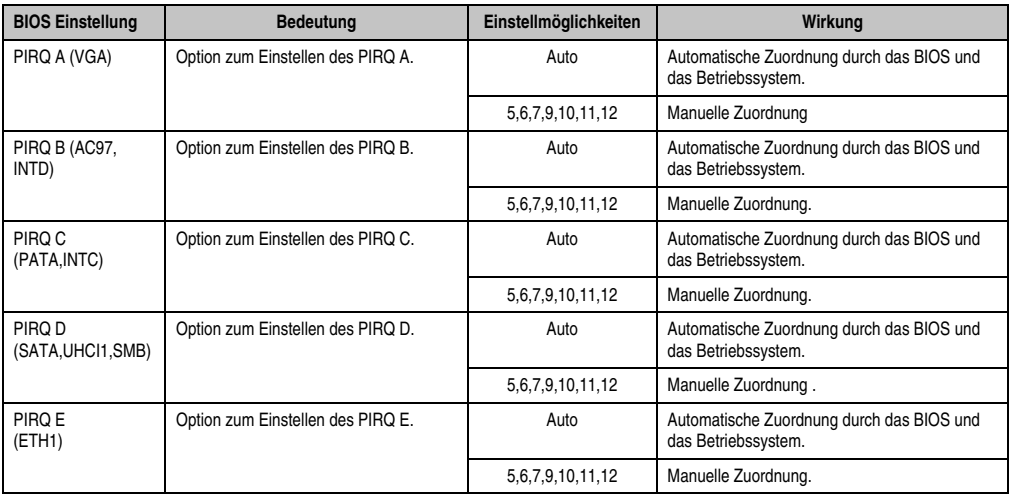

Tabelle 40: X945 Advanced PCI Interrupt Routing Einstellmöglichkeiten

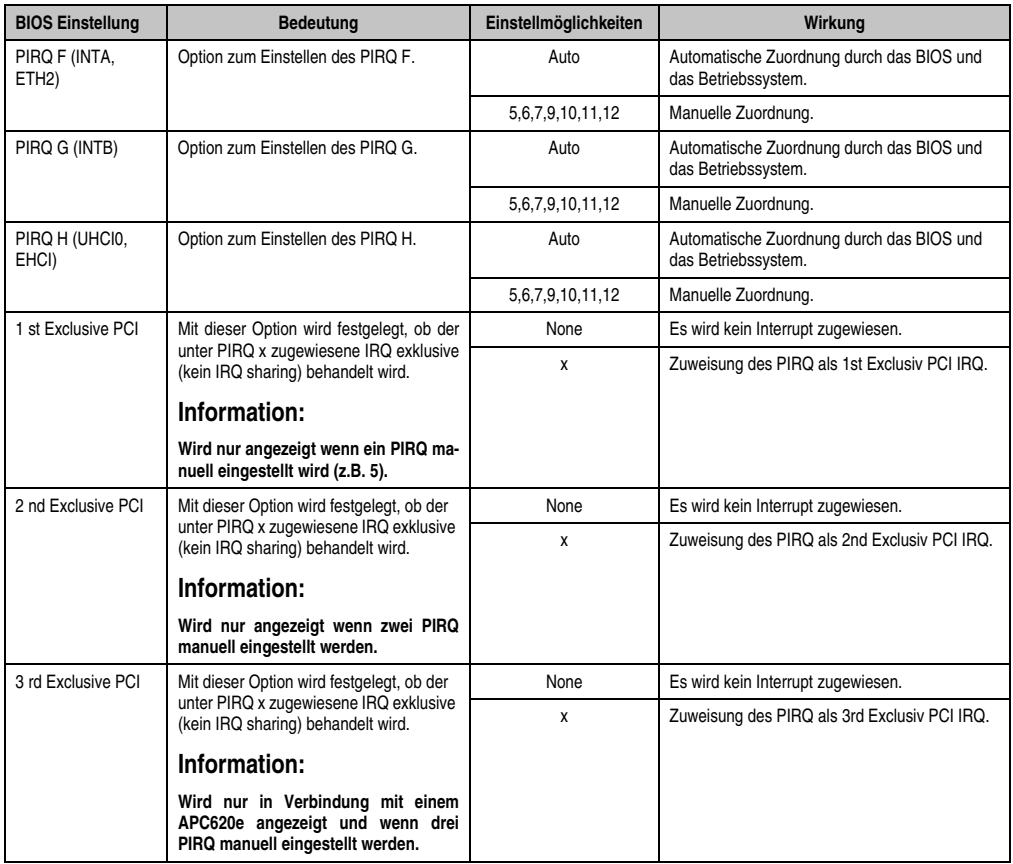

Tabelle 40: X945 Advanced PCI Interrupt Routing Einstellmöglichkeiten (Forts.)

# <span id="page-82-0"></span>**1.4.3 Graphics Configuration**

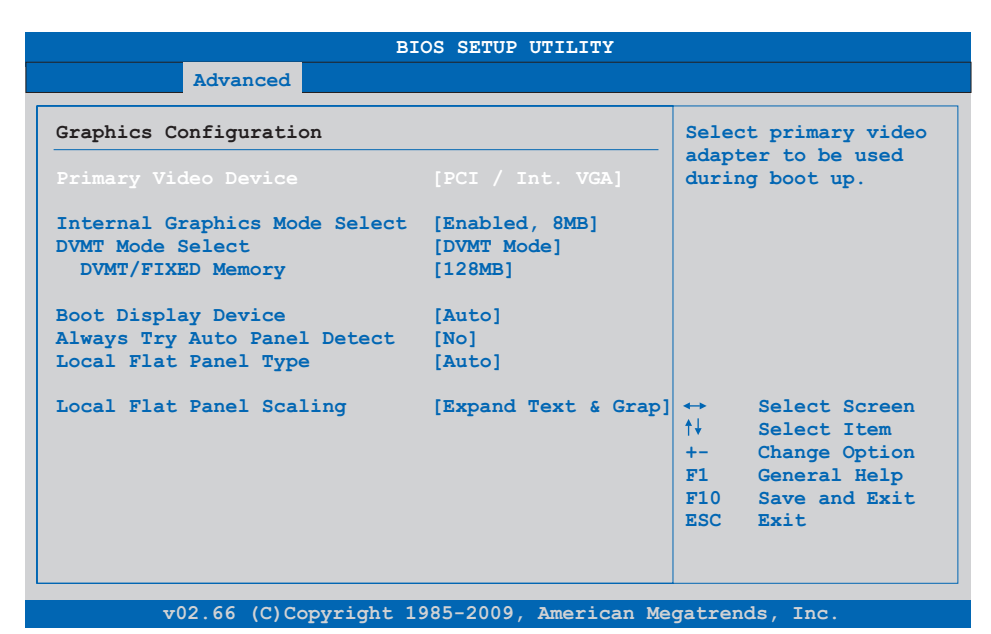

### Abbildung 34: X945 Advanced Graphics Configuration

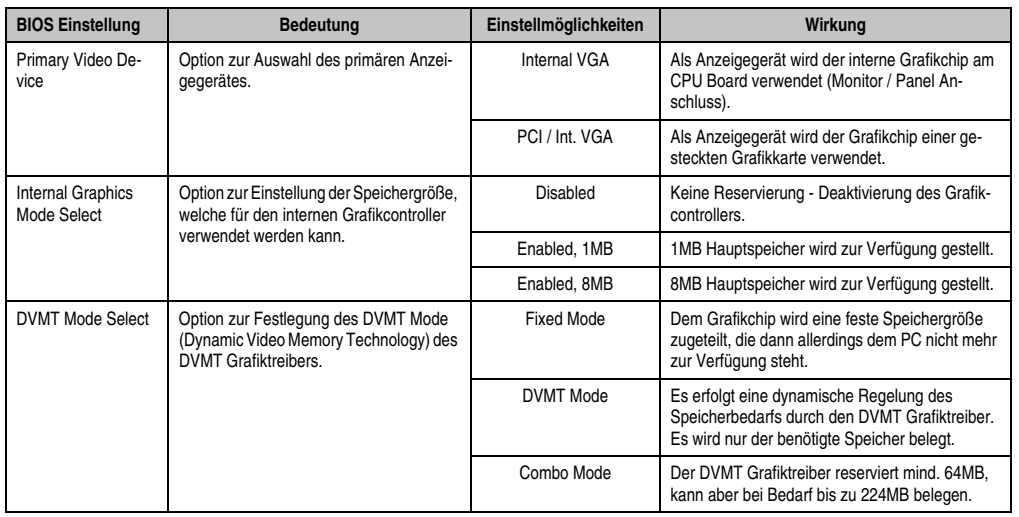

Tabelle 41: X945 Advanced Graphics Configuration Einstellmöglichkeiten

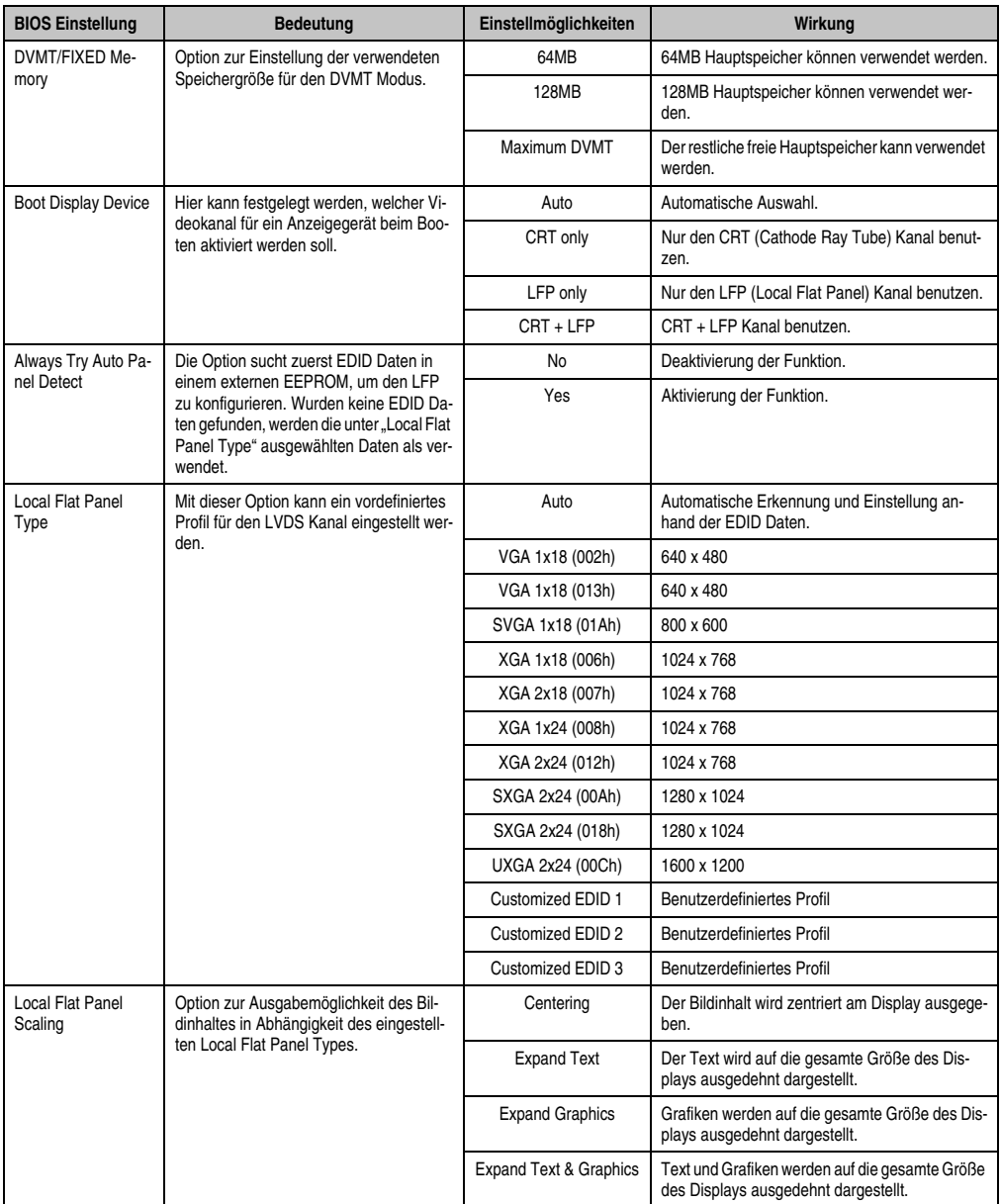

Tabelle 41: X945 Advanced Graphics Configuration Einstellmöglichkeiten (Forts.)

# <span id="page-84-0"></span>**1.4.4 CPU Configuration**

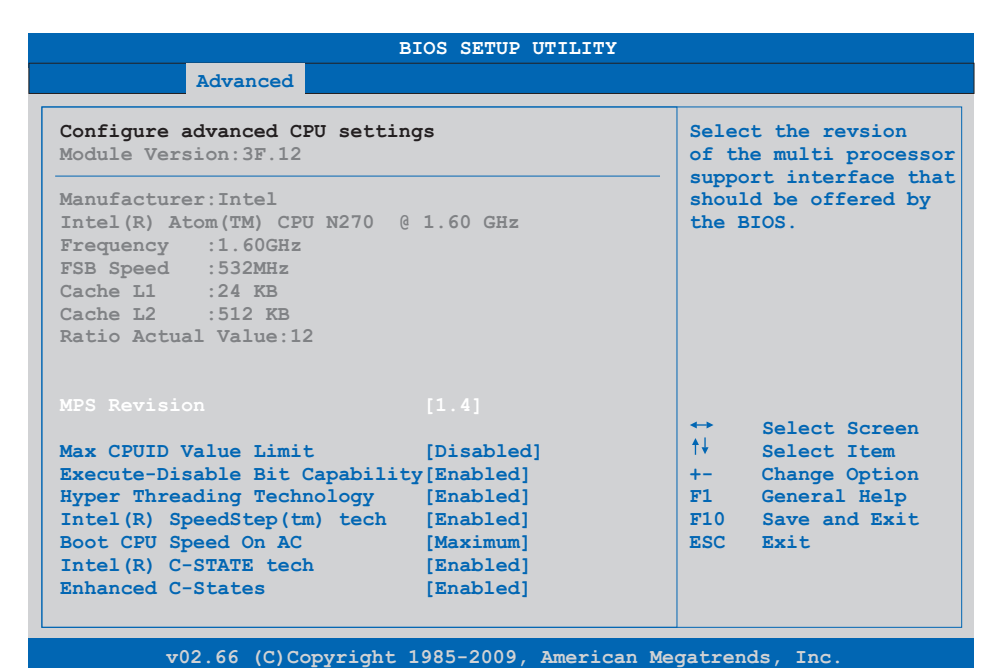

### Abbildung 35: X945 Advanced CPU Configuration

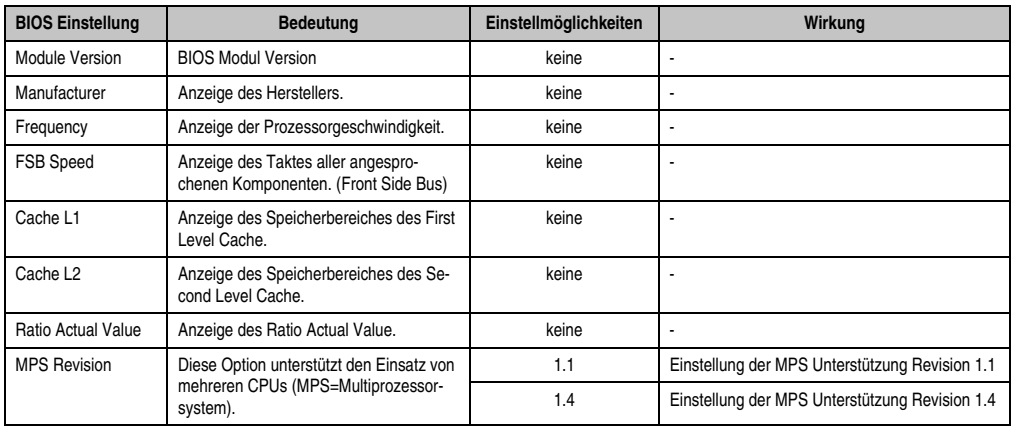

Tabelle 42: X945 Advanced CPU Configuration Einstellmöglichkeiten

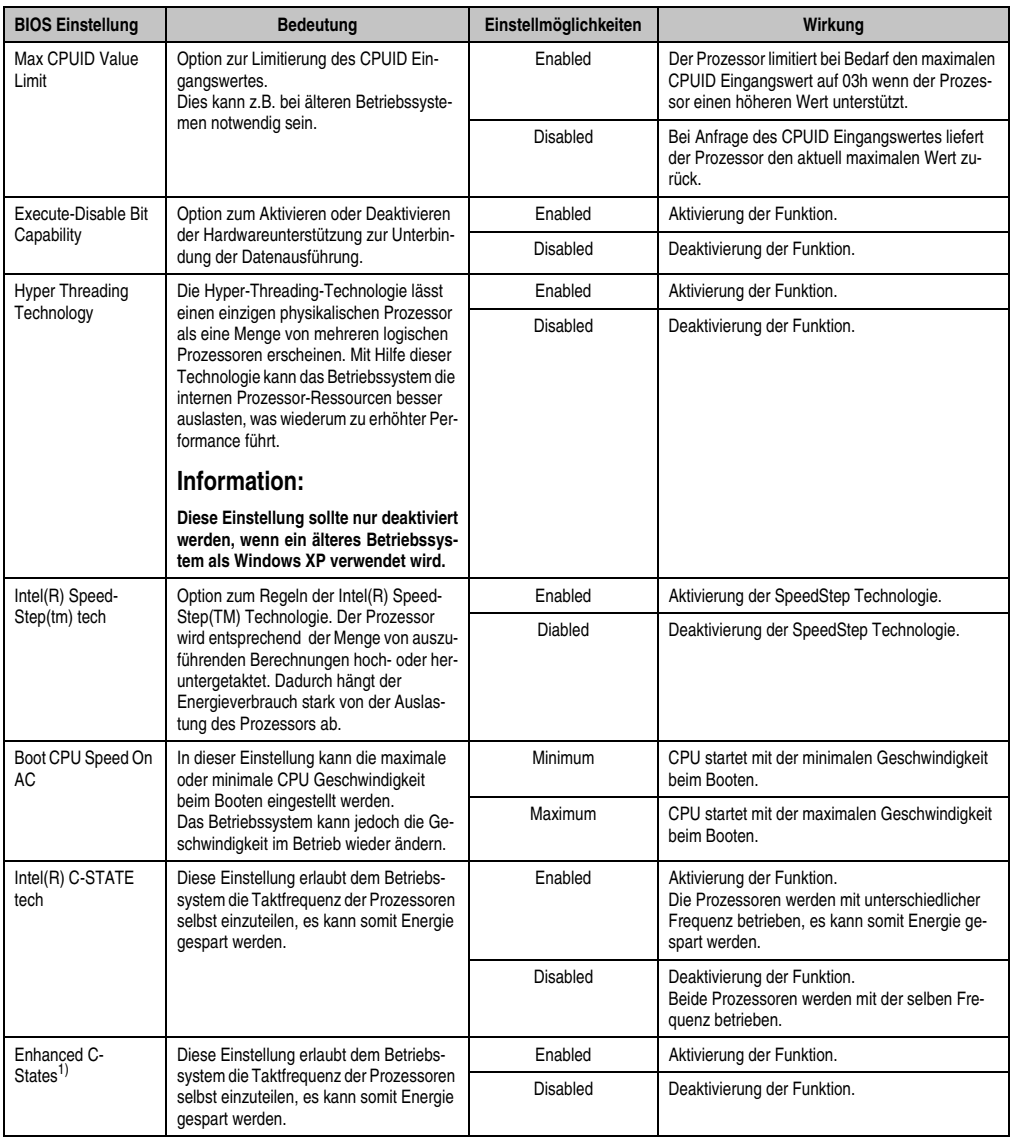

#### Tabelle 42: X945 Advanced CPU Configuration Einstellmöglichkeiten

1) Einstellung nur sichtbar, wenn *Intel(R) C-State Tech.* auf *Enabled* gestellt ist.

# <span id="page-86-0"></span>**1.4.5 Chipset Configuration**

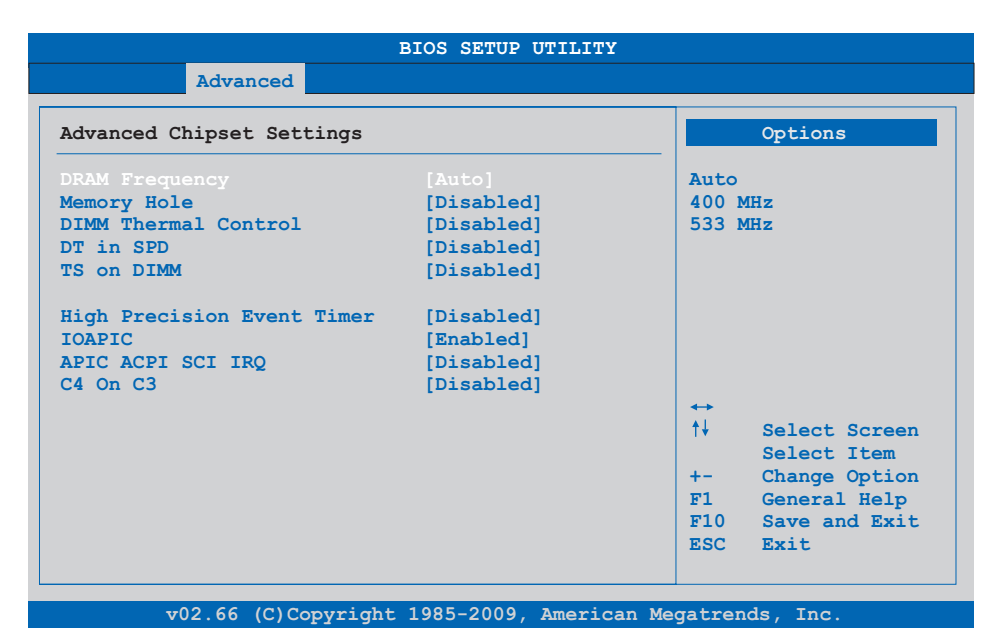

### Abbildung 36: X945 Advanced Chipset Configuration

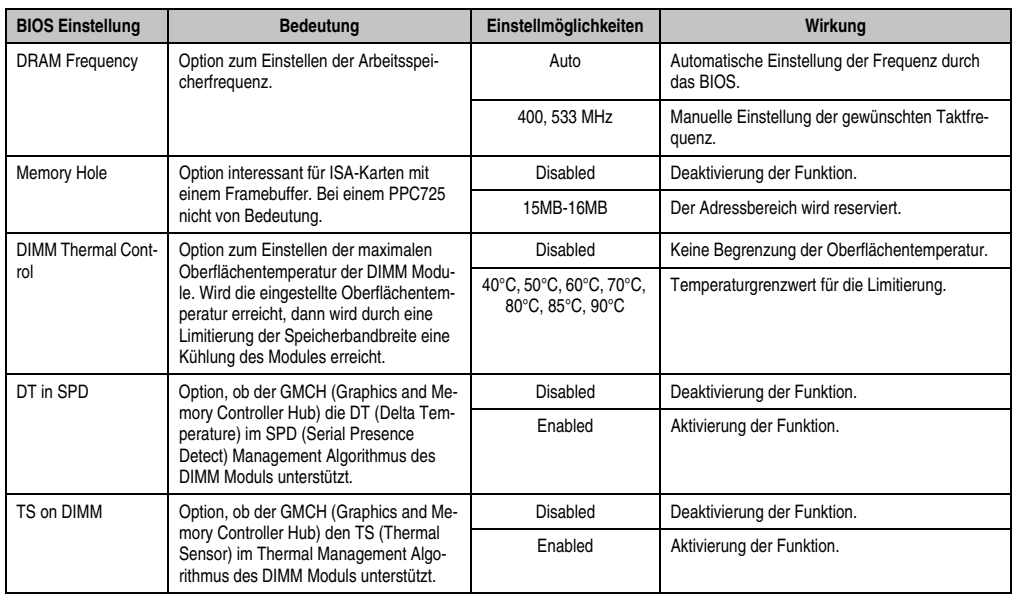

Tabelle 43: X945 Advanced Chipset Einstellmöglichkeiten

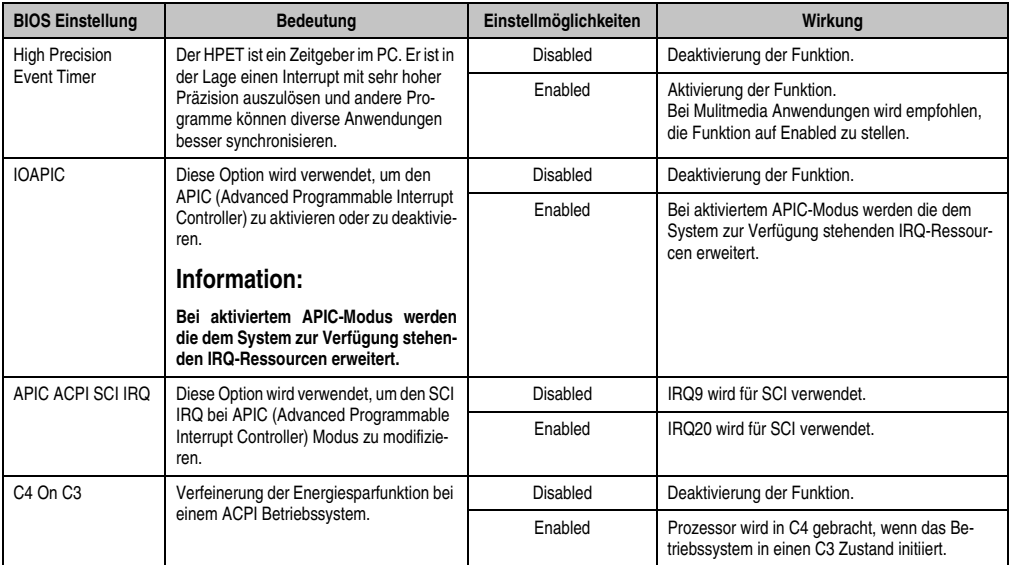

Tabelle 43: X945 Advanced Chipset Einstellmöglichkeiten

### <span id="page-87-0"></span>**1.4.6 I/O Interface Configuration**

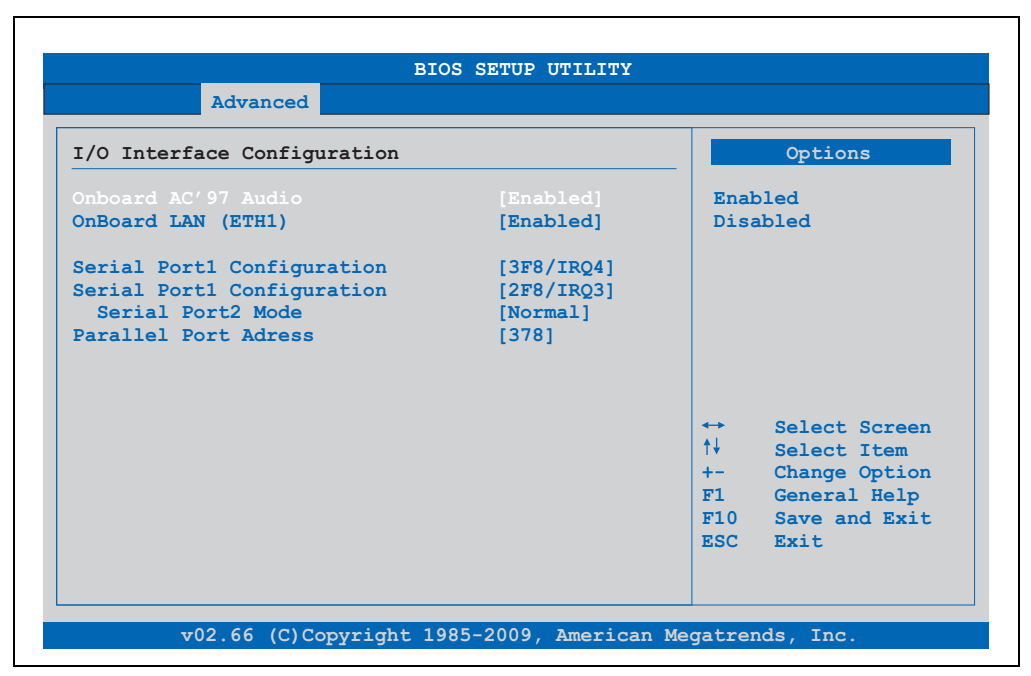

Abbildung 37: X945 Advanced I/O Interface Configuration

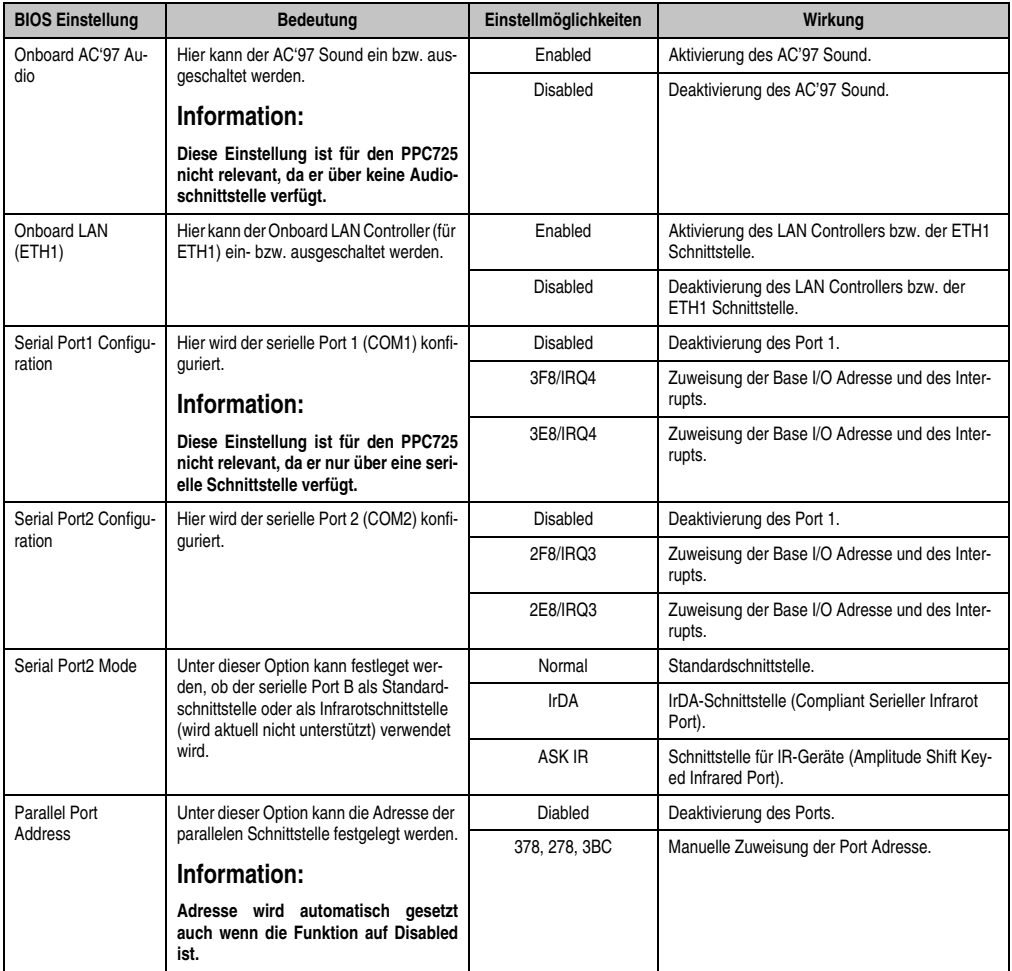

Tabelle 44: X945 Advanced I/O Interface Configuration Einstellmöglichkeiten

### <span id="page-89-0"></span>**1.4.7 Clock Configuration**

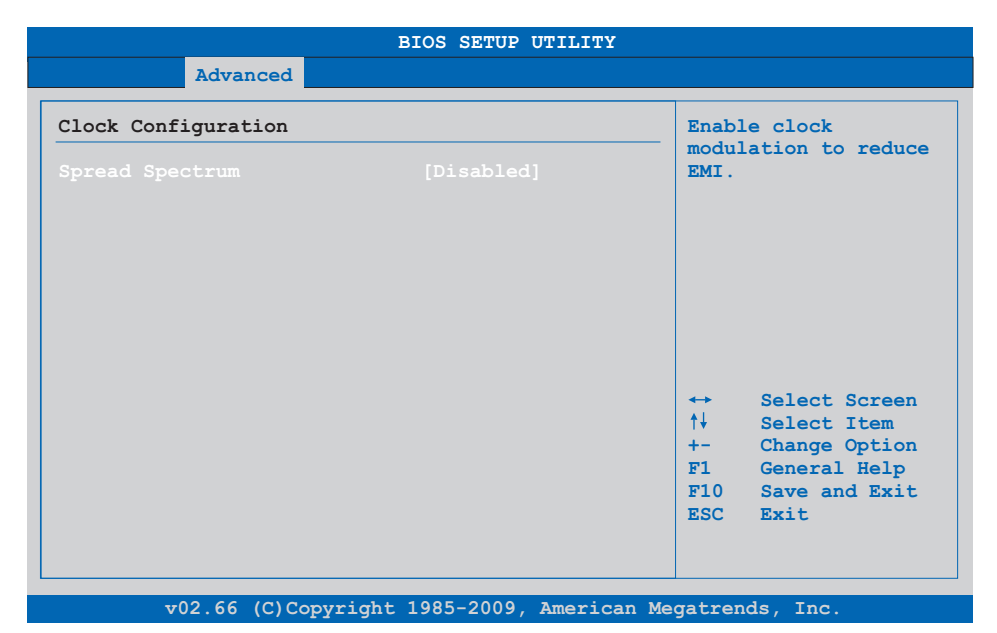

### Abbildung 38: X945 Advanced Clock Configuration

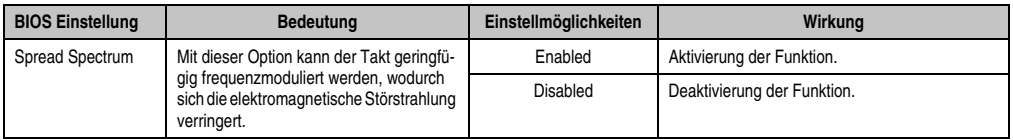

Tabelle 45: X945 Advanced Clock Configuration Einstellmöglichkeiten

# <span id="page-90-0"></span>**1.4.8 IDE Configuration**

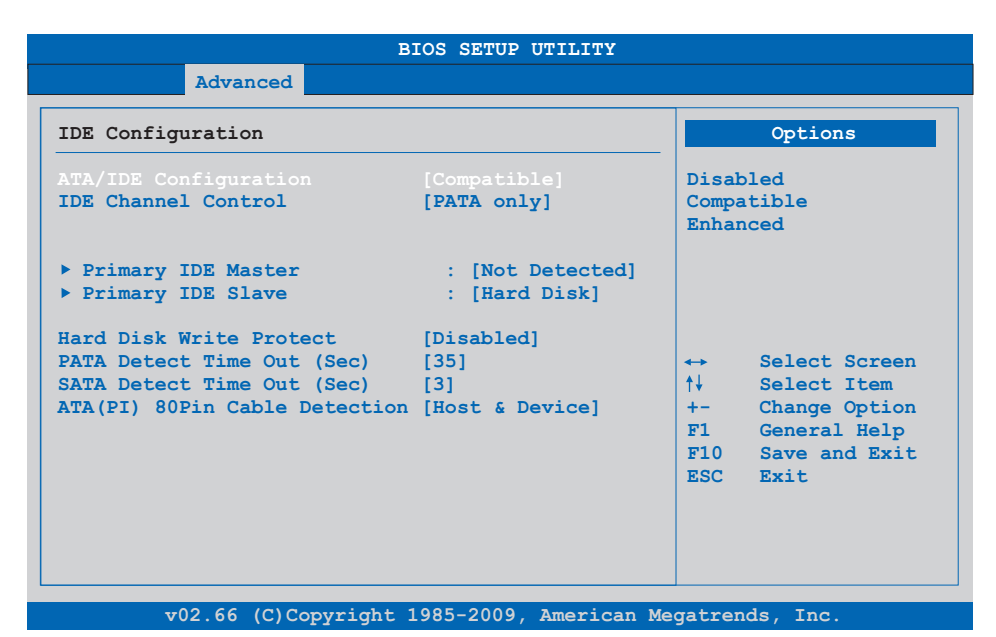

### Abbildung 39: X945 Advanced IDE Configuration

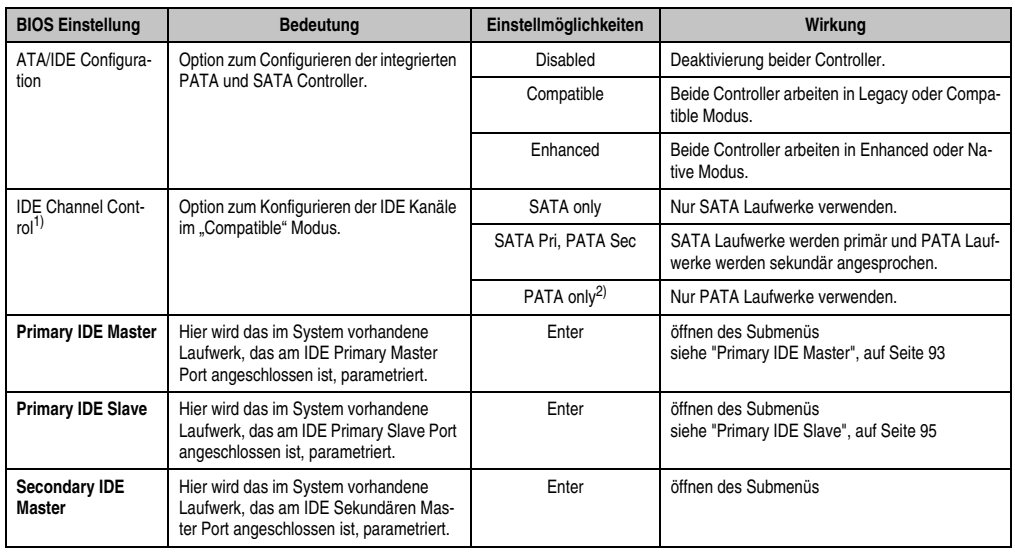

Tabelle 46: X945 Advanced IDE Configuration Einstellmöglichkeiten

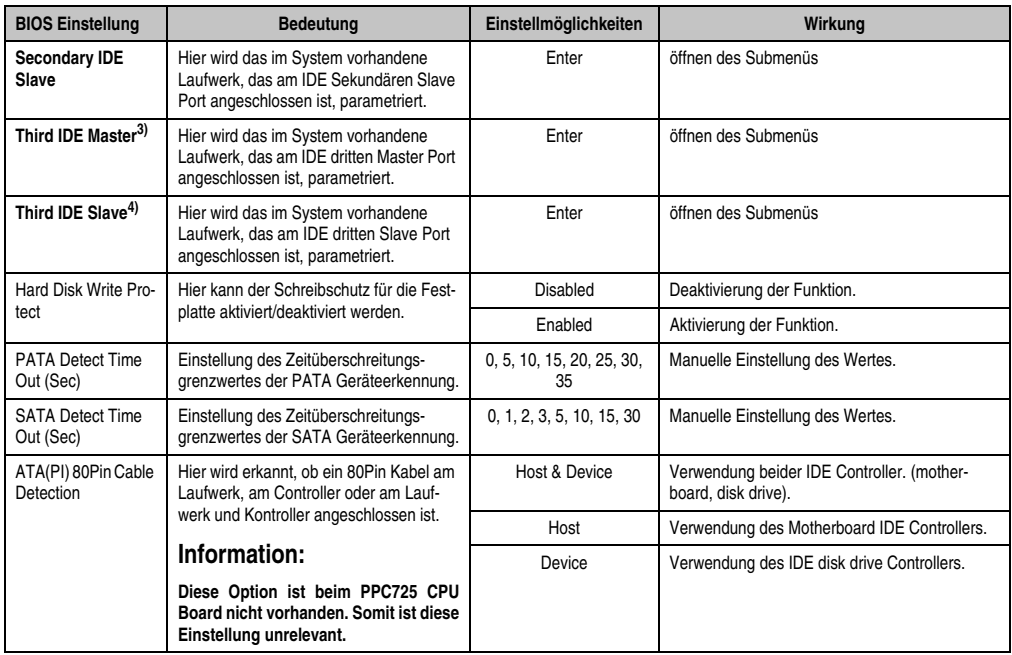

Tabelle 46: X945 Advanced IDE Configuration Einstellmöglichkeiten

1) Diese Einstellungen sind nur möglich, wenn *ATA/IDE Configuration* auf *Compatible* oder *Enhanced* eingestellt ist.

2) Ist diese Einstellung aktiviert und *ATA/IDE Conifguration* auf *Compatible* gestellt, werden nur die Submenüs *Primary IDE Master* und *Primary IDE Slave* angezeigt.

3) Dieses Submenü wird nur geöffnet, wenn *ATA/IDE Configuration* auf *Enhanced* eingestellt ist.

4) Dieses Submenü wird nur geöffnet, wenn *ATA/IDE Configuration* auf *Enhanced* eingestellt ist.

### <span id="page-92-0"></span>**Primary IDE Master**

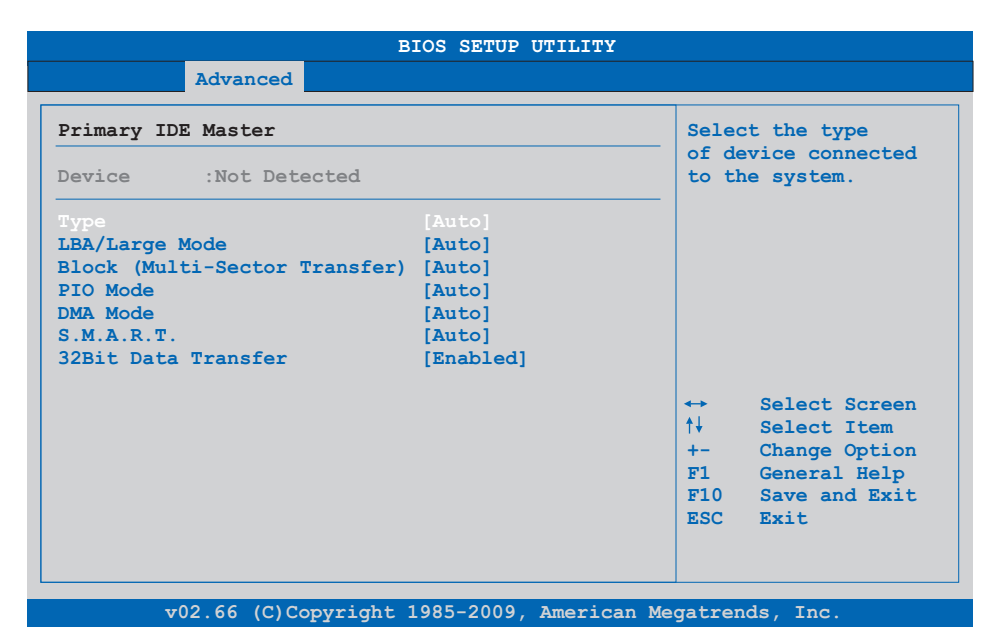

### Abbildung 40: X945 Primary IDE Master

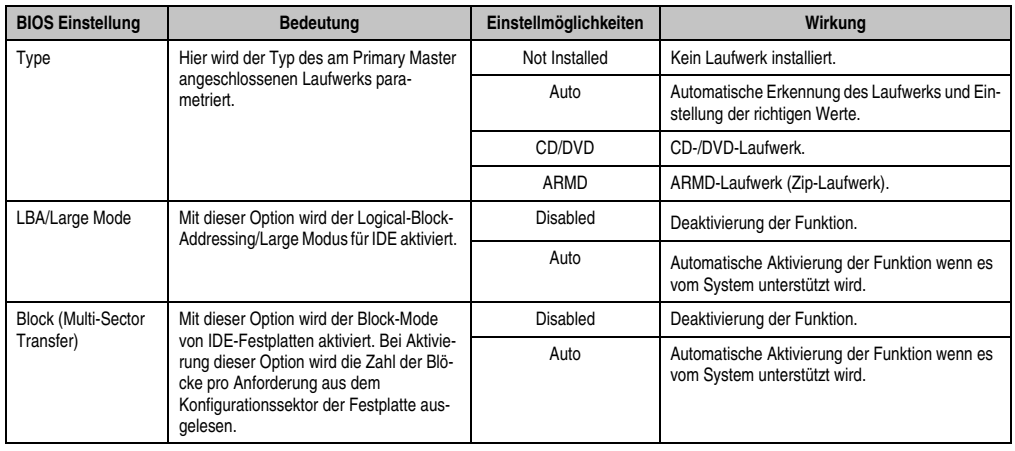

Tabelle 47: X945 Primary IDE Master Einstellmöglichkeiten

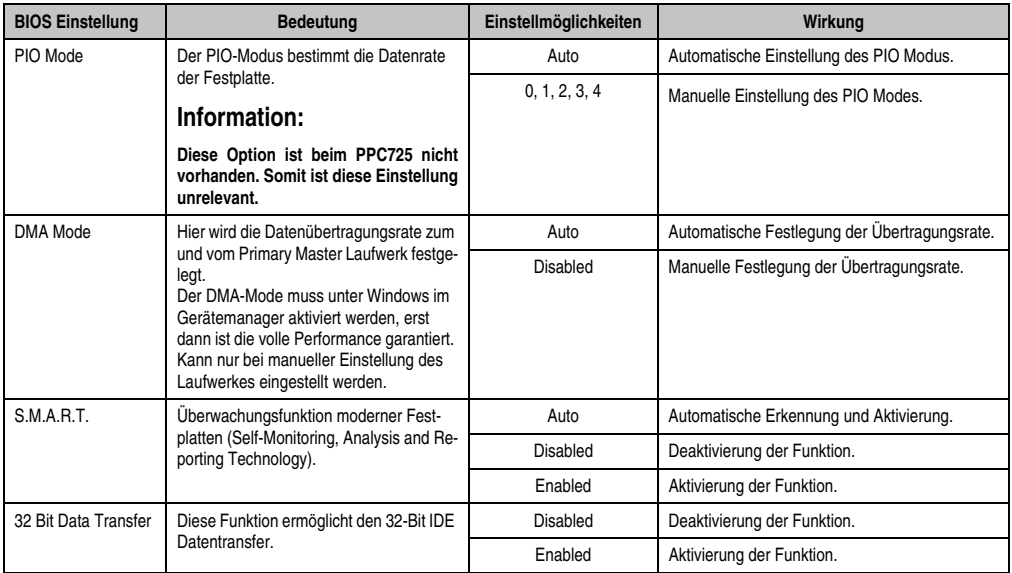

Tabelle 47: X945 Primary IDE Master Einstellmöglichkeiten (Forts.)

# <span id="page-94-0"></span>**Primary IDE Slave**

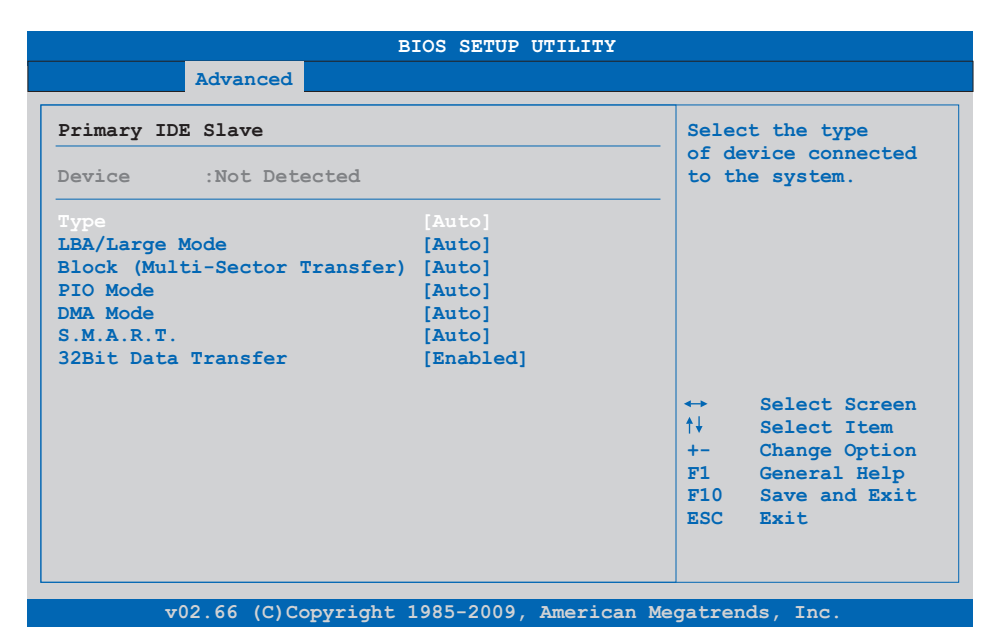

### Abbildung 41: X945 Primary IDE Slave

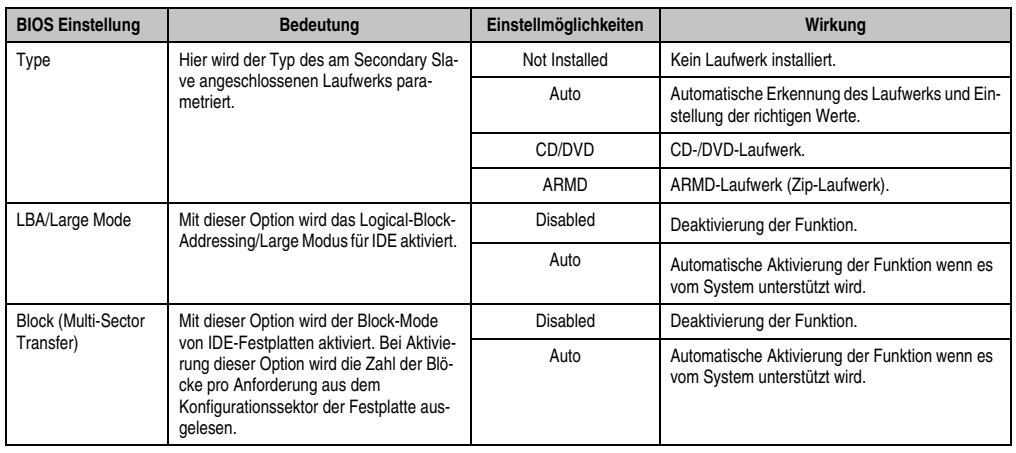

Tabelle 48: X945 Primary IDE Slave Einstellmöglichkeiten

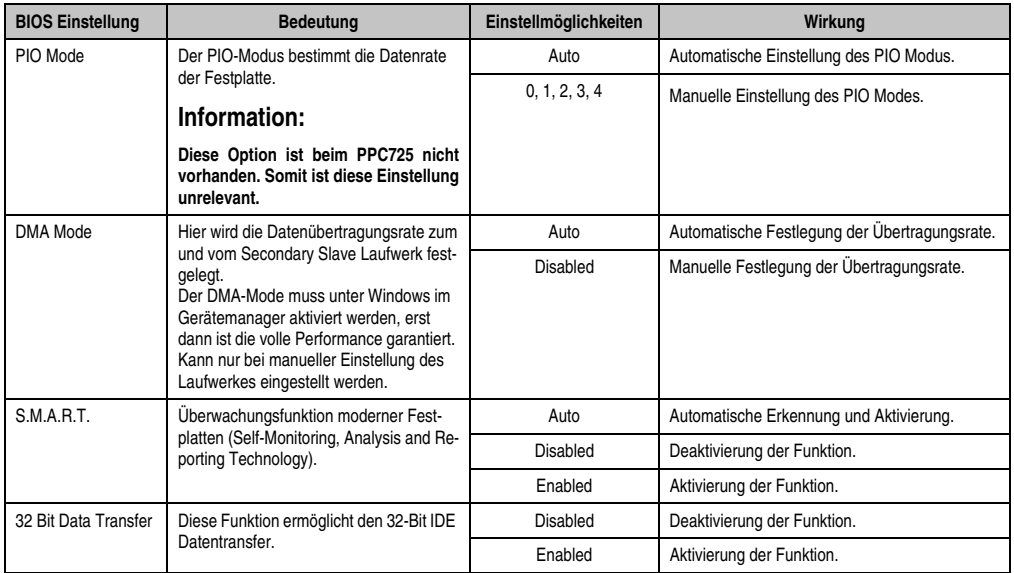

Tabelle 48: X945 Primary IDE Slave Einstellmöglichkeiten (Forts.)

# <span id="page-96-0"></span>**1.4.9 USB Configuration**

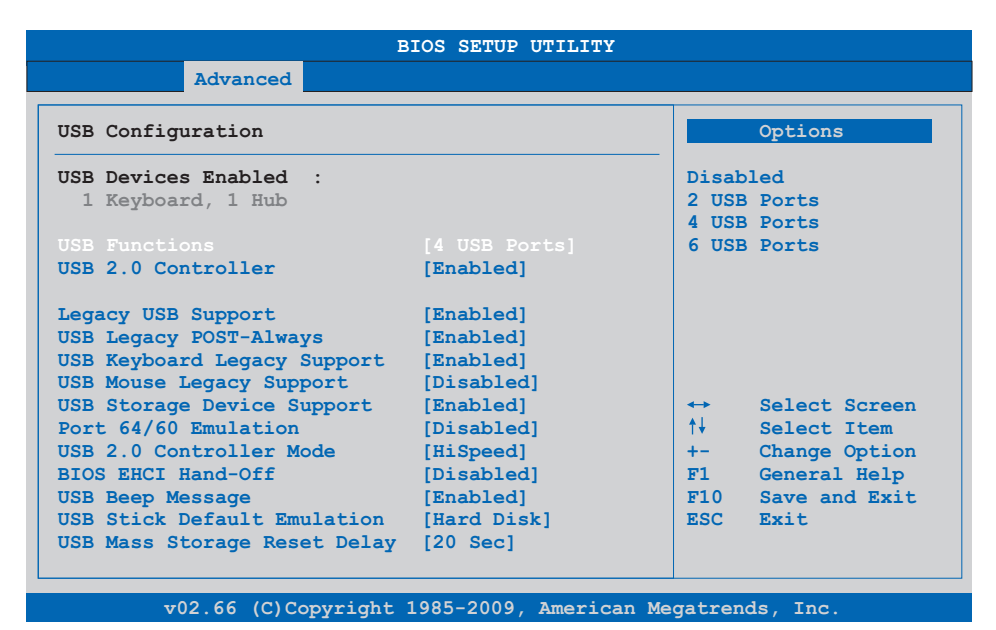

#### Abbildung 42: X945 Advanced USB Configuration

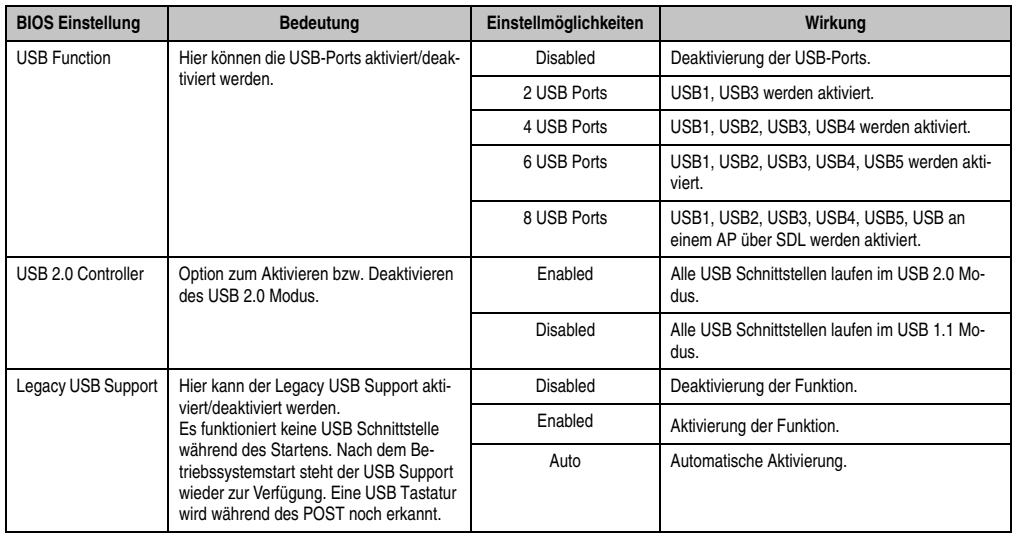

Tabelle 49: X945 Advanced USB Configuration Einstellmöglichkeiten

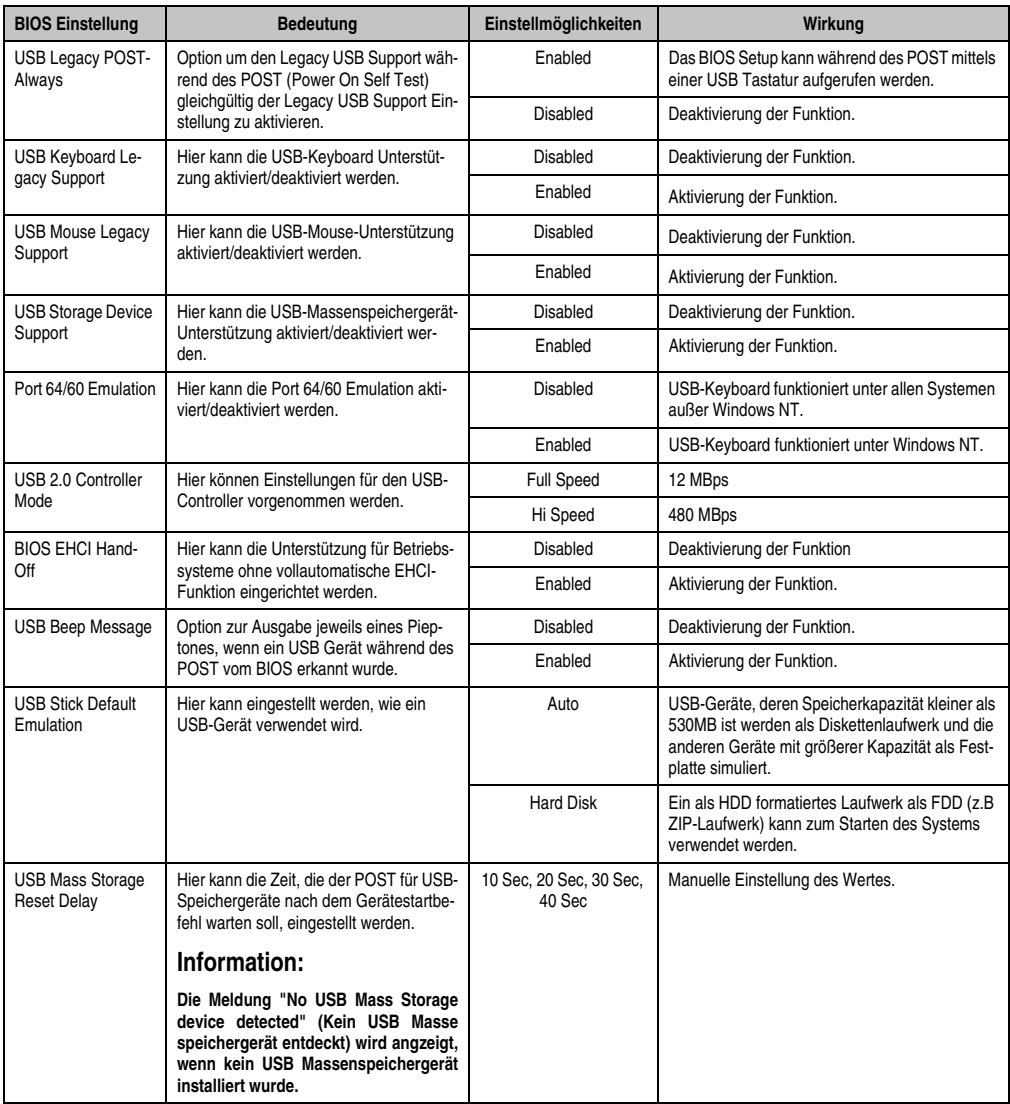

Tabelle 49: X945 Advanced USB Configuration Einstellmöglichkeiten (Forts.)

# <span id="page-98-0"></span>**1.4.10 Keyboard/Mouse Configuration**

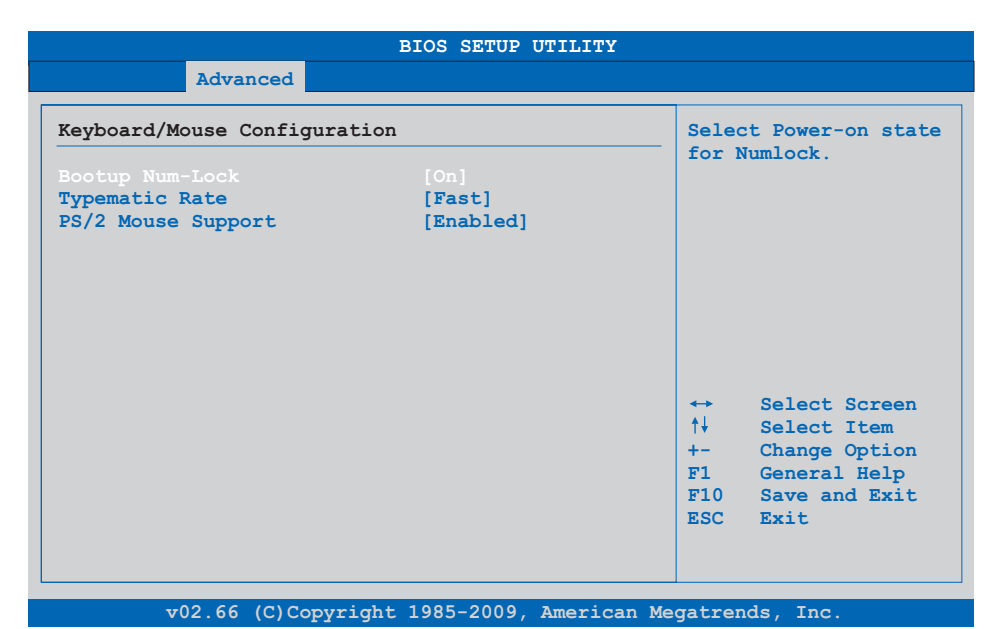

### Abbildung 43: X945 Advanced Keyboard/Mouse Configuration

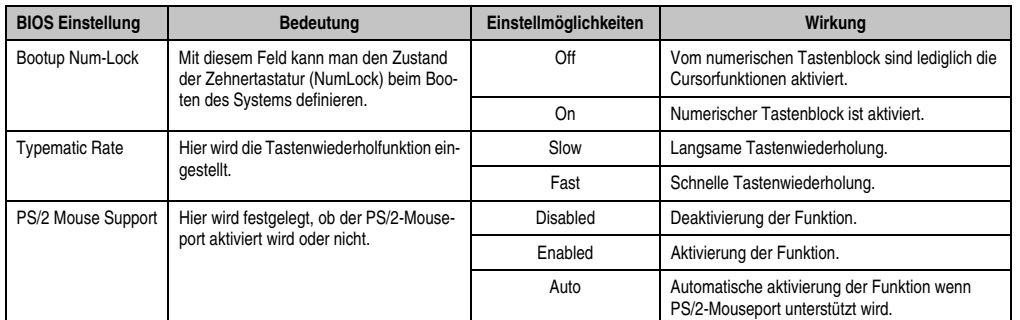

Tabelle 50: X945 Advanced Keyboard/Mouse Configuration Einstellmöglichkeiten

### <span id="page-99-0"></span>**1.4.11 Remote Access Configuration**

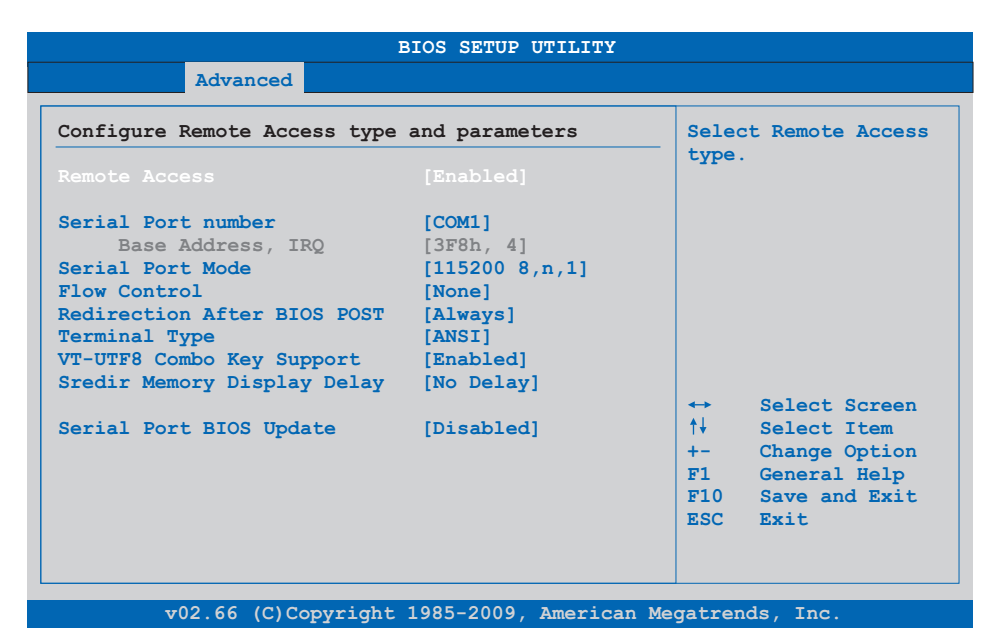

### Abbildung 44: X945 Advanced Remote Access Configuration

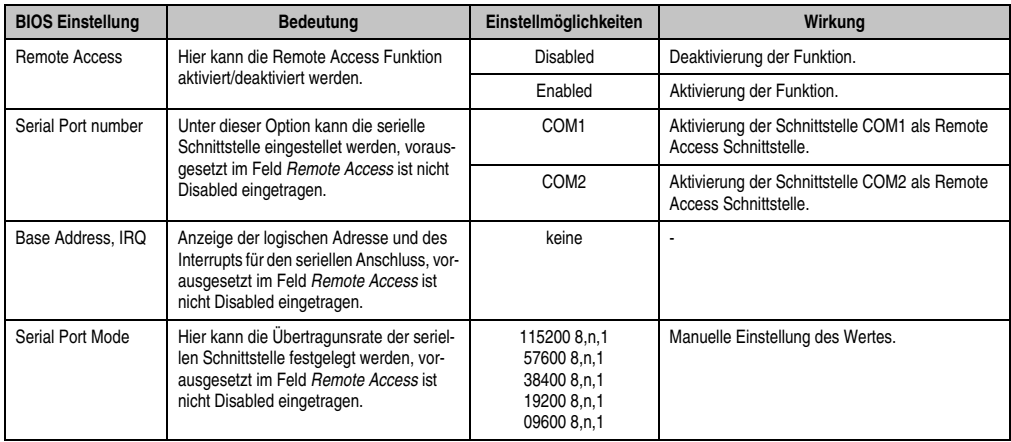

Tabelle 51: X945 Advanced Remote Access Configuration Einstellmöglichkeiten

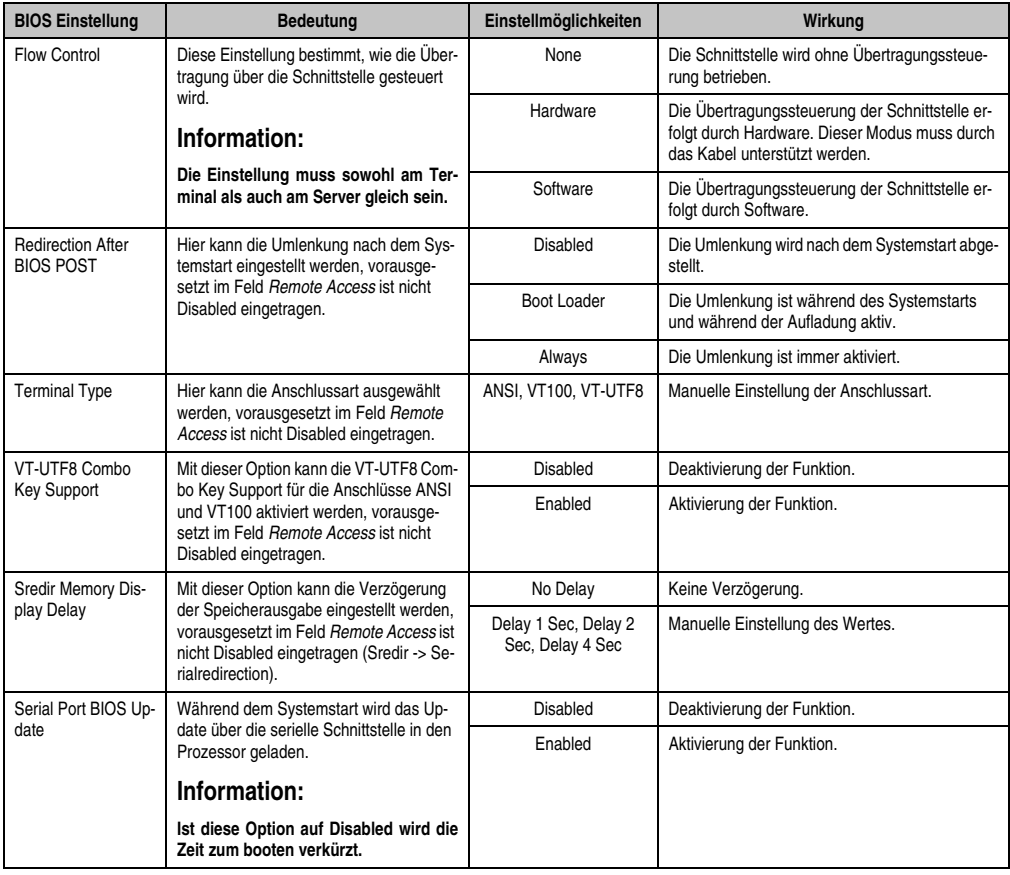

Tabelle 51: X945 Advanced Remote Access Configuration Einstellmöglichkeiten (Forts.)

### <span id="page-101-0"></span>**1.4.12 CPU Board Monitor**

# **Information:**

**Die angezeigten Spannungswerte (z.B. Corespannung, Batteriespannung) auf dieser BIOS Setup Seite stellen ungeeichte Informationswerte dar. Daraus können keine Schlüsse über mögliche Alarme bew. Fehlerzustände der Hardware gezogen werden. Die verwendeten Hardwarekomponenten verfügen über automatische Diagnosefunktionen im Fehlerfalle.**

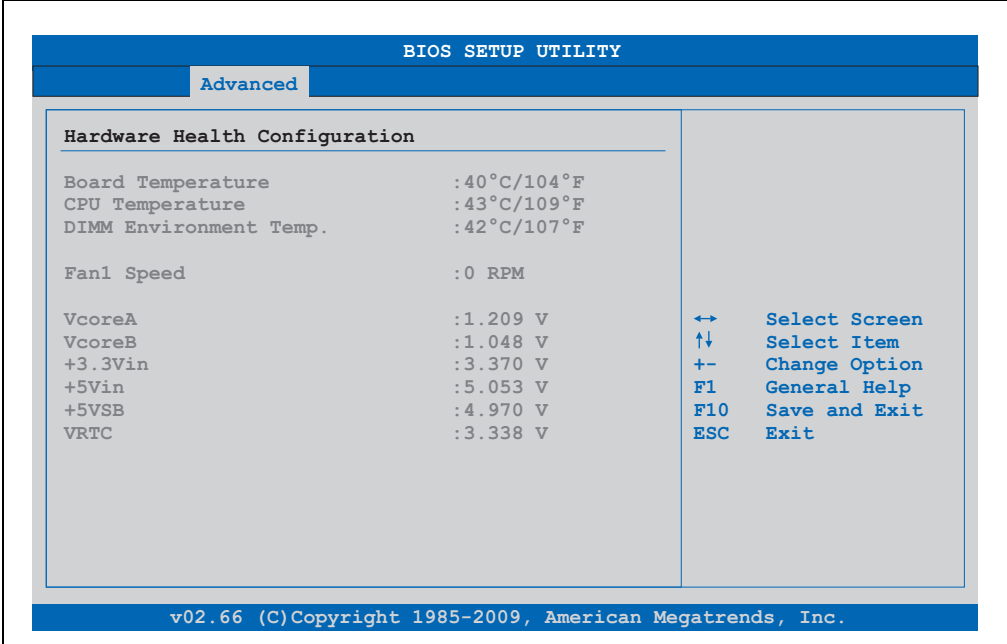

#### Abbildung 45: X945 Advanced CPU Board Monitor

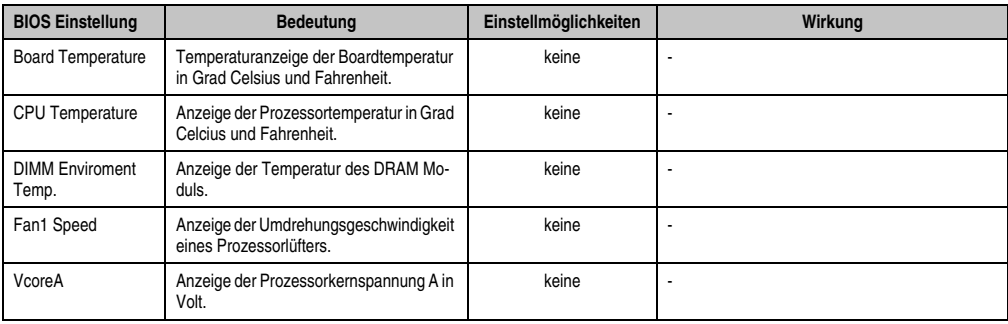

Tabelle 52: X945 Advanced Remote Access Configuration Einstellmöglichkeiten

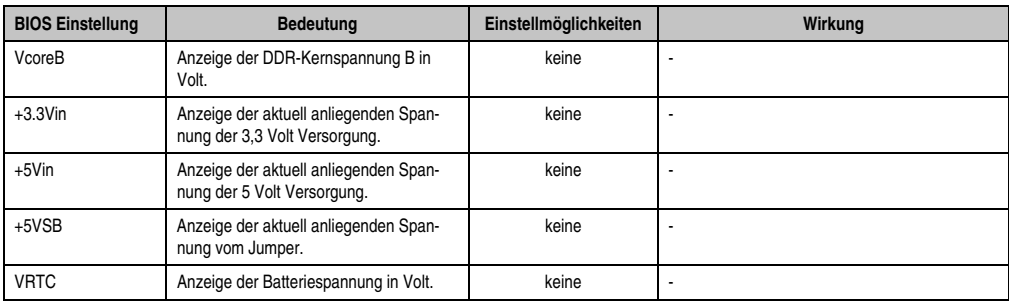

Tabelle 52: X945 Advanced Remote Access Configuration Einstellmöglichkeiten (Forts.)

### <span id="page-102-0"></span>**1.4.13 Baseboard/Panel Features**

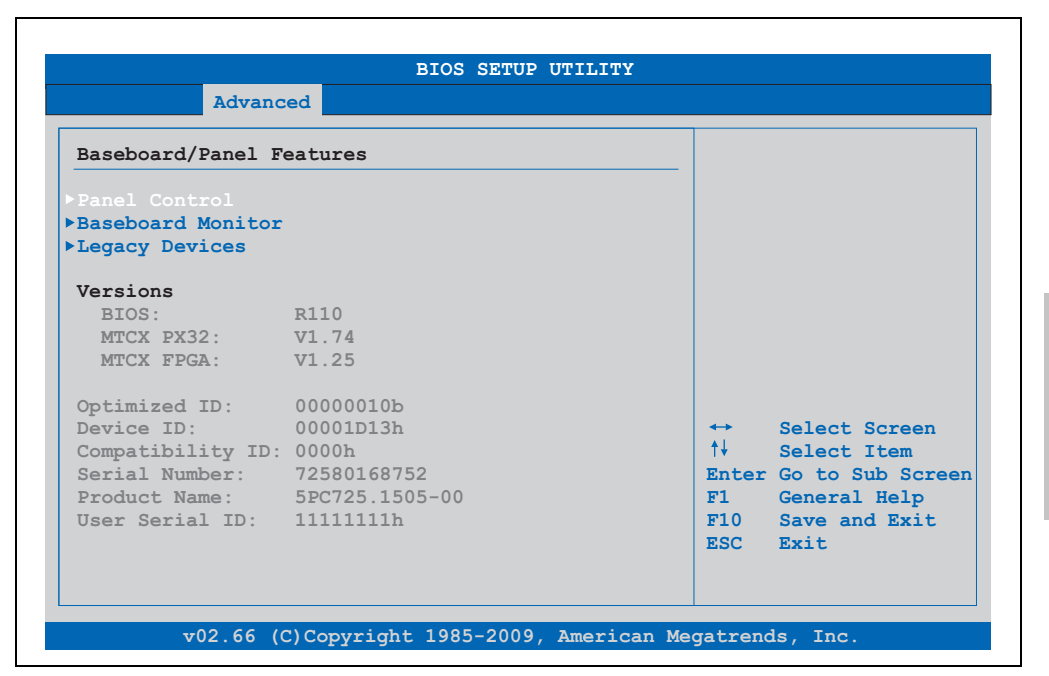

#### Abbildung 46: X945 Advanced Baseboard/Panel Features

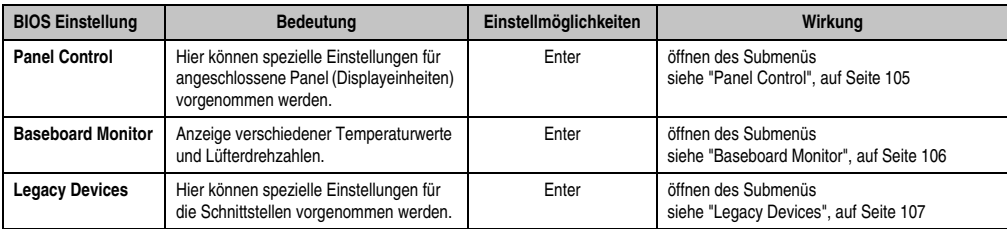

Tabelle 53: X945 Advanced Baseboard/Panel Features Einstellmöglichkeiten

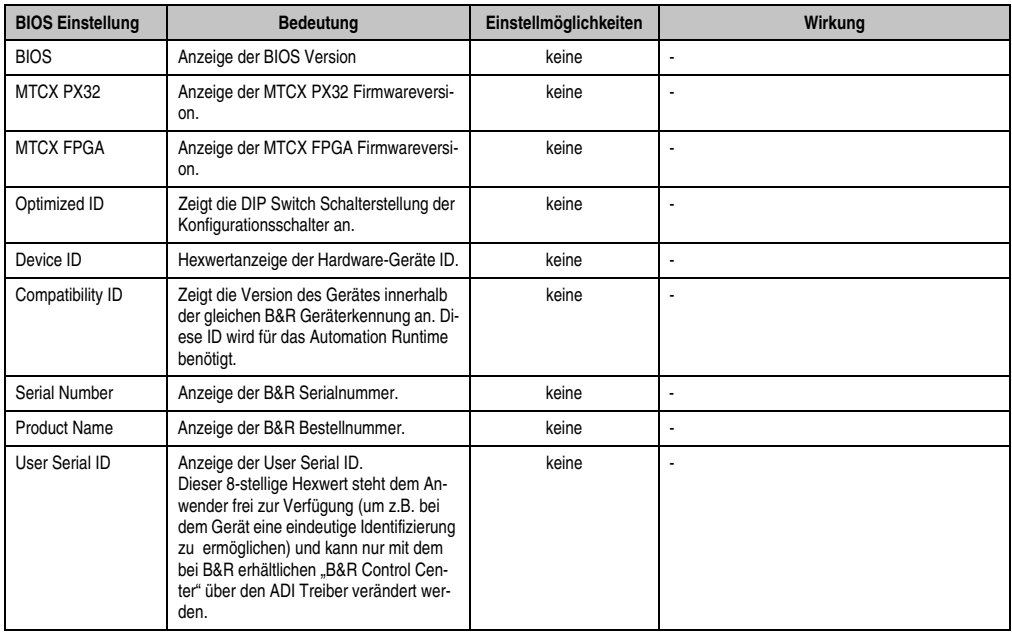

Tabelle 53: X945 Advanced Baseboard/Panel Features Einstellmöglichkeiten (Forts.)

# <span id="page-104-0"></span>**Panel Control**

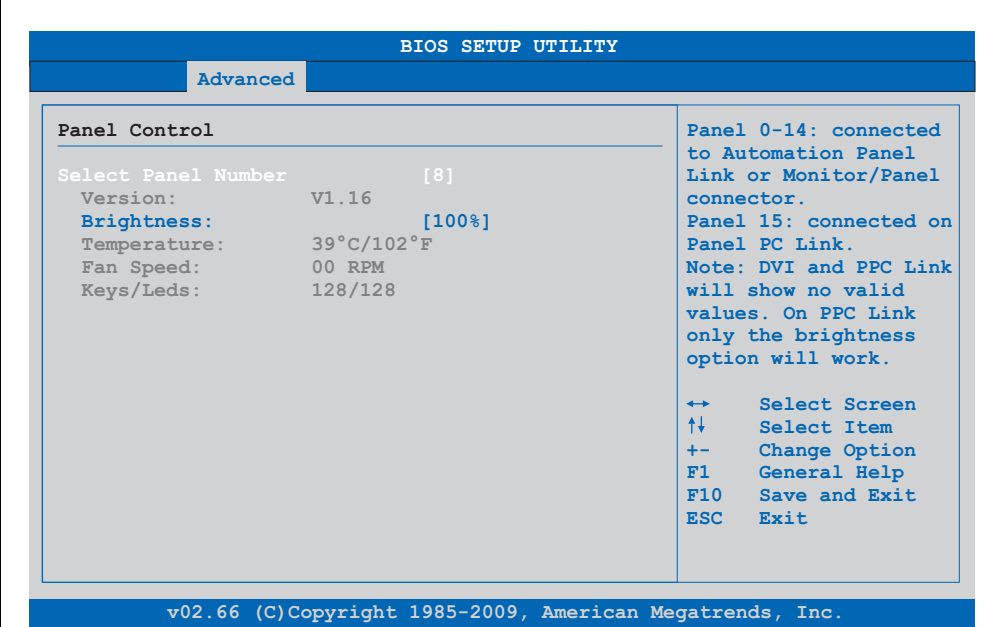

#### Abbildung 47: X945 Panel Control

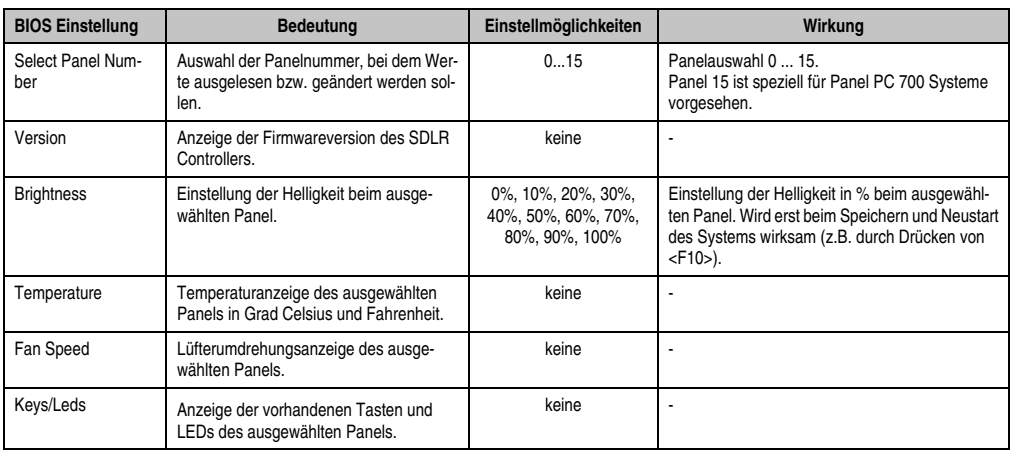

Tabelle 54: X945 Panel Control Einstellmöglichkeiten

#### <span id="page-105-0"></span>**Baseboard Monitor**

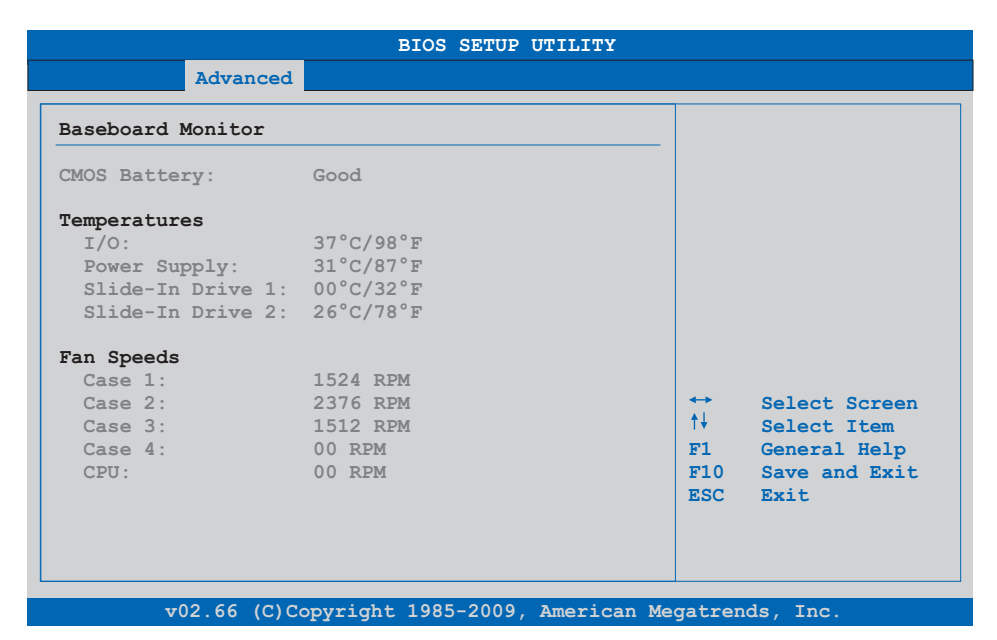

### Abbildung 48: X945 Baseboard Monitor

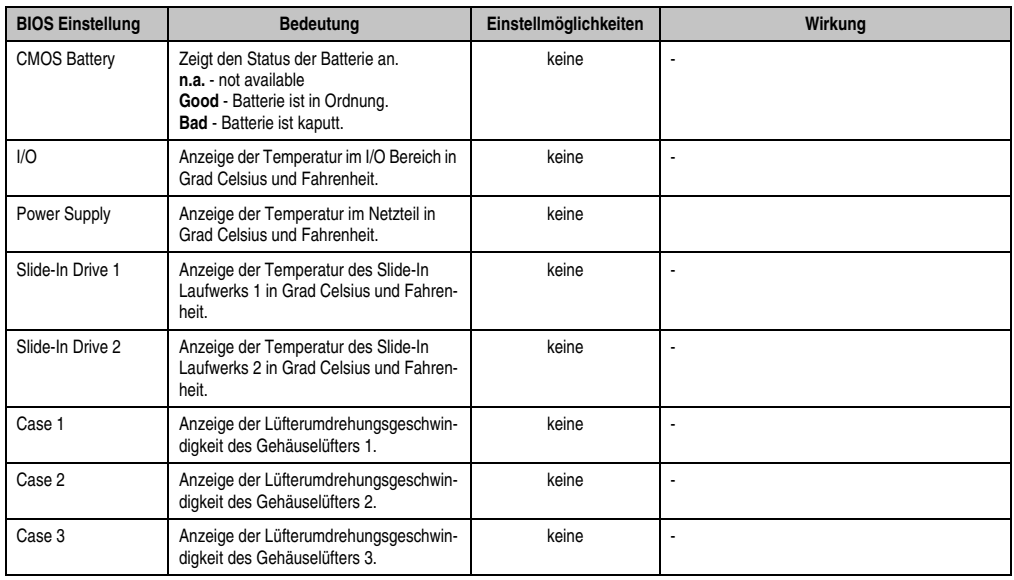

Tabelle 55: X945 Baseboard Monitor Einstellmöglichkeiten

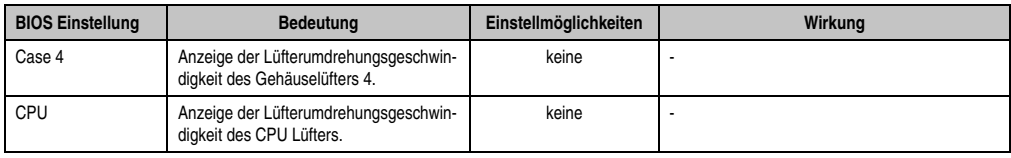

Tabelle 55: X945 Baseboard Monitor Einstellmöglichkeiten

# <span id="page-106-0"></span>**Legacy Devices**

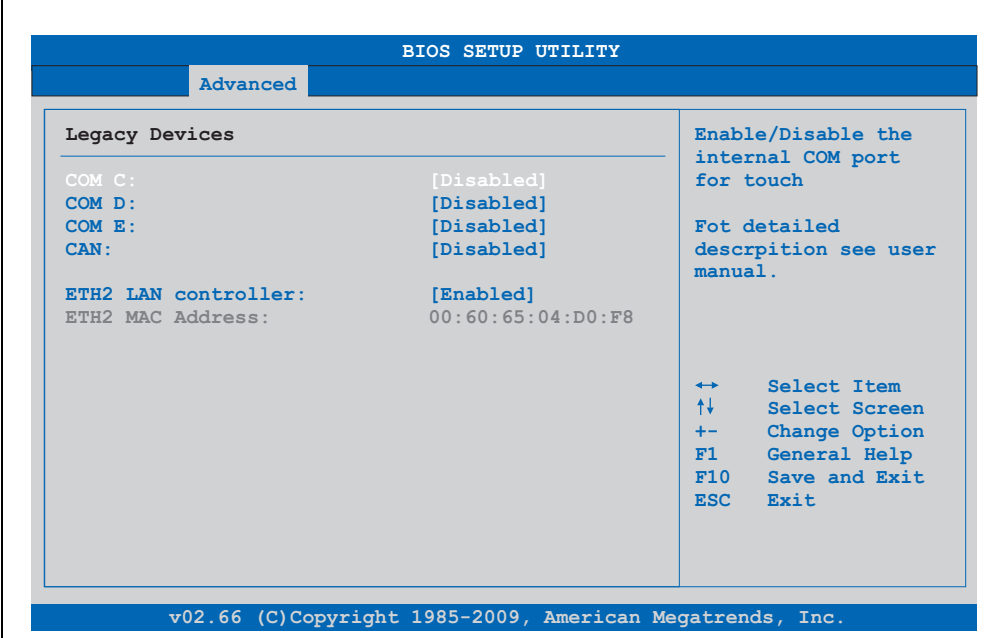

Abbildung 49: X945 Legacy Devices

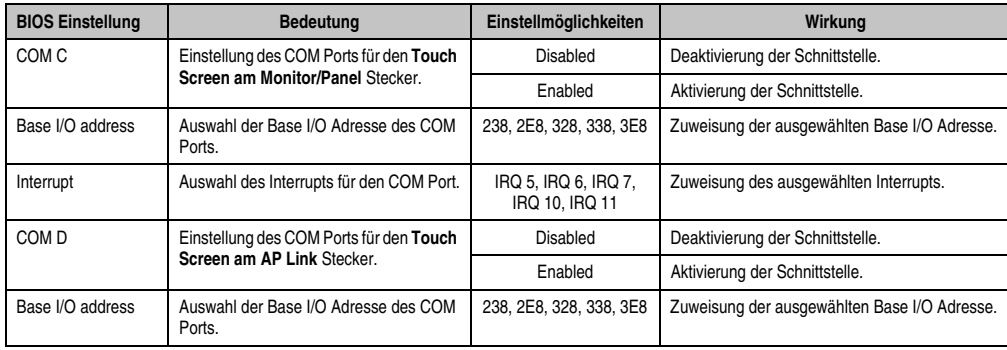

Tabelle 56: X945 Legacy Devices Einstellmöglichkeiten

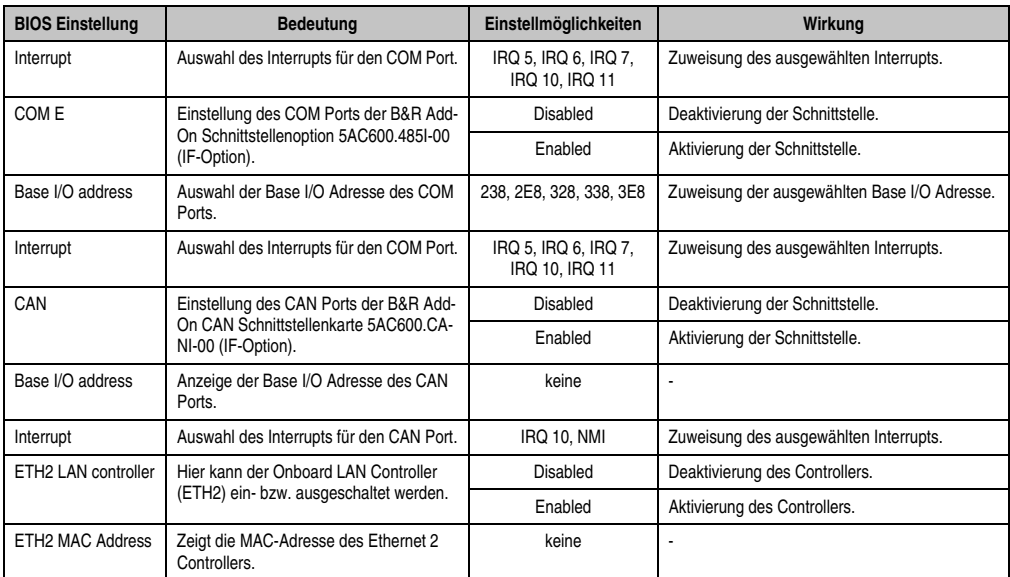

Tabelle 56: X945 Legacy Devices Einstellmöglichkeiten (Forts.)
## **1.5 Boot**

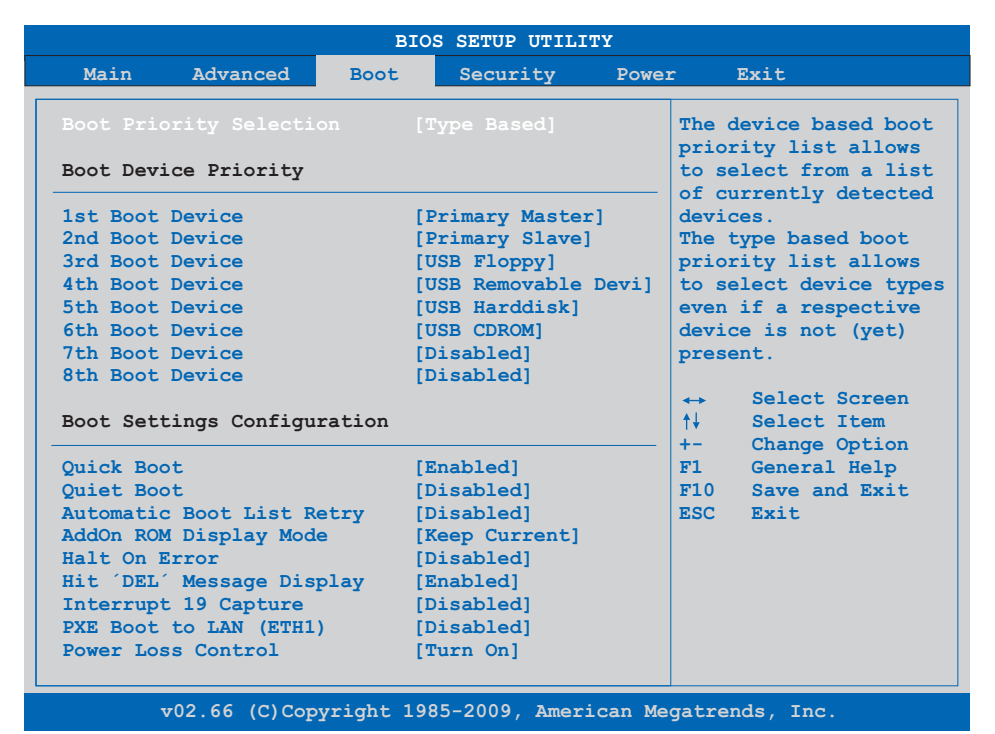

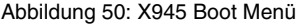

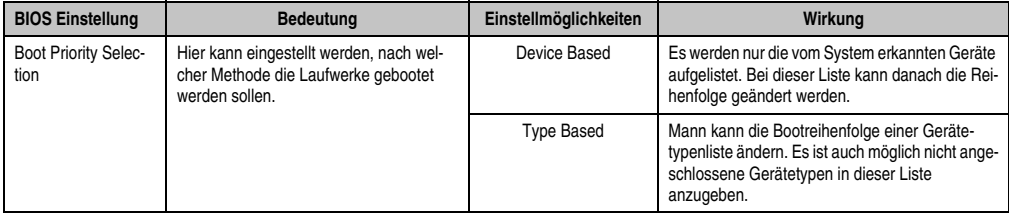

Tabelle 57: X945 Boot Menü Einstellmöglichkeiten

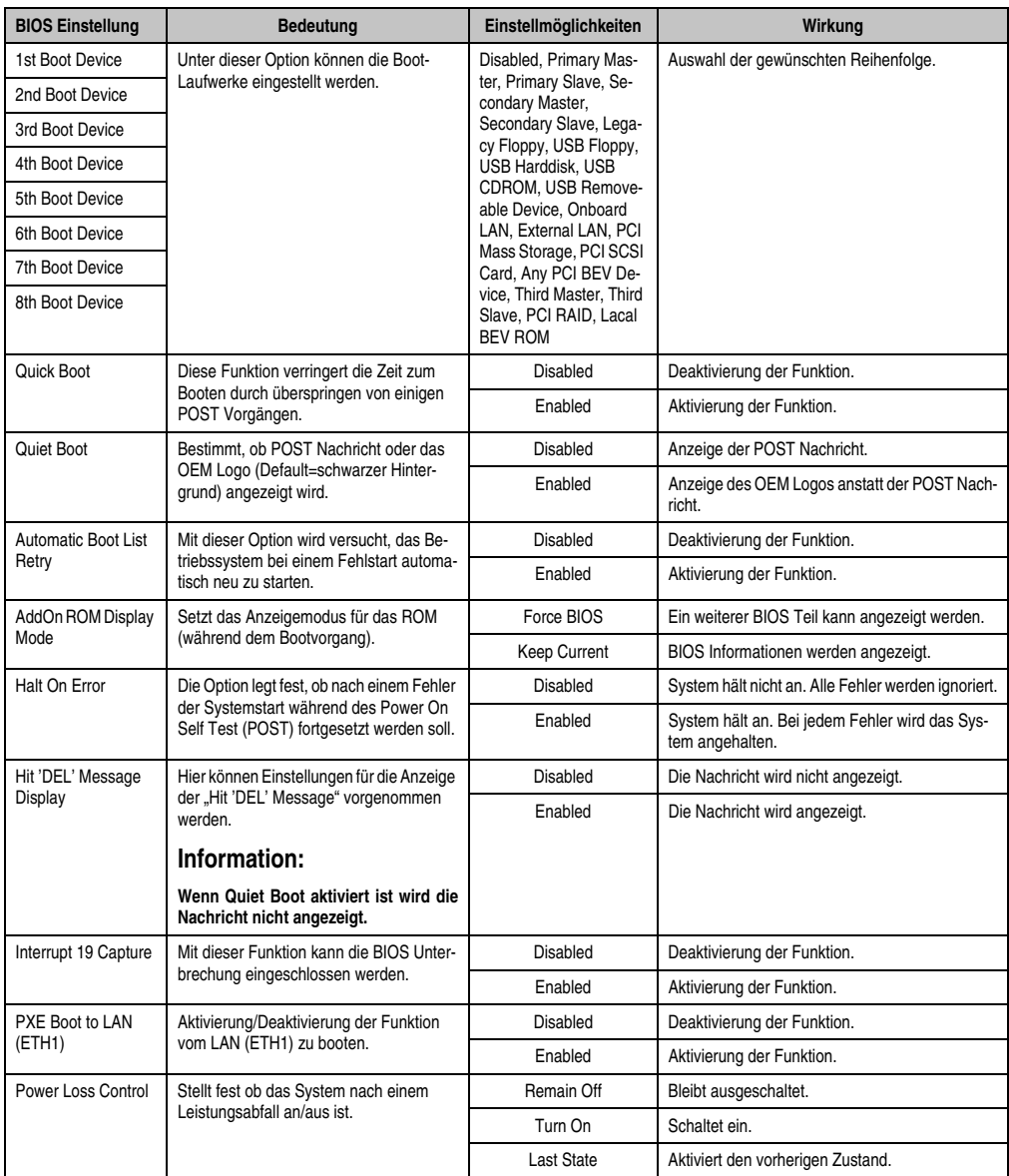

Tabelle 57: X945 Boot Menü Einstellmöglichkeiten (Forts.)

## **1.6 Security**

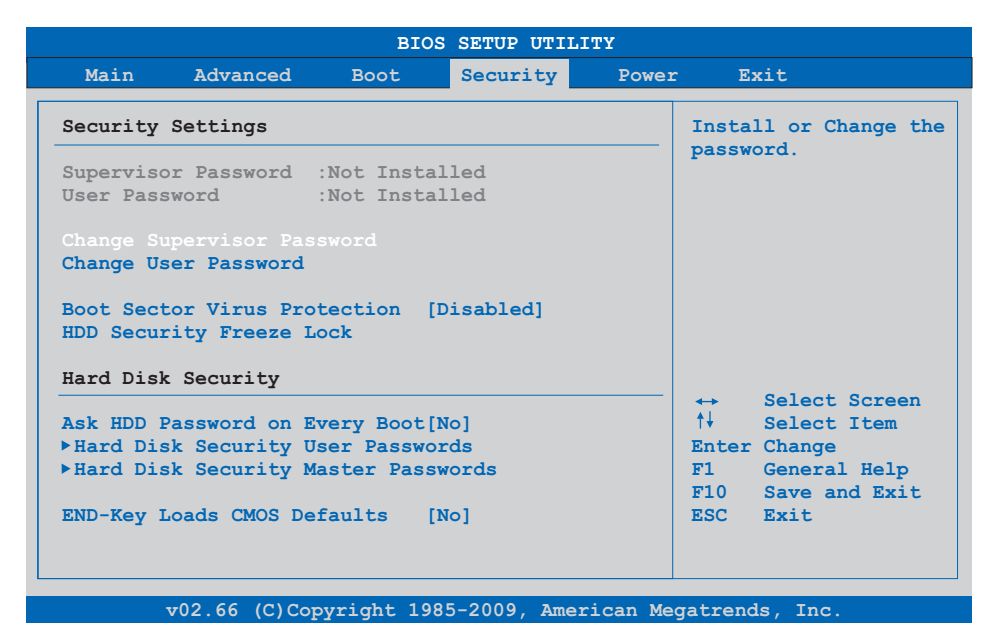

#### Abbildung 51: X945 Security Menü

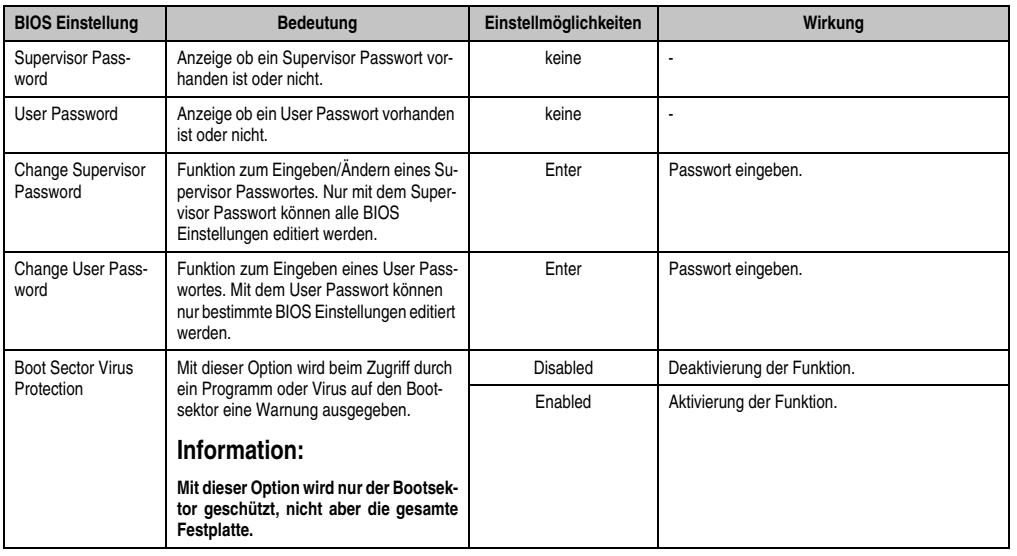

Tabelle 58: X945 Security Menü Einstellmöglichkeiten

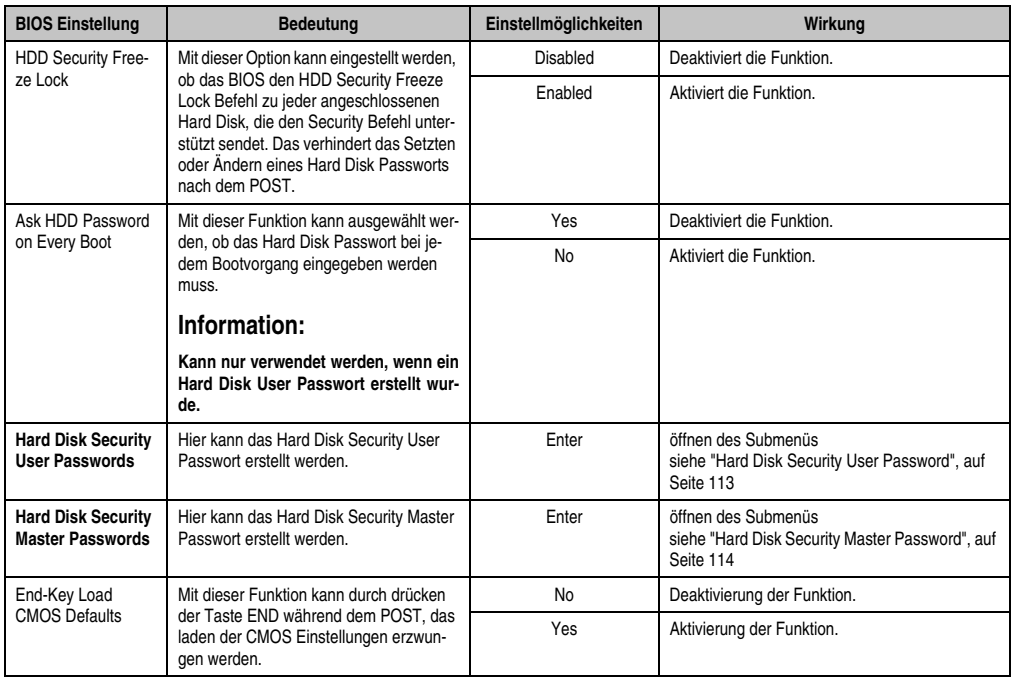

Tabelle 58: X945 Security Menü Einstellmöglichkeiten (Forts.)

## <span id="page-112-0"></span>**1.6.1 Hard Disk Security User Password**

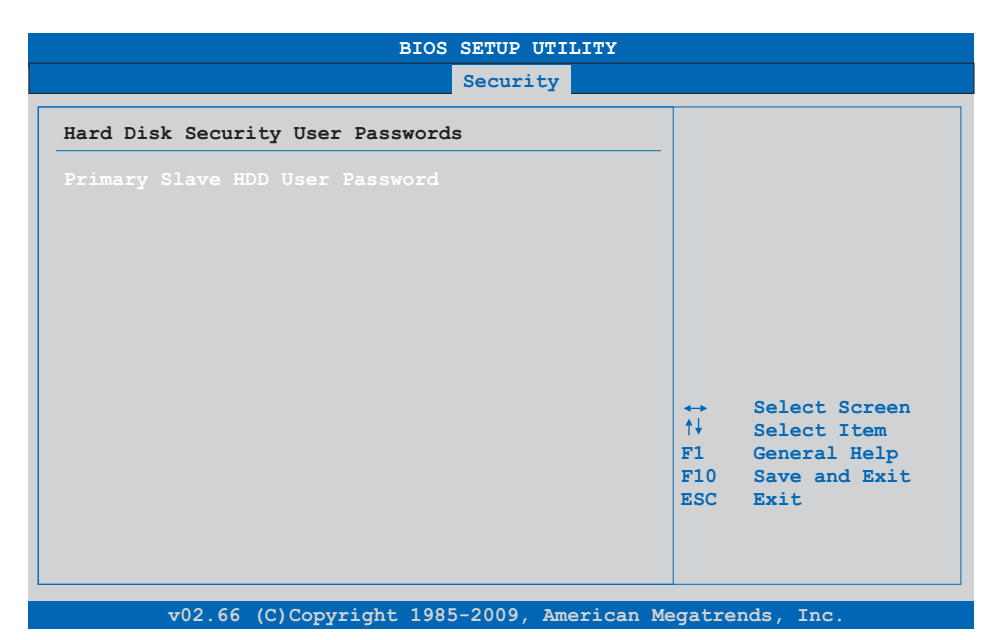

## Abbildung 52: X945 Hard Disk Security User Password

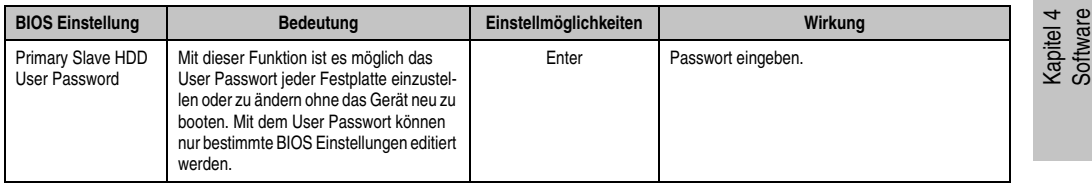

Tabelle 59: X945 Hard Disk Security User Password

## <span id="page-113-0"></span>**1.6.2 Hard Disk Security Master Password**

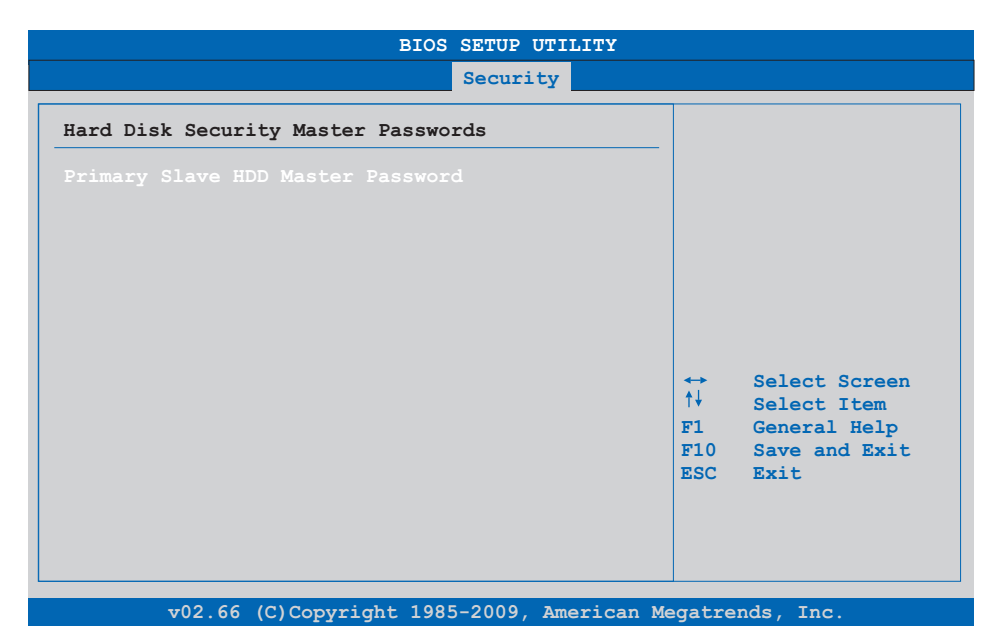

## Abbildung 53: X945 Hard Disk Security Master Password

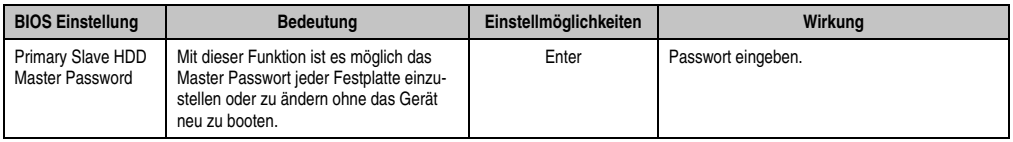

Tabelle 60: X945 Hard Disk Securitiy Master Password

## **1.7 Power**

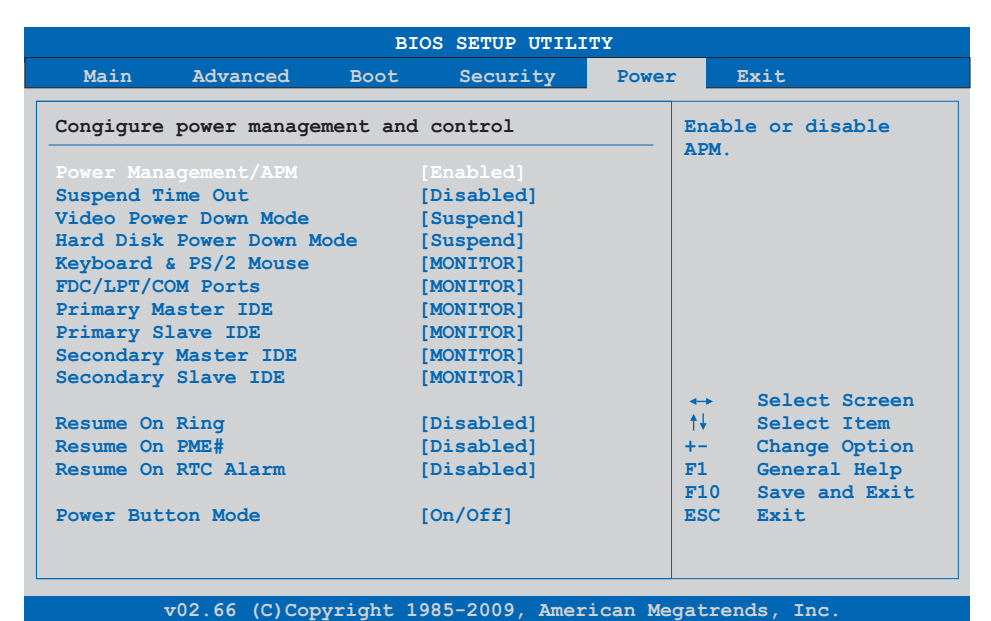

## Abbildung 54: X945 Power Menü

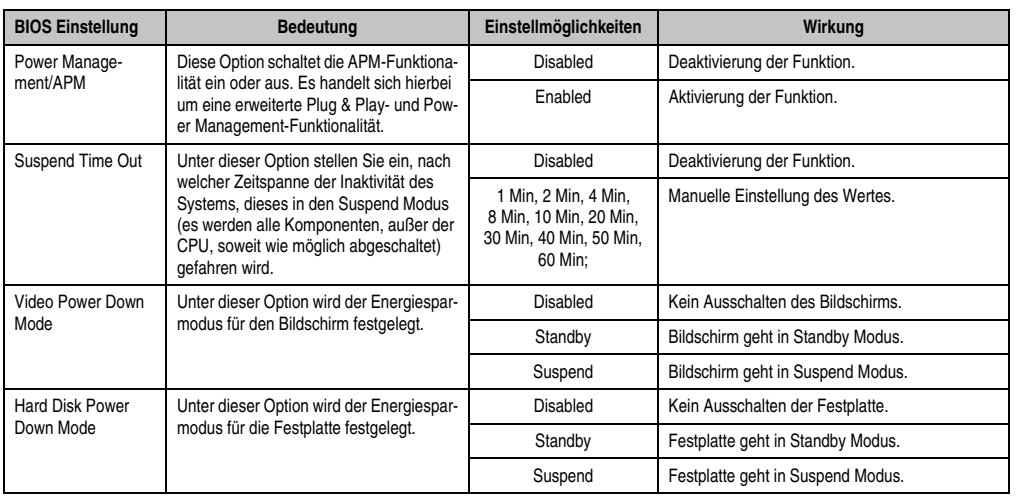

Tabelle 61: X945 Power Menü Einstellmöglichkeiten

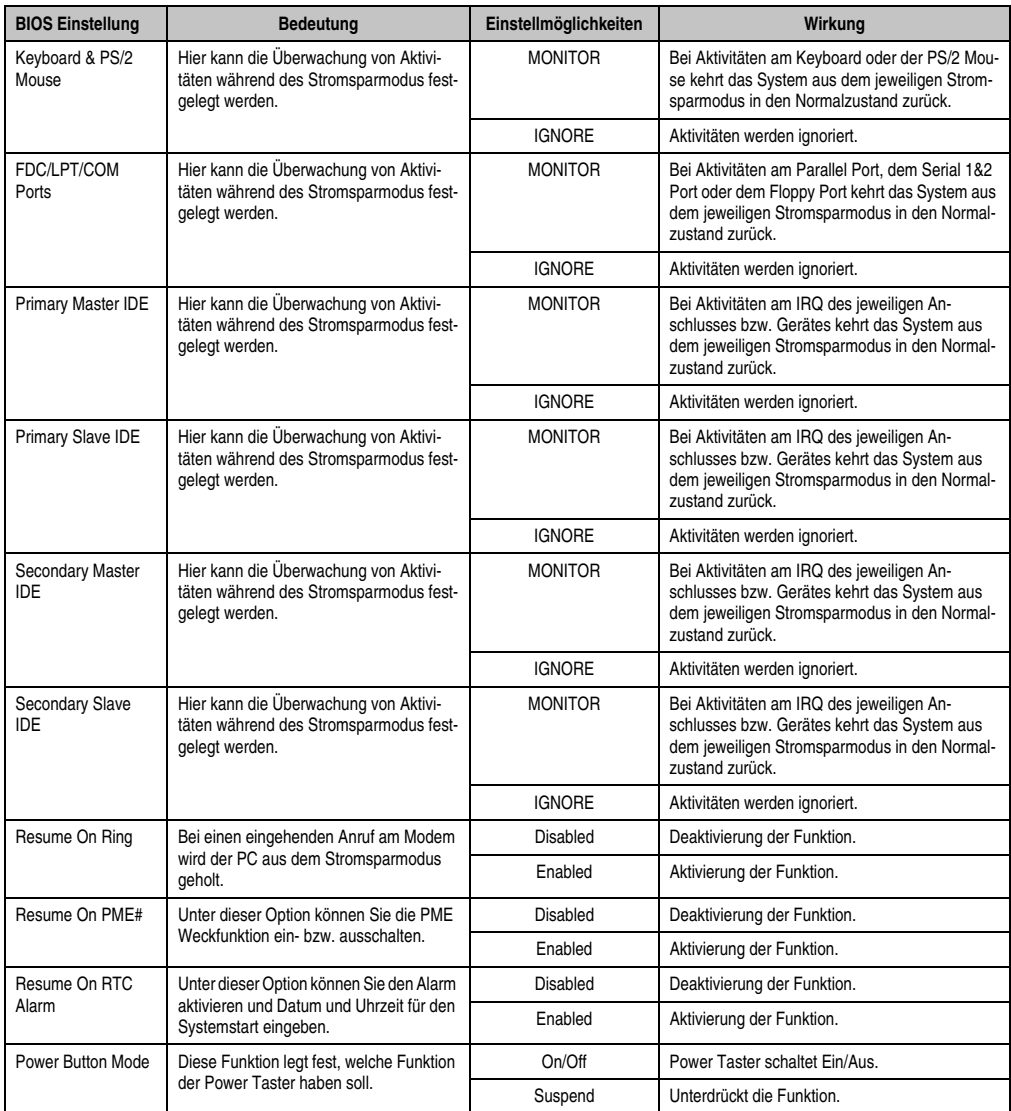

Tabelle 61: X945 Power Menü Einstellmöglichkeiten (Forts.)

## **1.8 Exit**

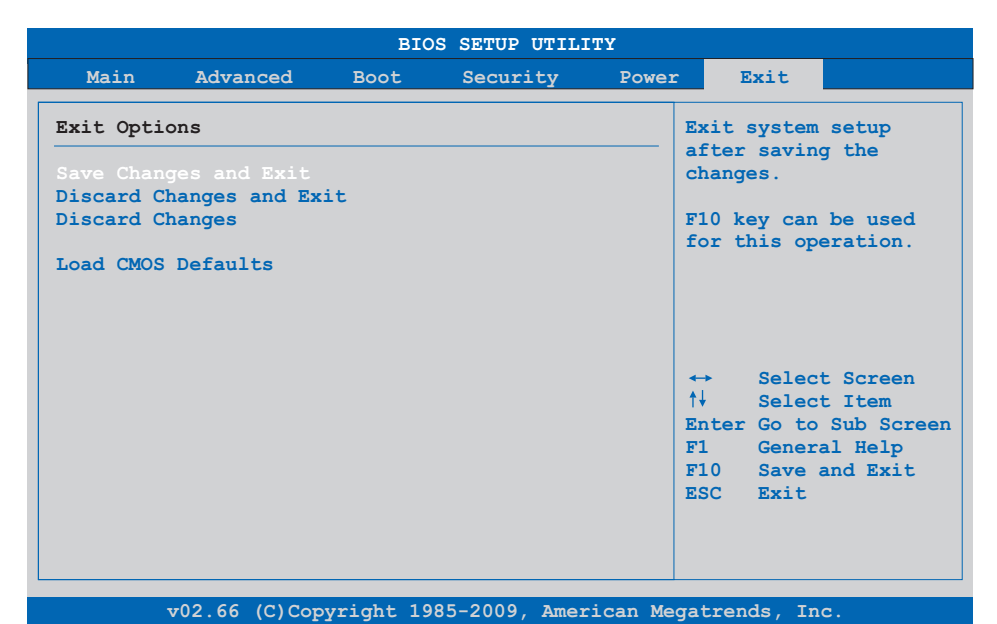

## Abbildung 55: X945 Exit Menü

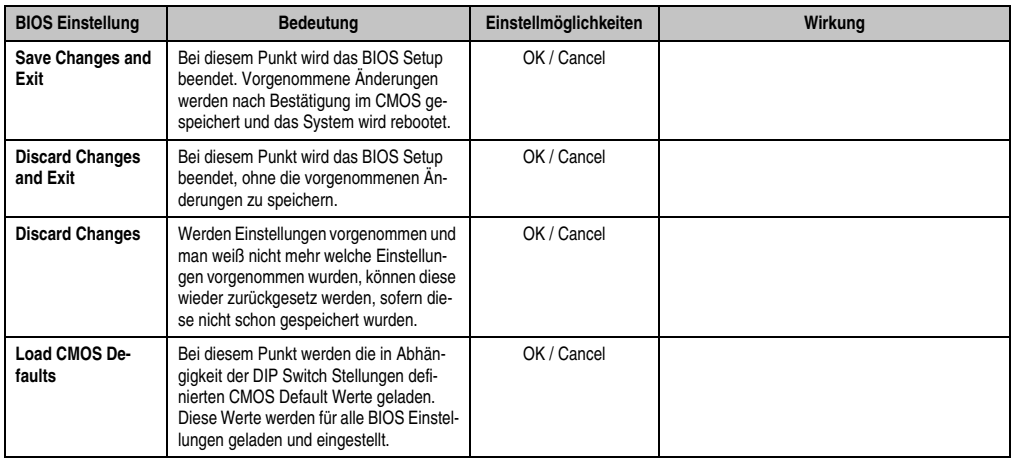

Tabelle 62: X945 Exit Menü Einstellmöglichkeiten

## **1.9 BIOS Defaulteinstellungen**

Die nachfolgend aufgelisteten BIOS Defaulteinstellungen entsprechen jenen Einstellungen, welche nach dem Ausführen der Funktion "Load Setup Defaults" im BIOS Setup Hauptmenü "Exit"oder beim Drücken von <F9> bei den einzelnen BIOS Setup Seiten für diese BIOS Setup Seite optimierten Werte.

# **Information:**

## **Die bei der Lieferung eingestellte Position des Schalters stellt die optimalen BIOS Defaultwerte für dieses System dar und sollte daher nicht geändert werden.**

Für die Einstellung der Profile werden die ersten sechs DIP Switches (1-6) verwendet. Die restlichen zwei DIP Switches (7,8) sind reserviert.

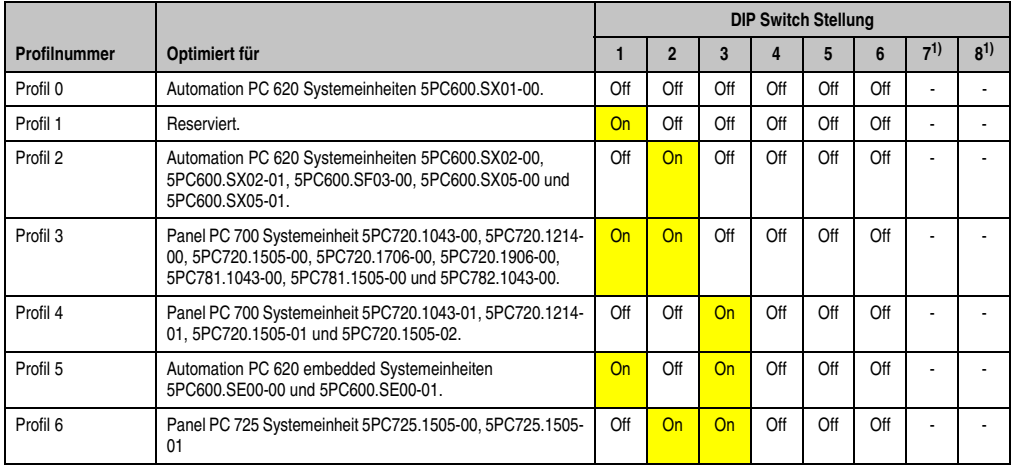

<span id="page-117-0"></span>1) Ist reserviert.

Tabelle 63: Profilübersicht

Die nachfolgenden Seiten geben einen Überblick über die BIOS Defaulteinstellungen abhängig von der DIP Schalterstellung. Gelb eingefärbte Einstellungen stellen die Abweichungen zum BIOS Defaultprofil (=Profil 1) dar.

## **1.9.1 Main**

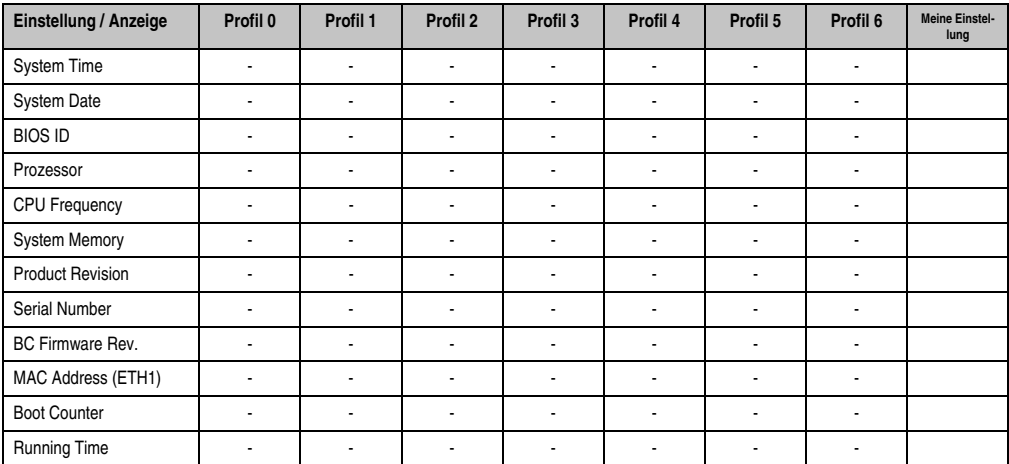

Tabelle 64: X945 Main Profileinstellungsübersicht

## **1.9.2 Advanced**

## **ACPI Configuration**

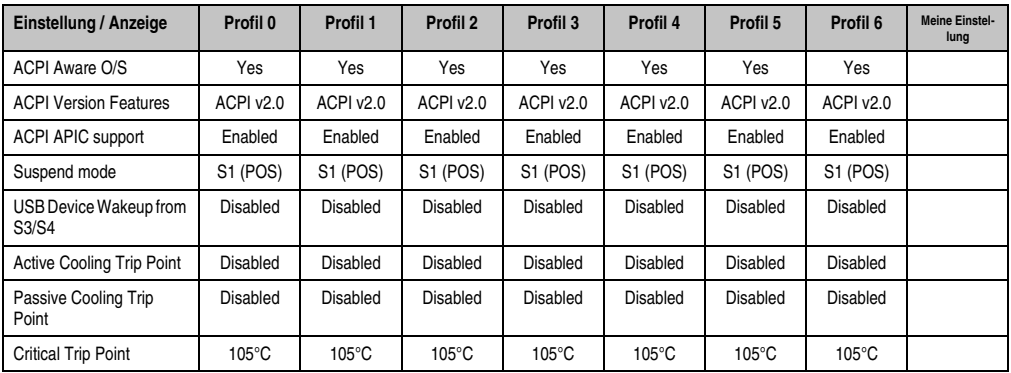

Tabelle 65: X945 Advanced - ACPI Configuration Profileinstellungsübersicht

## **PCI Configuration**

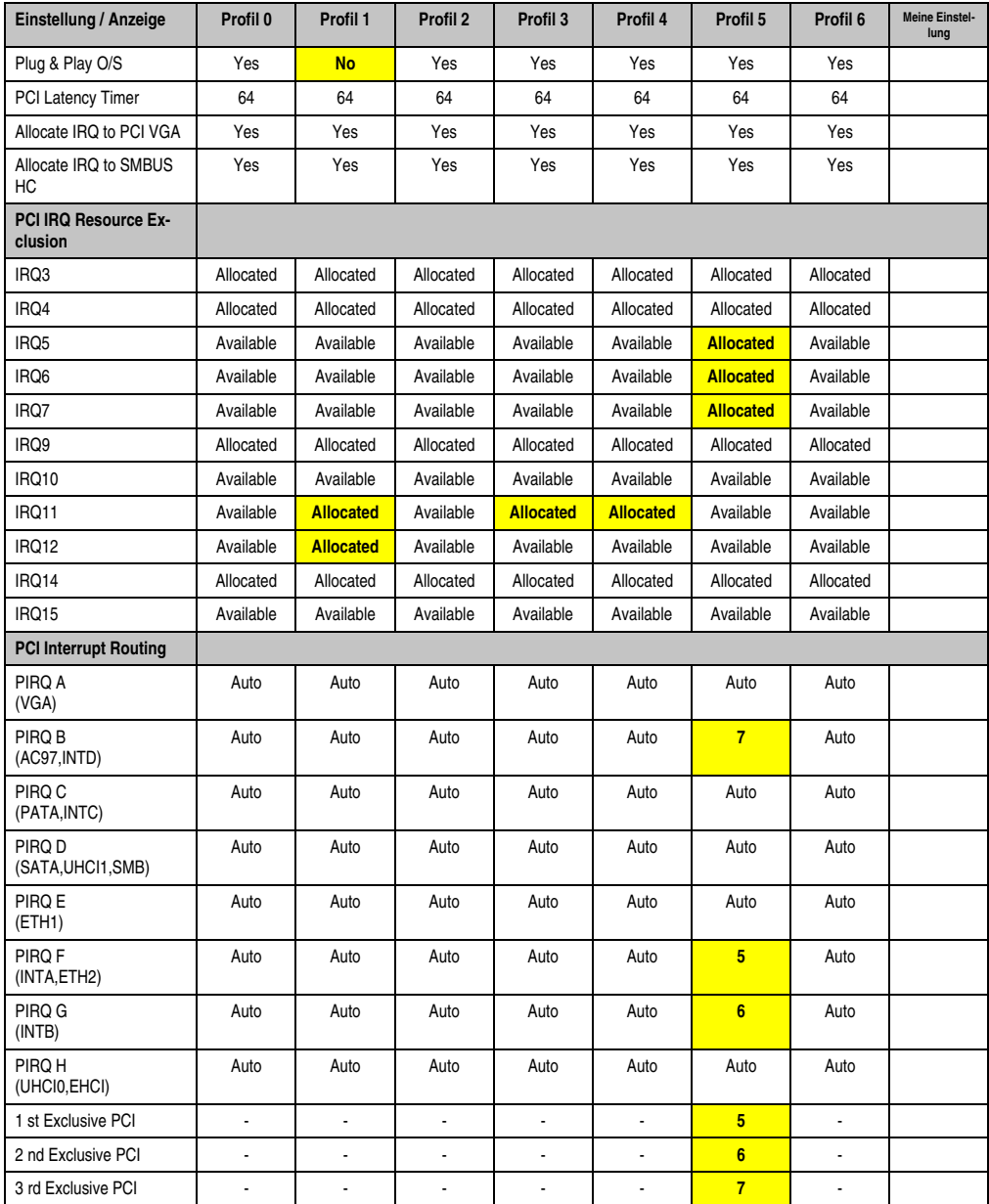

Tabelle 66: X945 Advanced - PCI Configuration Profileinstellungsübersicht

## **Graphics Configuration**

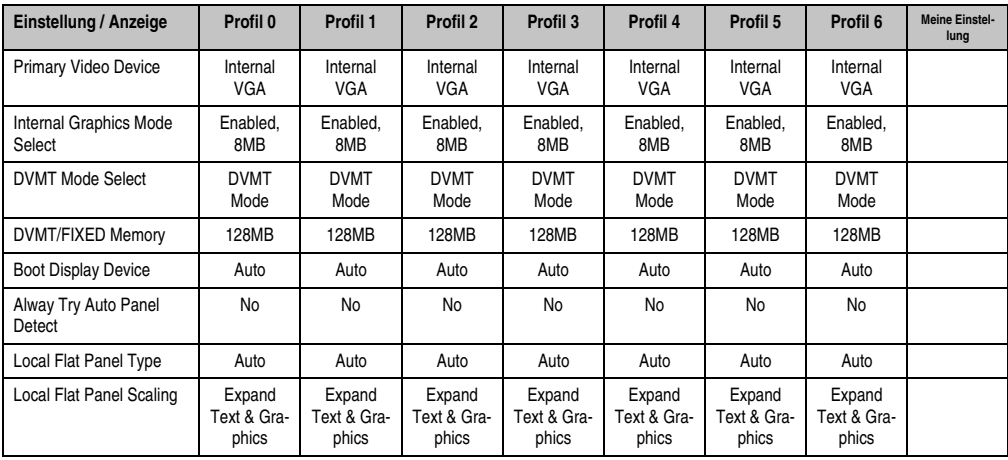

Tabelle 67: X945 Advanced - Graphics Configuration Profileinstellungsübersicht

## **CPU Configuration**

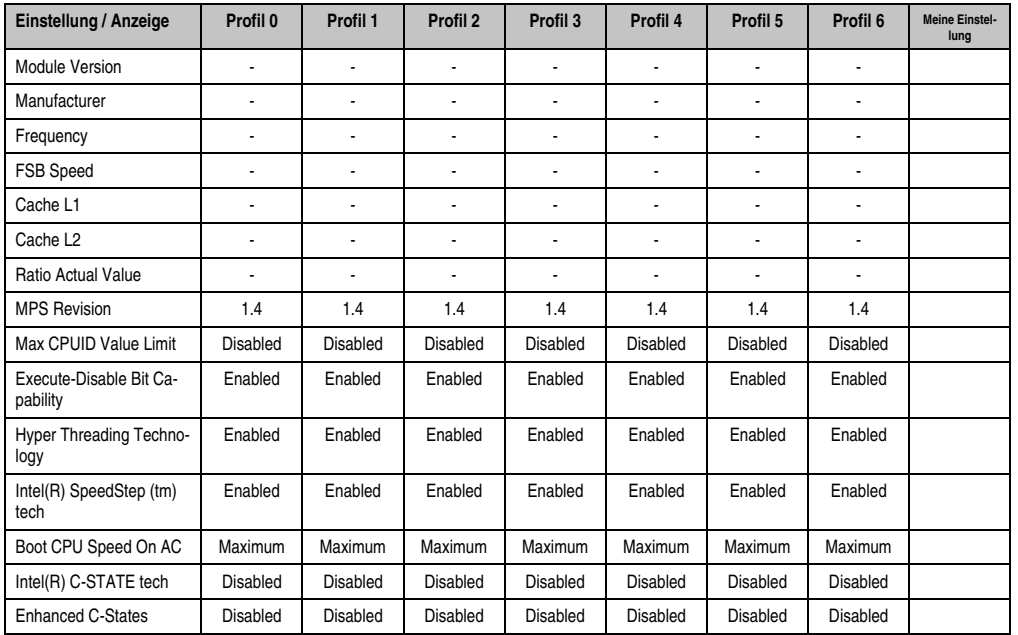

Tabelle 68: X945 Advanced - CPU Configuration Profileinstellungsübersicht

### **Chipset Configuration**

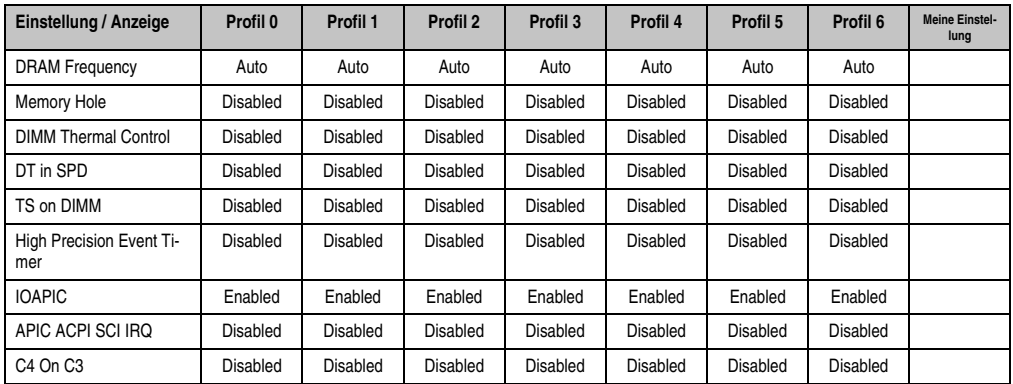

Tabelle 69: X945 Advanced - Chipset Configuration Profileinstellungsübersicht

### **I/O Interface Configuration**

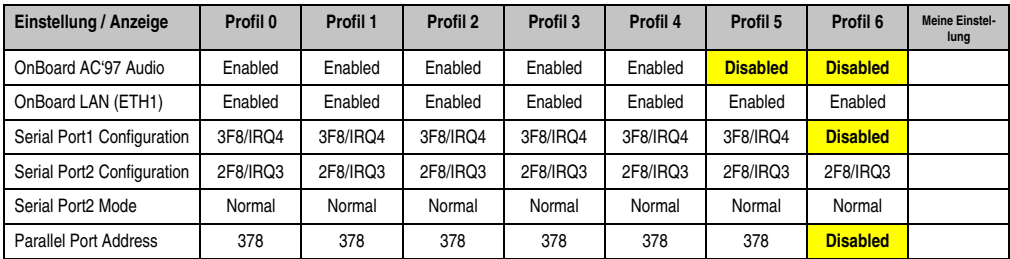

Tabelle 70: X945 Advanced - I/O Interface Configuration Profileinstellungsübersicht

### **Clock Configuration**

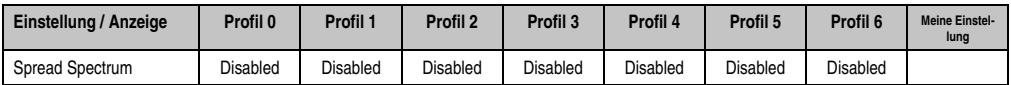

Tabelle 71: X945 Advanced - Clock Configuration Profileinstellungsübersicht

### **IDE Configuration**

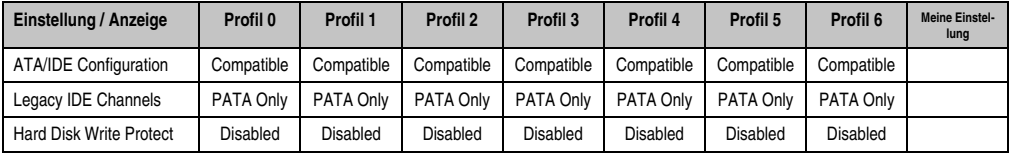

Tabelle 72: X945 Advanced - IDE Configuration Profileinstellungsübersicht

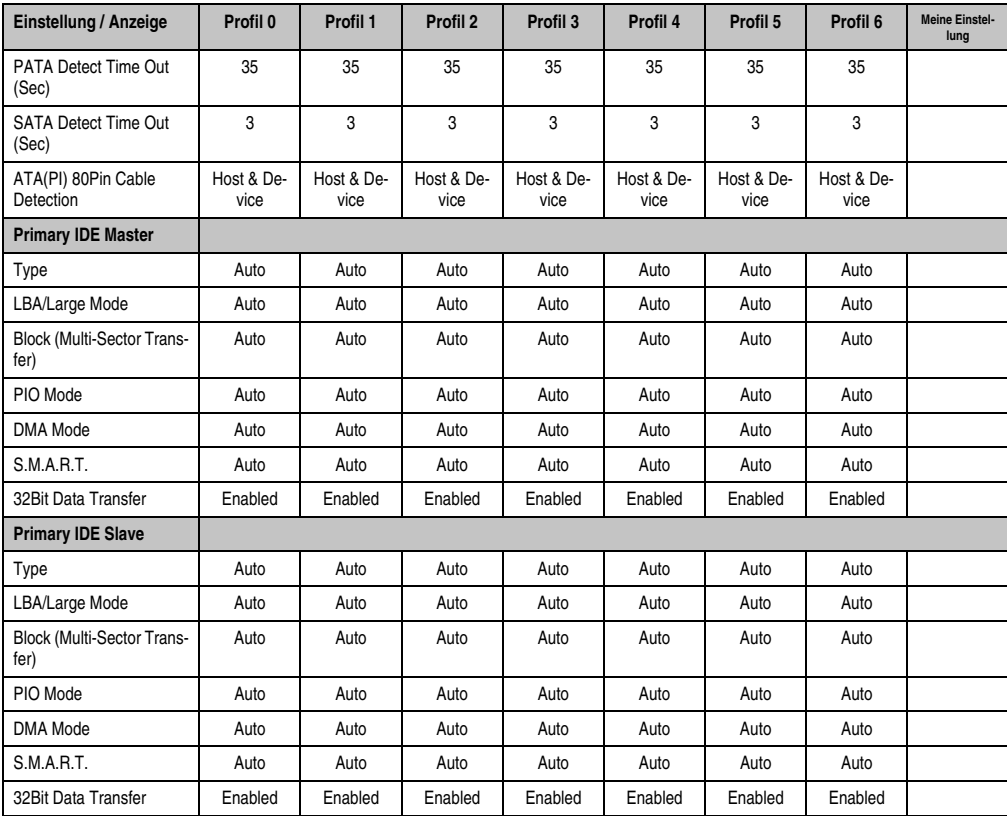

Kapitel 4 Software

Tabelle 72: X945 Advanced - IDE Configuration Profileinstellungsübersicht (Forts.)

## **USB Configuration**

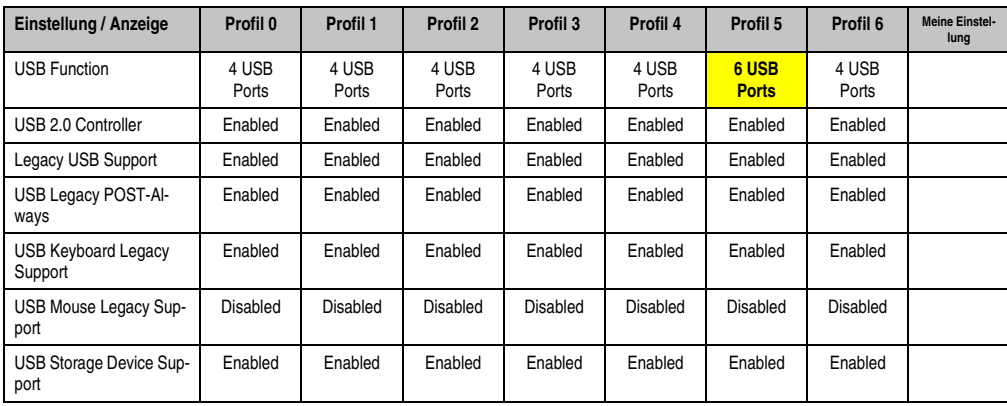

Tabelle 73: X945 Advanced - USB Configuration Profileinstellungsübersicht

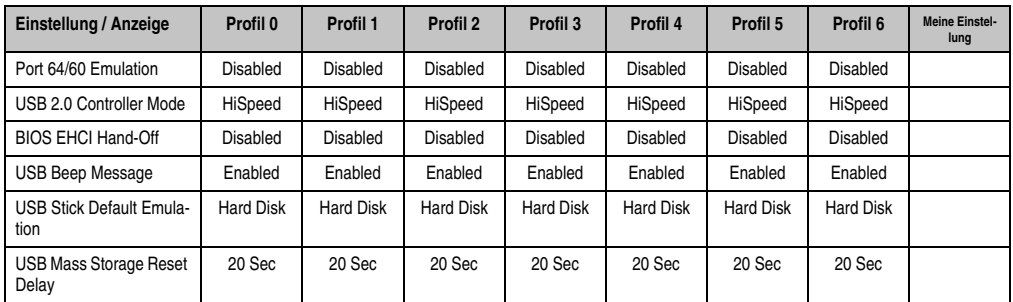

Tabelle 73: X945 Advanced - USB Configuration Profileinstellungsübersicht (Forts.)

## **Keyboard/Mouse Configuration**

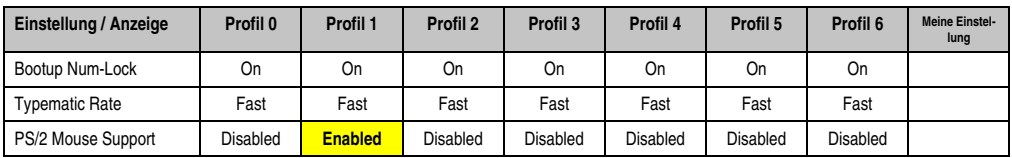

Tabelle 74: X945 Advanced - Keyboard/Mouse Configuration Profileinstellungsübersicht

## **Remote Access Configuration**

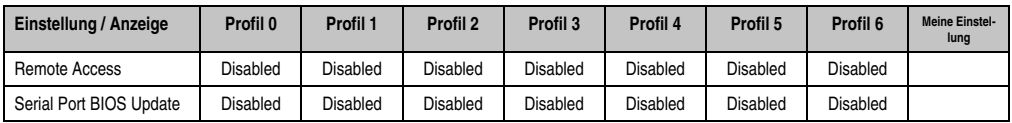

Tabelle 75: X945 Advanced - Remote Access Configuration Profileinstellungsübersicht

### **CPU Board Monitor**

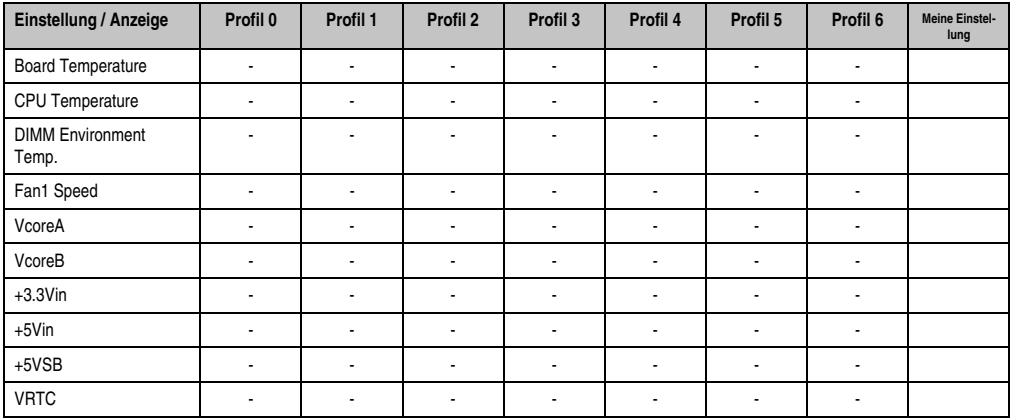

Tabelle 76: X945 Advanced - CPU Board Monitor Profileinstellungsübersicht

## **Baseboard/Panel Features**

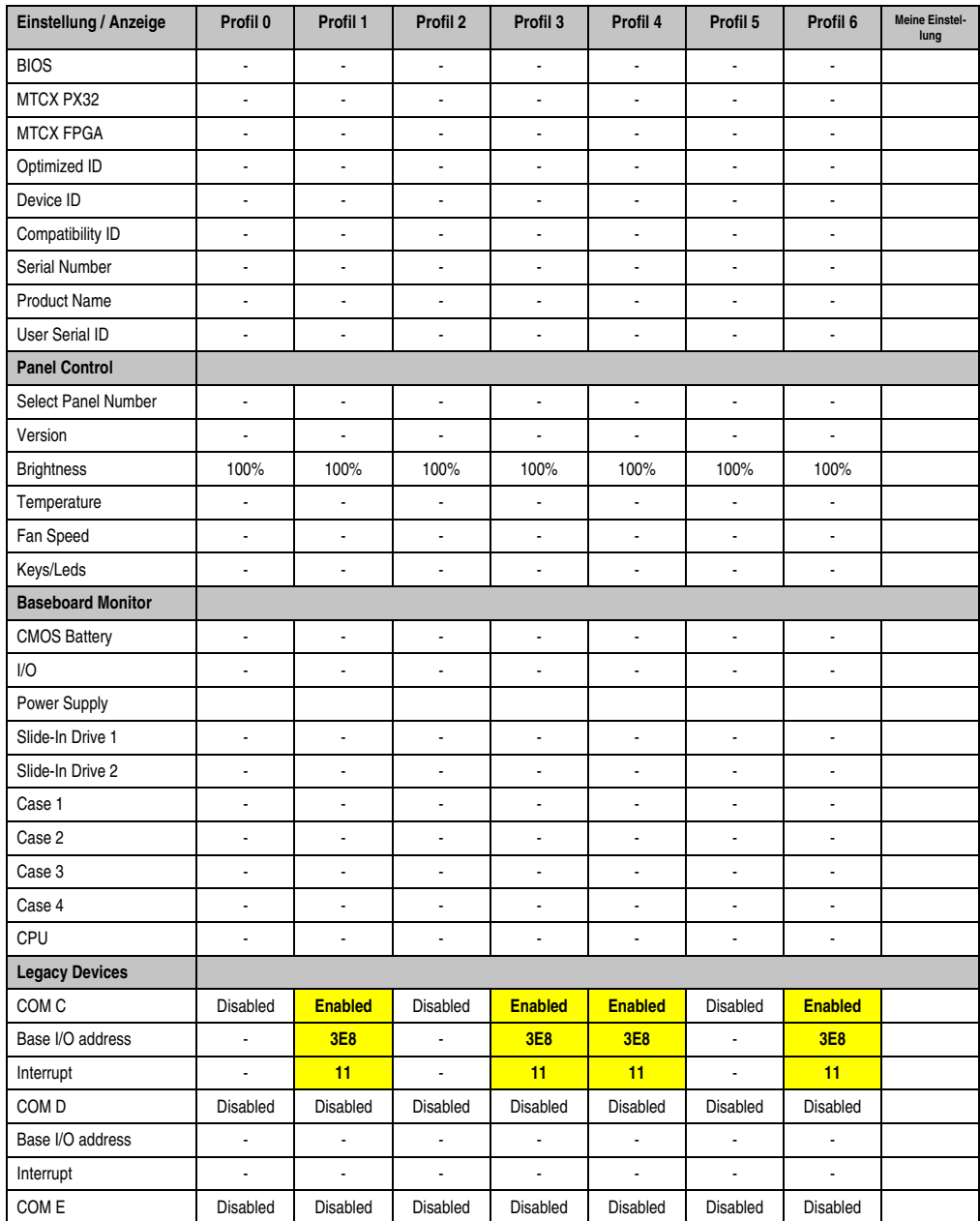

Tabelle 77: X945 Advanced - Baseboard/Panel Features Profileinstellungsübersicht

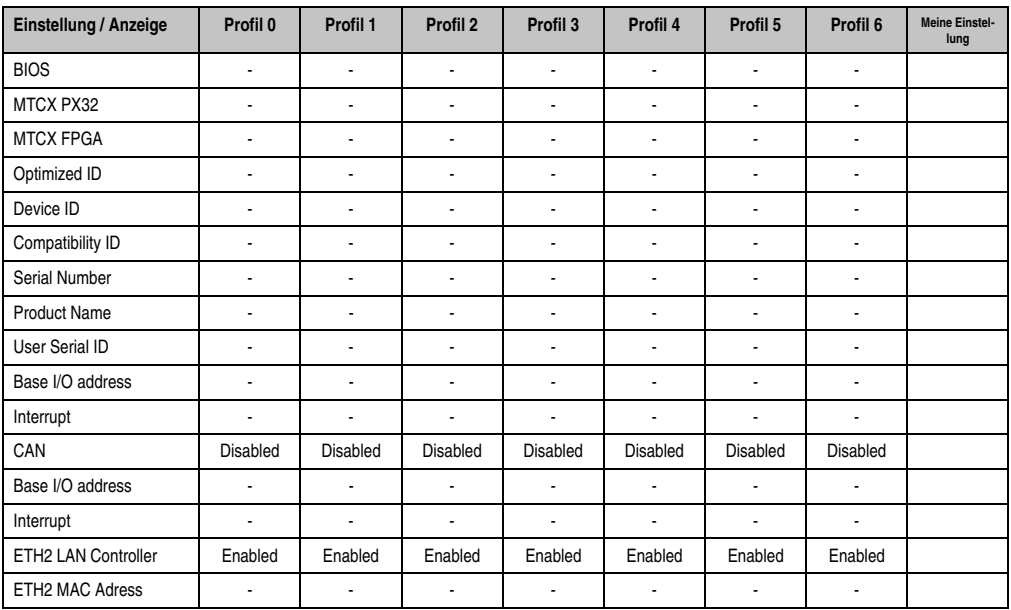

Tabelle 77: X945 Advanced - Baseboard/Panel Features Profileinstellungsübersicht (Forts.)

## **1.9.3 Boot**

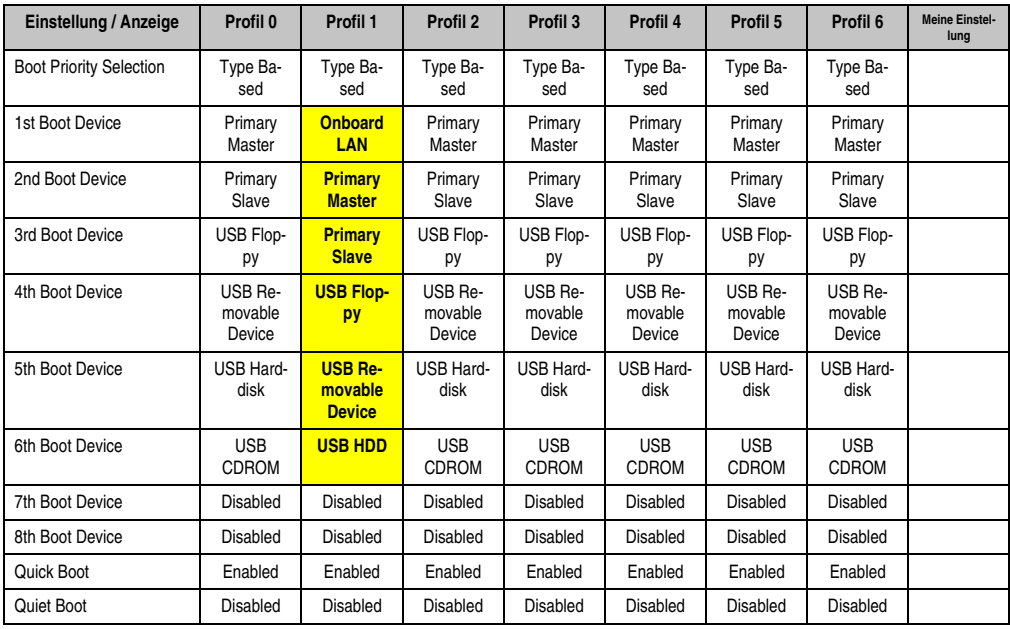

Tabelle 78: X945 Boot Profileinstellungsübersicht

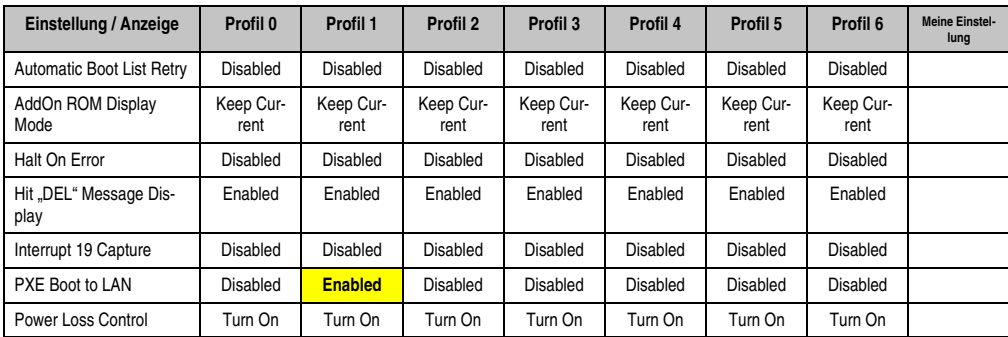

Tabelle 78: X945 Boot Profileinstellungsübersicht

## **1.9.4 Security**

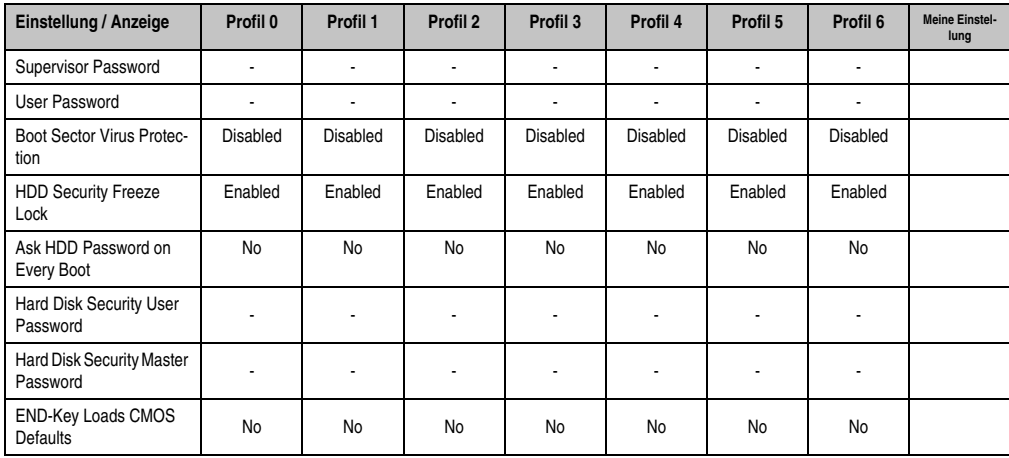

Tabelle 79: X945 Security Profileinstellungsübersicht

## **1.9.5 Power**

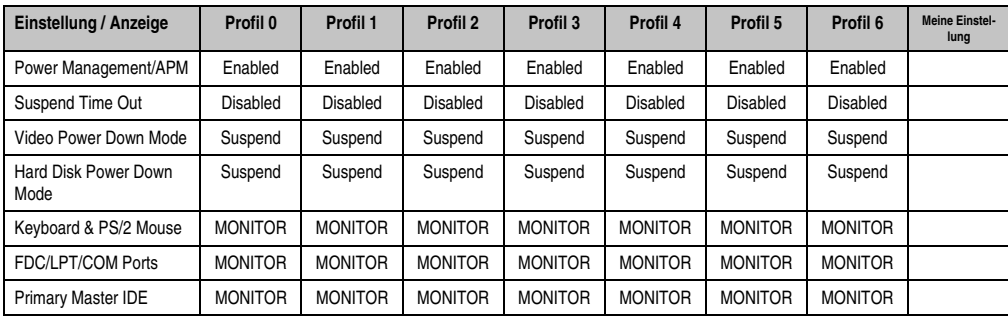

Tabelle 80: X945 Power Profileinstellungsübersicht

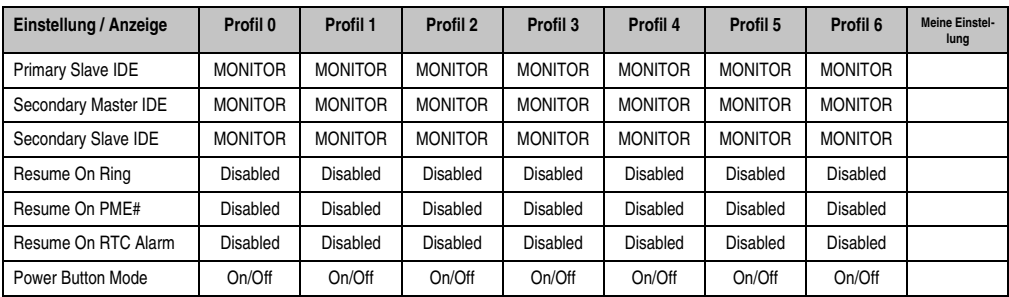

Tabelle 80: X945 Power Profileinstellungsübersicht

## **1.10 BIOS Fehlersignale (Beep Codes)**

Während des Booten eines Panel PC 725 können von Seiten des BIOS folgende Meldungen bzw. Fehler auftreten, die durch verschiedene Piepscodes signalisiert werden.

## **1.10.1 BIOS X945**

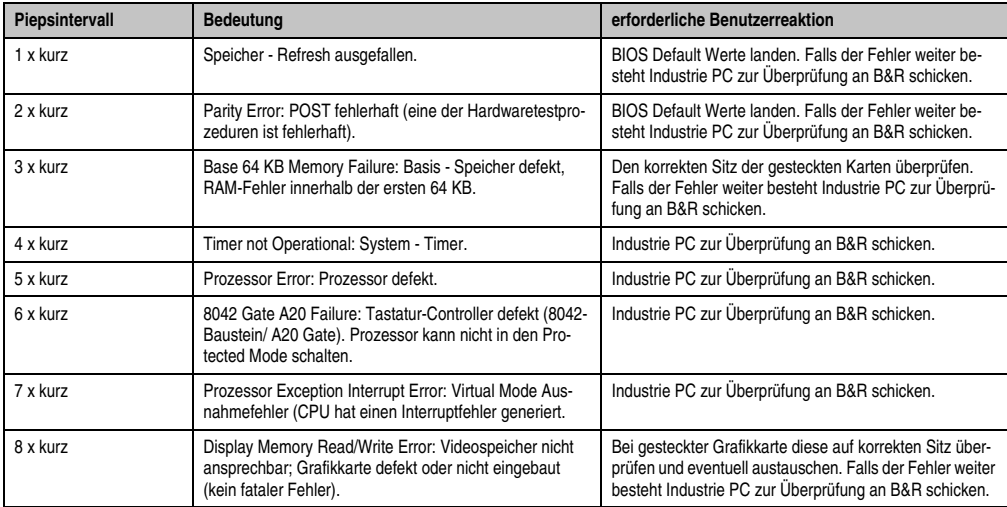

Tabelle 81: BIOS Postcode Meldungen BIOS X945

## **1.11 Ressourcenaufteilung**

## **1.11.1 RAM-Adressbelegung**

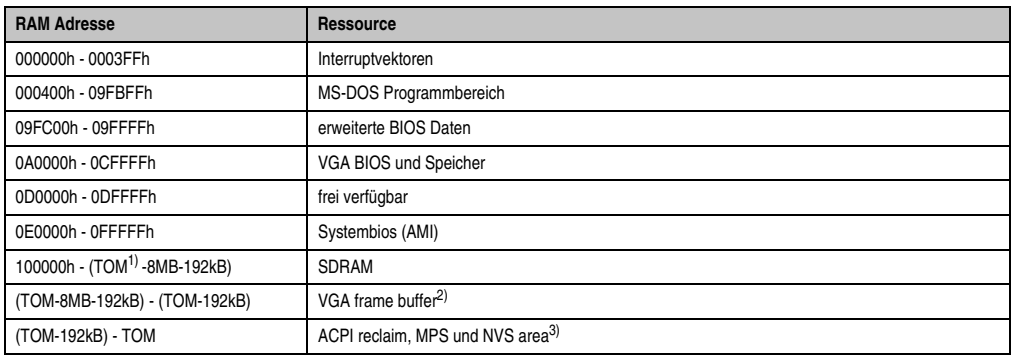

#### Tabelle 82: RAM-Adressbelegung

- 1) T.O.M. = Top of memory = max. installierter DRAM.
- 2) Der VGA frame buffer kann im Setup auf 1 MByte reduzerit werden.
- 3) Nur wenn *ACPI Aware OS* im Setup auf *YES* gestellt ist .

### **1.11.2 Belegung DMA-Kanäle**

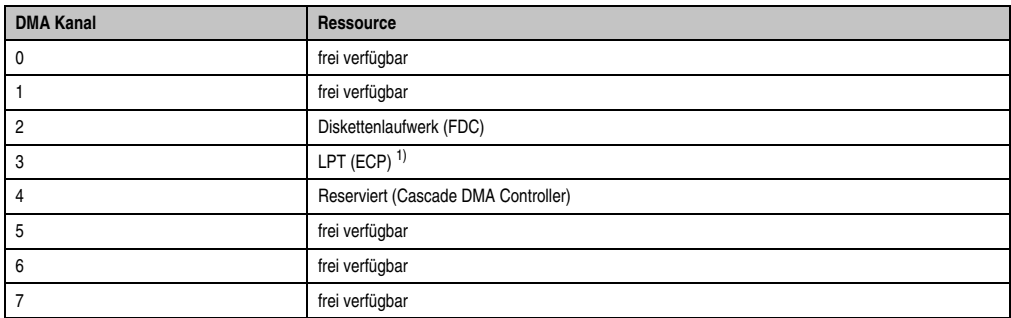

#### Tabelle 83: Belegung DMA-Kanäle

1) Nich verfügbar, wenn der Parallel Port im ECP Modus verwendet wird.

## **1.11.3 I/O-Adressbelegung**

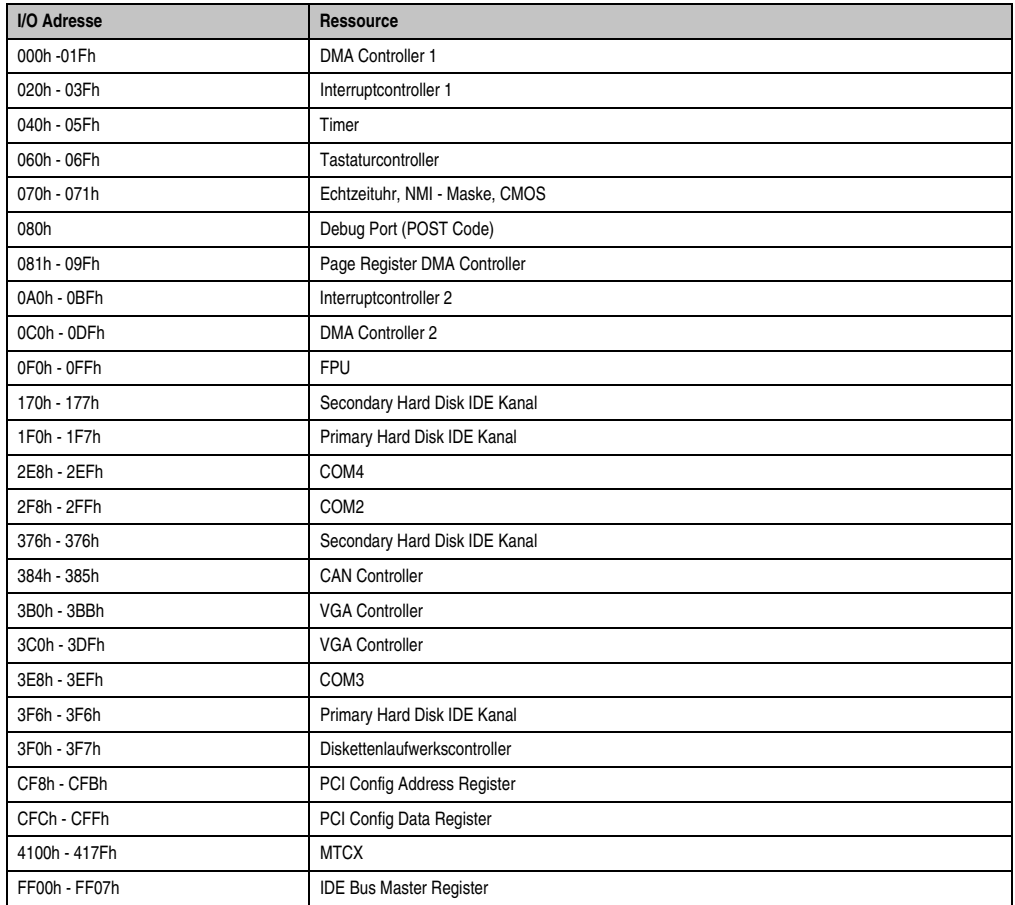

Tabelle 84: I/O-Adressbelegung

## **1.11.4 Interrupt - Zuweisungen in PCI Mode**

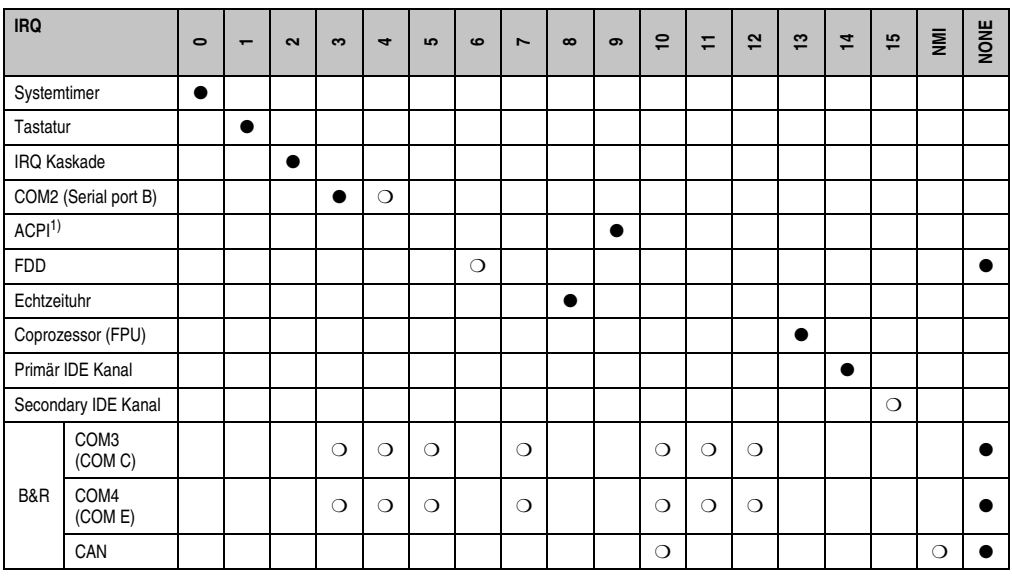

1) **A**dvanced **C**onfiguration and **P**ower **I**nterface. Tabelle 85: IRQ Interrupt Zuweisungen PCI Mode

● ... Standardeinstellung

❍ ... mögliche Einstellung

## **1.11.5 Interrupt - Zuweisungen in APIC Mode**

Im APIC (**A**dvanced **P**rogrammable **I**nterrupt **C**ontroller) Mode stehen ingesamt 23 IRQs zur Verfügung. Die Aktivierung der Option wird nur dann wirksam, wenn diese vor der Installation des Betriebssystems (Windows XP) aktiviert wird. Es stehen dann 23 IRQs zur Verfügung.

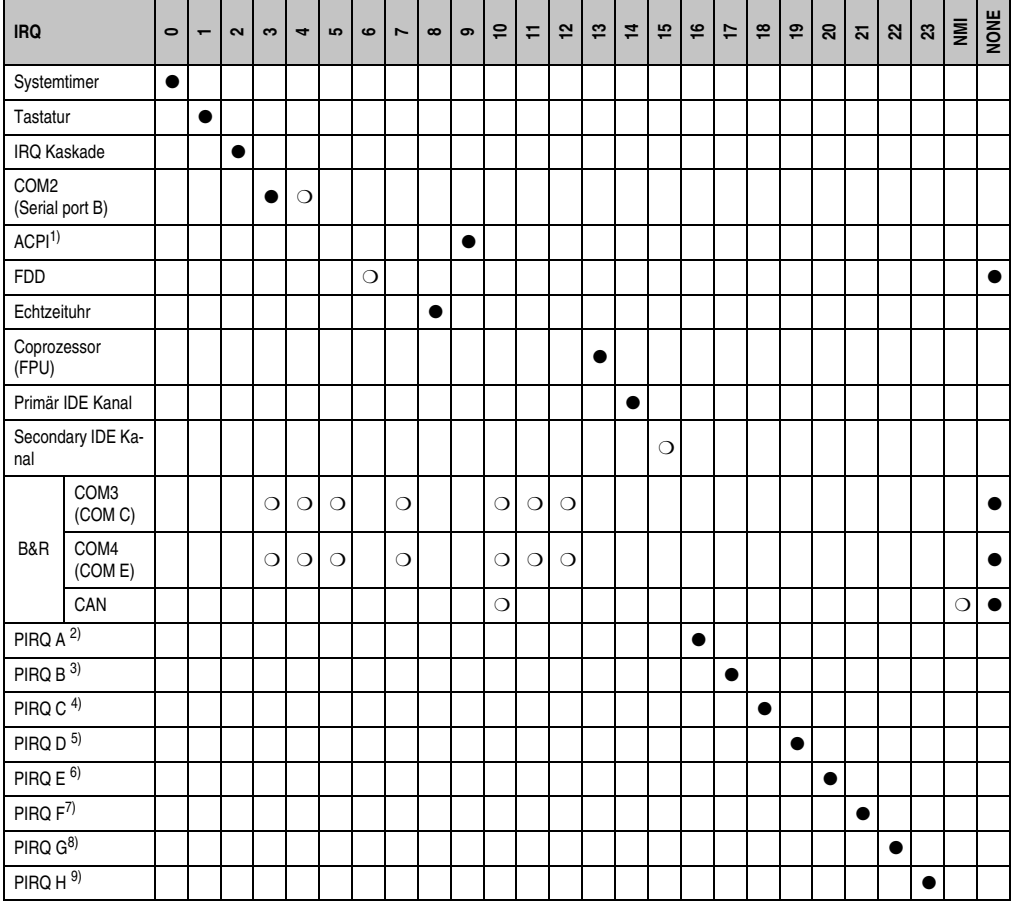

Tabelle 86: IRQ Interrupt Zuweisungen APIC Mode

1) **A**dvanced **C**onfiguration and **P**ower **I**nterface.

2) PIRQ A: Grafikkontroller

3) PIRQ B: INTD

4) PIRQ C: INTC + Native IDE

5) PIRQ D: USB UHCI Kontroller #1 + SM-Bus

6) PIRQ E: LAN Kontroller (ETH1)

7) PIRQ F: INTA + ETH2

8) PIRQ G: INTB

9) PIRQ H: USB EHCI Kontroller + UHCI0

- ... Standardeinstellung
- ❍ ... mögliche Einstellung

Bei aktivierter APIC Funktion werden den PCI Ressourcen fixe IRQ Leitungen zugewiesen. Die nachfolgende Grafik zeigt die Verschaltung auf die einzelnen PCI Steckplätze.

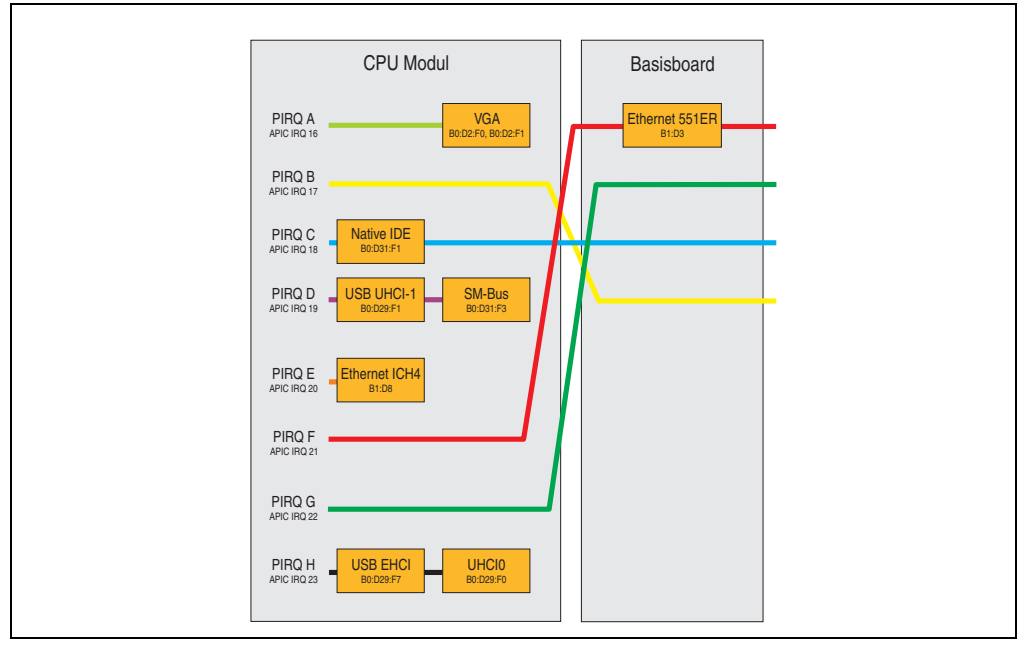

Abbildung 56: PCI Routing mit aktiviertem APIC CPU Board X945

## **1.11.6 Inter-IC (I²C) Bus**

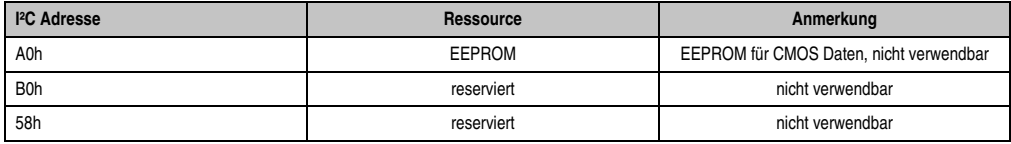

Tabelle 87: Inter-IC (I²C) Bus Ressourcen

## **1.11.7 System Management (SM) Bus**

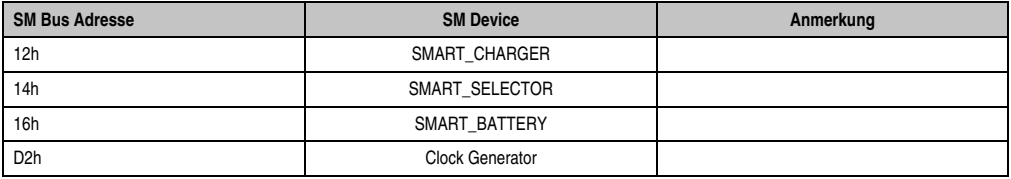

Tabelle 88: Inter-IC (I²C) Bus Ressourcen

# **2. Upgradeinformationen**

# **Warnung!**

**Das BIOS und die Firmware der PPC725 Systeme sind stets auf dem aktuellsten Stand zu halten. Neue Versionen können von der B&R Homepage ([www.br-automa](http://www.br-automation.com)[tion.com](http://www.br-automation.com)) heruntergeladen werden.**

## **2.1 BIOS Upgrade**

Ein Upgrade kann z.B. aus folgendem Grund notwendig sein:

• Um die im BIOS Setup implementierten Funktionen zu aktualisieren bzw. neu realisierte Funktionen oder Komponenten hinzuzufügen (Informationen über Änderungen können der Liesmich bzw. der Readme Datei des BIOS Upgrades entnommen werden).

## **2.1.1 Was muss ich wissen?**

# **Information:**

**Bei einem BIOS Upgrade werden individuell gespeicherte BIOS Einstellungen gelöscht.**

Bevor man mit dem Upgrade beginnt, ist es sinnvoll die verschiedenen Softwareversionen festzustellen.

## **Welche BIOS Version und Firmware ist bereits am PPC725 installiert?**

Diese Informationen sind sowohl bei X945 CPU Boards auf der selben BIOS Setupseite zu finden:

- Nach dem Einschalten des PPC725 gelangt man mit "F2" bzw. "Entf" ins BIOS Setup.
- Unter dem BIOS Hauptmenüpunkt "Advanced" (oben) den Unterpunkt "Baseboard/Panel Features" (unten) auswählen:

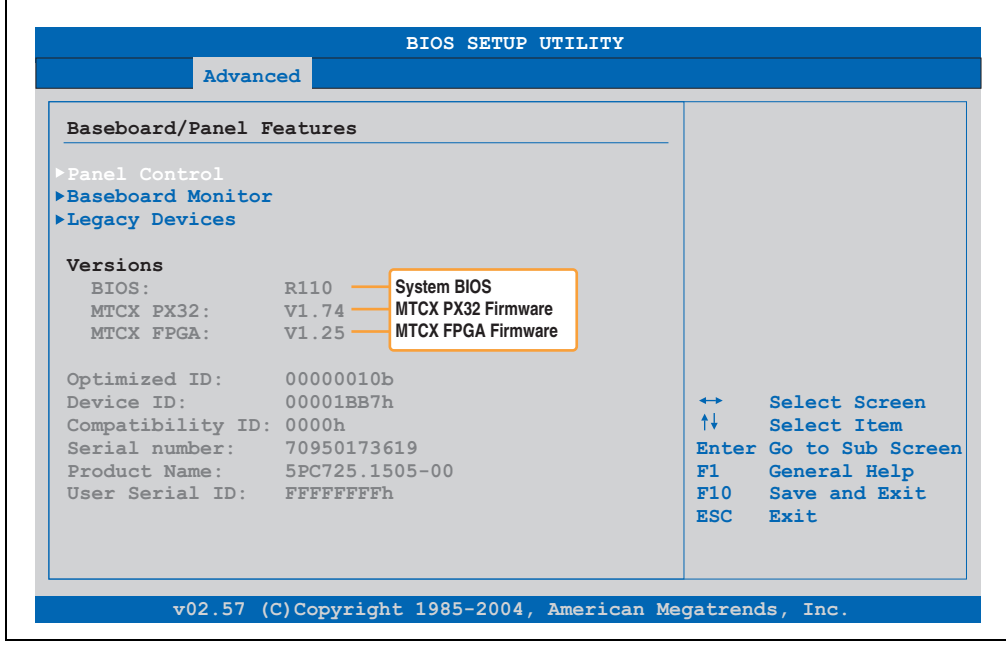

Abbildung 57: Softwareversionen

## **2.1.2 Upgrade des BIOS bei X945**

- ZIP Datei von der B&R Homepage (**[www.br-automation.com](http://www.br-automation.com)**) downloaden.
- Bootfähiges Medium erstellen.

# **Information:**

**Unter MS-DOS, Win95 und Win98 kann eine leere HD Diskette mit der Kommando**zeile "sys a:" oder "format a: /s" bootfähig gemacht werden.

**Informationen zum Erstellen einer Bootdiskette unter Windows XP siehe Seite [138.](#page-137-0)**

**Informationen zum Erstellen eines USB Memory Sticks für ein B&R Upgrade siehe Seite [140.](#page-139-0)**

**Informationen zum Erstellen einer CompactFlash Karte für ein B&R Upgrade siehe Seite [142.](#page-141-0)**

- Den Inhalt der \*.zip Datei auf das bootfähige Medium kopieren. Falls der B&R Upgrade bereits beim Erstellen mittels B&R Embedded OS Installer hinzugefügt wurde, entfällt dieser Schritt.
- Das bootfähige Medium am PPC725 anstecken und das Gerät neu booten.
- Nach dem Start gelangt man in folgendes Bootmenü:
- 1. Upgrade AMI BIOS for X945/N270 (5PC600.X945-xx)
- 2. Exit to MS-DOS

#### *zu Punkt 1:* Es wird das BIOS automatisch aktualisiert (Default nach 5 Sekunden).

*zu Punkt 2:*

Ausstieg in die Shell (MS-DOS).

• Nach erfolgreichem Upgrade muss das System neu gebootet werden.

# **Information:**

**Nach dem Neustart des Systems erscheint die Warnung "CMOS Checksum BAD",** das BIOS bootet aber durch. Es muss mittels der Taste "Entf" das Setup geöffnet werden und entweder mit der Taste "F9" oder es müssen über den Menüpunkt **"Exit" - "Load CMOS Defaults" die Setup Default Werte neu geladen und gespeichert werden.**

## <span id="page-137-0"></span>**2.2 MS-DOS Bootdiskette erstellen unter Windows XP**

- Eine leere 1,44MB HDD Diskette in das Diskettenlaufwerk stecken.
- Windows Explorer öffnen.
- Mit der rechten Maustaste auf das 3½" Diskettenlaufwerk Symbol klicken und den Punkt **Formatieren...** auswählen.

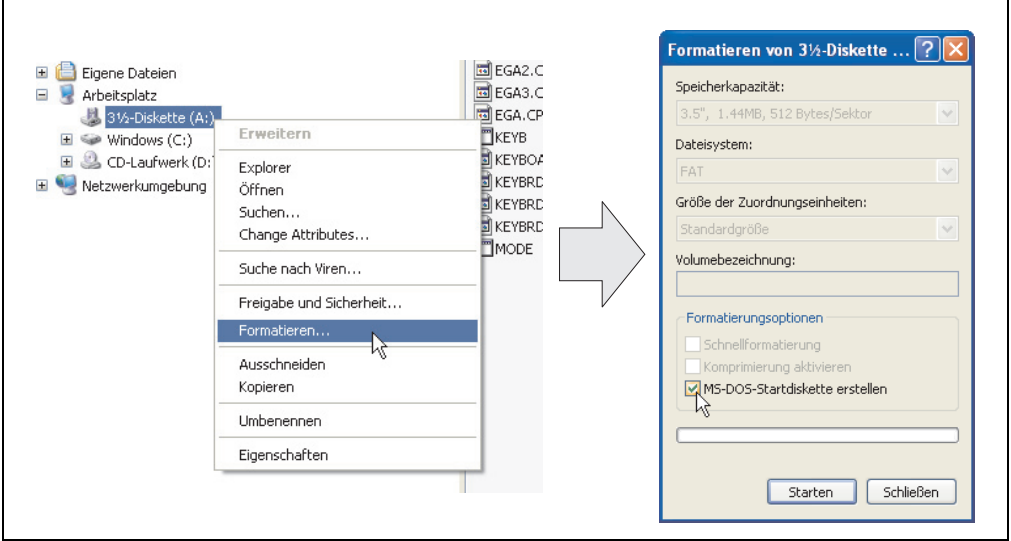

Abbildung 58: Bootdiskette erstellen unter Windows XP Schritt 1

• Danach die Checkbox **MS-DOS-Startdiskette erstellen** anhacken, **Starten** drücken und die nachfolgende Warnmeldung mit **OK** bestätigen.

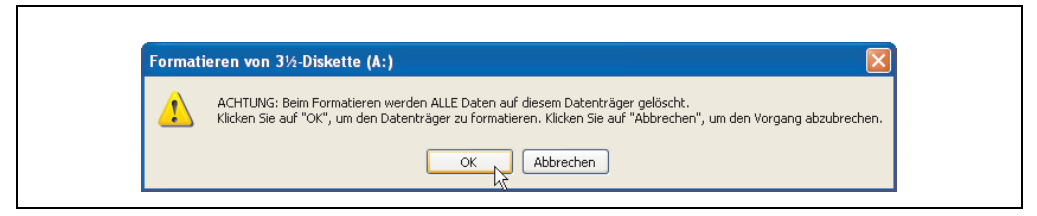

Abbildung 59: Bootdiskette erstellen unter Windows XP Schritt 2

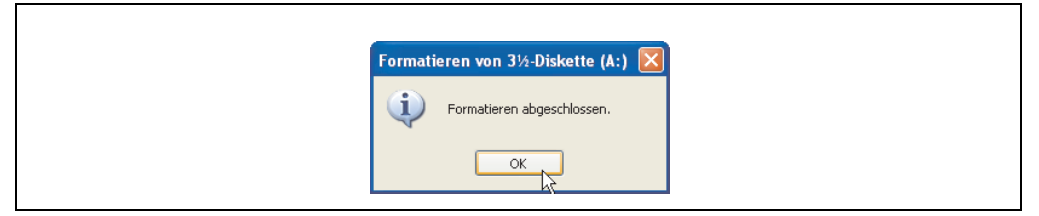

Abbildung 60: Bootdiskette erstellen unter Windows XP Schritt 3

Nach der Erstellung der Startdiskette müssen nun nachträglich einige Dateien dieser Diskette gelöscht werden, da dies wegen der Größe der Updates erforderlich ist.

Dazu müssen alle Dateien (Versteckte, Systemdateien, ...) auf der Diskette angezeigt werden.

Im Explorer - Menüpunkt **Extras** die Option **Ordneroptionen...** Registerkarte **Ansicht** - Punkt **Geschützte Systemdateien ausblenden (empfohlen)** (ist standardmäßig aktiviert) nun deaktivieren und den Punkt **Alle Dateien und Ordner anzeigen** aktivieren.

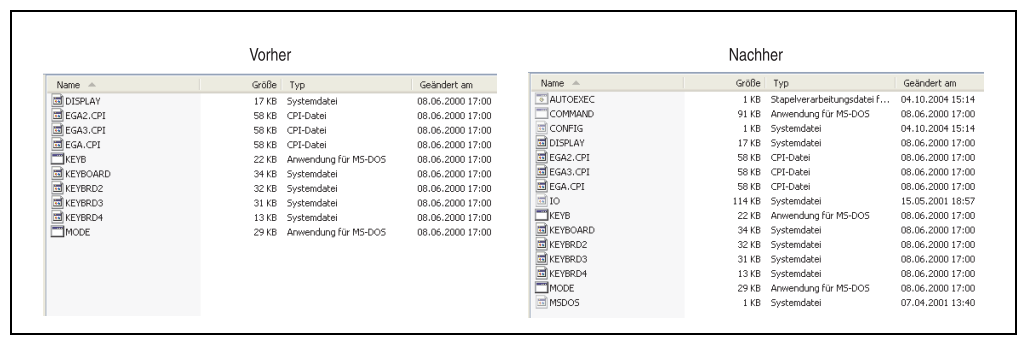

Abbildung 61: Bootdiskette erstellen unter Windows XP Schritt 4

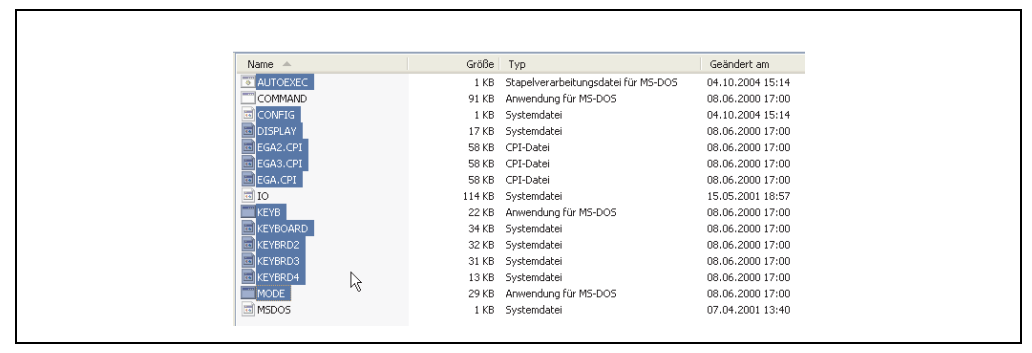

Abbildung 62: Bootdiskette erstellen unter Windows XP Schritt 5

Es können nun alle Dateien (markiert) bis auf Command.com, IO.sys und MSDOS.sys gelöscht werden.

## <span id="page-139-0"></span>**2.3 So erstellen Sie einen bootfähigen USB Memory Stick für B&R Upgrade Files**

Von den bei B&R erhältlichen USB Memory Sticks ist es möglich in Verbindung mit einem B&R Industrie PC einen BIOS Upgrade durchzuführen. Dazu muss der USB Memory Stick speziell vorbereitet werden. Dies erfolgt mit dem B&R Embedded OS Installer, welcher von der B&R Homepage (**[www.br-automation.com](http://www.br-automation.com)**) kostenlos heruntergeladen werden kann.

## **2.3.1 Was wird benötigt?**

Folgende Peripherie wird für das Erzeugen eines bootfähigen USB Memory Sticks benötigt:

- B&R USB Memory Stick
- B&R Industrie PC
- USB Media Drive
- B&R Embedded OS Installer (mindestens V3.00)

## **2.3.2 Vorgangsweise**

- Verbinden des USB-Memorysticks mit dem PC.
- Falls die Laufwerksliste nicht automatisch aktualisiert wird, muss die Liste mit dem Befehl **Laufwerke > Aktualisieren** aktualisiert werden.
- Markieren des USB-Memorysticks in der Laufwerksliste.
- Wechseln auf die Registerkarte **Aktion** und als Aktionstyp **Ein B&R Upgrade auf einen USB-Memorystick installieren** auswählen.
- Den Pfad zu den MS-DOS Betriebssystemdateien angeben. Wenn die Dateien Teil eines ZIP-Archivs sind, auf die Schaltfläche **Aus einer ZIP-Datei...** klicken. Falls die Dateien in einem Verzeichnis auf der Festplatte gespeichert sind, auf die Schaltfläche **Aus einem Verzeichnis...** klicken.
- In die Textbox **B&R Upgrade** kann optional der Pfad zur ZIP-Datei der B&R Upgrade Disk angegeben und die Datei auswählt werden.
- In der Symbolleiste auf die Schaltfläche **Aktion starten** klicken.

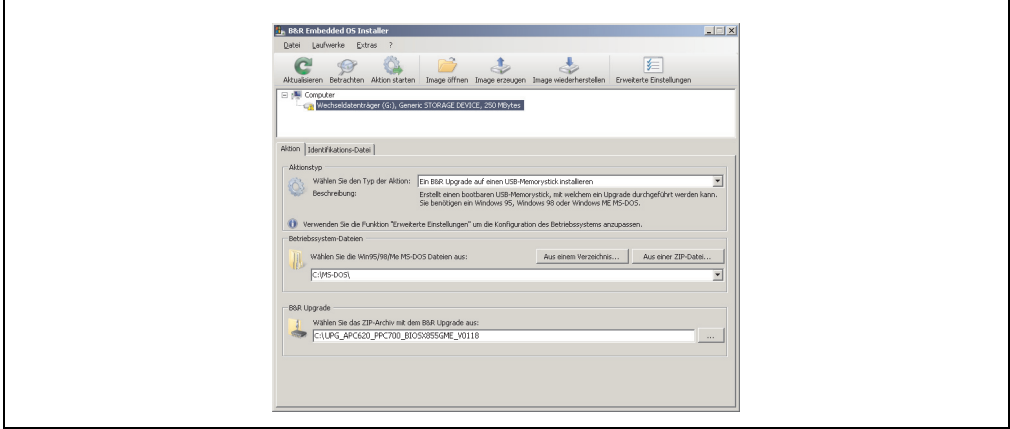

Abbildung 63: Erstellung eines USB Memory Sticks für B&R Upgrade Files

## **2.3.3 Woher bekomme ich MS-DOS?**

Das Erstellen einer MS-DOS Bootdiskette kann im Abschnitt [2.2 "MS-DOS Bootdiskette erstel](#page-137-0)[len unter Windows XP", auf Seite 138](#page-137-0) nachgelesen werden. Abschließend sind die Dateien von der Diskette auf die Festplatte zu kopieren.

## <span id="page-141-0"></span>**2.4 So erstellen Sie eine bootfähige CompactFlash Karte für B&R Upgrade Files**

Von den bei B&R erhältlichen CompactFlash Karten ist es möglich in Verbindung mit einem B&R Industrie PC einen BIOS Upgrade durchzuführen. Dazu muss die CompactFlash Karte speziell vorbereitet werden. Dies erfolgt mit dem B&R Embedded OS Installer, welcher von der B&R Homepage (**[www.br-automation.com](http://www.br-automation.com)**) kostenlos heruntergeladen werden kann.

## **2.4.1 Was wird benötigt?**

Folgende Peripherie wird für das Erzeugen einer bootfähigen CompactFlash benötigt:

- CompactFlash Karte
- B&R Industrie PC
- B&R Embedded OS Installer (mindestens V3.10)

## **2.4.2 Vorgangsweise**

- Einstecken der CompactFlash Karte in den CF-Slot des Industrie PCs.
- Falls die Laufwerksliste nicht automatisch aktualisiert wird, muss die Liste mit dem Befehl **Laufwerke > Aktualisieren** aktualisiert werden.
- Markieren der CompactFlash Karte in der Laufwerksliste.
- Wechseln auf die Registerkarte **Aktion** und als Aktionstyp **Ein B&R Upgrade auf eine CompactFlash Karte installieren** auswählen.
- Den Pfad zu den MS-DOS Betriebssystemdateien angeben. Wenn die Dateien Teil eines ZIP-Archivs sind, auf die Schaltfläche **Aus einer ZIP-Datei...** klicken. Falls die Dateien in einem Verzeichnis auf der Festplatte gespeichert sind, auf die Schaltfläche **Aus einem Verzeichnis...** klicken.
- In die Textbox **B&R Upgrade** kann optional der Pfad zur ZIP-Datei der B&R Upgrade Disk angegeben und die Datei auswählt werden.
- In der Symbolleiste auf die Schaltfläche **Aktion starten** klicken.

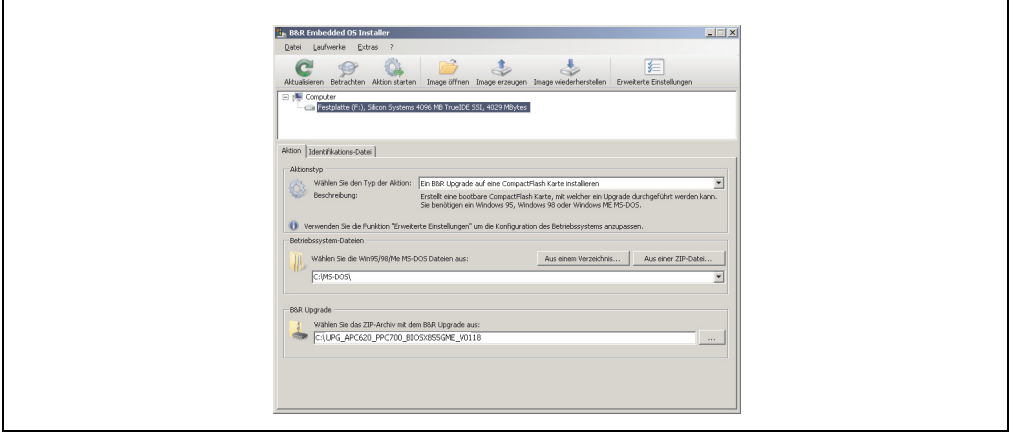

Abbildung 64: Erstellung einer CompactFlash Karte für B&R Upgrade Files

## **2.4.3 Woher bekomme ich MS-DOS?**

Das Erstellen einer MS-DOS Bootdiskette kann im Abschnitt [2.2 "MS-DOS Bootdiskette erstel](#page-137-0)[len unter Windows XP", auf Seite 138](#page-137-0) nachgelesen werden. Abschließend sind die Dateien von der Diskette auf die Festplatte zu kopieren.

## **2.5 Upgradeprobleme**

Mögliche Upgradeprobleme können in den Liesmich.txt bzw. Readme.txt Dateien der Upgrade Disks nachgelesen werden.

# **3. Panel PC 725 mit MS-DOS**

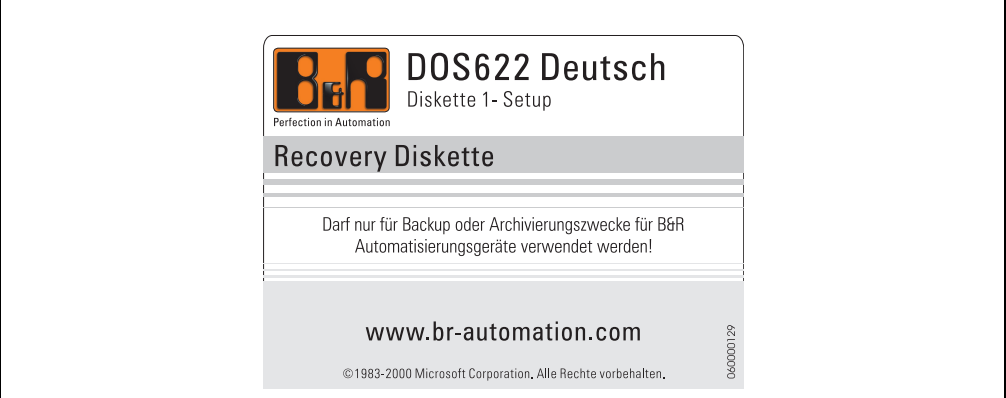

#### Abbildung 65: Microsoft DOS

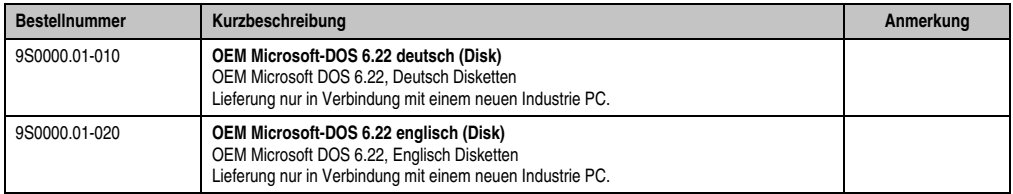

#### Tabelle 89: Bestellnummern MS-DOS

## **3.1 Bekannte Probleme**

Für folgende Hardwarekomponenten stehen keine Treiber zur Verfügung oder sind mit Einschränkungen zu rechnen:

- USB 2.0 es kann nur USB 1.1 Geschwindigkeit erreicht werden.
- Einige "ACPI Control" Funktionen des BIOS können nicht verwendet werden.
### **4. Panel PC 725 mit Windows XP Professional**

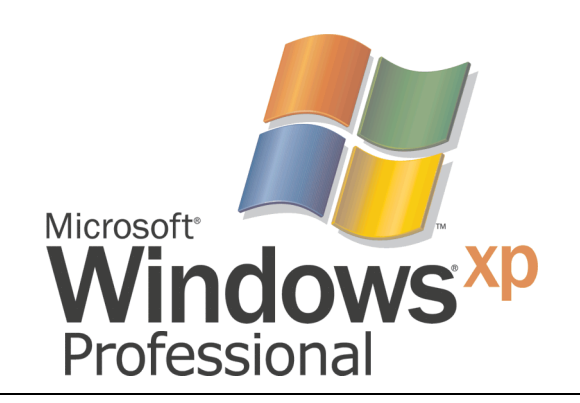

#### Abbildung 66: Windows XP Professional Logo

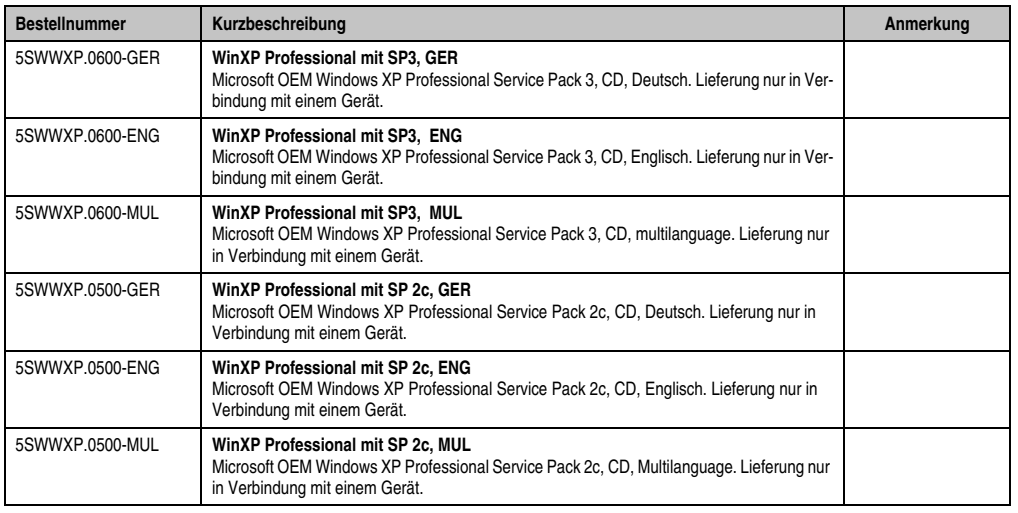

Tabelle 90: Bestellnummern Windows XP Professional

### **4.1 Installation**

Auf Wunsch wird die benötigte Windows XP Professional Version schon im Hause B&R auf dem gewünschten Massenspeicher (Add-On Hard Disk) vorinstalliert. Dabei werden auch alle notwendigen Treiber (Grafik, Netzwerk, usw.) für den Betrieb mitinstalliert.

Kapitel 4 Software

### **4.2 Treiber**

Aktuelle Treiber für alle freigegebenen Betriebssysteme stehen im Downloadbereich (Service - Produktbezogene Downloads - BIOS / Treiber / Updates) der B&R Homepage (**[www.br-auto](http://www.br-automation.com)[mation.com](http://www.br-automation.com)**) zum Download bereit.

## **Information:**

**Benötigte Treiber sind nur von der B&R Homepage, nicht aber von den Herstellerseiten, herunterzuladen.**

### **5. Panel PC 725 mit Windows Embedded Standard 2009**

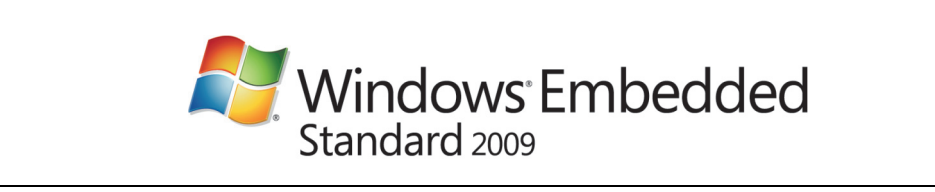

Abbildung 67: Windows Embedded Standard 2009 Logo

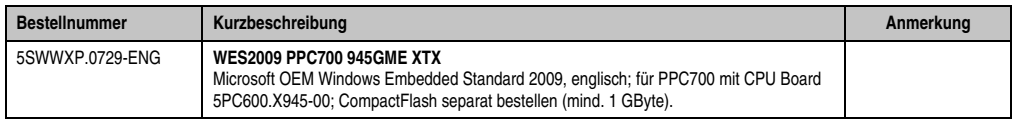

Tabelle 91: Bestellnummern Windows Embedded Standard 2009

### **5.1 Allgemeines**

Windows Embedded Standard 2009 ist die modularisierte Version des Desktop Betriebssystems Windows XP Professional mit Service Pack 3. Windows Embedded Standard 2009 basiert auf den gleichen Binaries wie Windows XP Professional mit Serive Pack 3 und ist für die verwendete Hardware optimal zugeschnitten, d.h. es sind nur die Funktionen und Module enthalten, die für das jeweilige Gerät benötigt werden. Aufbauend auf der bewährten Codebasis von Windows XP Professional mit SP3 liefert Windows Embedded Standard 2009 in der Industrie führende Zuverlässigkeit, Sicherheitsverbesserungen und Performance zusammen mit den neuesten Möglichkeiten des Webbrowsing und umfangreiche Geräteunterstützung.

Kapitel 4 Software

### **5.2 Features mit WES2009 (Windows Embedded Standard 2009)**

Die Feature Liste zeigt die wesentlichen Gerätefunktionen von Windows Embedded Standard 2009.

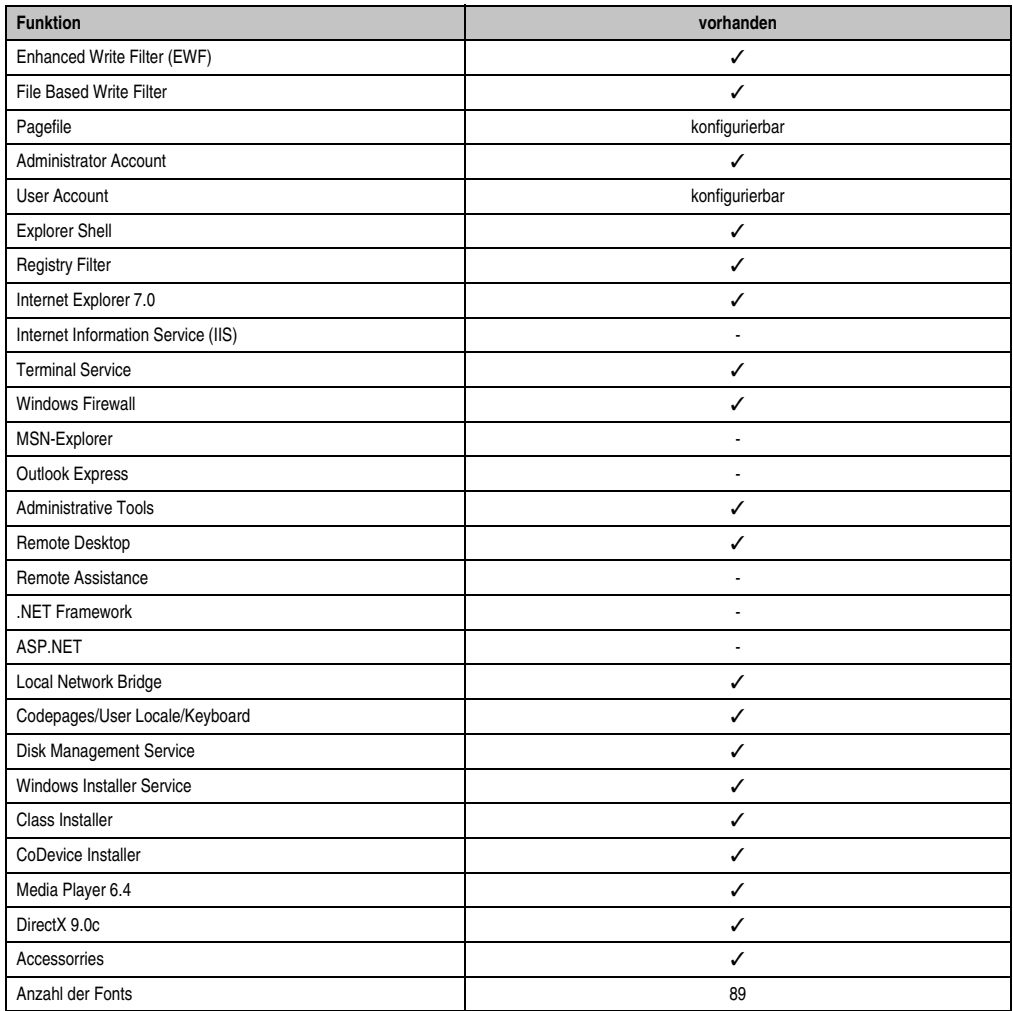

Tabelle 92: Gerätefunktionen unter Windows Embedded Standard 2009

#### **5.3 Installation**

Auf Wunsch wird Windows Embedded Standard 2009 schon im Hause B&R auf einer geeigneten CompactFlash Karte (mind. 1 GByte) vorinstalliert. Nach dem ersten Einschalten wird das PPC725 System automatisch konfiguriert. Dieser Vorgang nimmt ca. 30 Minuten in Anspruch und das Gerät wird dabei außerdem einige Male automatisch rebootet.

### **5.4 Treiber**

Das Betriebssystem enthält alle für den Betrieb notwendigen Treiber. Sollte eine ältere Treiberversionen installiert sein kann die aktuellste Version über die B&R Homepage (**[www.br-auto](http://www.br-automation.com)[mation.com](http://www.br-automation.com)**) heruntergeladen und darüber installiert werden. Dabei ist nur auf einen möglich aktivierten "Enhanced Write Filter (EWF)" zu achten.

## **Information:**

**Benötigte Treiber sind nur von der B&R Homepage, nicht aber von den Herstellerseiten, herunterzuladen.**

### **6. Panel PC 725 mit Windows CE**

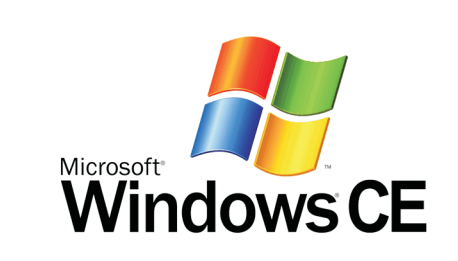

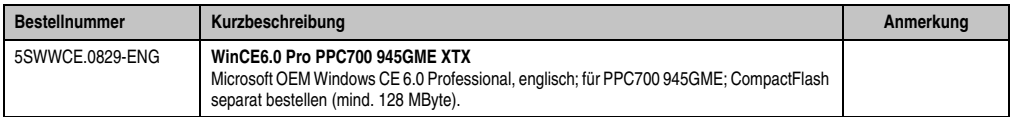

Tabelle 93: Bestellnummern Windows CE

### **6.1 Allgemeines**

B&R Windows CE ist ein Betriebssystem, das für das von B&R angebotene Gerät optimal zugeschnitten ist, d.h. es sind nur die Funktionen und Module enthalten, die für das jeweilige Gerät benötigt werden. Dadurch ist dieses Betriebssystem äußerst robust und stabil. Ein weiterer Vorteil den B&R Windows CE gegenüber anderen Betriebssystemen mit sich bringt sind die geringen Lizenzkosten.

### **6.2 Features Windows CE 6.0**

Eine ausführliche Anleitung zu Windows CE für B&R Geräte kann im Downloadbereich der B&R Homepage ([www.br-automation.com\)](http://www.br-automation.com) heruntergeladen werden.

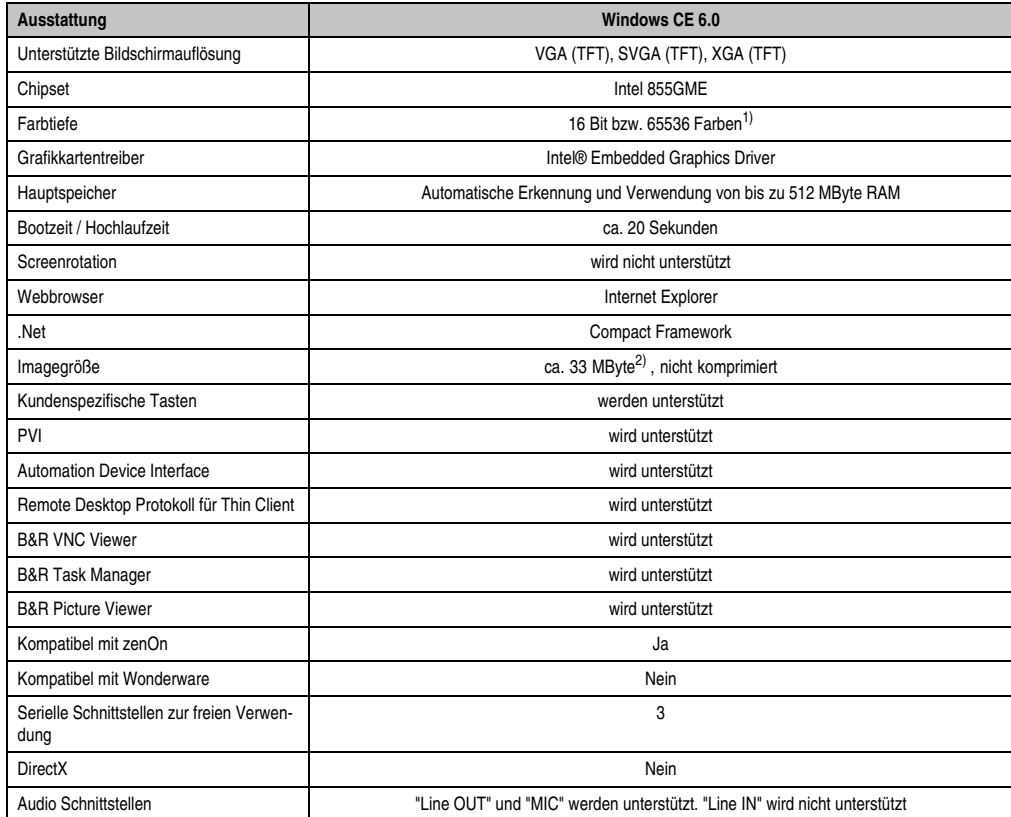

Tabelle 94: Eigenschaften Windows CE 6.0

1) Die Farbtiefe hängt auch vom verwendeten Display ab.

2) Verwenden Sie die Funktion *"Windows CE Image komprimieren"* des B&R Embedded OS Installers um die Imagegröße zu reduzieren.

Kapitel 4 Software

### **6.3 Was wird benötigt?**

Das Gerät muss folgende Kriterien erfüllen um das Betriebssystem Windows CE zu betreiben.

- Mindestens 128 MB Hauptspeicher.
- Mindestens eine 128 MB CompactFlash Karte (Größe ist bei der Bestellung mitanzugeben).

### **6.4 Installation**

Generell wird Windows CE schon im Hause B&R vorinstalliert.

### **6.4.1 B&R Embedded OS Installer**

Mit dem B&R Embedded OS Installer ist es möglich bestehende B&R Windows CE Images zu installieren. Es müssen dazu die 4 Dateien NK.BIN, BLDR, LOGOXRES.BMP und LOGOQV-GA.BMP von einer bereits funktionierenden B&R Windows CE Installation vorliegen.

Der B&R Embedded OS Installer kann im Downloadbereich der B&R Homepage (**[www.br-au](http://www.br-automation.com)[tomation.com](http://www.br-automation.com)**) heruntergeladen werden. Weitere Informationen sind der Online Hilfe des B&R Embedded OS Installers zu entnehmen.

### **7. B&R Automation Device Interface (ADI) Treiber - Control Center**

Der ADI (Automation Device Interface) Treiber ermöglicht den Zugriff auf spezifische Funktionen von B&R Geräten. Die Einstellungen dieser Geräte können mit dem B&R Control Center Applet in der Systemsteuerung ausgelesen und geändert werden.

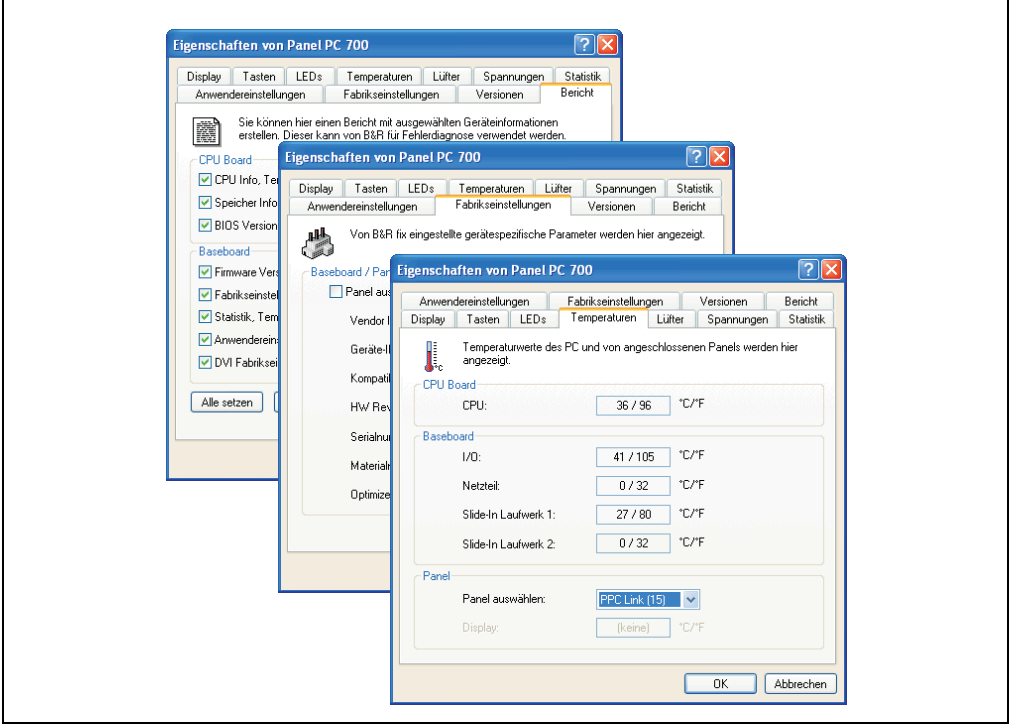

Abbildung 68: ADI Control Center Screenshots (Version 1.50) - Beispiel

## **Information:**

**Die angezeigten Temperatur- und Spannungswerte (z.B. CPU Temperatur, Corespannung, Batteriespannung) auf der entsprechenden ADI Seite stellen ungeeichte Informationswerte dar. Daraus können keine Schlüsse über mögliche Alarme bzw. Fehlzustände der Hardware gezogen werden. Die verwendeten Hardwarekomponenten verfügen über automatische Diagnosefunktionen im Fehlerfalle Features (geräteabhängig).**

Features (geräteabhängig):

- Ändern der Displayhelligkeit von angeschlossenen Panels
- Auslesen von gerätespezifischen Tasten

Kapitel 4 Software

#### **Software • B&R Automation Device Interface (ADI) Treiber - Control Center**

- Aktivierung von gerätespezifischen LEDs einer Folientastatur
- Auslesen von Temperaturen, Lüftergeschwindigkeiten und Statistikdaten
- Auslesen von User Settings und Factory Settings
- Auslesen von Softwareversionen
- Aktualisieren und Sichern von Firmware
- Reporterstellung über das aktuelle System (Supportunterstützung)
- Einstellung des SDL Equalizerwertes für die SDL Kabelanpassung
- Ändern der User Serial ID

Unterstützt werden folgende Systeme:

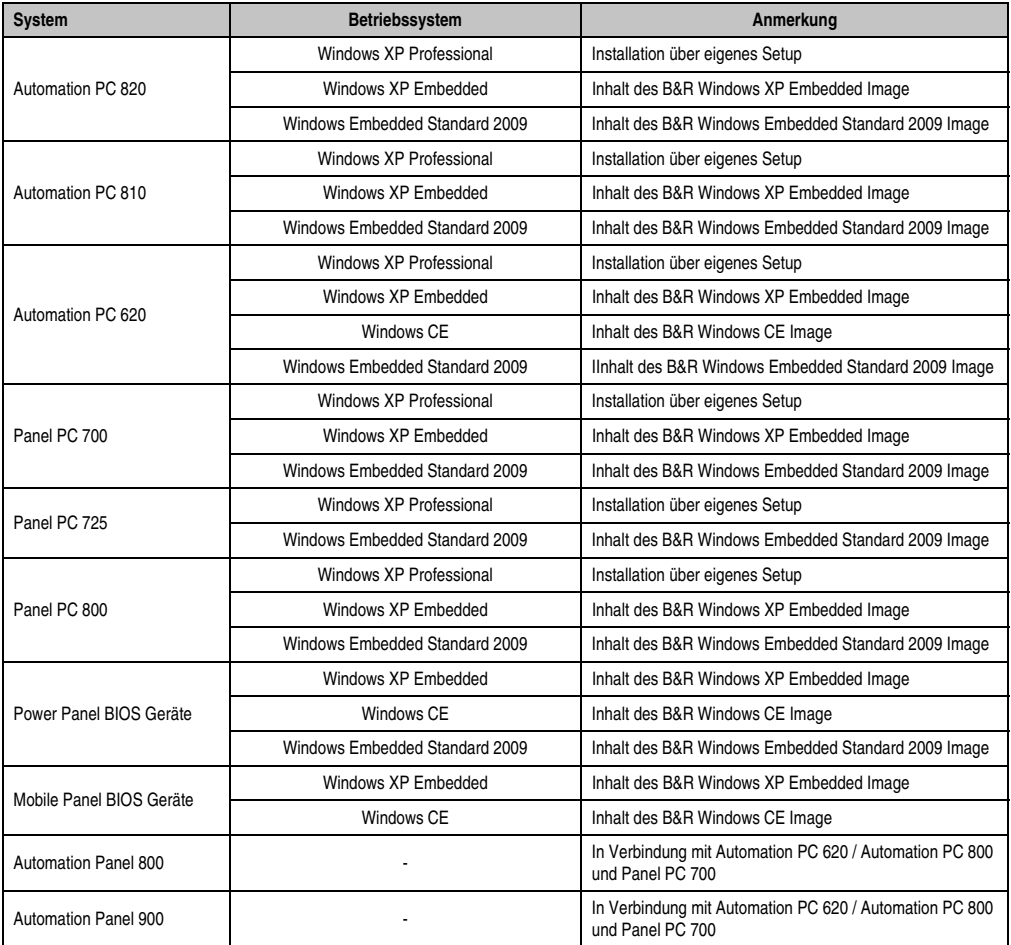

Tabelle 95: Systemunterstützung ADI Treiber

Eine detaillierte Beschreibung des Control Center ist der integrierten Online Hilfe zu entnehmen.

Der B&R Automation Device Interface (ADI) Treiber (beinhaltet auch Control Center) kann kostenlos im Downloadbereich der B&R Homepage (**[www.br-automation.com](http://www.br-automation.com)**) heruntergeladen werden.

Kapitel 4 Software

# **Kapitel 5 • Zubehör**

## **1. Übersicht**

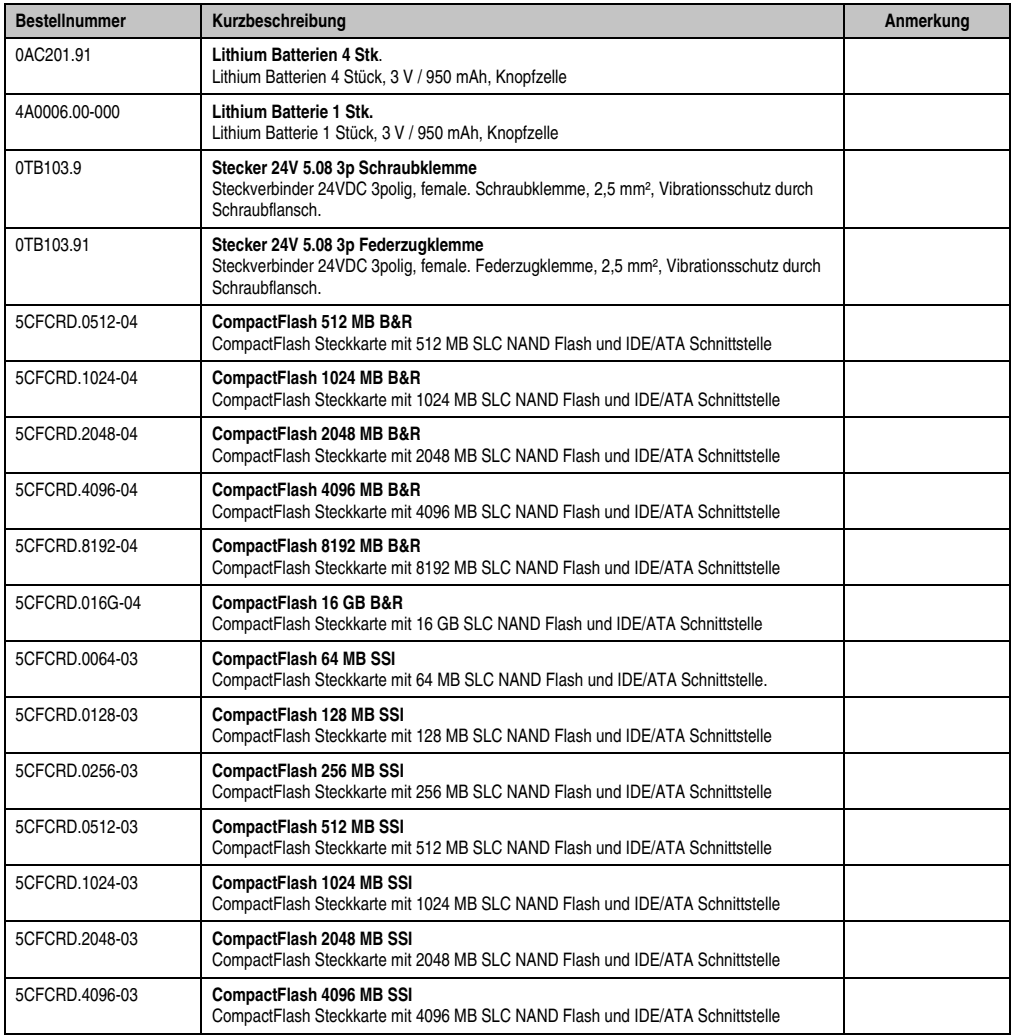

Tabelle 96: Bestellnummern Zubehör

### **Zubehör • Übersicht**

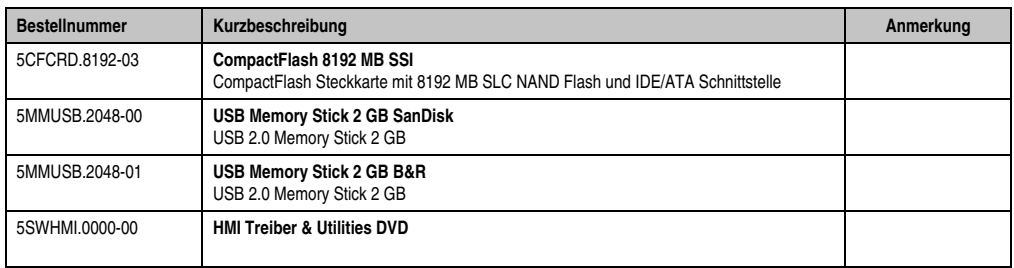

Tabelle 96: Bestellnummern Zubehör

### **2. Ersatz CMOS Batterien**

Die Lithiumbatterie wird zur Pufferung des BIOS und der Echtzeituhr benötigt.

Die Batterie stellt ein Verschleißteil dar und muss bei nicht ausreichender Batteriekapazität, Sta-tus "Bad", ausgetauscht werden (siehe ["Batteriewechsel", auf Seite 181](#page-180-0)).

### **2.1 Bestelldaten**

| <b>Bestellnummer</b> | <b>Beschreibung</b>                                 | Abbildung |
|----------------------|-----------------------------------------------------|-----------|
| 0AC201.91            | Lithium Batterien 4 Stück, 3 V / 950 mAh Knopfzelle |           |
| 4A0006.00-000        | Lithium Batterie 1 Stück, 3 V / 950 mAh Knopfzelle  |           |
|                      |                                                     |           |
|                      |                                                     |           |

Tabelle 97: Lithium Batterie Bestelldaten

### **2.2 Technische Daten**

### **Warnung!**

**Die Batterie darf nur durch eine Renata Batterie vom Typ CR2477N ersetzt werden. Die Verwendung einer anderen Batterie kann eine Feuer- oder Explosionsgefahr darstellen.**

**Die Batterie kann bei falscher Handhabung explodieren. Batterie nicht aufladen, zerlegen oder in einem Feuer entsorgen.**

### **Information:**

**Die nachfolgend angegebenen Kenndaten, Merkmale und Grenzwerte sind nur für dieses Zubehörteil alleine gültig und können von denen zum Gesamtgerät abweichen. Für das Gesamtgerät, in dem z.B. dieses Zubehör verbaut ist, gelten die zum Gesamtgerät angegebenen Daten.**

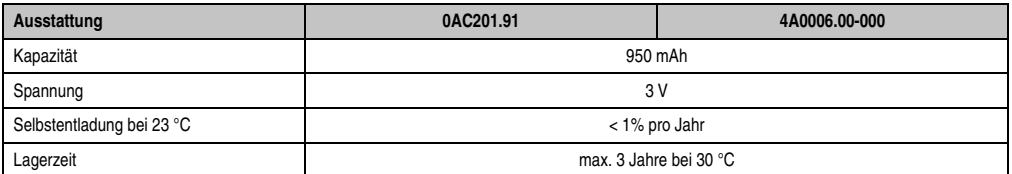

Tabelle 98: Lithium Batterien Technische Daten

### **Zubehör • Ersatz CMOS Batterien**

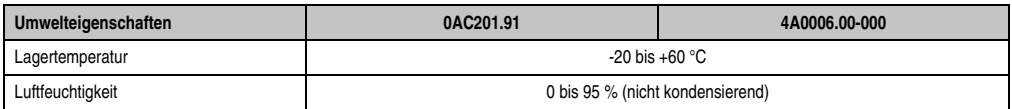

Tabelle 98: Lithium Batterien Technische Daten (Forts.)

### **3. Spannungsversorgungsstecker (TB103 3poliger)**

### **3.1 Allgemeines**

Diese einreihige 3polige Feldklemme wird als Spannungsversorgungsklemme benötigt.

### **3.2 Bestelldaten**

| <b>Bestellnummer</b> | Beschreibung                                                   | Abbildung |
|----------------------|----------------------------------------------------------------|-----------|
| 0TB103.9             | Stecker für die 24 V Spannungsversorgung (Schraubklem-<br>me)  |           |
| 0TB103.91            | Stecker für die 24 V Spannungsversorgung (Federzug-<br>klemme) |           |
|                      |                                                                | 0TB103.9  |
|                      |                                                                |           |
|                      |                                                                | 0TB103.91 |

Tabelle 99: TB103 Bestelldaten

### **3.3 Technische Daten**

### **Information:**

**Die nachfolgend angegebenen Kenndaten, Merkmale und Grenzwerte sind nur für dieses Zubehörteil alleine gültig und können von denen zum Gesamtgerät abweichen. Für das Gesamtgerät, in dem z.B. dieses Zubehör verbaut ist, gelten die zum Gesamtgerät angegebenen Daten.**

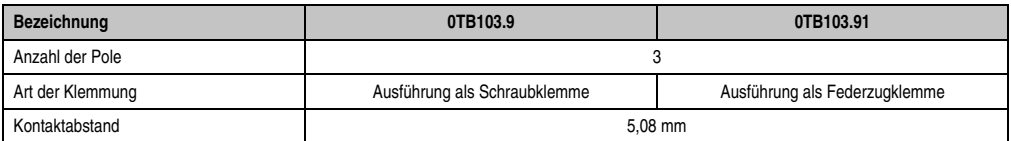

Tabelle 100: TB103 Technische Daten

Kapitel 5 Zubehör

#### **Zubehör • Spannungsversorgungsstecker (TB103 3poliger)**

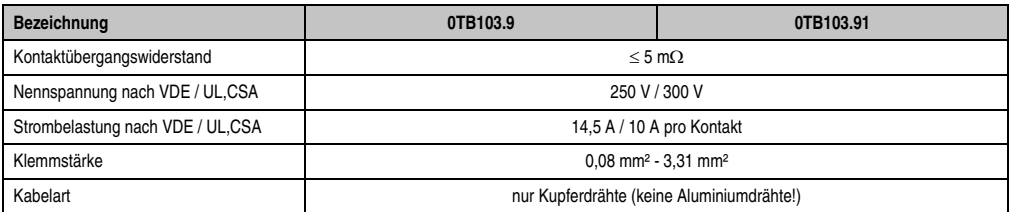

Tabelle 100: TB103 Technische Daten (Forts.)

### **4. CompactFlash Karten 5CFCRD.xxxx-04**

### **4.1 Allgemeines**

## **Information:**

**Der gleichzeitige Betrieb von B&R CompactFlash Karten 5CFCRD.xxxx-04 und CompactFlash Karten anderer Hersteller in einem System ist nicht erlaubt. Aufgrund von Technologieunterschieden (ältere,neuere Technologien) kann es beim Systemstart zu Problemen kommen, was auf die unterschiedlichen Hochlaufzeiten zurückzuführen ist.**

**Siehe Kapitel [3 "Inbetriebnahme"](#page-60-0) Abschnitt [6 "Bekannte Probleme / Eigenheiten",](#page-67-0) [auf Seite 68.](#page-67-0)**

## **Information:**

**Die CompactFlash Karten 5CFCRD.xxxx-04 werden auf B&R Geräten unter WinCE ab der Version** ≥ **6.0 unterstützt.**

### **4.2 Bestelldaten**

| <b>Bestellnummer</b> | <b>Beschreibung</b>      | Abbildung          |
|----------------------|--------------------------|--------------------|
| 5CFCRD.0512-04       | CompactFlash 512 MB B&R  |                    |
| 5CFCRD.1024-04       | CompactFlash 1024 MB B&R |                    |
| 5CFCRD.2048-04       | CompactFlash 2048 MB B&R |                    |
| 5CFCRD.4096-04       | CompactFlash 4096 MB B&R |                    |
| 5CFCRD.8192-04       | CompactFlash 8192 MB B&R |                    |
| 5CFCRD.016G-04       | CompactFlash 16 GB B&R   |                    |
|                      |                          |                    |
|                      |                          |                    |
|                      |                          | CompactFlash Karte |

Tabelle 101: CompactFlash Karten Bestelldaten

Kapitel 5 Zubehör

### **4.3 Technische Daten**

## **Vorsicht!**

**Ein plötzlicher Spannungsausfall kann zum Datenverlust führen! In sehr seltenen Fällen kann es darüber hinaus zu einer Beschädigung des Massenspeichers kommen!**

**Um einem Datenverlust bzw einer Beschädigung vorbeugend entgegen zu wirken, wird die Verwendung einer USV empfohlen.**

## **Information:**

**Die nachfolgend angegebenen Kenndaten, Merkmale und Grenzwerte sind nur für dieses Zubehörteil alleine gültig und können von denen zum Gesamtgerät abweichen. Für das Gesamtgerät, in dem z.B. dieses Zubehör verbaut ist, gelten die zum Gesamtgerät angegebenen Daten.**

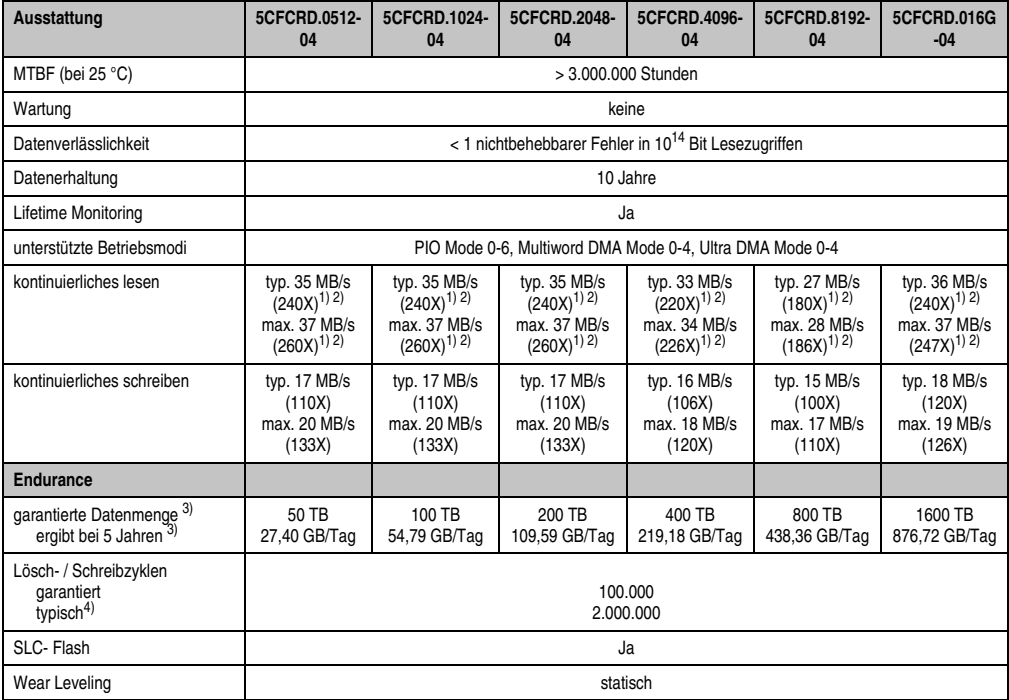

Tabelle 102: Technische Daten CompactFlash Karten 5CFCRD.xxxx-04

#### **Zubehör • CompactFlash Karten 5CFCRD.xxxx-04**

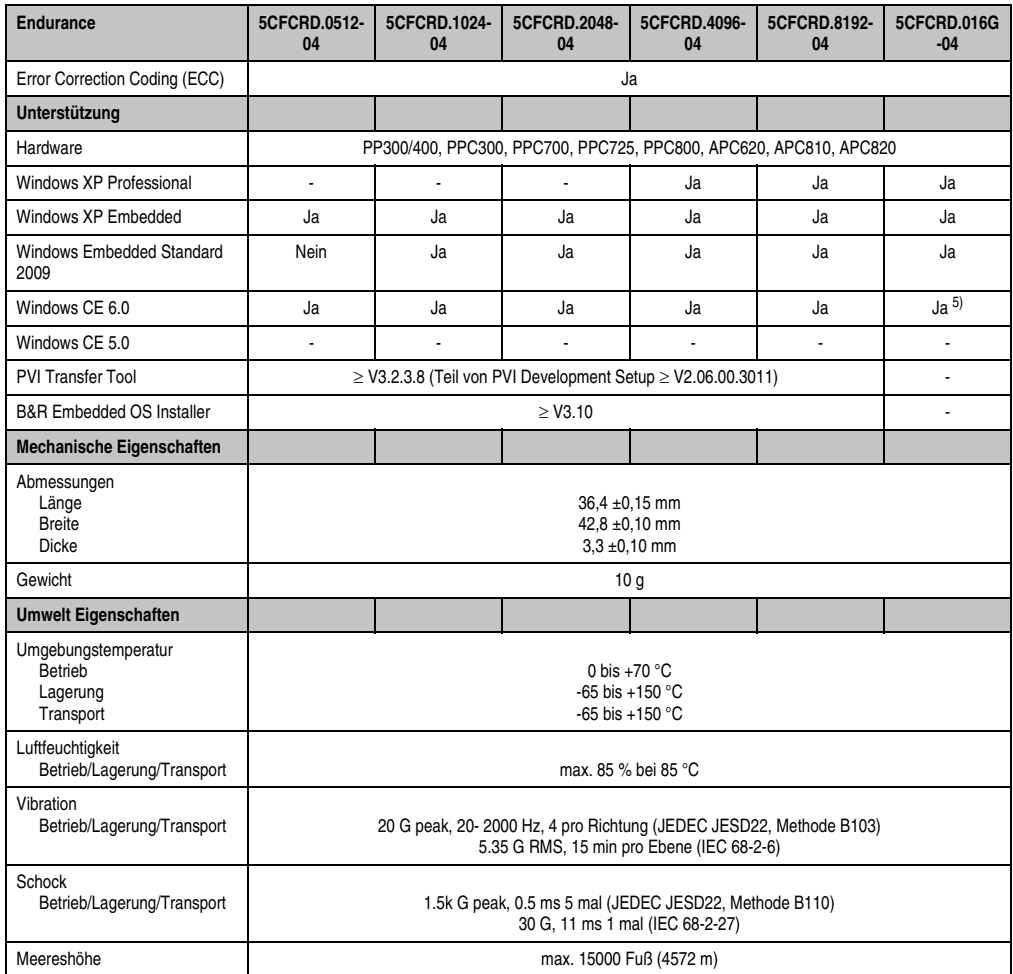

Tabelle 102: Technische Daten CompactFlash Karten 5CFCRD.xxxx-04 (Forts.)

<span id="page-164-0"></span>1) Geschwindigkeitsangaben mit 1X = 150 kByte/s. Alle Angaben beziehen sich auf die Samsung Flash Chips, CompactFlash Karte in UDMA Mode 4, Zykluszeit 30 ns in True-IDE Mode mit sequentiellem Schreiben/Lesen- Test.

<span id="page-164-1"></span>2) Die Datei wird sequentiell im True-IDE Mode mit dem DOS-Programm Thruput.exe geschrieben/gelesen.

<span id="page-164-2"></span>3) Endurance bei B&R CFs (Bei linear geschriebener Blockgröße mit ≥ 128 kByte)

4) Abhängig von der durchschnittlichen Filegröße.

5) Wird vom B&R Embedded OS Installer nicht unterstützt.

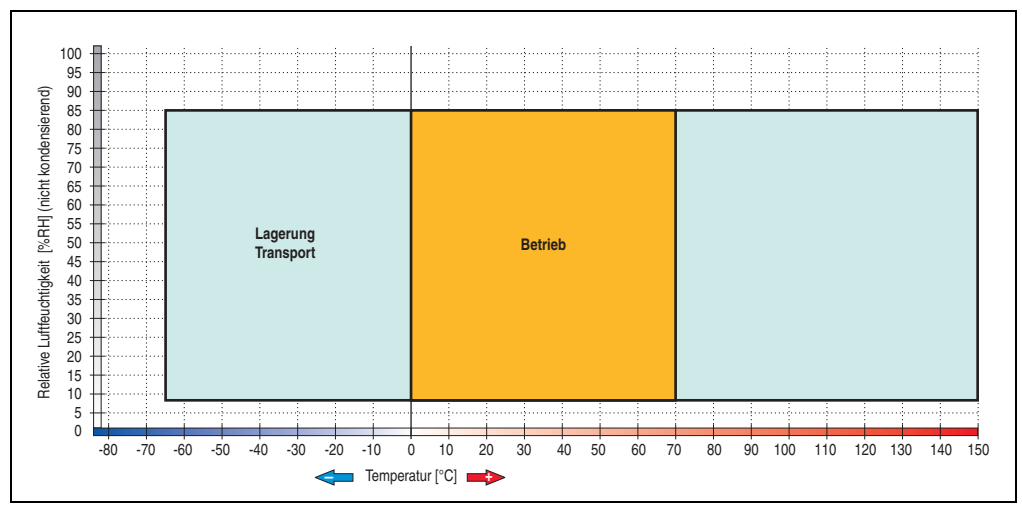

**4.3.1 Temperatur Luftfeuchtediagramm für Betrieb und Lagerung**

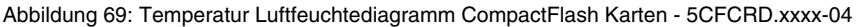

### **4.4 Abmessungen**

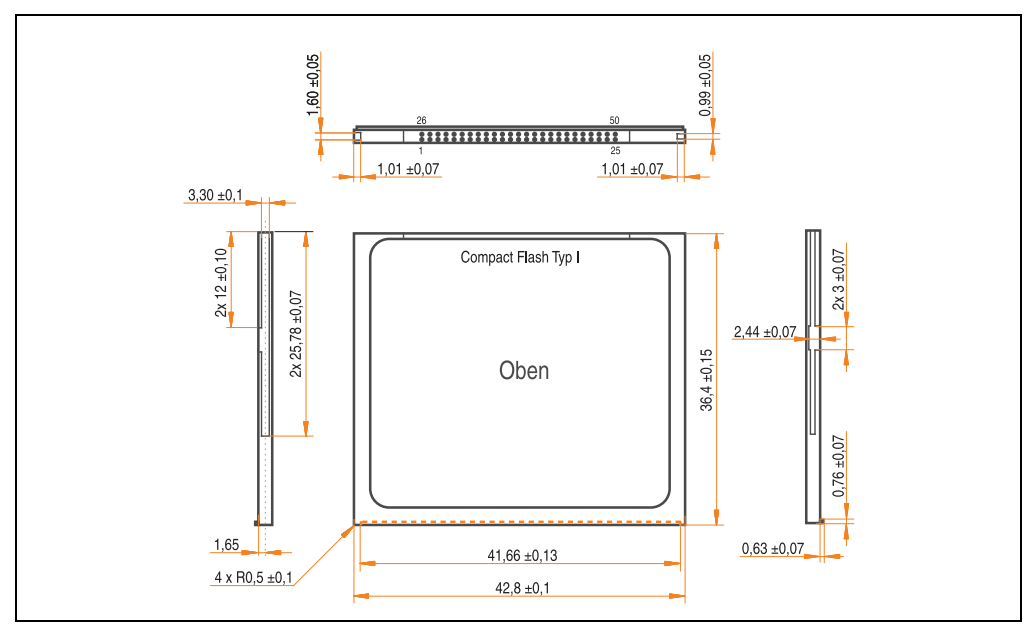

Abbildung 70: Abmessungen CompactFlash Karte Typ I

### **4.5 Benchmark**

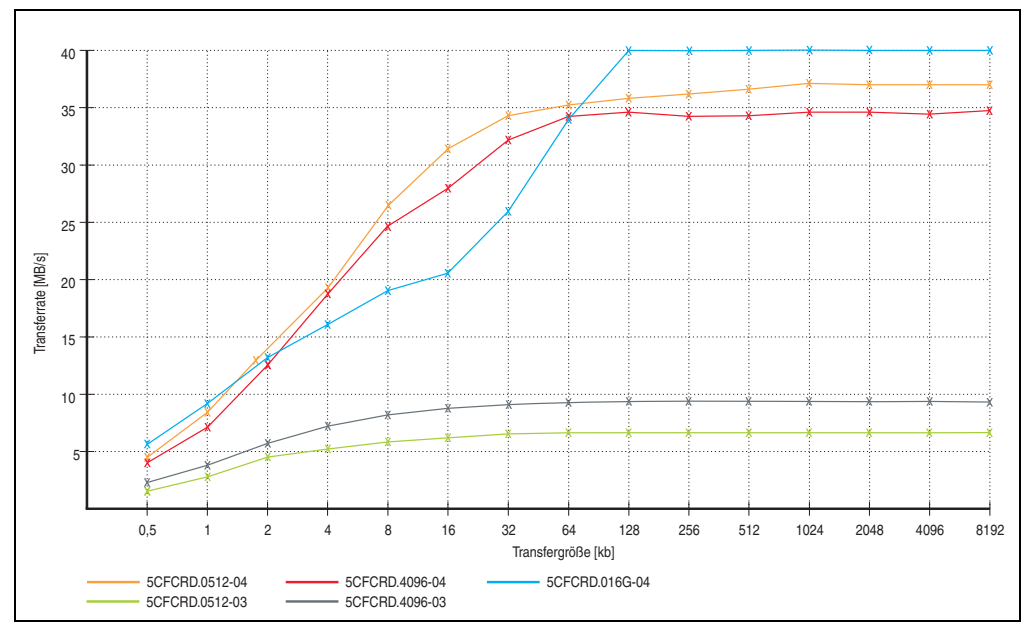

Abbildung 71: ATTO Disk Benchmark v2.34 Vergleich Lesen

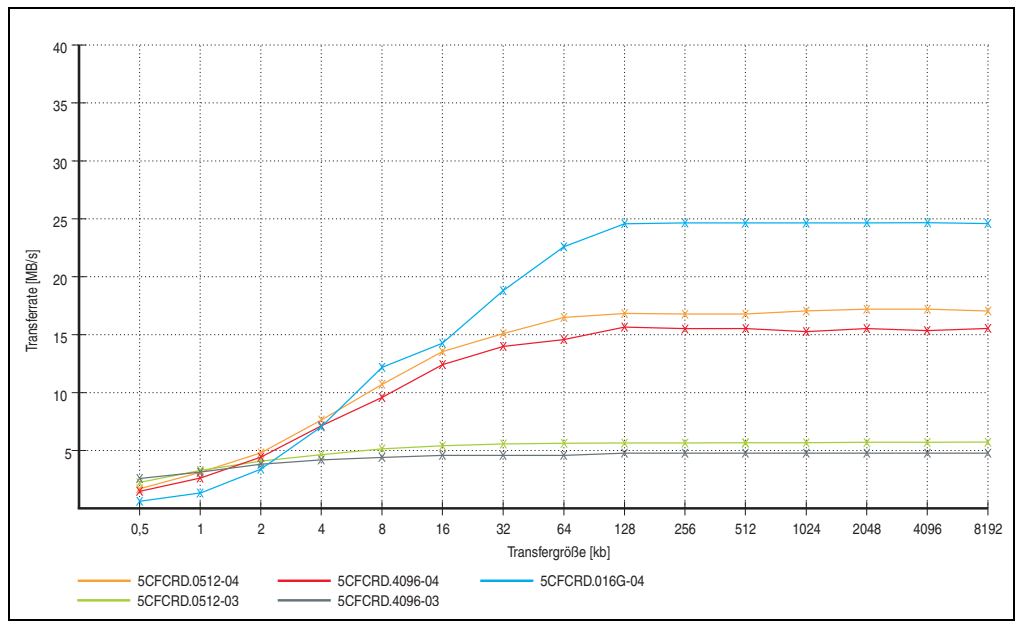

Abbildung 72: ATTO Disk Benchmark v2.34 Vergleich Schreiben

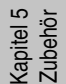

### **5. CompactFlash Karten 5CFCRD.xxxx-03**

### **5.1 Allgemeines**

## **Information:**

**Der gleichzeitige Betrieb von Silicon Systems CompactFlash Karten 5CFCRD.xxxx-03 und CompactFlash Karten anderer Hersteller in einem System ist nicht erlaubt. Aufgrund von Technologieunterschieden (ältere,neuere Technologien) kann es beim Systemstart zu Problemen kommen, was auf die unterschiedlichen Hochlaufzeiten zurückzuführen ist.**

**Siehe Kapitel [3 "Inbetriebnahme"](#page-60-0) Abschnitt [6 "Bekannte Probleme / Eigenheiten",](#page-67-0) [auf Seite 68.](#page-67-0)**

## **Information:**

**Auf Windows CE 5.0 Geräten werden die CompactFlash Karten 5CFCRD.xxxx-03 bis zu 1GB unterstützt.**

### **5.2 Bestelldaten**

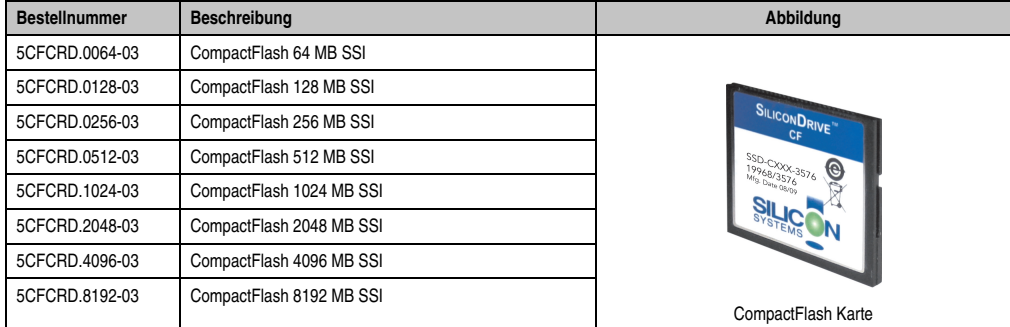

Tabelle 103: CompactFlash Karten Bestelldaten

### **5.3 Technische Daten**

## **Vorsicht!**

**Ein plötzlicher Spannungsausfall kann zum Datenverlust führen! In sehr seltenen Fällen kann es zu einer Beschädigung des Massenspeichers kommen!**

**Um einem Datenverlust bzw einer Beschädigung vorbeugend entgegen zu wirken, empfiehlt B&R die Verwendung einer USV.**

## **Information:**

**Die nachfolgend angegebenen Kenndaten, Merkmale und Grenzwerte sind nur für dieses Zubehörteil alleine gültig und können von denen zum Gesamtgerät abweichen. Für das Gesamtgerät, in dem z.B. dieses Zubehör verbaut ist, gelten die zum Gesamtgerät angegebenen Daten.**

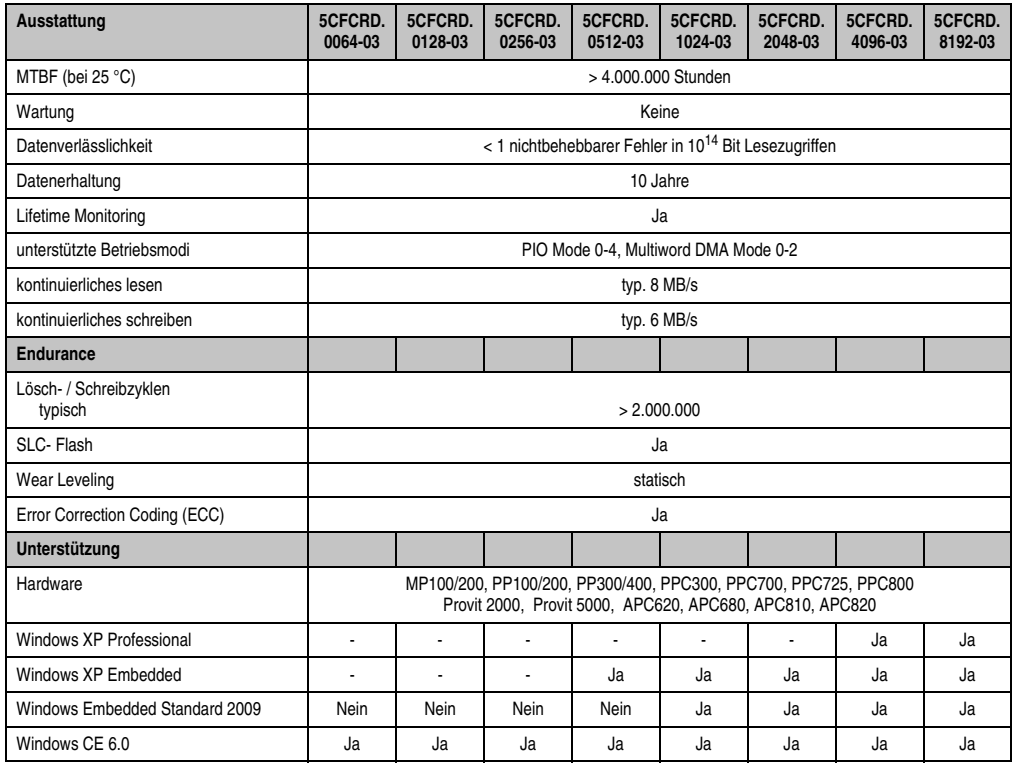

Tabelle 104: Technische Daten CompactFlash Karten 5CFCRD.xxxx-03

### **Zubehör • CompactFlash Karten 5CFCRD.xxxx-03**

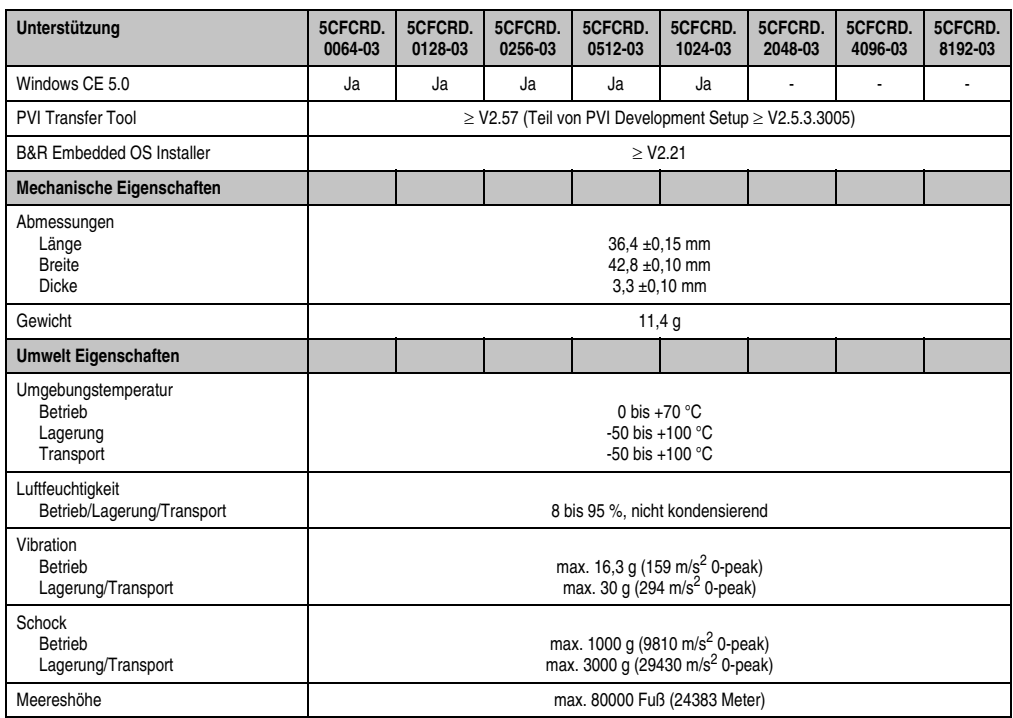

Tabelle 104: Technische Daten CompactFlash Karten 5CFCRD.xxxx-03 (Forts.)

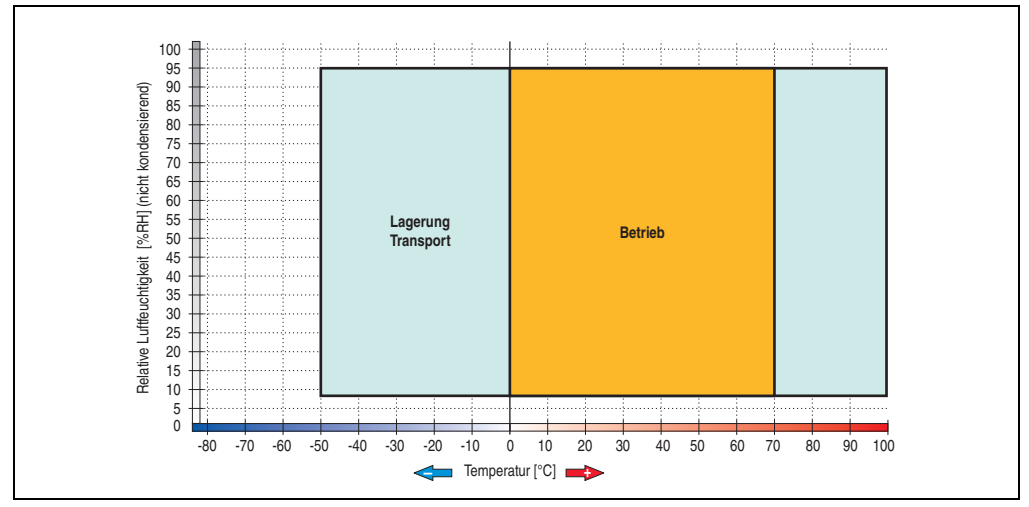

**5.3.1 Temperatur Luftfeuchtediagramm für Betrieb und Lagerung**

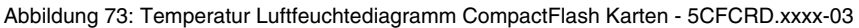

### **5.4 Abmessungen**

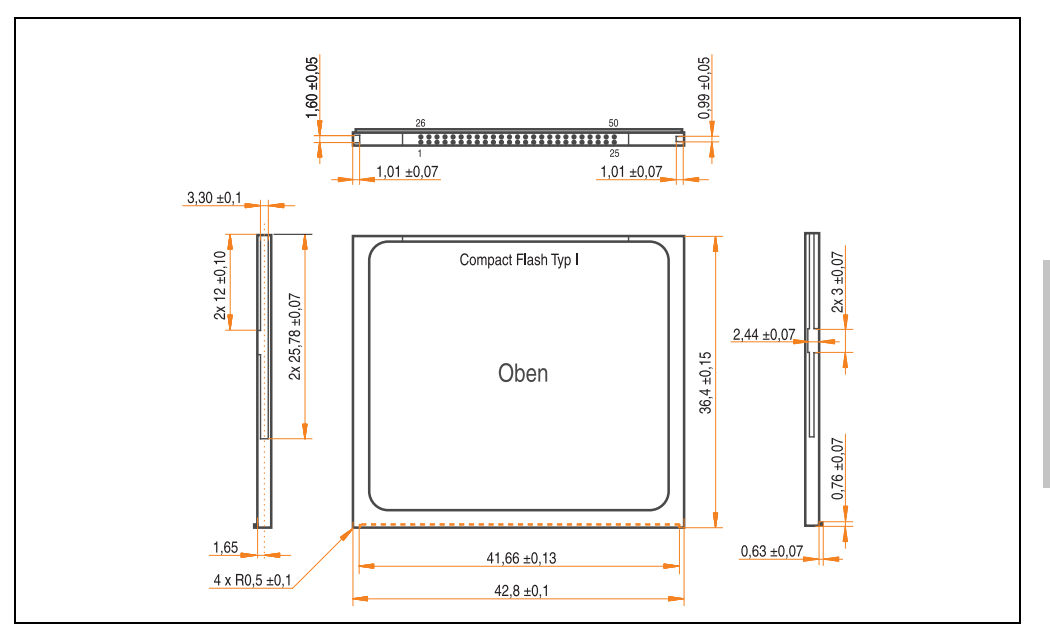

Abbildung 74: Abmessungen CompactFlash Karte Typ I

Kapitel 5 Zubehör

### **6. USB Memory Stick**

## **Information:**

**Aufgrund der Vielzahl am Markt verfügbaren bzw. der kurzen Lebenszyklen der USB Sticks behalten wir uns das Recht vor Alternativprodukte zu liefern. Es kann daher notwendig sein, folgende Maßnahmen zu treffen um auch von diesen USB Sticks booten zu können:**

- **Der USB Stick muss neu formatiert bzw. in manchen Fällen auch neu partitioniert werden (Partition aktiv schalten).**
- **Der USB Stick muss in der Bootorder des BIOS an erster Stelle stehen oder es können auch alternativ die IDE Kontroller im BIOS deaktiviert werden. In den meisten Fällen kann dies umgangen werden, wenn noch zusätzlich ein "**fdisk /mbr**" auf den USB Memory Stick ausgeführt wird.**

### **6.1 Allgemeines**

USB Memory Sticks sind leicht zu tauschende Speichermedien. Auf Grund des schnelles Datentransfers (USB 2.0) bieten die USB Memory Sticks optimale Werte für den Einsatz als portables Speichermedium. "Hot-PLUG & PLAY" - ohne weitere Treiber (außer bei Windows 98SE) verwandelt sich der USB Memory Stick sofort in ein weiteres Laufwerk, von dem Daten gelesen oder auf das Daten geschrieben werden können.

### **6.2 Bestelldaten**

| <b>Bestellnummer</b> | Beschreibung                                         | Abbildung                                         |
|----------------------|------------------------------------------------------|---------------------------------------------------|
| 5MMUSB.2048-00       | USB Memory Stick 2 GB SanDisk<br><b>Cruzer Micro</b> | Cruzer micro<br>B)                                |
| 5MMUSB.2048-01       | USB Memory Stick 2 GB B&R                            | Perfection in Automation<br>www.br-automation.com |

Tabelle 105: Bestelldaten USB Memory Sticks

### **6.3 Technische Daten 5MMUSB.2048-00**

## **Information:**

**Die nachfolgend angegebenen Kenndaten, Merkmale und Grenzwerte sind nur für dieses Zubehörteil alleine gültig und können von denen zum Gesamtgerät abweichen. Für das Gesamtgerät, in dem z.B. dieses Zubehör verbaut ist, gelten die zum Gesamtgerät angegebenen Daten.**

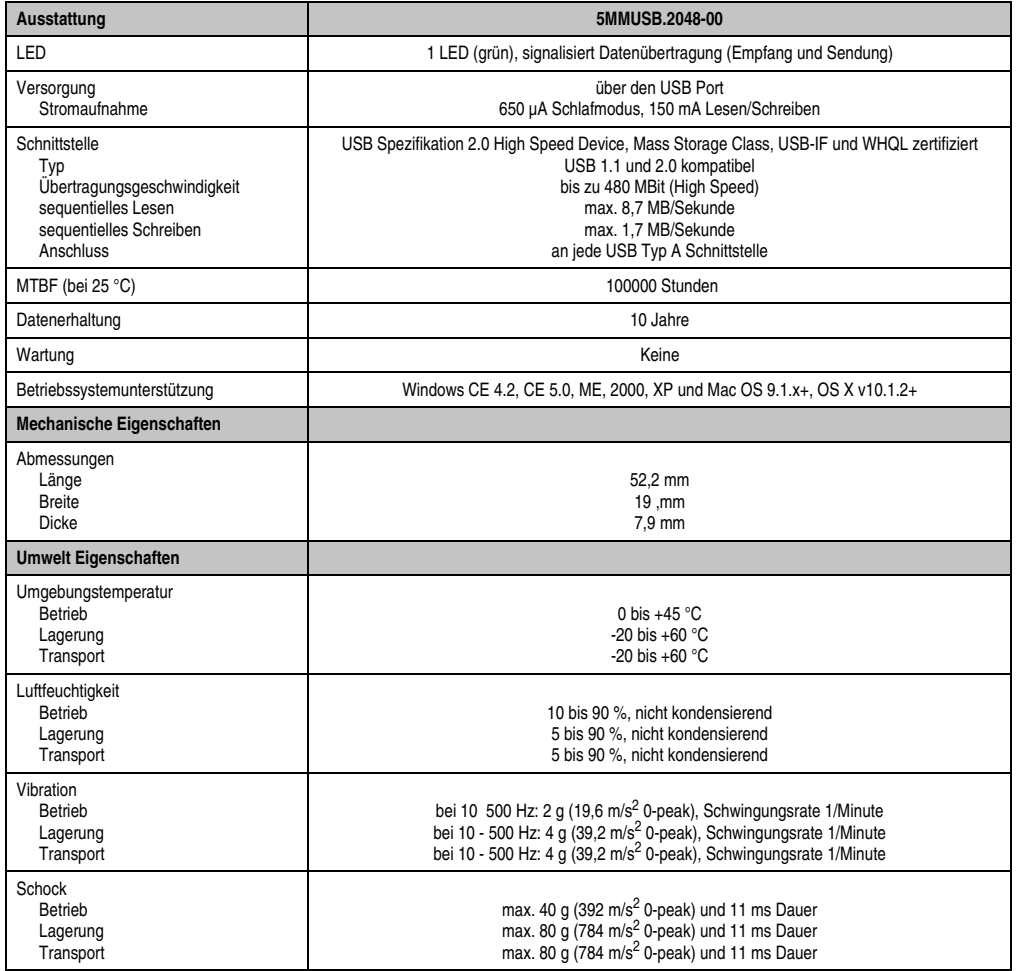

Tabelle 106: Technische Daten USB Memory Stick - 5MMUSB.2048-00

#### **Zubehör • USB Memory Stick**

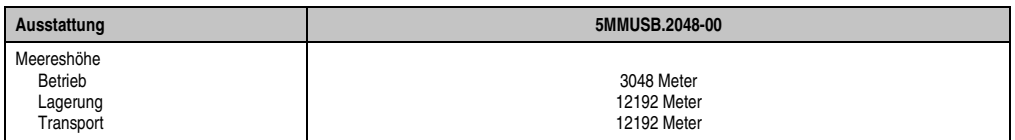

Tabelle 106: Technische Daten USB Memory Stick - 5MMUSB.2048-00 (Forts.)

### **6.3.1 Temperatur Luftfeuchtediagramm**

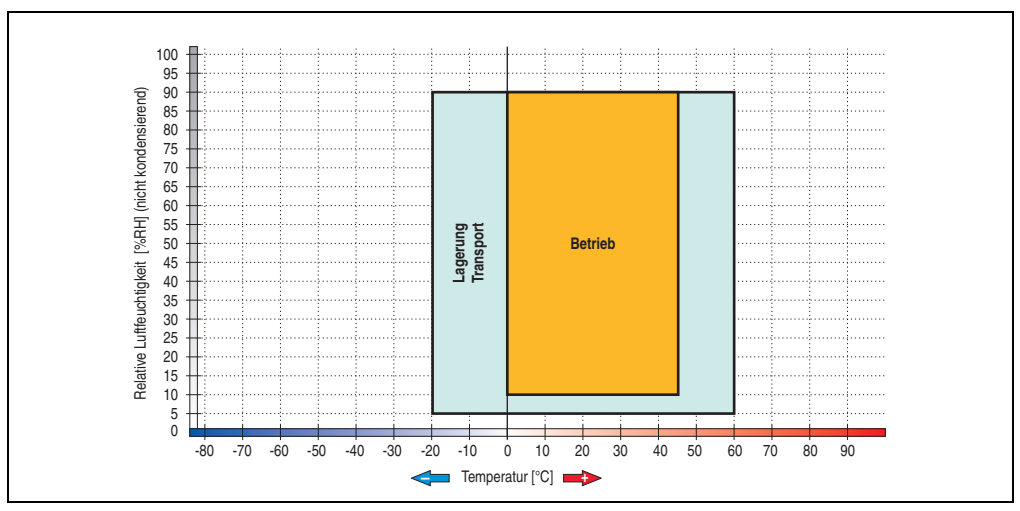

Abbildung 75: Temperatur Luftfeuchtediagramm USB Memory Stick - 5MMUSB.2048-00

Die Temperaturangaben entsprechen einer Angabe bei 500 Metern. Herabsenkung (Derating) der max. Umgebungstemperatur typisch 1 °C pro 1000 Metern ab 500 NN.

### **6.4 Technische Daten 5MMUSB.2048-01**

## **Information:**

**Die nachfolgend angegebenen Kenndaten, Merkmale und Grenzwerte sind nur für dieses Zubehörteil alleine gültig und können von denen zum Gesamtgerät abweichen. Für das Gesamtgerät, in dem z.B. dieses Zubehör verbaut ist, gelten die zum Gesamtgerät angegebenen Daten.**

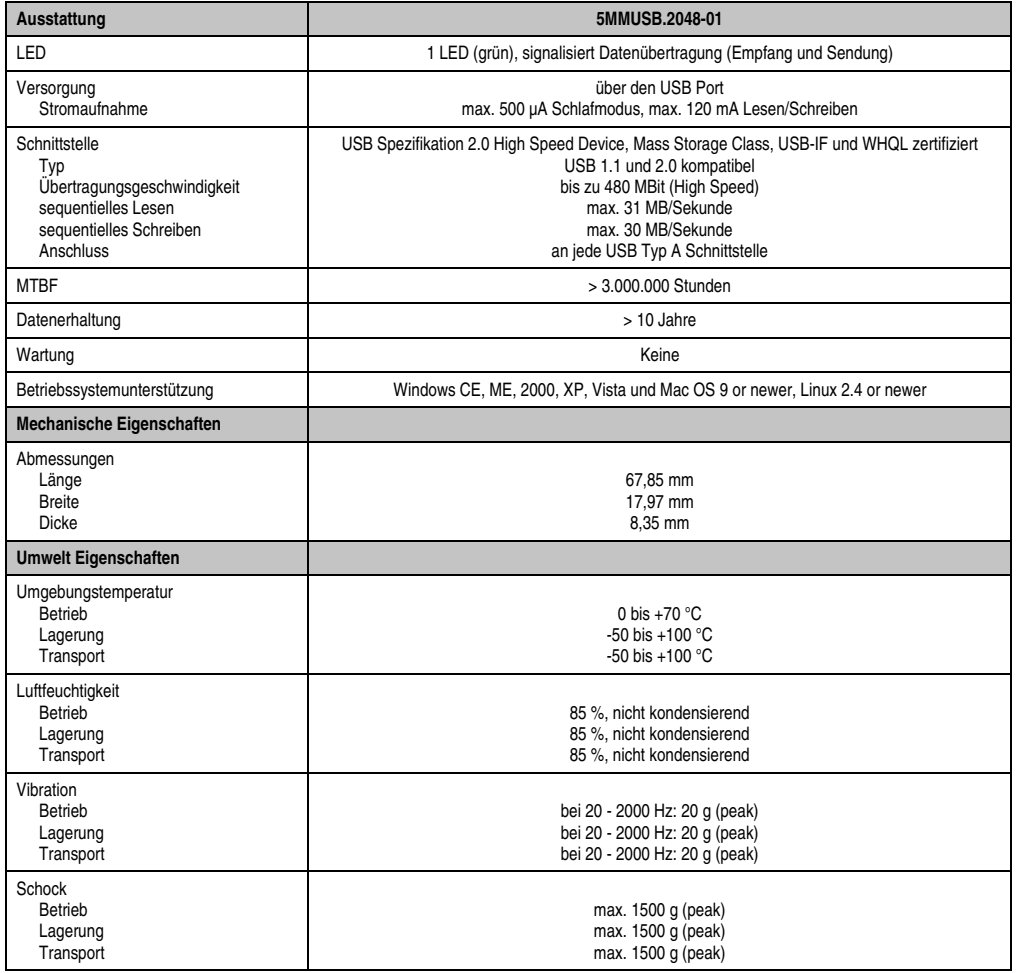

Tabelle 107: Technische Daten USB Memory Stick - 5MMUSB.2048-01

#### **Zubehör • USB Memory Stick**

| Ausstattung                                    | 5MMUSB.2048-01                           |
|------------------------------------------------|------------------------------------------|
| Meereshöhe<br>Betrieb<br>Lagerung<br>Transport | 3048 Meter<br>12192 Meter<br>12192 Meter |

Tabelle 107: Technische Daten USB Memory Stick - 5MMUSB.2048-01 (Forts.)

### **6.4.1 Temperatur Luftfeuchtediagramm**

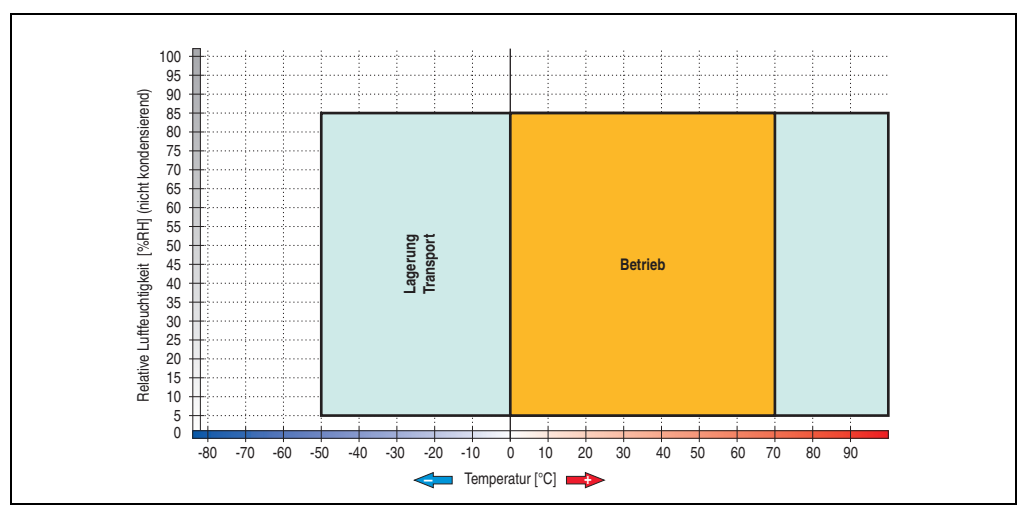

Abbildung 76: Temperatur Luftfeuchtediagramm USB Memory Stick - 5MMUSB.2048-01

Die Temperaturangaben entsprechen einer Angabe bei 500 Metern. Herabsenkung (Derating) der max. Umgebungstemperatur typisch 1 °C pro 1000 Metern ab 500 NN.

### **7. HMI Treiber & Utilities DVD 5SWHMI.0000-00**

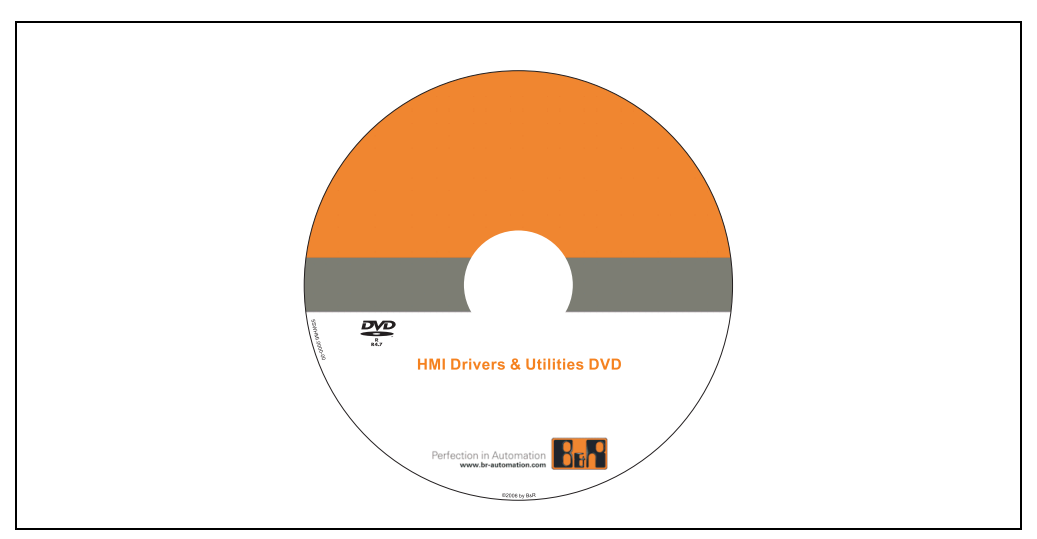

Abbildung 77: HMI Treiber & Utilities DVD 5SWHMI.0000-00

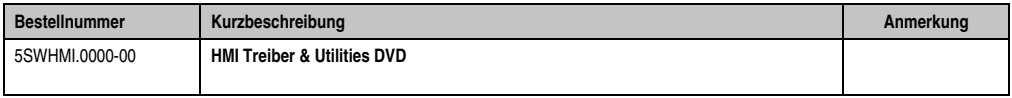

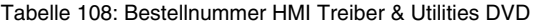

Diese DVD beinhaltet Treiber, Utilities, Softwareupgrades und Anwenderhandbücher für B&R PanelSystem Produkte (siehe B&R Homepage - Bereich Industrie PCs bzw. Visualisieren und Bedienen).

Dies sind im Detail:

#### **BIOS Upgrades für die Produkte**

- Automation PC 620
- Panel PC 700
- Automation PC 680
- Provit 2000 Produktfamilie IPC2000/2001/2002
- Provit 5000 Produktfamilie IPC5000/5600/5000C/5600C
- Power Panel 100 BIOS Geräte
- Mobile Panel 100 BIOS Geräte
- Power Panel 100 / Mobile Panel 100 User Boot Logo
- Power Panel 100 / Mobile Panel 100 REMHOST Utility

#### **Treiber für die Geräte**

- Automation Device Interface (ADI)
- Audio
- Chipset
- CD-ROM
- LS120
- Grafik
- Netzwerk
- PCI RAID Controller
- Touch Screen
- Touch Pad
- Schnittstellenkarte

#### **Updates**

• Firmware Upgrades (z.B. MTCX, SMXC)

#### **Utilities/Tools**

- Automation Device Interface (ADI)
- Miscellaneous
- MTC Utilities
- Key Editor
- MTC & Mkey Utilities
- Mkey Utilities
- USV Konfigurationsoftware
- ICU ISA Konfiguration
- Intel PCI NIC Boot ROM
- Diagnose
- CompactFlash Lebensdauerberechnung für Silicon Systems CompactFlash Karten 5CFCRD.xxxx-03

#### **Windows bzw. eMbedded Betriebssysteme**

- Thin Client
- Windows CE
- Windows NT Embedded
- Windows XP Embedded

#### **MCAD Vorlagen für**

- Industrie PCs
- Visualisieren und Bedienen Geräte
- Einschubstreifenvordrucke

#### **Dokumentationen für**

- B&R Windows CE
- Automation PC 620
- Automation PC 680
- Automation Panel 900
- Panel PC 700
- Power Panel 15/21/35/41
- Power Panel 100/200
- Provit 2000
- Provit 3030
- Provit 4000
- Provit 5000
- Provit Benchmark
- Provit Mkey
- Windows NT Embedded Applikation Guide
- Windows XP Embedded Applikation Guide
- Unterbrechungsfreie Stromversorgung

#### **Service Tools**

- Acrobat Reader 5.0.5 (Freeware in Deutsch, Englisch und Französisch)
- Power Archiver 6.0 (Freeware in Deutsch, Englisch und Französisch)
- Internet Explorer 5.0 (Deutsch und Englisch)
- Internet Explorer 6.0 (Deutsch und Englisch)
# **Kapitel 6 • Wartung / Instandhaltung**

Im folgenden Abschnitt werden jene Wartungs- und Instandhaltungsarbeiten beschrieben, die vom qualifizierten und eingeschulten Endanwender selbst vorgenommen werden können.

# <span id="page-180-0"></span>**1. Batteriewechsel**

Die Lithiumbatterie stellt die Pufferung der internen Echtzeituhr (RTC) und der CMOS Daten sicher. Die Pufferdauer der Batterie beträgt mindestens 4 Jahre (bei 50°C, 8,5 µA der zu versorgenden Komponenten und einer Selbstentladung von 40%).

# **Information:**

- **Das Design des Produktes gestattet das Wechseln der Batterie sowohl in spannungslosem Zustand des als auch bei eingeschaltetem PPC725. In manchen Ländern ist der Wechsel unter Betriebsspannung jedoch nicht erlaubt.**
- **Beim Wechseln der Batterie in spannungslosem Zustand bleiben vorgenommene BIOS Einstellungen erhalten (werden in einem spannungssicheren EE-PROM gespeichert). Datum und Uhrzeit sind nachträglich wieder einzustellen, da diese Daten beim Wechseln verloren gehen.**
- **Der Batteriewechsel darf nur von qualifiziertem Personal ausgeführt werden.**

# **Warnung!**

**Die Batterie darf nur durch eine Renata Batterie vom Typ CR2477N ersetzt werden. Die Verwendung einer anderen Batterie kann eine Feuer- oder Explosionsgefahr darstellen.**

**Die Batterie kann bei falscher Handhabung explodieren. Batterie nicht aufladen, zerlegen oder in einem Feuer entsorgen.**

# **1.1 Batterieüberprüfung**

Der Status der Batterie (gut oder schlecht) wird bei jedem Einschalten und alle 24 Stunden geprüft. Zur Überprüfung wird die Batterie kurzzeitig (ca. 1 Sekunde) belastet und anschließend ausgewertet. Der ermittelte Batteriestatus wird in den BIOS Setup Seiten und im B&R Control Center (ADI Treiber) angezeigt, kann aber auch in einer Kundenapplikation über die ADI Library ausgelesen werden.

Nartung / Instandhaltung Wartung / Instandhaltung Kapitel 6

#### **Wartung / Instandhaltung • Batteriewechsel**

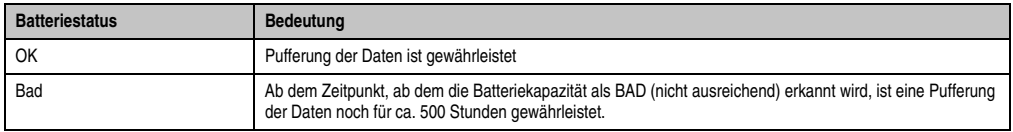

Tabelle 109: Bedeutung Batteriestatus OK - Bad

Ab dem Zeitpunkt, ab dem die Batteriekapazität als nicht ausreichend erkannt wird, ist eine Pufferung der Daten noch für ca. 500 Stunden gewährleistet. Beim Wechseln der Batterie werden Daten noch ca. 10 Minuten durch einen Goldfolienkondensator gepuffert.

Es sind folgende Lithium Ersatzbatterien verfügbar:

- 4A0006.00-000 (1 Stück)
- 0AC201.91 (4 Stück)

# **1.2 Vorgangsweise**

- Zuleitung zum Panel PC 725 spannungslos (Netzkabel abstecken) machen (siehe auch Information auf Seite [181](#page-180-0)).
- Elektrostatische Entladung am Gehäuse bzw. am Erdungsanschluss vornehmen.
- Die CF- Batterie Abdeckung entfernen und die Batterie mittels Ausziehstreifen vorsichtig herausziehen.
- Neue Batterie in richtiger Polarität einstecken. Die Batterie darf mit der Hand nur an den Stirnseiten berührt werden. Zum Einsetzen kann auch eine isolierte Pinzette verwendet werden.

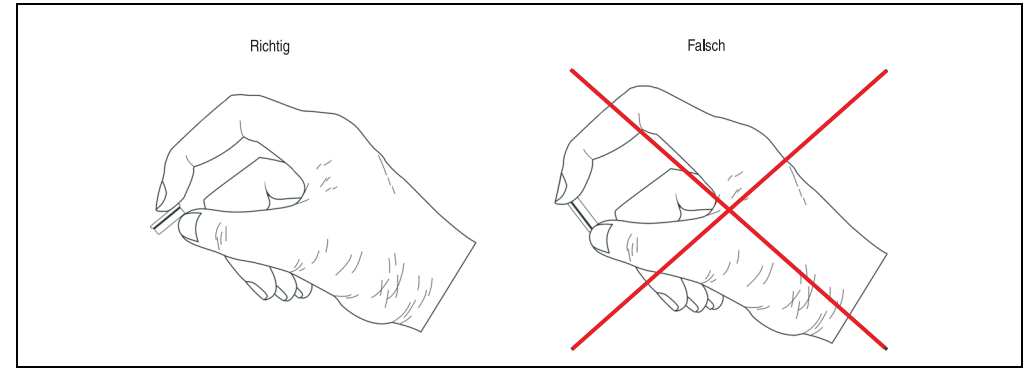

Abbildung 78: Batteriehandhabung

- <span id="page-181-0"></span>• Beim Einstecken auf den korrekten Sitz des Ausziehstreifens achten, damit ein Wiedertausch einfach zu bewerkstelligen ist!
- Die CF- Batterie Abdeckung wieder montieren.
- Panel PC 725 wieder unter Spannung setzen Netzstecker anstecken und Power Taster drücken (siehe auch Information auf Seite [181\)](#page-180-0).

• Datum und Uhrzeit im BIOS neu einstellen (siehe auch Information auf Seite [181](#page-180-0)).

# **Warnung!**

**Bei Lithium-Batterien handelt es sich um Sondermüll! Verbrauchte Batterien müssen nach den örtlichen Vorschriften entsorgt werden.**

# **Anhang A**

# **1. Temperatursensorpositionen**

Sensoren überwachen Temperaturwerte in verschiedensten Bereichen (CPU intern, CPU Board, Power Supply, Board I/O) im PPC725. Die Temperaturen<sup>1)</sup> können im BIOS (Menüpunkt Advanced - Baseboard/Panel Features - Baseboard Monitor) oder unter Microsoft Windows XP/Embedded bzw. Windows Embedded Standard 2009 mittels B&R Control Center2) ausgelesen werden.

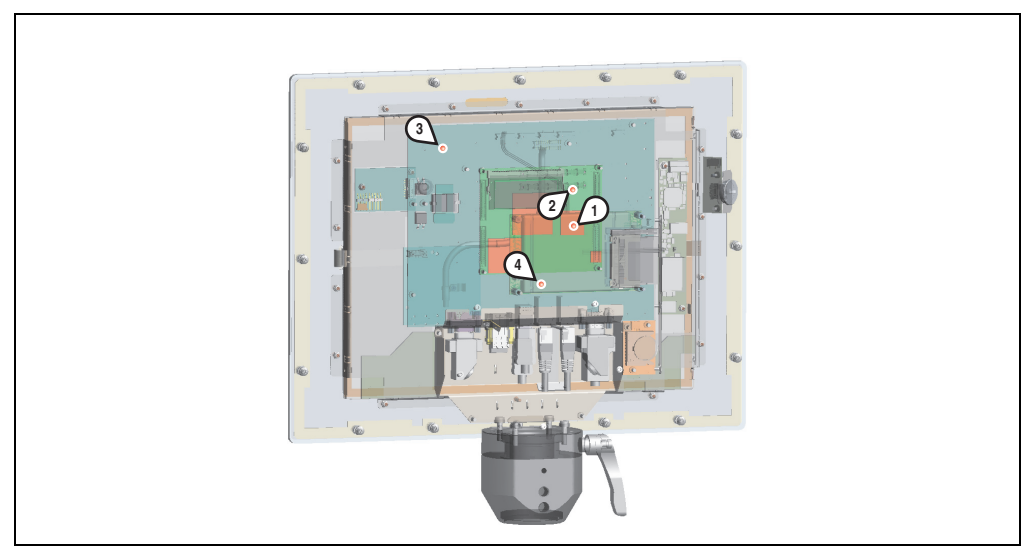

Abbildung 79: Temperatursensorpositionen

<span id="page-184-0"></span>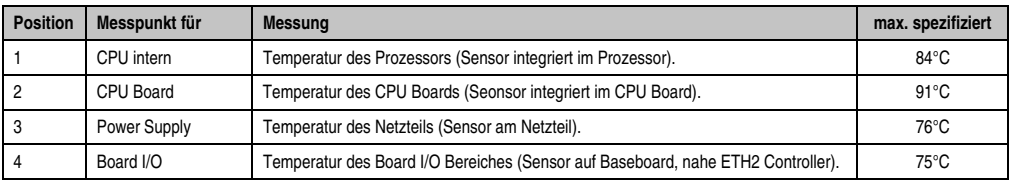

#### Tabelle 110: Position Temperatursensoren

- 1) Die gemessene Temperatur stellt einen Richtwert für die unmittelbare Umgebungstemperatur dar, kann aber auf Grund benachbarter Bauteile beeinflusst worden sein.
- 2) Das B&R Control Center ADI Treiber kann kostenlos im Downloadbereich der B&R Homepage (**[w](http://www.br-automation.com)ww.br-automation.com**) heruntergeladen werden.

# **2. Maintenance Controller Extended (MTCX)**

Der MTCX Controller (FPGA-Prozessor) befindet sich auf der Basisboardplatine (Bestandteil jeder Systemeinheit) der Panel PC 725 Geräte.

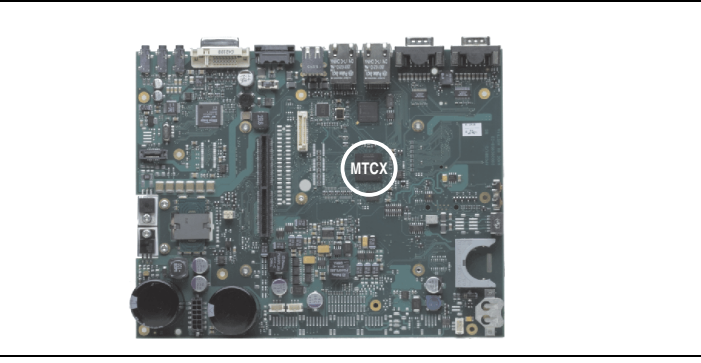

Abbildung 80: Position des MTCX Controllers

<span id="page-185-0"></span>Der MTCX ist für folgende Überwachungs- und Steuerfunktionen zuständig:

- Power On (Power OK Sequencing) und Power Fail Logik
- Watch Dog Handling (NMI und Resethandling)
- Temperaturüberwachung (CPU intern, CPU Board, Power Supply, Board I/O)
- Panel Sperrmechanismus (konfigurierbar über B&R Control Center ADI Treiber)
- Statistikdatenermittlung (Power Cycles jedes einschalten, Power On und Lüfterstunden werden ermittelt - jede volle Stunde wird gezählt z.B. 50 Minuten keine Erhöhung)

Die Funktionen des MTCX können per Firmwareupgrade<sup>1)</sup> erweitert werden. Die Version kann im BIOS (Menüpunkt Advanced - Baseboard/Panel Features) oder unter Microsoft Windows XP/embedded mittels B&R Control Center ausgelesen werden.

<sup>1)</sup> Kann im Downloadbereich der B&R Homepage (**[w](http://www.br-automation.com)ww.br-automation.com**) heruntergeladen werden.

# **3. B&R Automation Device Interface (ADI) Development Kit**

Mit dem ADI Development Kit kann man die Funktionen des ADI Treibers ansprechen. Es werden die Programmiersprachen C (mit Import Libraries für Microsoft Visual C++ 6.0 und Microsoft eMbedded Visual C++ 4.0) und Visual Basic (für Microsoft Visual Basic 6.0) unterstützt.

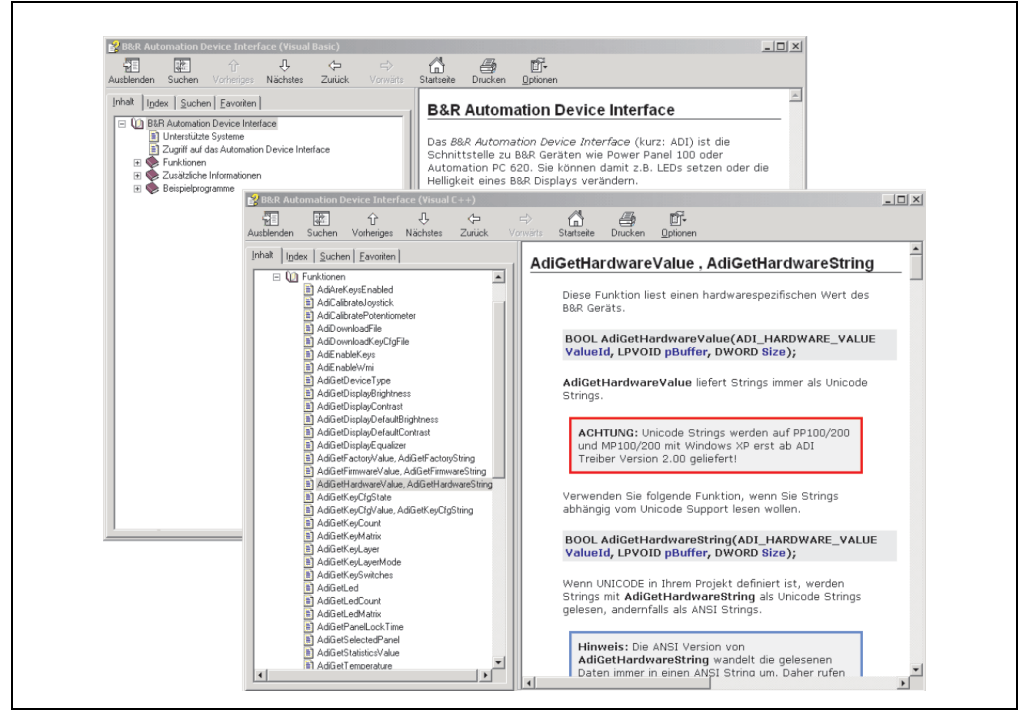

Abbildung 81: ADI Development Kit Screenshots (Version 2.40)

<span id="page-186-0"></span>Features:

- Umfangreiche Bibliothek an API Funktionen
- Unterstützte Programmiersprachen Visual Basic, Visual C++
- Online Dokumentation (Deutsch, Englisch)
- Installation über eigenes Setup

Unterstützt werden folgende Systeme:

- Automation PC 620
- Automation PC 810
- Automation PC 820
- Mobile Panel 40/50
- Mobile Panel 100/200
- Panel PC 300
- Panel PC 700
- Panel PC 800
- Power Panel 100/200
- Power Panel 300/400

Eine detaillierte Beschreibung, wie die ADI Funktionen verwendet werden, ist der Online Hilfe zu entnehmen.

Das B&R Automation Device Interface (ADI) Development Kit kann kostenlos im Downloadbereich der B&R Homepage (**[www.br-automation.com](http://www.br-automation.com)**) heruntergeladen werden.

# **3.1 Installation**

Die aktuellste Version des B&R Automation Device Interface (ADI) Development Kit steht im Downloadbereich (Service - Produktbezogene Downloads - BIOS / Treiber / Updates) auf der B&R Homepage (**[www.br-automation.com](http://www.br-automation.com)**) zum Download bereit.

Installation erfolgt durch Starten der Datei Setup.exe (z.B. durch Doppelklick im Explorer).

# **4. Touch Screen Elo Accu Touch**

# **Information:**

**Die nachfolgend angegebenen Kenndaten, Merkmale und Grenzwerte sind nur für diese Einzelkomponente alleine gültig und können von denen zum Gesamtgerät abweichen. Für das Gesamtgerät, in dem z.B. diese Einzelkomponente verwendet ist, gelten die zum Gesamtgerät angegebenen Daten.**

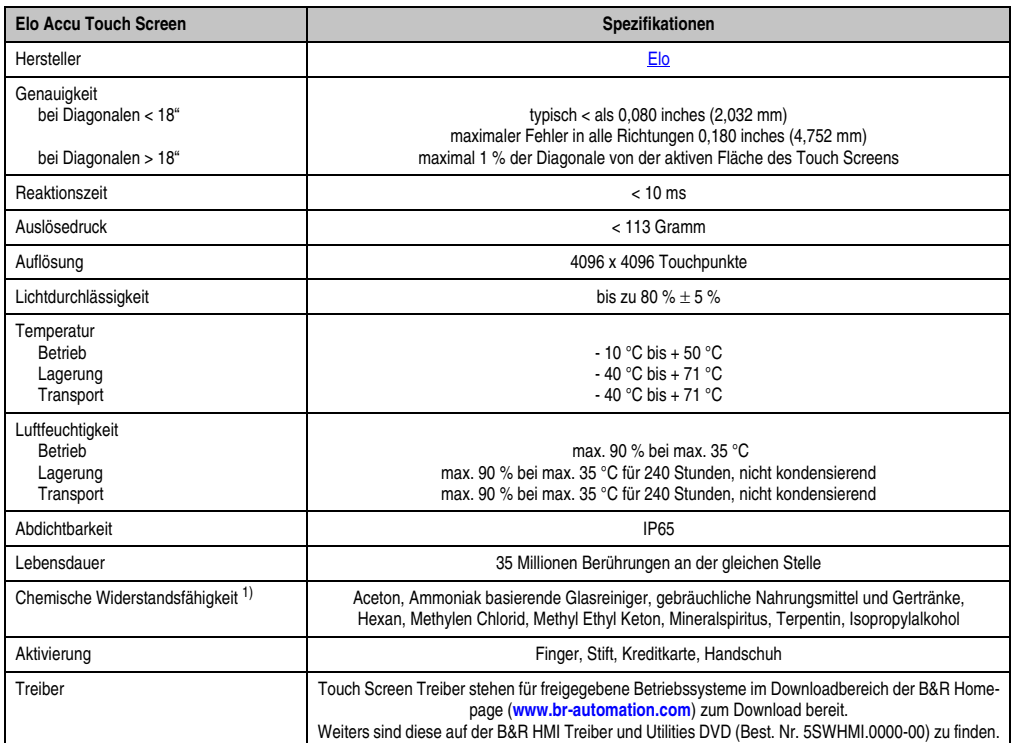

Tabelle 111: Technische Daten Touch Screen Elo Accu Touch

1) Der aktive Bereich des Touch Screens ist gegenüber diesen Chemikalien für einen Zeitraum von einer Stunde bei 21 °C resistent.

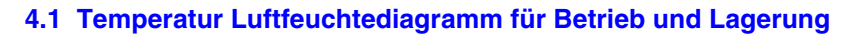

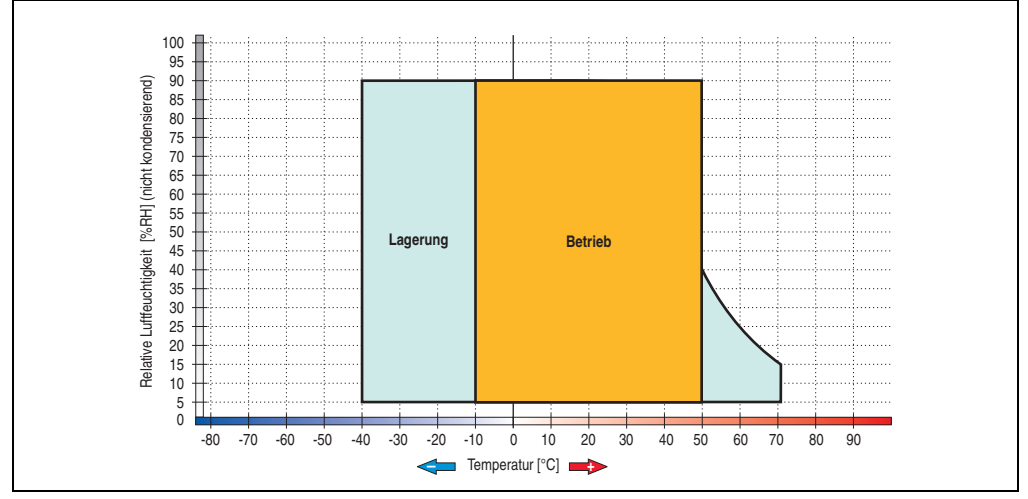

Abbildung 82: Temperatur Luftfeuchtediagramm Elo Accu Touch Screen 5 Draht

<span id="page-189-0"></span>Die Temperaturangaben entsprechen einer Angabe bei 500 Metern. Herabsenkung (Derating) der max. Umgebungstemperatur typisch 1 °C pro 1000 Meter ab 500 Metern NN.

# **4.2 Reinigung**

Der Touch Screen ist mit einem angefeuchteten faserfreien Tuch zu reinigen. Zum Befeuchten des Tuches nur Wasser mit Spülmittel, Bildschirmreinigungsmittel oder Alkohol (Ethanol) verwenden. Das Reinigungsmittel nicht direkt auf den Touch Screen sprühen, sondern zuerst auf das Tuch! Auf keinen Fall aggressive Lösungsmittel, Chemikalien oder Scheuermittel verwenden.

# **5. Dekorfolie**

Die Dekorfolie ist beständig nach DIN 42115 Teil 2 gegen folgende Chemikalien bei einer Einwirkung von mehr als 24 Stunden ohne sichtbare Änderungen:

# **Information:**

**Die nachfolgend angegebenen Kenndaten, Merkmale und Grenzwerte sind nur für diese Einzelkomponente alleine gültig und können von denen zum Gesamtgerät abweichen.**

| Äthanol<br>Cyclohexanol<br>Diacetonalkohol<br>Glykol<br>Isopropanol<br>Glyzerin<br>Methanol<br>Triacetin<br>Dowandol<br>DRM/PM                   | Formaldehyd 37 - 42 %<br>Acetaldehyd<br>Aliphatische Kohlenwasserstoffe<br>Toluol<br>Xylol<br>Verdünner (white spirit)                                                               | Trichloräthan<br>Ethylacetat<br>Diethyläther<br>N-Butyl Acetat<br>Amylacetat<br>Butylcellosolve<br>Äther                                                                                                   |
|----------------------------------------------------------------------------------------------------|----------------------------------------------------------------------------------------------------|----------------------------------------------------------------------------------------------------|
| Aceton<br>Methyl-Äthyl-Keton<br>Dioxan<br>Cyclohexanon<br><b>MIBK</b><br>Isophoron                                                               | Ameisensäure <50 %<br>Essigsäure <50 %<br>Phosphorsäure <30 %<br>Salzsäure <36 %<br>Salpetersäure <10 %<br>Trichloressigsäure <50 %<br>Schwefelsäure <10 %                           | Chlornatron <20 %<br>Wasserstoffperoxid <25 %<br>Kaliseife<br>Waschmittel<br>Tenside<br>Weichspüler<br>Eisenchlor (FeCl2)<br>Eisenchlor (FeCl3)<br>Dibutyl Phthalat<br>Dioctyl Phthalat<br>Natriumkarbonat |
| Ammoniak <40 %<br>Natronlauge <40 %<br>Kaliumhydroxyd<br>Alkalikarhonat<br><b>Bichromate</b><br>Blutlaugensalz<br>Acetonitril<br>Natriumbisulfat | Bohremulsion<br>Dieselöl<br>Firnis<br>Paraffinöl<br>Ricinusöl<br>Silikonöl<br>Terpentinölersatz<br>Bremsflüssigkeit<br>Flugzeugkraftstoff<br>Benzin<br>Wasser<br>Salzwasser<br>Decon |                                                                                                    |

Tabelle 112: Chemische Beständigkeit der Dekorfolie

Die Dekorfolie ist nach DIN 42115 Teil 2, bei einer Einwirkung von weniger als einer Stunde, gegenüber Eisessig ohne sichtbaren Schaden beständig.

# **6. Blickwinkel**

Die Blickwinkelangaben der Displaytypen (R, L, U, D) können den technischen Daten der Einzelkomponenten entnommen werden.

<span id="page-191-0"></span>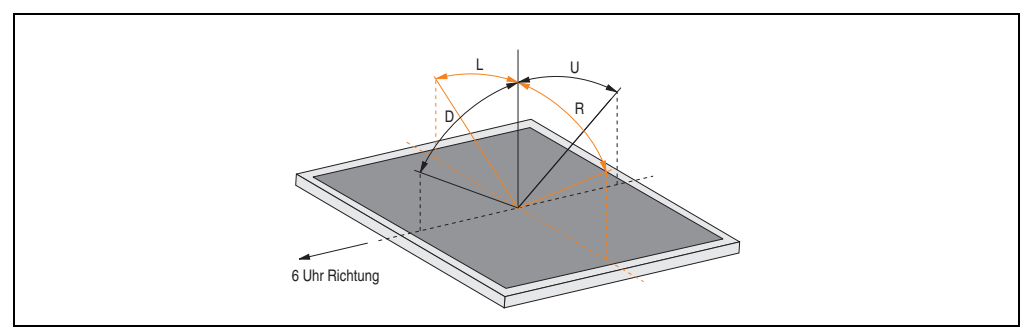

Abbildung 83: Blickwinkeldefinition

# **7. Glossar**

# **A**

# ACPI

Abkürzung für »**A**dvanced **C**onfiguration and **P**ower **I**nterface« Konfigurationsschnittstelle, das es dem Betriebssystem gestattet, die Stromversorgung für jedes an den PC angeschlossene Gerät zu kontrollieren. Mit ACPI ist das BIOS des Rechners nur noch für die Details der Kommunikation mit der Hardware verantwortlich.

ADI

Abkürzung für »Automation Device Interface« Die ADI Schnittstelle ermöglicht den Zugriff auf spezifische Funktionen (z.B. Helligkeitssteuerung, Firmwareupdates, Statistikwerte auslesen) von B&R Geräten. Die Einstellungen können mit dem B&R Control Center Applet (in B&R embedded Betriebssystemen bereits inkludiert) in der Systemsteuerung ausgelesen und geändert werden.

APC

Abkürzung für »**A**utomation **PC**«

API

Abkürzung für »**A**pplication **P**rogram **I**nterface« nennt man die Schnittstelle, über die Applikationen mit anderen Applikationen oder mit dem Betriebssystem kommunizieren können.

Automation Runtime

Einheitliches Laufzeitsystem für alle B&R Automatisierungskomponenten.

**B**

Baudrate

Maß für die Datenübertragungsgeschwindigkeit. Sie gibt die Anzahl der Zustände eines übertragenen Signals pro Sekunde an und wird in der Einheit Baud gemessen. 1 Baud = 1 Bit/s bzw. 1 bps.

#### **BIOS**

Abkürzung für »**B**asic **I**nput/**O**utput **S**ystem«, zu deutsch »grundlegendes Eingabe-Ausgabe-System«. Kernsoftware bei Computersystemen mit grundlegenden Routinen um Ein- und Ausgabevorgänge an Hardwarekomponenten zu steuern, nach dem Systemstart Tests durchzuführen und das Betriebssystem zu laden. Der Anwender kommt mit dem BIOS gewöhnlich nicht in Berührung, wenngleich es für die Leistung eines Systems mitbestimmend ist.

Bit

Binary Digit > Binärstelle, Binärzeichen, Binärziffer kleinste diskrete Informationseinheit. Ein Bit kann mit dem Wert 0 oder 1 belegt sein.

**Bitrate** 

Anzahl von Bits, die innerhalb einer Zeiteinheit übertragen werden. 1 Bit/s = 1 Baud.

Byte

Datenformat [1 Byte = 8 Bit] bzw. Einheit zur Charakterisierung von Informationsmengen und Speicherkapazitäten. Geläufige Steigerungsstufen sind: KB, MB, GB.

# B&R Automation Runtime

MS-Windows basiertes Programm zur Erstellung von Installationsdisketten um B&R Automation Runtime™ auf dem Zielsystem zu installieren.

# **C**

# Cache

Hintergrundspeicher, auch Schattenspeicher oder Schnellpufferspeicher genannt, der den schnellen Hauptspeicher eines Rechners entlastet. Daten, die z.B. vom Arbeitsspeicher an langsamere Komponenten wie Plattenspeicher oder Drucker ausgegeben werden sollen, werden im Cache zwischengelagert und von dort mit einer für die Zielgeräte angemessenen Geschwindigkeit ausgegeben.

# **CAN**

Abkürzung für »**C**ontroller **A**rea **N**etwork« Ist ein serielles Bussystem. Aufbau nach ISO 11898; Bus-Medium: verdrilltes Leiterpaar. Gute Übertragungseigenschaften im Kurzstreckenbereich unterhalb 40 m bei 1 MBit/s Datenübertragungsrate. Maximale Anzahl der Teilnehmer: theoretisch unbegrenzt, praktisch bis zu 64. Echtzeitfähig, d.h. definierte maximale Wartezeiten für Nachrichten hoher Priorität. Hohe Zuverlässigkeit durch Fehlererkennung, Fehlerbehandlung, Fehlereingrenzung. Hamming-Distanz.

# CD-ROM

Abkürzung für »**C**ompact **D**isc **R**ead-**O**nly **M**emory« Ein wechselbarer Datenträger hoher Kapazität ~700 MB. CD-ROMs werden optisch abgetastet.

# CE-Kennzeichnung

eines Produkts. Sie besteht aus den Buchstaben CE und weist auf die Übereinstimmung mit allen EU-Richtlinien hin, von denen das gekennzeichnete Produkt erfasst wird. Sie besagt, dass die natürliche oder juristische Person, die die Anbringung durchgeführt oder veranlasst hat, sich vergewissert hat, dass das Erzeugnis alle Gemeinschaftsrichtlinien zur vollständigen Harmonisierung erfüllt und allen vorgeschriebenen Konformitätsbewertungsverfahren unterzogen worden ist.

# **CMOS**

Mit »CMOS« wird der akkugespeiste Speicher bezeichnet, in dem fundamentale Parameter eines IBM Personal Computers oder eines kompatiblen Computers gespeichert werden. Die Informationen werden vor allem beim Booten des Computers benötigt und umfassen u.a. den Typ der Festplatte, die Größe des Arbeitsspeichers sowie die aktuelle Zeit und das aktuelle Datum. Der Speicher basiert, wie es der Name andeutet, in aller Regel auf der CMOS-Technologie.

### COM

Ist im Betriebssystem MS-DOS ein Gerätename, mit dem die seriellen Ports angesprochen werden. Der erste serielle Port ist dabei unter COM1 zu erreichen, der zweite unter COM2 usw. An einem seriellen Port wird typischerweise ein Modem, eine Maus oder ein serieller Drucker angeschlossen.

#### COM1

Gerätename für den ersten seriellen Port in einem PC-System. Der Eingabe-Ausgabe-Bereich von COM1 befindet sich gewöhnlich an der Adresse 03F8H. In der Regel ist dem COM1-Port der IRQ 4 zugewiesen. In vielen Systemen wird an COM1 eine serielle RS232-Maus angeschlossen.

#### COM<sub>2</sub>

Gerätename für den zweiten seriellen Port in einem PC-System. Der Eingabe-Ausgabe-Bereich von COM2 befindet sich gewöhnlich an der Adresse 02F8H. In der Regel ist dem COM2-Port der IRQ 3 zugewiesen. In vielen Systemen wird an COM2 ein Modem angeschlossen.

#### COM3

Gerätename für einen seriellen Port in einem PC-System. Der Eingabe-Ausgabe-Bereich von COM3 befindet sich gewöhnlich an der Adresse 03E8H. In der Regel ist dem COM3-Port der IRQ 4 zugewiesen. In vielen Systemen wird COM3 als Alternative für COM1 oder COM2 verwendet, falls an COM1 und COM 2 bereits Peripheriegeräte angeschlossen sind.

#### CompactFlash®

CompactFlash Speicherkarten [CF-Karten] sind austauschbare nichtflüchtige Massen-Speichersysteme sehr kleiner Abmessung [43 x 36 x 3,3 mm, etwa halbes Scheckkartenformat]. Auf den Karten ist außer den Flash-Memory-Speicherbausteinen auch der Controller untergebracht. CF-Karten bieten die vollständige PC Card-ATA Funktionalität und Kompatibilität. Eine 50-Pin-CF-Karte kann einfach in eine passive 68 Pin Type II Adapter Karte eingeschoben werden und erfüllt alle elektrischen and mechanischen PC Card Interface Spezifikationen. CF-Karten wurden bereits 1994 von SanDisk eingeführt. Zur Zeit verfügbare Speicherkapazitäten reichen bis 64 GByte je Einheit. Seit 1995 kümmert sich die CompactFlash Association [CFA] um die Normung und die weltweite Verbreitung der CF-Technologie.

#### **CPU**

Abkürzung für »**C**entral **P**rocessing **U**nit« Die Rechen- und Steuereinheit eines Computers; die Einheit, die Befehle interpretiert und ausführt. Wird auch als »Mikroprozessor« oder kurz als »Prozessor« bezeichnet. Ein Prozessor besitzt die Fähigkeit, Befehle zu holen, zu decodieren und auszuführen sowie Informationen von und zu anderen Ressourcen über die Hauptleitung des Computers, den Bus, zu übertragen.

### CTS

Abkürzung für »**C**lear **T**o **S**end«, zu deutsch »Sendebereitschaft«. Ein Signal bei der seriellen Datenübertragung, das von einem Modem an den angeschlossenen Computer gesendet wird, um damit die Bereitschaft zum Fortsetzen der Übertragung anzuzeigen. CTS ist ein Hardwaresignal, das über die Leitung Nummer 5 nach dem Standard RS-232-C übertragen wird.

#### **D**

# **DCD**

Abkürzung für »**D**ata **C**arrier **D**etected« In der seriellen Kommunikation verwendetes Signal, das ein Modem an den eigenen Computer sendet, um anzuzeigen, dass es für die Übertragung bereit ist.

#### DFÜ

Datenfernübertragung mit Hilfe von Modems oder ISDN-Adaptern werden Daten über das Telefonnetz übertragen.

#### DIMM

Double In-line Memory Modul Speichermodul, bestehend aus einem oder mehreren RAM-Chips auf einer kleinen Platine, die über eine Steckverbindung mit dem Motherboard eines Computers verbunden ist.

#### DMA

**D**irect **M**emory **A**ccess > Beschleunigter Direktzugriff auf den Arbeitsspeicher eines Rechners unter Umgehung des Zentralprozessors.

#### DRAM

Abkürzung für »**D**ynamic **R**andom **A**ccess **M**emory« Dynamische RAMs stellen integrierte Halbleiterschaltungen dar, die Informationen nach dem Kondensator-Prinzip speichern. Kondensatoren verlieren in relativ kurzer Zeit ihre Ladung. Deshalb müssen dynamische RAM-Platinen eine Logik zum ständigen »Auffrischen« (zum Wiederaufladen) der RAM-Chips enthalten. Da der Prozessor keinen Zugriff auf den dynamischen RAM hat, wenn dieser gerade aufgefrischt wird, können ein oder mehrere Wartezustände beim Lesen oder Schreiben auftreten. Dynamische RAMs werden häufiger eingesetzt als statische RAMs, obwohl sie langsamer sind, da die Schaltung einfacher konstruiert ist und viermal so viele Daten wie ein statischer RAM-Chip speichern kann.

Anhang A

# **DSR**

Abkürzung für »**D**ata **S**et **R**eady« Ein in der seriellen Datenübertragung verwendetes Signal, das von einem Modem an den eigenen Computer gesendet wird um die Arbeitsbereitschaft anzuzeigen. DSR ist ein Hardwaresignal, das in Verbindungen nach dem Standard RS-232-C über die Leitung 6 gesendet wird.

# DTR

Abkürzung für »**D**ata **T**erminal **R**eady« Ein in der seriellen Datenübertragung verwendetes Signal, das von einem Computer an das angeschlossene Modem gesendet wird, um die Bereitschaft des Computers zur Entgegennahme eingehender Signale anzuzeigen.

#### DVD

Abkürzung für »**D**igital **V**ersatile **D**isc« Die nächste Generation der optischen Datenträgertechnologie. Mit dieser Technologie ist es möglich, Video-, Audio- und Computerdaten auf CD zu verschlüsseln. Digitale Videodiscs sind in der Lage, ein höheres Datenvolumen als konventionelle CDs zu speichern. Standard-CDs für Videos, die einfach beschichtet sind, können ein Volumen von 4,7 Gigabyte (GB) aufnehmen, doppelt beschichtete Standard-CDs haben eine Kapazität von 8,5 GB. Zweiseitige CDs haben somit eine Speicherkapazität von bis zu 17 GB. Für digitale Videodiscs ist ein spezielles Abspielgerät erforderlich, auf dem auch konventionelle CDs abgespielt werden können.

#### DVI

Abkürzung für »**D**igital **V**isual **I**nterface« Ist eine Schnittstelle zur digitalen Übertragung von Videodaten.

#### DVI-A

nur analog

DVI-D

nur digital

DVI-I

integrated, d.h. analog und digital

#### **E**

#### **Echtzeit**

ein System arbeitet in Echtzeit bzw. ist echtzeitfähig, wenn es Eingangsgrößen [z.B. Signale, Daten) in einer definierten Zeitspanne aufnimmt, verarbeitet und die Ergebnisse rechtzeitig für ein Partnersystem oder die Systemumgebung bereitstellt. Hierzu siehe auch Echtzeitanforderungen und Echtzeitsystem.

#### EDID Daten

Abkürzung für »**E**xtended **D**isplay **I**dentification **D**ata« Die EDID Daten enthalten die Kenndaten von Monitoren/ TFT Displays, die über den Display Data Channel (DDC) als 128 kB-Datenblock an die Grafikkarte übermittelt werden. Anhand dieser EDID Daten kann sich die Grafikkarte auf die Monitoreigenschaften einstellen.

### EIDE

Abkürzung für »**E**nhanced **I**ntegrated **D**rive **E**lectronics« Eine Erweiterung des IDE-Standards. Bei Enhanced IDE handelt es sich um den Standard für eine Hardware-Schnittstelle. Diese Schnittstelle ist für Laufwerke bestimmt, die in ihrem Innenleben Laufwerks-Controller enthalten.

#### EMV

»**E**lektro**m**agnetische **V**erträglichkeit« Fähigkeit eines Gerätes, in der elektromagnetischen Umwelt zufriedenstellend zu arbeiten, ohne dabei selbst elektromagnetische Störungen zu verursachen, die für andere in dieser Umwelt vorhandene Geräte unannehmbar wären [IEV 161-01-07].

#### EPROM

**E**rasable **PROM** > (mit ultraviolettem Licht vollständig) löschbarer PROM.

#### Ethernet

Ein IEEE 802.3-Standard für Netzwerke. Ethernet verwendet eine Bus- oder Sterntopologie und regelt den Verkehr auf den Kommunikationsleitungen über das Zugriffsverfahren CSMA/CD (Carrier Sense Multiple Access with Collision Detection). Die Verbindung der Netzwerk-Knoten erfolgt durch Koaxialkabel, Glasfaserkabel oder durch Twisted Pair-Verkabelung. Die Datenübertragung auf einem Ethernet-Netzwerk erfolgt in Rahmen variabler Länge, die aus Bereitstellungs- und Steuerinformationen sowie 1500 Byte Daten bestehen. Der Ethernet-Standard sieht Basisband-Übertragungen bei 10 Megabit bzw. 100 Megabit pro Sekunde vor.

#### ETHERNET Powerlink

ist eine Erweiterung des Standard Ethernet. Es erlaubt den Datenaustausch unter harten Echtzeitbedingungen bei Zykluszeiten bis herab zu 200us und Jitter unterhalb 1us. Damit ist Ethernet in der Automatisierungstechnik auf allen Kommunikationsebenen von der Leitebene bis zu den I/Os nutzbar. Ethernet Powerlink wurde durch die Firma B&R Industrie-Elektronik initiiert und wird jetzt von der offenen Anwender und Anbietergruppe EPSG - ETHERNET Powerlink Standardization Group verwaltet (**[www.ethernet-powerlink.org](http://www.ethernet-powerlink.org)**).

**F**

# FDD

Abkürzung für »**F**loppy **D**isk **D**rive« auch Diskettenlaufwerk; Lesegerät für wechselbare magnetische Massenspeicher aus der Frühzeit der PC Technik. Auf Grund der Empfindlichkeit und der bewegten Teile werden diese in modernen Automatisierungslösungen fast ausschließlich durch CompactFlash Speicher ersetzt.

# **FIFO**

Abkürzung für »**F**irst **I**n **F**irst **O**ut« Organisationsprinzip einer Warteschlange, bei dem die Entnahme der Elemente in der gleichen Reihenfolge wie beim Einfügen abläuft - das zuerst hinzugefügte Element wird auch als Erstes wieder entnommen. Eine derartige Anordnung ist typisch für eine Liste von Dokumenten, die auf ihren Ausdruck warten.

Firmware

Programme, die in Nur-Lese-Speichern fest eingebrannt sind. Das ist Software für den Betrieb von computergesteuerten Geräten, die im allgemeinen während der Gerätelebensdauer oder über einen längeren Zeitraum konstant bleibt wie z.B. Betriebssysteme für CPUs und Applikationsprogramme für Industrie-PCs und speicherprogrammierbare Steuerungen, beispielsweise die Software in einer Waschmaschinensteuerung. Sie ist in einem Festwertspeicher [ROM, PROM, EPROM] hinterlegt und kann nicht ohne weiteres ausgetauscht werden.

Floppy

Auch als Diskette bezeichnet. Eine runde Kunststoffscheibe mit einer Eisenoxid-Beschichtung, die ein Magnetfeld speichern kann. Wenn die Floppy Disk in ein Diskettenlaufwerk eingelegt wird, rotiert sie, sodass die verschiedenen Bereiche (oder Sektoren) der Disk-Oberfläche unter den Schreib-Lese-Kopf gelangen, der die magnetische Orientierung der Partikel verändern und aufzeichnen kann. Die Orientierung in eine Richtung stellt eine binäre 1, die entgegengesetzte Orientierung eine binäre 0 dar.

FPC

Abkürzung für »**F**lat **P**anel **C**ontroller«

**FPD** 

Abkürzung für »**F**lat **P**anel **D**isplay«

FTP

»**F**ile **T**ransfer **P**rotocol« Datei-Transferprotokoll; Regeln, nach denen Daten von einem Computer über ein Netzwerk zu einem anderen Computer übertragen werden. Basis des Protokolls ist TCP/IP, das sich als Quasi-Standard für die Übertragung von Daten über Ethernet-Netzwerke durchgesetzt hat. FTP ist eines der meist genutzten Protokolle im Internet. Es ist im RFC 959, im offiziellen Regelwerk für die Internetkommunikation, definiert.

**G**

GB

Gigabyte (1 GB = 230 bzw. 1.073.741.824 Bytes)

**H**

#### Handshake

Verfahren zur Synchronisation der Datenübertragung bei unregelmäßig anfallenden Daten. Der Sender signalisiert, wenn er neue Daten senden kann und der Empfänger, wenn er für neue Daten aufnahmebereit ist.

#### HDD

Abkürzung für »**H**ard **D**isk **D**rive« ; Nicht wechselbarer magnetischer Massenspeicher mit hoher Kapazität z.B. 120 GB.

#### IDE

**I**

Abkürzung für »**I**ntegrated **D**evice **E**lectronics« Eine Schnittstelle (Interface) für Laufwerke, bei der sich die Controller-Elektronik im Laufwerk selbst befindet.

ISA

Abkürzung für »**I**ndustry **S**tandard **A**rchitecture« Eine Bezeichnung für den Busentwurf, der die Erweiterung des Systems mit Einsteckkarten gestattet, für die im PC entsprechende Erweiterungssteckplätze vorgesehen sind.

#### ISO

International Organization for Standardization > Internationale Organisation für Normung, weltweite Föderation nationaler Normungsinstitutionen von über 130 Ländern. Die Bezeichnung ISO ist kein Akronym des Namens der Organisation, sondern entspricht den ersten drei Buchstaben des griechischen Wortes "isos", was soviel wie "gleich" im Sinne von Gleichheit bedeutet (**[www.iso.ch](http://www.iso.ch)**).

**J**

#### Jitter

Jitter ist ein Begriff zur Kennzeichnung zeitlicher Schwankungen zyklischer Ereignisse. Soll beispielsweise ein solches Ereignis alle 200µs auftreten und tritt es tatsächlich in den Grenzen von 198 bis 203µs in Erscheinung, dann ist für dieses Beispiel der Jitter 5µs. Jitter hat mannigfaltige Ursachen. Er entsteht in den Komponenten und Übertragungswegen von Netzen durch Rauschen, Übersprechen, elektromagnetische Interferenzen und zahlreiche andere zufällige Vorgänge. Speziell in der Automatisierungstechnik ist Jitter ein Maß für die Qualität von Synchronisation und Timing.

#### Jumper

Ein kleiner Stecker oder eine Drahtbrücke zur Anpassung der Hardware-Konfiguration, indem verschiedene Punkte einer elektronischen Schaltung verbunden werden.

Anhang A

#### **L**

### LCD

Abkürzung für »**L**iquid **C**rystal **D**isplay« Ein Display-Typ auf der Basis von Flüssigkristallen, die eine polare Molekülstruktur aufweisen und als dünne Schicht zwischen zwei transparenten Elektroden eingeschlossen sind. Legt man an die Elektroden ein elektrisches Feld an, richten sich die Moleküle mit dem Feld aus und bilden kristalline Anordnungen, die das hindurchtretende Licht polarisieren. Ein Polarisationsfilter, der lamellenartig über den Elektroden angeordnet ist, blockt das polarisierte Licht ab. Auf diese Weise kann man eine Zelle (Pixel), die Flüssigkristalle enthält, über ein Elektrodengitter selektiv »einschalten« und damit an diesem Punkt eine Schwarzfärbung erzeugen. In einigen LCD-Displays befindet sich hinter dem LCD-Schirm eine Elektrolumineszenzplatte zu seiner Beleuchtung. Andere Typen von LCD-Displays können auch Farbe wiedergeben.

LED

Abkürzung für »**L**ight-**E**mitting **D**iode« Eine Halbleiterdiode, die elektrische Energie in Licht umwandelt. LEDs arbeiten nach dem Prinzip der Elektrolumineszenz und weisen einen hohen Wirkungsgrad auf, da sie, bezogen auf die Menge des abgestrahlten Lichts, wenig Wärme erzeugen. Beispielsweise handelt es sich bei den »Betriebsanzeigen« an Diskettenlaufwerken um Leuchtdioden.

#### LPT

Logischer Gerätename für Zeilendrucker. Durch das Betriebssystem MS-DOS reservierter Name für bis zu drei parallele Druckerports mit den Bezeichnungen LPT1, LPT2 und LPT3. Dabei ist der erste parallele Port (LPT1) in der Regel mit dem primären Parallel-Ausgabegerät PRN (in MS-DOS der logische Gerätename für den Drucker) identisch. Die Buchstabenfolge LPT wurde ursprünglich für die Bezeichnung Zeilendrucker-Terminal verwendet.

LWL

Lichtwellenleiter

**M**

MB

Megabyte (1 MB = 220 bzw. 1.048.576 Bytes)

#### Mikroprozessor

Hochintegrierte Schaltung mit der Funktionalität der CPU eines Computersystems, die in der Regel auf einem Chip untergebracht ist. Sie besteht im wesentlichen aus Steuerwerk, Rechenwerk, mehreren Registern und einem Verbindungssystem zur Anbindung von Speicher- und Peripheriekomponenten. Wesentliche Leistungsmerkmale sind interne und externe Datenbus- und Adressbusbreite, Befehlssatz und Taktfrequenz. Darüber hinaus ist zwischen CISC- und RISC-Prozessoren zu unterscheiden. Der weltweit erste kommerziell verfügbare Mikroprozessor war der Intel 4004. Er kam 1971 auf den Markt.

#### MIPS

Million Instructions Per Second > Eine Million Befehle je Sekunde (Maß für die Arbeitsgeschwindigkeit von Rechnern.

#### Motherboard

Mutterplatine; Leiterplatte, auf der die Hauptkomponenten eines Computers wie CPU-Schaltkreis, Co-Prozessoren, Arbeitsspeicher, Festwertspeicher für Firmware, Interface-Schaltkreise und Erweiterungs-Slots für Hardware-Erweiterungen untergebracht sind.

#### **MTRF**

Abkürzung für »**M**ean **T**ime **B**etween **F**ailure« Die durchschnittliche Zeit, gewöhnlich ausgedrückt in Tausenden oder Zehntausenden von Stunden (manchmal als power-on hours oder POH bezeichnet), die wahrscheinlich vergehen wird, bevor eine Hardwarekomponente ausfällt und eine Instandsetzung erforderlich wird.

#### **MTC**

Abkürzung für »**M**ain**t**enance **C**ontroller« Der MTC ist ein eigenständiges Prozessorsystem, das zusätzliche Funktionen, die in einem "normalen" PC nicht vorhanden sind, bei einem B&R Industrie PC zur Verfügung zu stellen. Der MTC kommuniziert mit dem B&R Industrie PC über den ISA-Bus (mittels Koppelregister).

#### **MTCX**

Abkürzung für »**M**ain**t**enance **C**ontroller E**X**tended« Der MTCX ist ein eigenständiges Prozessorsystem, das zusätzliche Funktionen, die in einem "normalen" PC nicht vorhanden sind, bei einem B&R Industrie PC zur Verfügung stellt. Der MTC kommuniziert mit dem B&R Industrie PC über den ISA-Bus (mittels Koppelregister).

#### Multitasking

Betriebsart in einem Betriebssystem bei der in einem Computer mehrere Aufgaben quasi gleichzeitig parallel ausgeführt werden.

# **O**

# OEM

Abkürzung für »**O**riginal **E**quipment **M**anufacturer«; Unternehmen, das fremd- und eigengefertigte Komponenten in das eigene Erzeugnissortiment integriert und diese Produkte unter eigenem Namen vertreibt.

#### OPC

OLE for Process Control > OLE für Prozesssteuerungen (Kommunikationsstandard für Komponenten im Automatisierungsbereich.) Ziel der OPC-Entwicklung ist es, aufbauend auf der Windows-basierten Technologie von OLE, COM und DCOM eine offene Schnittstelle bereit zu stellen, die einen problemlosen standardisierten Datenaustausch zwischen Steuerungen, Bedien- und Beobachtungssystemen, Feldgeräten und Büroanwendungen unterschiedlicher Hersteller ermöglicht. Diese Entwicklung wird durch die OPC-Foundation gefördert, der über 200 Firmen aus der ganzen Welt, darunter u.a. Microsoft, angehören. Neuerdings wird OPC auch als Synomym für "Openess, Productivity und Connectivity" interpretiert, um damit die neuen Möglichkeiten, die dieser Standard erschließt, zu symbolisieren.

### OPC-Server

Bindeglied zwischen der Anschaltbaugruppe des Interbus und der Visualisierung. Er kommuniziert seriell über den ISA- oder PCI-Bus oder über Ethernet mit der Anschaltbaugruppe.

#### muniziert seriell, über den ISA- oder PCI-Bus oder PCI-Bus oder PCI-Bus oder PCI-Bus oder PCI-Bus oder PCI-Bus **P**

# Panel

Ist ein Sammelbegriff für die B&R Displayeinheiten (mit und ohne Tasten).

### PCI-Bus

Abkürzung für »**P**eripheral **C**omponent **I**nterconnect Bus« von INTEL als Zwischen-/Local-Bus für die neuesten PC-Generationen entwickelt. Es handelt sich um einen synchronen Bus. Zur Synchronisation wird der Haupttakt der CPU verwendet. Der PCI-Bus ist Mikroprozessorunabhängig, 32 Bit- und 64 Bit-kompatibel und unterstützt 3,3 V- sowie 5 V-Karten Geräte.

### PCMCIA

Abkürzung für »**P**ersonal **C**omputer **M**emory **C**ard **I**nternational **A**ssociation« Eine Vereinigung von Herstellern und Händlern, die sich mit der Pflege und Weiterentwicklung eines allgemeinen Standards für Peripheriegeräte auf der Basis von PC Cards mit einem entsprechenden Steckplatz zur Aufnahme der Karten widmet. PC Cards sind hauptsächlich für Laptops, Palmtops und andere portable Computer sowie für intelligente elektronische Geräte vorgesehen. Der gleichnamige PCMCIA-Standard wurde 1990 als Version 1 eingeführt.

# PnP

Abkürzung für »**P**lug and **P**lug« Ein Satz mit Spezifikationen, die von Intel entwickelt wurden. Der Einsatz von Plug and Play ermöglicht es, dass ein PC sich automatisch selbst konfigurieren kann, um mit Peripheriegeräten (z.B. Bildschirmen, Modems und Druckern) zu kommunizieren. Benutzer können ein Peripheriegerät anschließen (plug) und es anschließend sofort ausführen (play), ohne das System manuell konfigurieren zu müssen. Ein Plug and Play-PC benötigt ein BIOS, das Plug and Play unterstützt, sowie eine entsprechende Expansion Card.

# POH

Abkürzung für »**P**ower **O**n **H**ours« siehe MTBF.

#### POST

Abkürzung für »**P**ower - **O**n **S**elf **T**est« Ein Satz von Routinen, die im Nur-Lese-Speicher (ROM) des Computers abgelegt sind und verschiedene Systemkomponenten testen, z.B. den RAM, die Diskettenlaufwerke und die Tastatur, um deren ordnungsgemäße Verbindung und Betriebsbereitschaft festzustellen. Bei auftauchenden Problemen alarmieren die POST-Routinen den Be-

nutzer durch mehrere Signaltöne oder Anzeigen einer häufig von einem Diagnosewert begleiteten Meldung auf der Standardausgabe oder dem Standardfehlergerät (in der Regel dem Bildschirm). Verläuft der Post erfolgreich, geht die Steuerung an den Urlader des Systems über.

Powerlink

Siehe "ETHERNET Powerlink".

PROFIBUS-DP

PROFIBUS für den Bereich der "Dezentralen Peripherie". Mit dem PROFIBUS-DB können einfache digitale und analoge Ein-/Ausgabebaugruppen sowie intelligente signal- und prozessdatenverarbeitende Einheiten vor Ort verlagert werden und damit u.a. die Kosten für den Verkabelungsaufwand deutlich gesenkt werden. Vorwiegend für zeitkritische Anwendungen in der Fertigungsautomatisierung.

**Q**

### QVGA

Abkürzung für »**Q**uarter **V**ideo **G**raphics **A**rray«. Üblicherweise eine Bildauflösung von 320 × 240 Pixeln.

#### QUXGA

Abkürzung für »**Q**uad **U**ltra E**x**tended **G**raphics **A**rray«. Üblicherweise eine Bildauflösung von 3200 × 2400 Bildpunkten (4:3). Quad deutet dabei die gegenüber UXGA vervierfachte Pixelanzahl an.

#### QWUXGA

Abkürzung für »**Q**uad **WUXGA**«; Üblicherweise eine Bildauflösung von 3840 × 2400 Pixel (8:5, 16:10).

**R**

# RAM

Abkürzung für »**R**andom **A**ccess **M**emory« (Speicher mit wahlfreiem Zugriff). Ein Halbleiterspeicher, der vom Mikroprozessor oder anderen Hardwarebausteinen gelesen und beschrieben werden kann. Auf die Speicherorte lässt sich in jeder beliebigen Reihenfolge zugreifen. Zwar erlauben auch die verschiedenen ROM-Speichertypen einen wahlfreien Zugriff, diese können aber nicht beschrieben werden. Unter dem Begriff RAM versteht man dagegen im allgemeinen einen flüchtigen Speicher, der sowohl gelesen als auch beschrieben werden kann.

#### ROM

Abkürzung für »**R**ead-**O**nly **M**emory«, zu deutsch »Nur-Lese-Speicher« Ein Halbleiterspeicher, in dem bereits während der Herstellung Programme oder Daten dauerhaft abgelegt werden.

#### RS232

**R**ecommended **S**tandard **N**umber **232** (älteste und am weitesten verbreitete Schnittstellen-Norm, auch V.24-Schnittstelle genannt; alle Signale sind auf Masse bezogen, so dass es sich um eine erdunsymmetrische Schnittstelle handelt. High-Pegel: -3 bis -30 V, Low-Pegel: +3 bis +30 V; zulässige Kabellänge bis 15 m, Übertragungsraten bis 20 kBit/s; für Punkt-zu-Punkt-Verbindungen zwischen 2 Teilnehmern.

#### RS422

**R**ecommended **S**tandard **N**umber **422**; Schnittstellen-Norm, erdsymmetrischer Betrieb, dadurch höhere Störfestigkeit. High-Pegel: 2 bis -6 V, Low-Pegel: +2 bis +6 V; Vierdrahtverbindung [invertierend/nicht invertierend], zulässige Kabellänge bis 1200 m, Übertragungsraten bis 10 MBit/s, 1 Sender kann simplex mit bis zu 10 Empfängern verkehren.

#### RS485

**R**ecommmended **S**tandard **N**umber **485**; gegenüber RS422 erweiterte Schnittstellen-Norm; High-Pegel: 1,5 bis -6 V, Low-Pegel: +1,5 bis +6 V; Zweidrahtverbindung [Halbduplex-Betrieb] oder Vierdrahtverbindung [Vollduplex-Betrieb]; zulässige Kabellänge bis 1200 m, Übertragungsraten bis 10 MBit/s. An einem RS485-Bus können bis zu 32 Teilnehmer [Sender/Empfänger] angeschlossen werden.

#### **RTS**

Abkürzung für »**R**equest **T**o **S**end« Ein in der seriellen Datenübertragung verwendetes Signal zur Anforderung der Sendeerlaubnis. Es wird z.B. von einem Computer an das angeschlossene Modem ausgegeben. Dem Signal RTS ist nach der Hardware-Spezifikation der Norm RS-232- C der Anschluss 4 zugeordnet.

#### RXD

Abkürzung für »Receive (**RX**) **D**ata« Eine Leitung für die Übertragung der empfangenen, seriellen Daten von einem Gerät zu einem anderen - z.B. von einem Modem zu einem Computer. Bei Verbindungen nach der Norm RS-232-C wird RXD auf den Anschluss 3 des Steckverbinders geführt.

**S**

#### **Schnittstelle**

(Aus Sicht der Hardware kennzeichnet eine Schnittstelle/Interface die Verbindungsstelle zweier Baugruppen/Geräte/Systeme. Die beiderseits der Schnittstelle liegenden Einheiten sind über Schnittstellenleitungen miteinander verbunden, über die Daten, Adressen und Steuersignale ausgetauscht werden. Der Begriff Schnittstelle/Interface umfasst dabei die Gesamtheit der funktionellen, elektrischen und konstruktiven Bedingungen [Kodierung, Signalpegel, Steckerbelegung], welche die Verbindungsstelle zwischen den Baugruppen, Geräten bzw. Systemen charakterisiert. Je nach Art der Datenübertragung ist zwischen parallelen [z.B. Centronics, IEEE488] und seriellen Schnittstellen [z.B. V.24, TTY, RS232, RS422, RS485] zu unterscheiden, die für unterschiedliche Übertragungsgeschwindigkeiten und Übertragungsentfernungen

ausgelegt sind. Softwaremäßig gesehen bezeichnet der Begriff Schnittstelle/Interface den Übergang an der Grenze zwischen Programmbausteinen mit den dafür vereinbarten Regeln für die Übergabe von Programmdaten).

#### **Schutzart**

Die Schutzart gibt den Schutz durch ein Gehäuse gegen den Zugang zu gefährlichen Teilen, gegen Eindringen von festen Fremdkörpern und/oder gegen Eindringen von Wasser, nachgewiesen durch genormte Prüfverfahren an. Bezüglich ihrer Eignung für verschiedene Umgebungsbedingungen werden die Systeme in entsprechende Schutzarten, sogenannte *IP*-Codes eingeteilt. Die Abkürzung *IP* steht laut DIN für *International Protection*, wird aber im Englischen Sprachraum als Ingress Protection (deutsch: Eindringschutz) verwendet. Alle hier zitierten Normen definieren IP als International Protection.

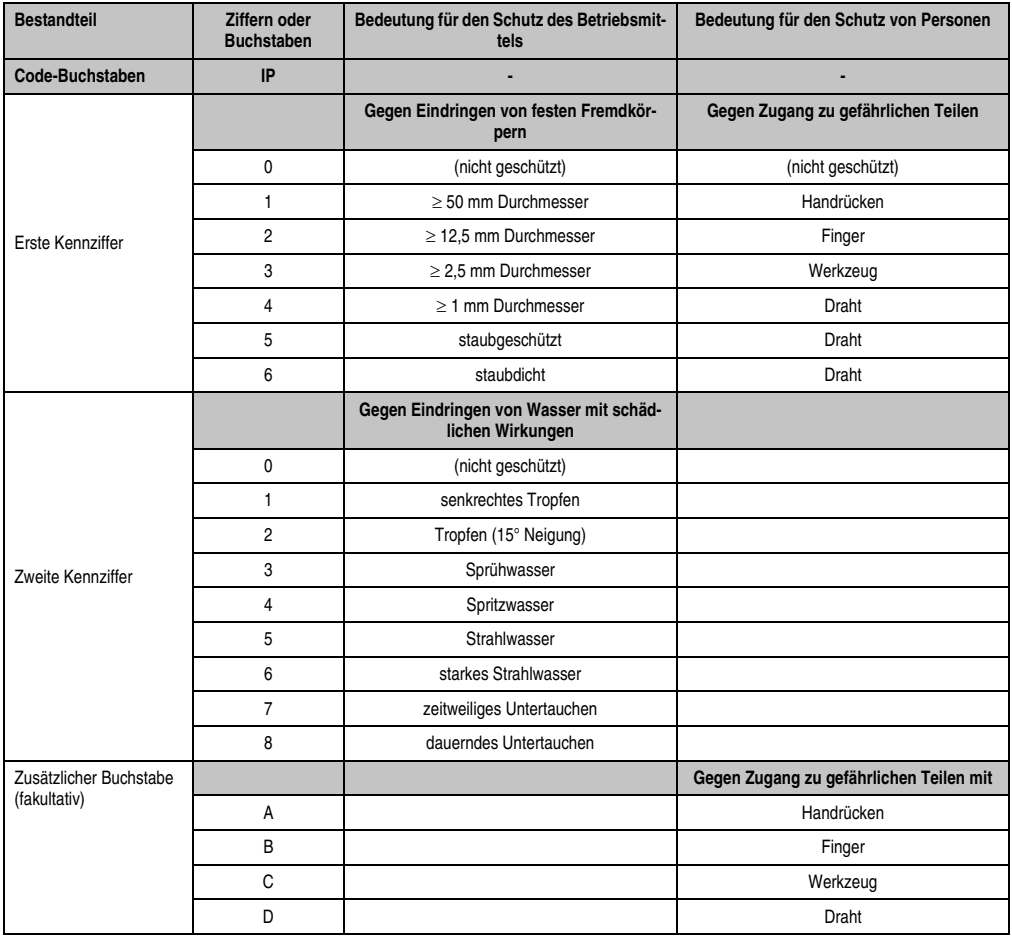

Tabelle 113: IP-Codetabelle

Anhang A

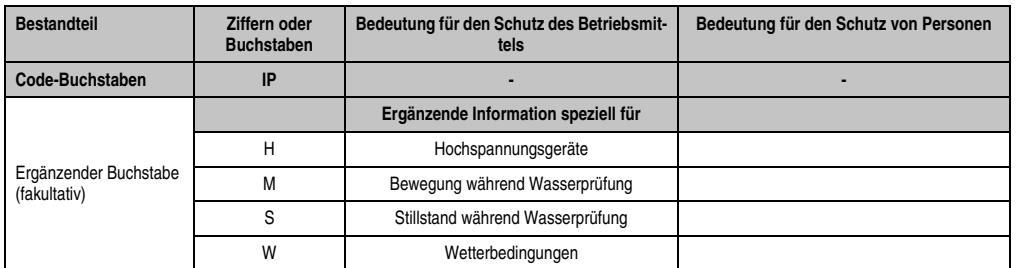

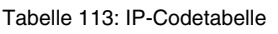

#### SDRAM

Abkürzung für »**S**ynchronic **D**ynamic **R**andom **A**ccess **M**emory« Eine Bauform dynamischer Halbleiterbausteine (DRAM), die mit höheren Taktraten betrieben werden kann als konventionelle DRAM-Schaltkreise. Dies wird durch Blockzugriffe ermöglicht, bei denen das DRAM jeweils die Adresse der nächsten anzusprechenden Speicheradresse angibt.

#### SFC

Sequential Function Chart > sequentieller Funktionsplan (grafisches Darstellungsmittel für Ablaufsteuerungen, grafische Eingabefachsprache für SPS).

#### Slot-SPS

(Einsteckkarte für den PC, die über volle SPS-Funktionalität verfügt. Mit dem PC ist sie über einen DPR und mit dem Prozess über einen Feldbus gekoppelt. Sie wird extern oder über den Host-PC programmiert).

#### SoftSPS

Synonym für SoftPLC.

#### SPS

Speicherprogrammierbare Steuerung (rechnerbasiertes Steuergerät, dessen Funktionalität durch ein sogenanntes Anwenderprogramm festgelegt wird. Das Anwenderprogramm ist relativ einfach mittels genormter Fachsprachen [AWL, FBS, KOP, AS, ST] zu erstellen. Infolge ihrer seriellen Arbeitsweise sind ihre Reaktionszeiten vergleichsweise langsamer als bei VPS. SPS beherrschen heute, in Form von Gerätefamilien mit abgestuften leistungsmäßig aufeinander abgestimmten Komponenten, alle Ebenen einer Automatisierungshierarchie).

#### SUXGA

Abkürzung für **S**uper **U**ltra **E**xtended **G**raphics **A**rray; Üblicherweise eine Bildauflösung von 2048 × 1536 Bildpunkten (4:3). Alternativ ist die Bezeichnung QXGA (**Q**uad E**x**tended **G**raphics **A**rray) üblich, die die gegenüber XGA vervierfachte Pixelanzahl andeutet.

SVGA

Abkürzung für »**S**uper **V**ideo **G**raphics **A**rray« Grafikstandard mit einer Auflösung von mindestens 800x600 Bildpunkten [Pixels] und mindestens 256 Farben.

#### **Switch**

Gerät, ähnlich einem Hub, das in einem Netz empfangene Datenpakete im Gegensatz zum Hub nicht an alle Netzknoten sondern nur an den jeweiligen Adressaten weiterleitet. Das heißt, im Gegensatz zu den Hubs sorgt ein Switch für eine gezielte Kommunikation innerhalb eines Netzes, die sich nur zwischen Sender und Empfänger einer Nachricht abspielt. Unbeteiligte Netzknoten bleiben dabei unberührt.

### **SXGA**

Abkürzung für Super Extended Graphics Array. Grafikstandard mit einer Bildauflösung von 1280 × 1024 Bildpunkten (Seitenverhältnis 5:4).

### SXGA+

Abkürzung für SXGA Plus; Üblicherweise 1400  $\times$  1050 Bildpunkte.

### **Systemeinheiten**

Provit Systemeinheiten bestehen aus Mainboard (ohne Prozessor!), Steckplätzen für RAM-Module, VGA-Controller, seriellen und parallelen Schnittstellen, und Anschlüssen für FPD, Monitor, PS/2 AT Tastatur, PS/2 Maus, USB, Ethernet (bei Systemeinheiten für Intel Celeron und Pentium III Prozessoren), Panelware Tastenblöcke und externes FDD.

**T**

# Task

Programmeinheit, der vom Echtzeitbetriebssystem eine eigene Priorität zugeteilt wurde. Sie enthält einen abgeschlossenen Prozess und kann aus mehreren Modulen bestehen.

# TCP/IP

Transmission Control Protocol/Internet Suit of Protocols (Netzwerkprotokoll, allgemein anerkannter Standard für den Datenaustausch in heterogenen Netzen. TCP/IP wird sowohl in lokalen Netzen zur Kommunikation verschiedenartiger Rechner untereinander als auch für den Zugang von LAN zu WAN eingesetzt.

# TFT-Display

Technik bei Flüssigkristall-Displays (LCD), bei der sich das Display aus einem großen Raster von LCD-Zellen zusammensetzt. Jedes Pixel wird durch eine Zelle dargestellt, wobei die in den Zellen erzeugten elektrischen Felder durch Dünnfilmtransistoren (thin-film transistor, TFT) unterstützt werden (daher auch »aktive Matrix«) - in der einfachsten Form durch genau einen Dünnfilmtransistor pro Zelle. Displays mit aktiver Matrix werden hauptsächlich in Laptops und Notebooks eingesetzt, da sie eine geringe Dicke aufweisen, hochqualitative Farbdarstellungen bieten und das Display aus allen Blickwinkeln gut erkennbar ist.

Touch Screen

Bildschirm mit Berührungssensoren zur Aktivierung eines angebotenen Menüs durch Antippen mit dem Finger.

# TXD

Abkürzung für »Transmit (**TX**) **D**ata« Eine Leitung für die Übertragung der gesendeten, seriellen Daten von einem Gerät zu einem anderen - z.B. von einem Computer zu einem Modem. Bei Verbindungen nach dem Standard RS-232-C wird TXD auf den Anschluss 2 des Steckverbinders geführt.

### **U**

# UART

Abkürzung für »**U**niversal **A**synchronous **R**eceiver-**T**ransmitter« (»universeller asynchroner Sende- und Empfangsbaustein«) Ein meist nur aus einem einzelnen integrierten Schaltkreis bestehendes Modul, das die erforderlichen Schaltungen für die asynchrone serielle Kommunikation sowohl zum Senden als auch zum Empfangen vereinigt. In Modems für den Anschluss an PersonalComputer stellt der UART den gebräuchlichsten Schaltkreistyp dar.

#### UDMA

Abkürzung für »**U**ltra **D**irect **M**emory **A**ccess« Ist ein spezieller IDE-Datenübertragungsmodus der hohe Datenübertragungsraten von Laufwerken ermöglicht. Es gibt mittlerweile einige Variationen.

Der UDMA33 Modus überträgt 33 Megabyte pro Sekunde.

Der UDMA66 Modus überträgt 66 Megabyte pro Sekunde.

Der UDMA100 Modus überträgt 100 Megabyte pro Sekunde.

Vorraussetzung für die Modifikationen sind, dass sowohl das Mainboard als auch die Festplatte die jeweilige Spezifikation unterstützen.

# UPS

Abkürzung für »**U**ninterruptible **P**ower **S**upply«, siehe USV.

# URLOADER

Ein Programm, das automatisch ausgeführt wird, wenn ein Computer eingeschaltet oder neu gestartet wird. Nachdem einige grundlegende Hardwaretests durchgeführt wurden, lädt der Urlader (Bootstrap Loader) einen größeren Lader und übergibt die Kontrolle an diesen, der wiederum das Betriebssystem lädt. Der Urlader befindet sich typischerweise im ROM des Computers.

#### USB

Abkürzung für »**U**niversal **S**erial **B**us« (universeller, serieller Bus) Ein serieller Bus mit einer Bandbreite von bis zu 12 Megabit pro Sekunde (MBit/s) für den Anschluss von Peripheriegeräten an einen Mikrocomputer. Über den USB-Bus können an das System über einen einzelnen Mehrzweckanschluss bis zu 127 Geräte angeschlossen werden, z.B. externe CD-Laufwerke,

Drucker, Modems sowie Maus und Tastatur. Dies wird durch Hintereinanderreihen der Geräte realisiert. USB ermöglicht einen Gerätewechsel bei eingeschalteter Stromversorgung (»Hot Plugging«) und mehrfach überlagerte Datenströme.

USV

Abkürzung für »**U**nterbrechungsfreie **S**trom**v**ersorgung« Die USV dient zur Stromversorgung von Systemen, die man aus Sicherheitsgründen nicht direkt an das Stromversorgungsnetz schließen kann, weil ein Netzausfall zur Zerstörung von Daten führen kann. Die USV ermöglicht ein gesichertes Abschalten des PCs ohne Datenverlust bei Ausfall der Netzspannung.

Anhang A

# UXGA

Ist die Abkürzung für »**U**ltra **E**xtended **G**raphics **A**rray« Üblicherweise eine Bildauflösung von 1600 × 1200 Bildpunkten (Seitenverhältnis 4:3, 12:9).

# **V**

# VGA

Abkürzung für »**V**ideo **G**raphics **A**dapter« Ein Video-Adapter, der alle Video-Modi des EGA (Enhanced Graphics Adapter) beherrscht und mehrere neue Modi hinzufügt.

**W**

# Windows CE

Kompaktes 32-Bit-Betriebssystem mit Multitasking und Multithreading, das die Firma Microsoft speziell für den OEM-Markt entwickelt hat. Es ist auf unterschiedliche Prozessortypen portierbar und hat hohe Echtzeitfähigkeit. Die Entwicklungsumgebung verwendet bewährte, weit verbreitete Entwicklungswerkzeuge. Es ist eine offene und skalierbare Windows-Betriebssystem-Plattform für eine Vielzahl von Geräten. Beispiele für solche Geräte sind Handheld-PCs, digitale Funkrufempfänger, intelligente Handys, Multimediakonsolen u.ä. In embedded systems ist Windows CE hervorragend auch für den Einsatz in der Automatisierungstechnik geeignet.

#### WSXGA

Wide SXGA, üblicherweise 1600 × 900 Bildpunkte (16:9).

# WUXGA

Wide UXGA, üblicherweise  $1920 \times 1200$  Pixel (16:10).

WXGA

Wide XGA, üblicherweise  $1280 \times 768$  Bildpunkte.

# **X**

# XGA

Abkürzung für »e**X**tended **G**raphics **A**rray« Ein erweiterter Standard für Grafik-Controller und die Bildschirmdarstellung, der 1990 von IBM eingeführt wurde. Dieser Standard unterstützt die Auflösung 640 \* 480 mit 65.536 Farben oder die Auflösung 1024 \* 768 mit 256 Farben. Dieser Standard wird hauptsächlich in Workstation-Systemen eingesetzt.

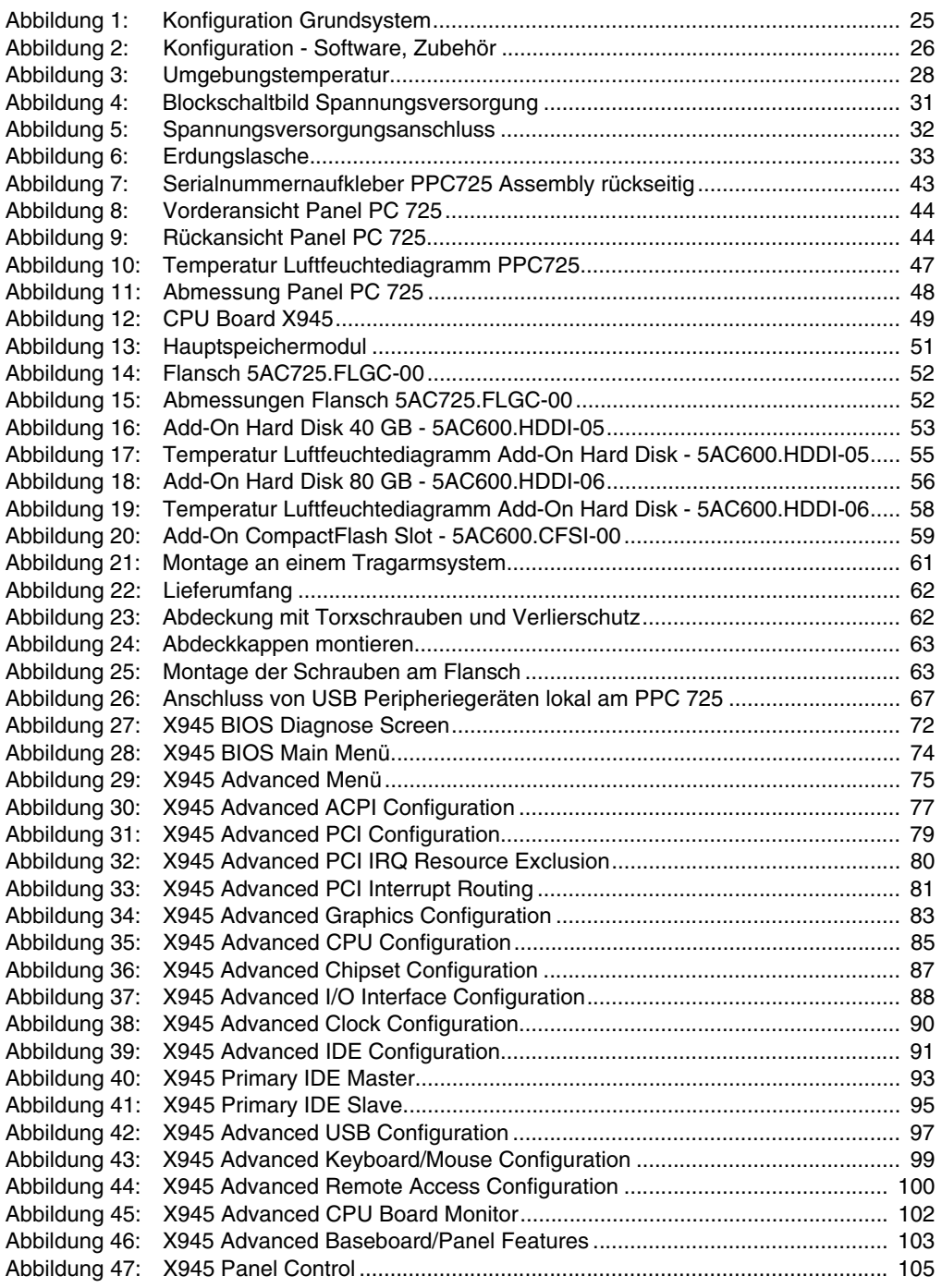

# **Abbildungsverzeichnis**

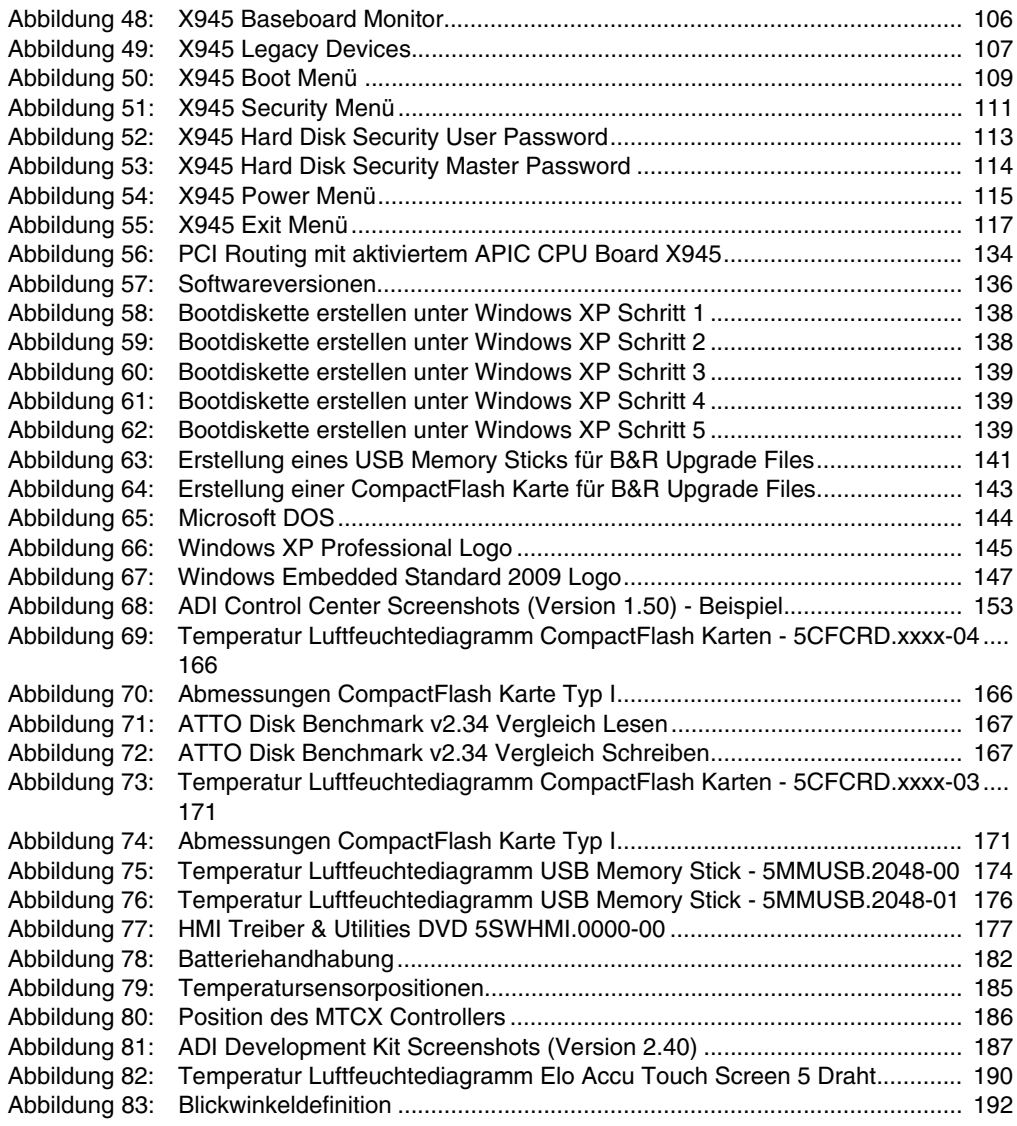

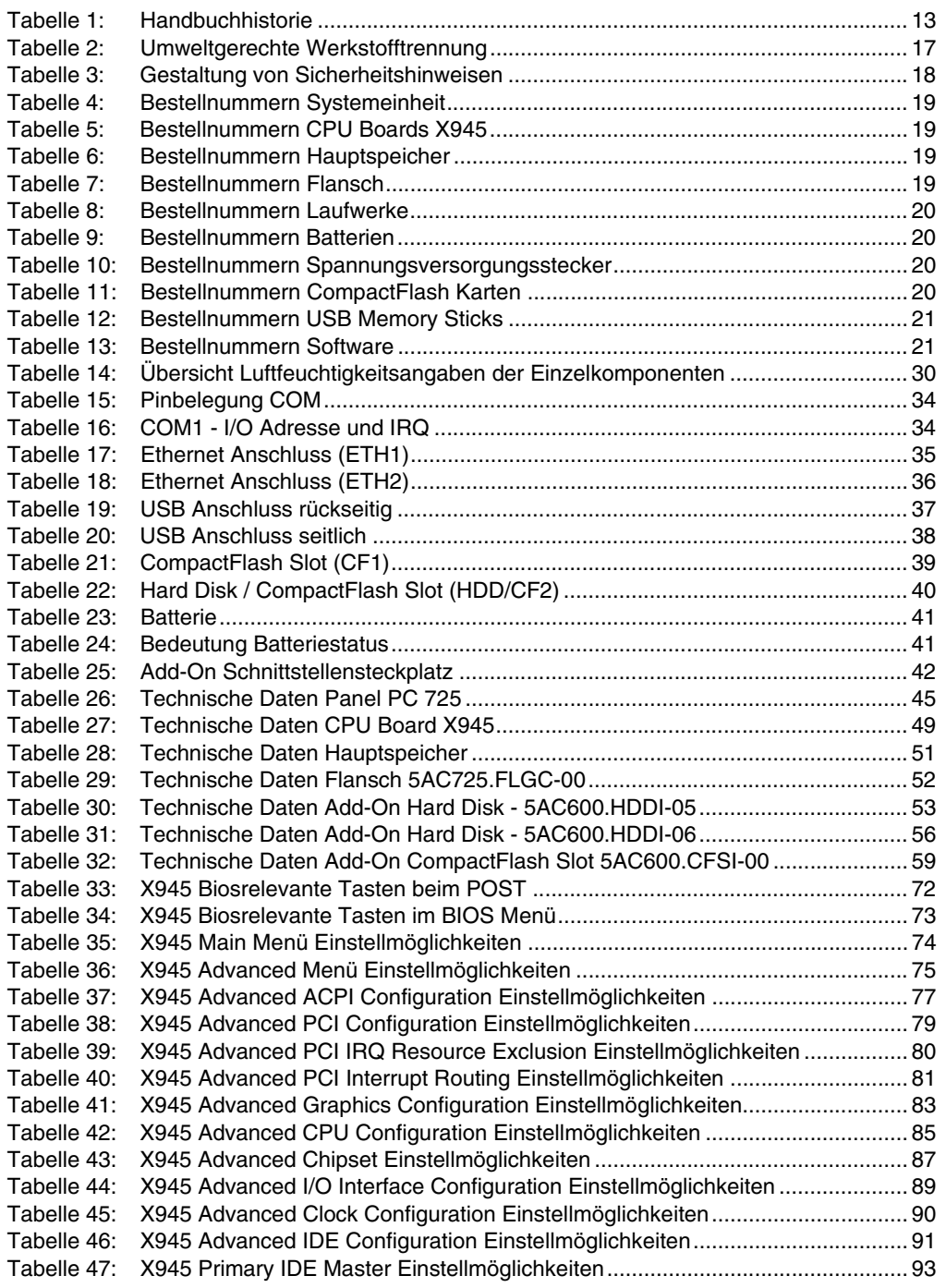

#### **Tabellenverzeichnis**

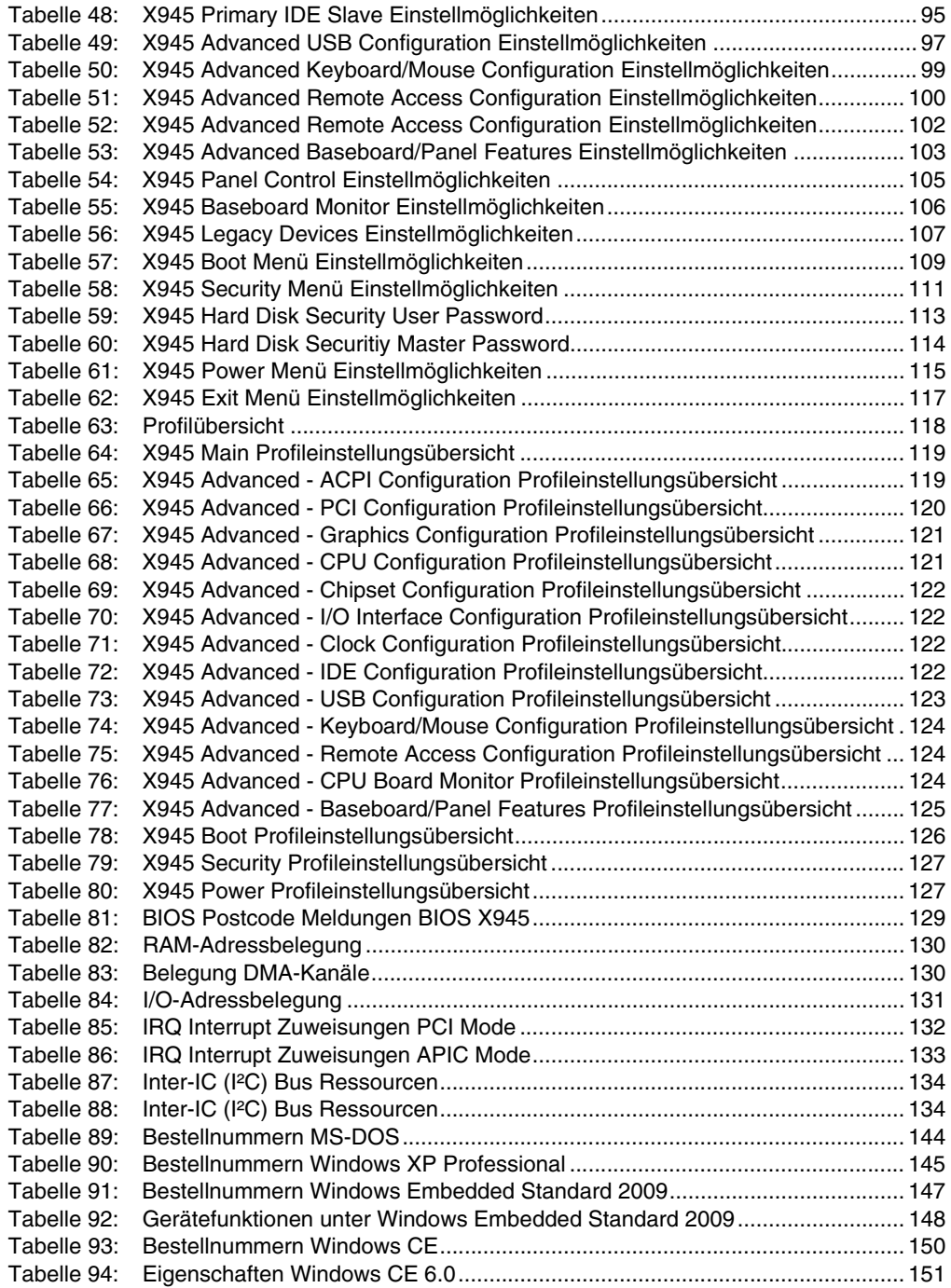
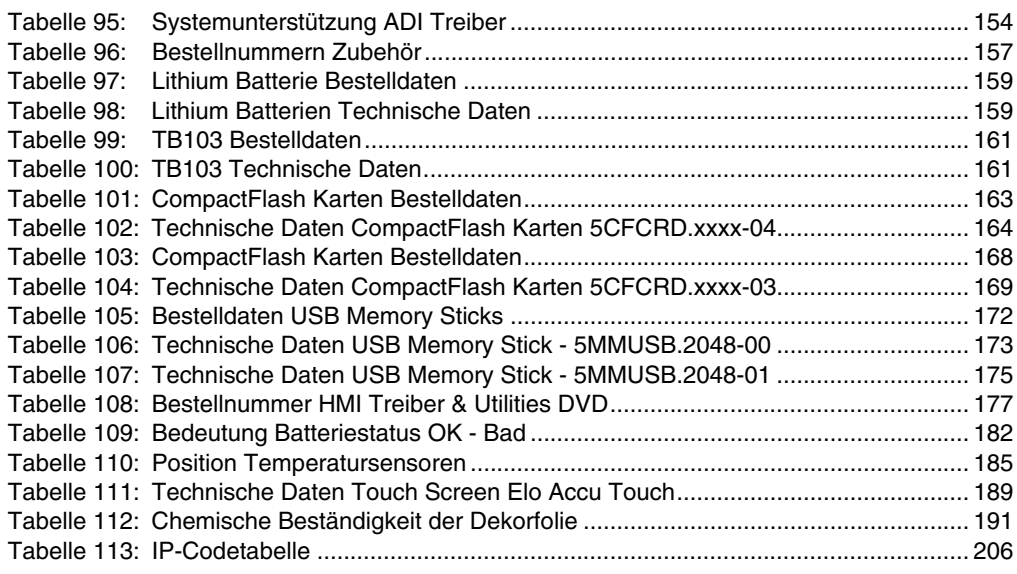

#### **Tabellenverzeichnis**

# **0**

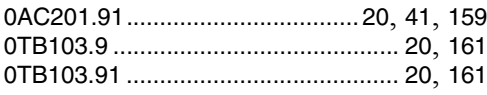

## **4**

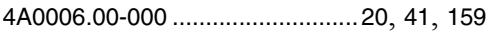

### **5**

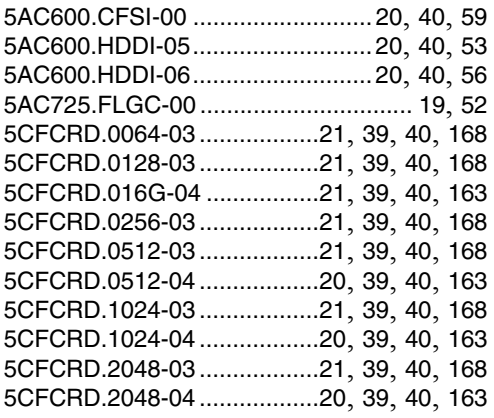

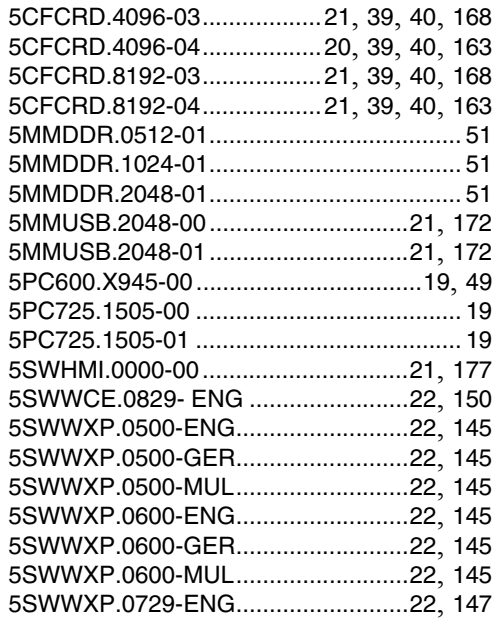

#### **9**

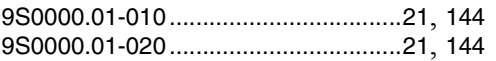

#### **Bestellnummernindex**

# $\mathbf{A}$

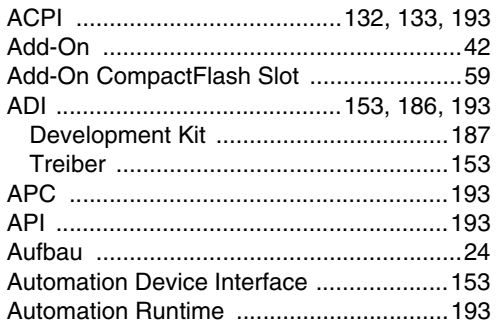

# $\overline{B}$

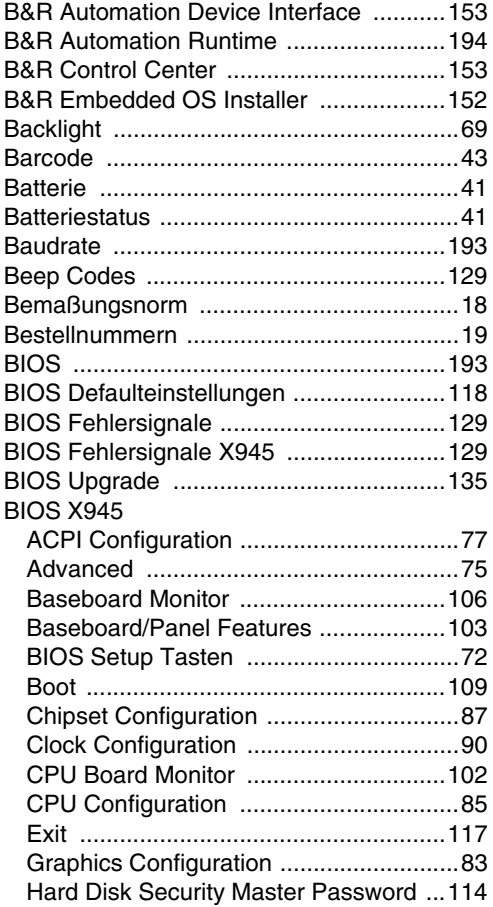

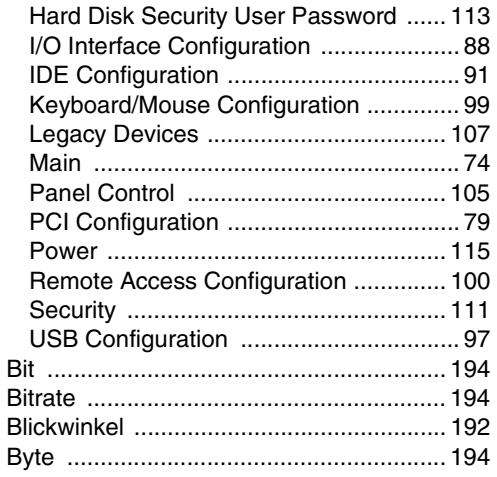

## $\mathbf C$

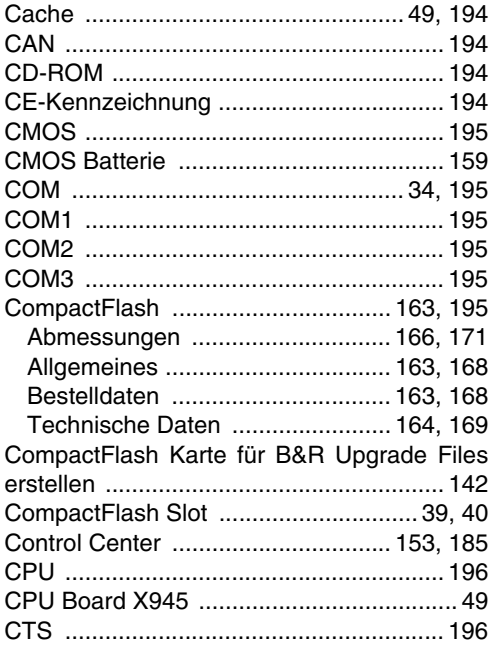

### D

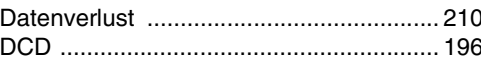

#### Stichwortverzeichnis

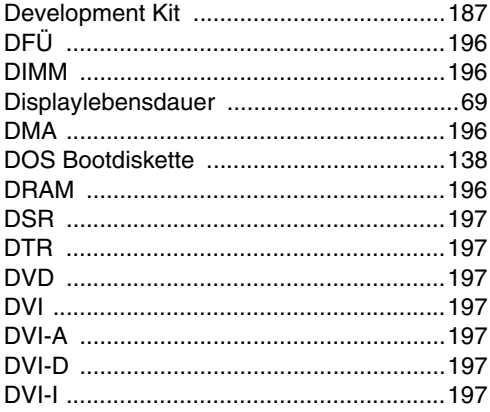

# $\mathsf{E}$

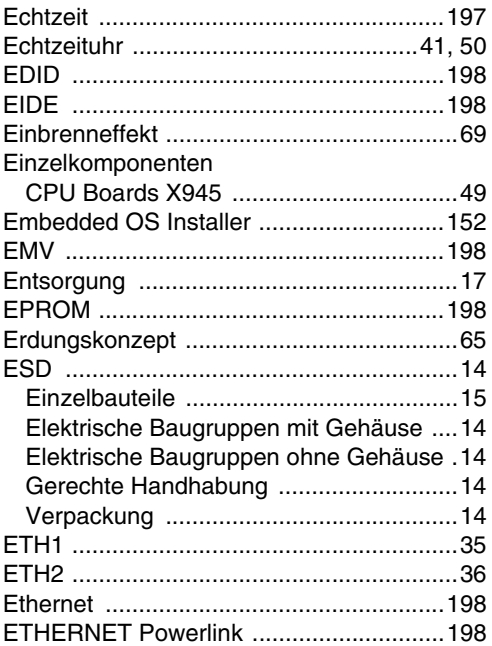

### $\mathsf F$

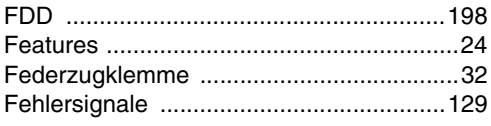

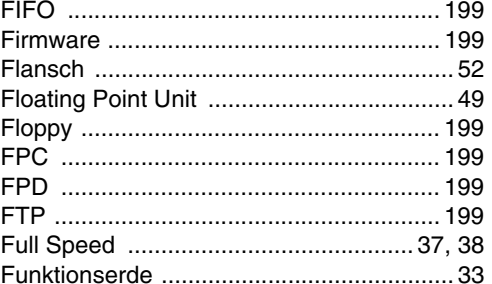

## G

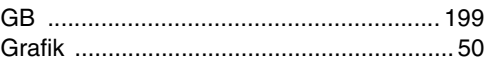

## $\mathsf{H}$

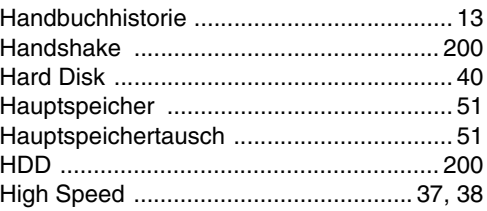

## $\overline{1}$

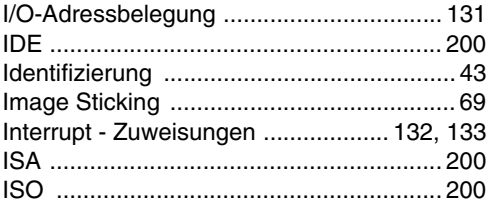

### $\mathsf{J}$

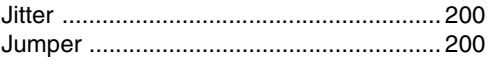

### $\mathsf{L}$

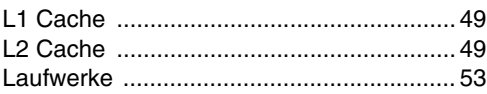

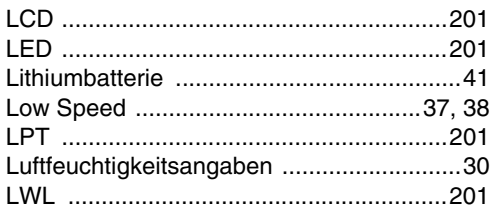

# $\mathbf M$

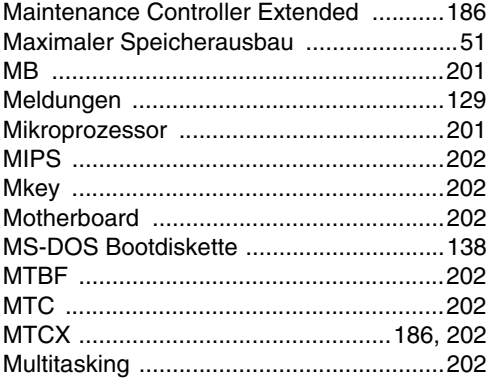

# $\mathbf{o}$

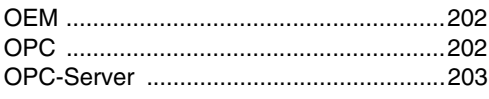

#### $\mathsf{P}$

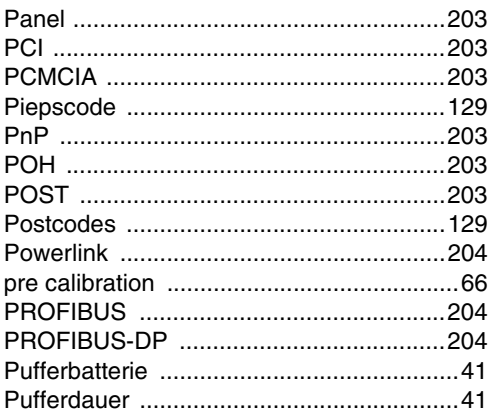

# $\mathbf Q$

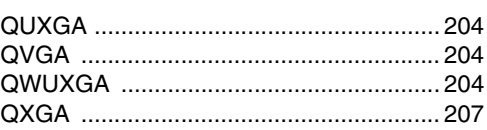

## $\mathbf{R}$

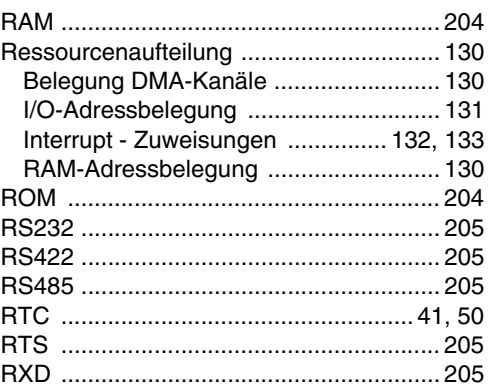

# S

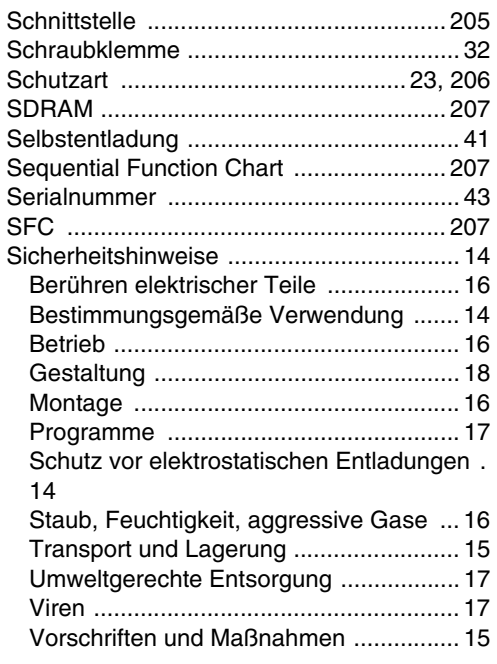

#### Stichwortverzeichnis

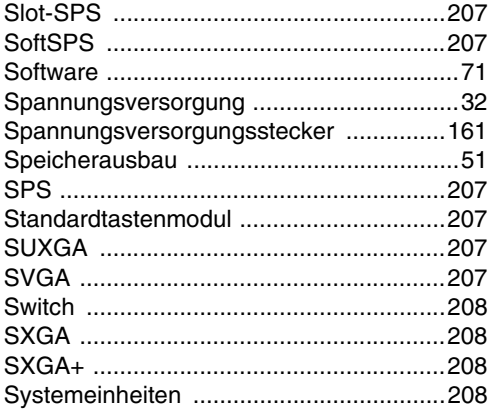

# $\mathbf T$

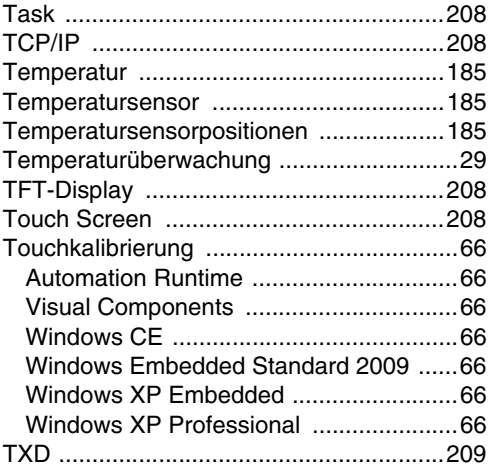

## $\cup$

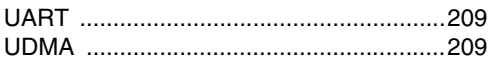

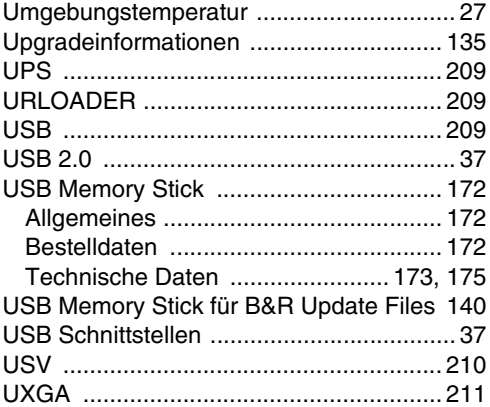

## $\mathbf{V}$

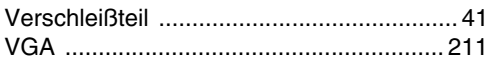

#### W

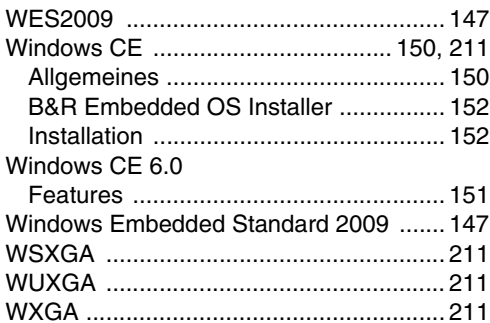

### $\mathbf{X}$

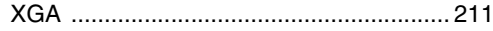